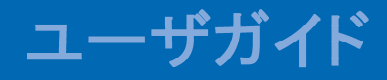

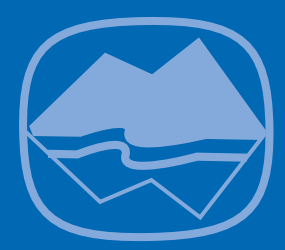

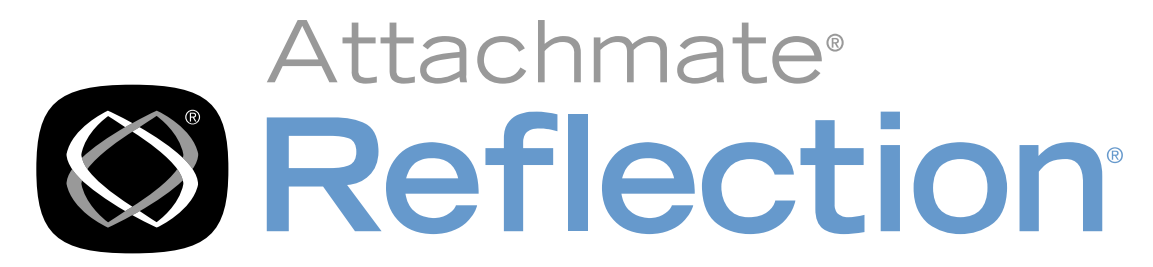

for Secure IT UNIX Client and Server

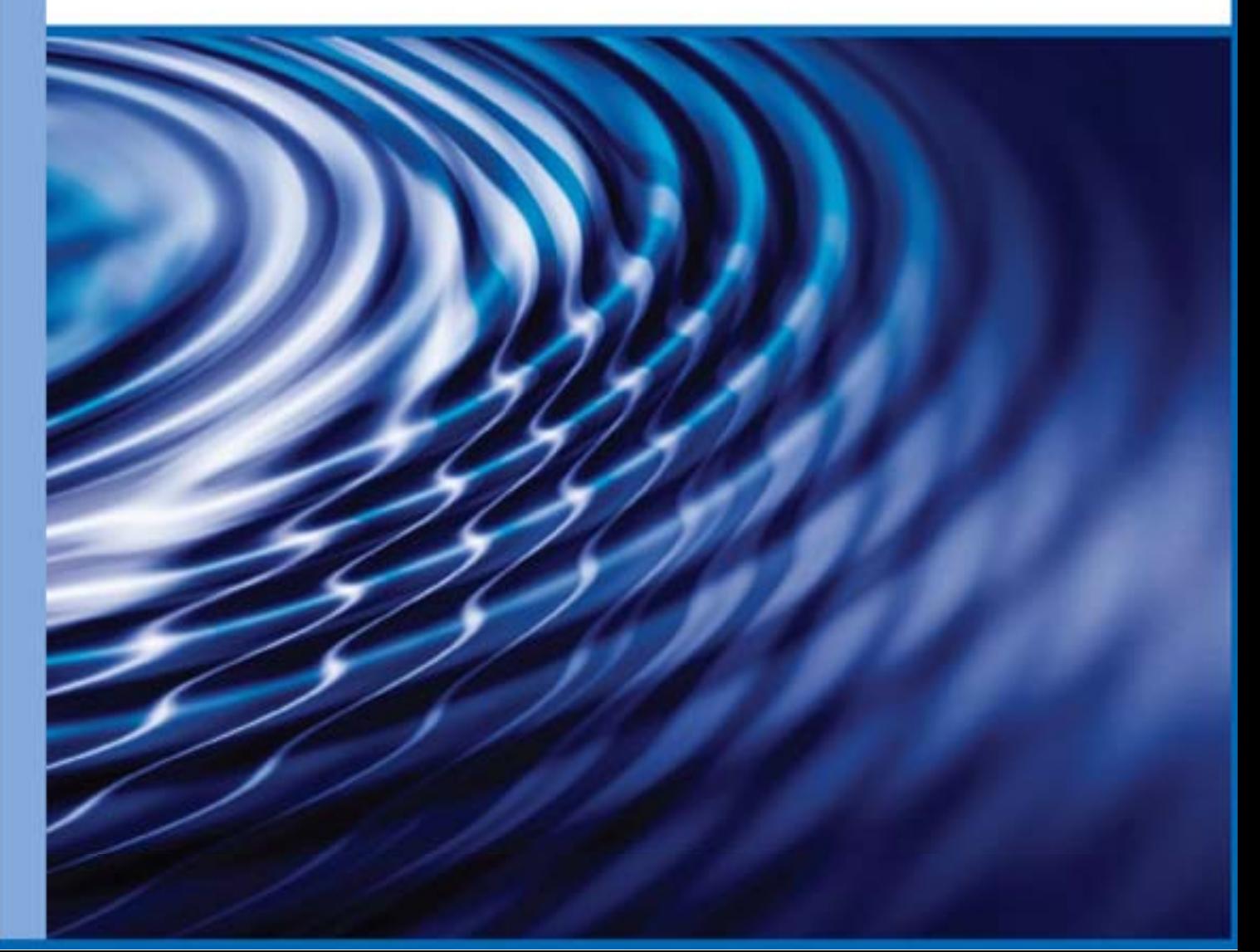

# **Reflection for Secure IT**

**UNIX Client and Server**

バージョン 7.2

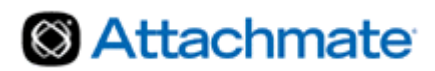

© 2010 Attachmate Corporation. All rights reserved.

本 Attachmate ソフトウェア製品に付属するマニュアルのいかなる部分も、形式、方法にかかわ らず、Attachmate Corporation の書面による許可なく複製、送信、転記したり、他の言語へ翻訳 することはできません。 本マニュアルの内容は、エンドユーザ使用許諾契約書を含むソフトウェ アと共に配布されなくても、著作権法により保護されています。

本マニュアルの内容は、情報を提供するだけのものであり、予告なく変更される場合があります。 また、Attachmate Corporation はその内容を保障するものではありません。仮に本マニュアル中 の情報に問題や誤りがあったとしても、Attachmate Corporation はいかなる責任も負いません。

Attachmate、Attachmate のロゴ、および Reflection は、米国およびその他の国における Attachmate Corporation の登録商標です。本使用許諾契約書で引用しているその他のすべて の商標、商標名、または会社名は、識別の目的でのみ使用されており、その所有権はそれぞれ の所有者に帰属します。

Attachmate Corporation 1500 Dexter Avenue North Seattle, WA 98109 USA +1.206.217.7100 http://www.attachmate.com

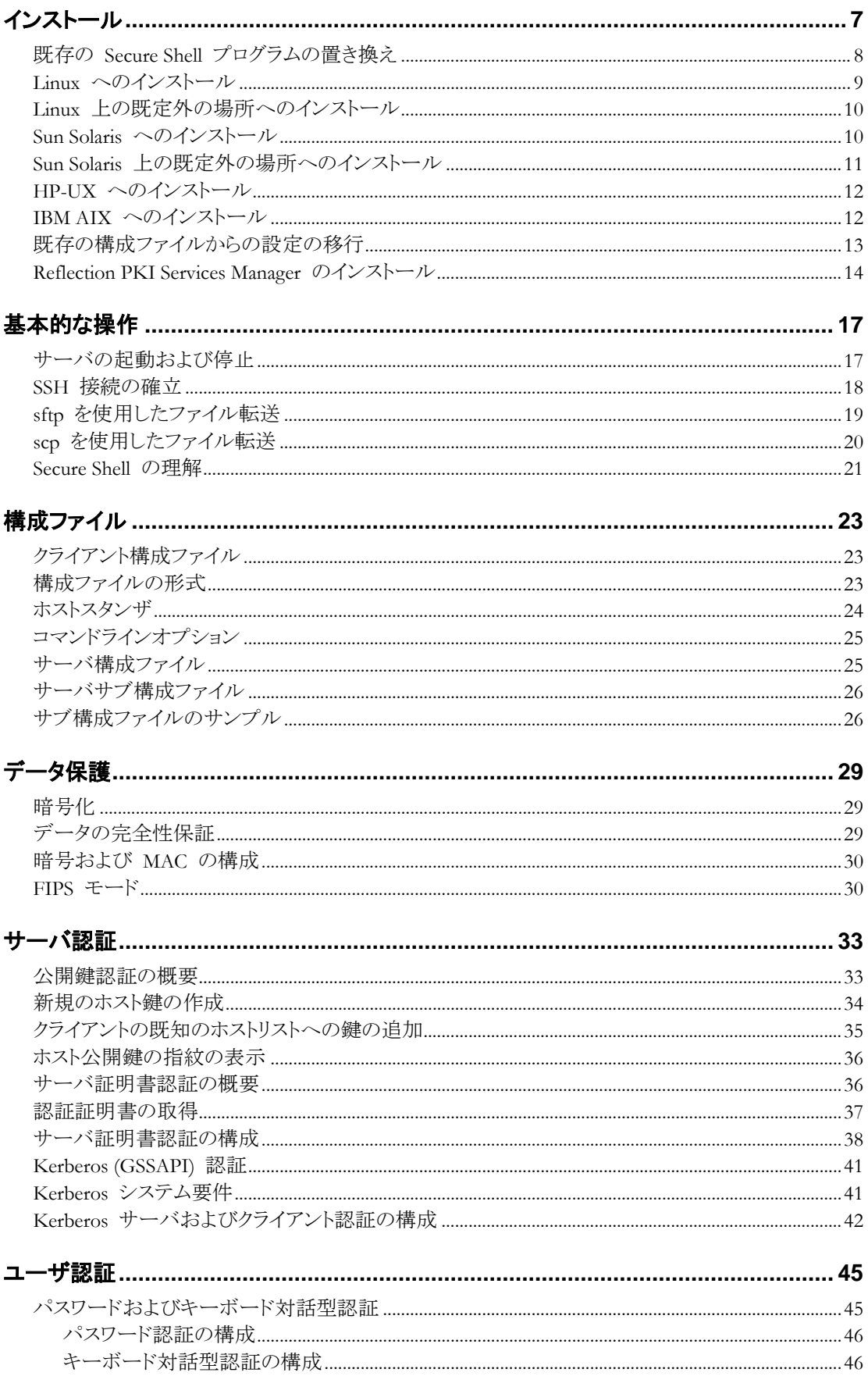

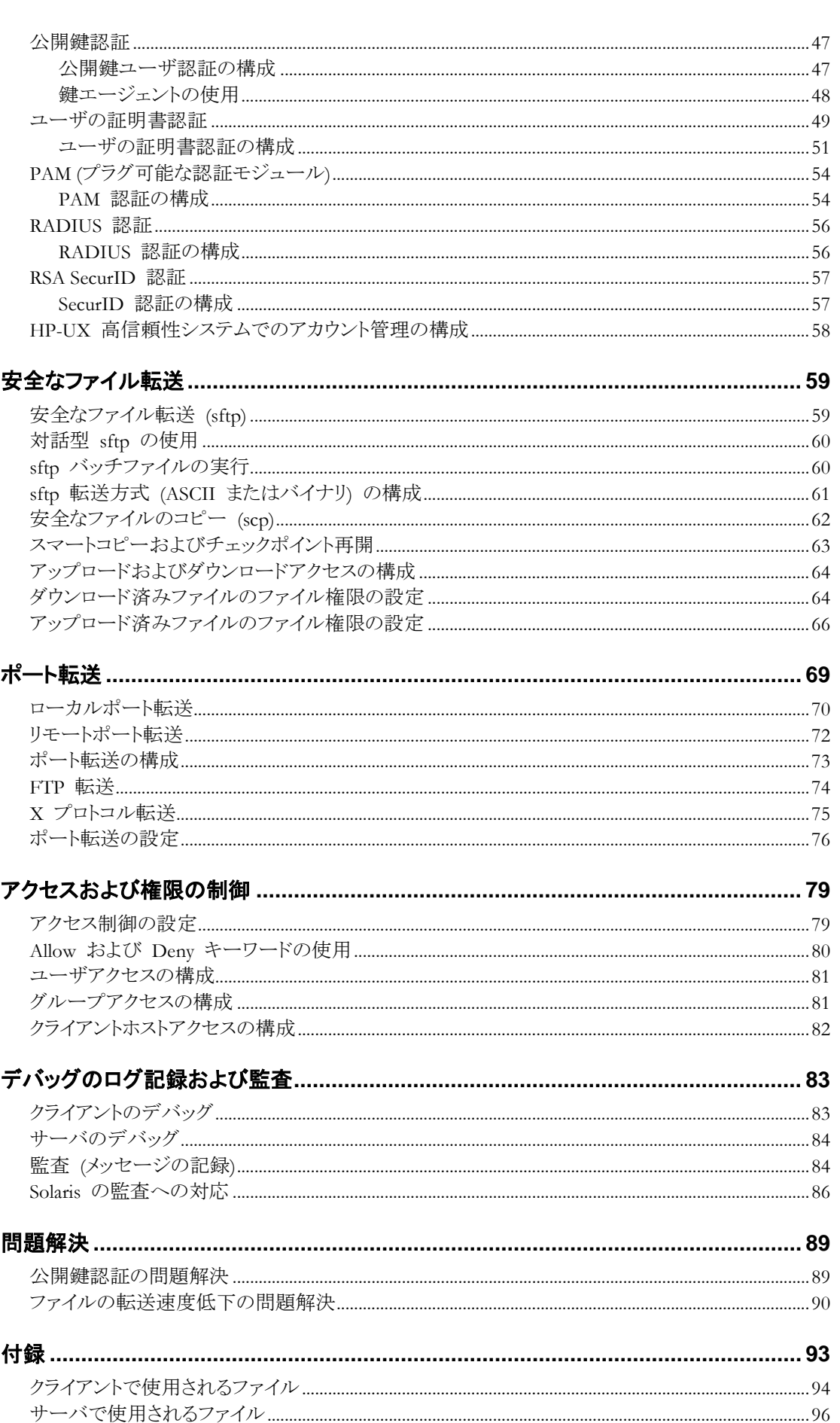

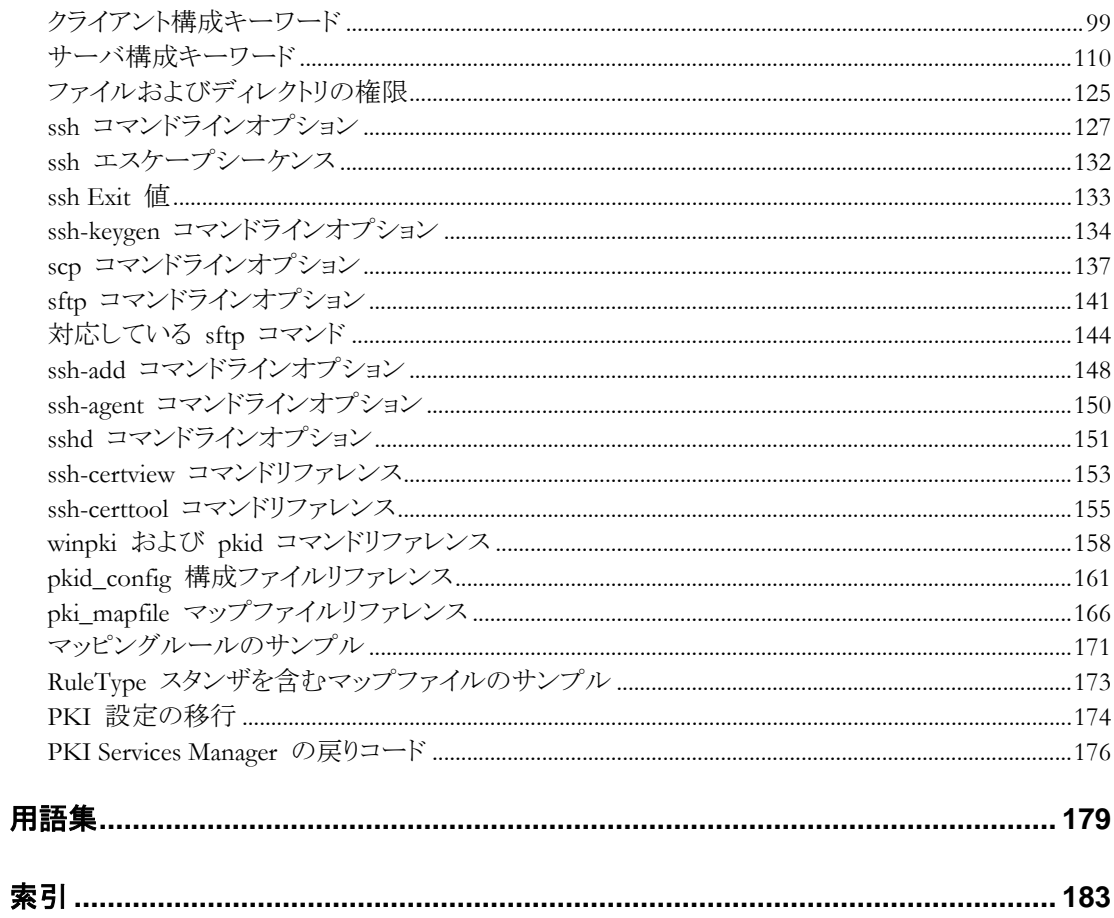

# **1** 章

# インストール

### この章の内容

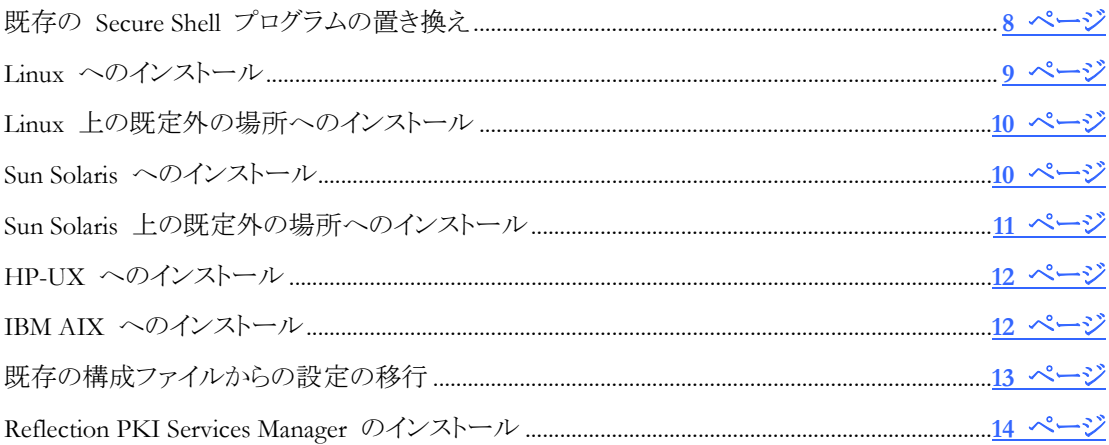

Reflection for Secure IT UNIX Client and Server は、コンピュータ間の安全な接続に使用します。 Reflection for Secure IT を使用して、安全なファイル転送、コンピュータの安全な遠隔管理、お よびネットワーク全体にわたるアプリケーショントラフィックの保護されたトンネリングを実現できま す。

使用可能なプラットフォームとシステム要件の詳細は、技術ノート *1944* 『<http://support.attachmate.com/techdocs/1944.html>』 を参照してください。

## クライアント機能

Reflection for Secure IT のクライアントおよびサーバいずれの製品でも、以下の Secure Shell ク ライアント機能がインストールされます。

- ssh (Secure Shell クライアント)
- ssh2\_config (クライアント構成ファイル)
- sftp (安全なファイル転送)
- scp (安全なファイルコピー)
- ssh-keygen (鍵生成ユーティリティ)
- ssh-agent (鍵エージェント)
- ssh-add (エージェントへの ID の追加)
- ssh-askpass (X11 パスフレーズユーティリティ)
- ssh-certtool (証明書管理ユーティリティ)
- ssh-certview (証明書表示ユーティリティ)

既定では、クライアント実行ファイルは /usr/bin にインストールされます (Linux 上では ssh-askpass は /usr/libexec にインストールされます)。グローバルクライアント構成ファイルは /etc/ssh2/ にインストールされます。

#### サーバ機能

Reflection for Secure IT サーバは、上記のすべてのクライアント機能に加えて以下の Secure Shell サーバ機能を含みます。

- sshd (Secure Shell デーモン)
- sshd2\_config (サーバ構成ファイル)
- ホストの公開鍵/秘密鍵ペア (以下の注意を参照)
- sftp-server (サーバ側ファイル転送対応サブシステム)

既定では、sshd サーバは /usr/sbin にインストールされます。sftp-server は /usr/bin にイ ンストールされます(Linux 上では sftp-server は /usr/libexec にインストールされます)。サ ーバ構成ファイルは /etc/ssh2 にインストールされます。

注意: サーバのインストールパッケージは、既存のホスト鍵ペアがすでに存在しているかどうか を確認します。ホスト鍵が見つからない場合は、パッケージが新しいホスト鍵ペアを作成し、サー バはこの鍵ペアをホスト認証に使用します。ホスト鍵がすでに /etc/ssh2 に存在している場合、 Reflection for Secure IT はこの鍵を使用します。OpenSSH ホスト鍵が /etc/ssh に存在する場 合、Reflection for Secure IT は鍵を適正な形式に移行してから、この移行後の鍵を使用します。

# <span id="page-8-0"></span>既存の **Secure Shell** プログラムの置き換え

Reflection for Secure IT をインストールするマシンにこれまでの SSH プログラムが存在する場 合は、インストールする前に、以前のバージョンをアンインストールする必要があります。これは、 旧バージョンの Reflection for Secure IT、および F-Secure SSH、OpenSSH、などその他すべて の Secure Shell 実装が対象となります。

#### **Secure Shell** を現在実行中のシステムにインストールするには

- 1 root としてログインします。
- 2 (サーバのみ) **sshd** サービスを停止します。
- 3 既存の Secure Shell プログラムをアンインストールします。
- 4 (AIX のみ) 以前のバージョンをアンインストールするために **installp** を実行したディレクト リ内で .toc 隠しファイルの有無を確認します。このファイルが存在する場合は、同ファイ ルを削除するか、名前を変更します。
- 5 Reflection for Secure IT クライアントまたはサーバをインストールします。
- 6 公開鍵認証を使用している場合は、使用しているファイルおよびディレクトリが正しい権限 を使用して構成されていることを確認してください。Reflection for Secure IT のこのリリース では、以前のリリースと比べて格段に向上したセキュリティレベルが必要とされます。ファイ ルとディレクトリの保護が十分でない場合、公開鍵の認証は失敗します。詳細については、 「ファイルおよびディレクトリの権限 『**[125](#page-125-0)** ページ 』」を参照してください。

注意: **StrictModes** の設定は、公開鍵認証で使用されるファイルおよびディレクトリに必要 な保護レベルに影響を与えます。十分な安全レベルを確保するため、既定ではこの設定が 有効になっています。この設定を無効にした場合でも、一部のファイルとディレクトリの権限 は有効になります。

7 (オプション) 既定以外のクライアント/サーバ構成ファイルを設定していた場合は、構成ファ イルのディレクトリ内に同ファイルのバックアップコピーが存在します(詳細については、以下 の注意を参照)。既定以外の設定を新規構成ファイルに結合するには、これらのバックアッ プファイルを使用します。

注意:

- サーバのインストールパッケージは、既存のホスト鍵ペアがすでに存在しているかどうかを 確認します。ホスト鍵が見つからない場合は、パッケージが新しいホスト鍵ペアを作成し、サ ーバはこの鍵ペアをホスト認証に使用します。ホスト鍵がすでに /etc/ssh2 に存在してい る場合、Reflection for Secure IT はこの鍵を使用します。OpenSSH ホスト鍵が /etc/ssh に存在する場合、Reflection for Secure IT は鍵を適正な形式に移行してから、この移行後 の鍵を使用します。
- 構成ファイルのバックアップがどのようにして作成されるかは、対応するオペレーティングシ ステムによって異なります。
	- <sup>o</sup> AIX を除くすべてのプラットフォーム上では、既定のクライアント/サーバ構成ファイル に対して変更を加えた場合、アンインストール時にインストーラによってファイルのバッ クアップが実行されます(このバックアップに追加されるファイル拡張子はネイティブイン ストーラによって異なります)。
	- <sup>o</sup> AIX 上では、アンインストール時にバックアップファイルは作成されません。代わりに、 Reflection for Secure IT のインストール時に既定以外の構成ファイルが存在している場 合にバックアップファイルが作成されます。
- 以前のバージョンの Reflection for Secure IT で作成された鍵ペアは、現行バージョンと互 換性があるため、変換は必要ありません。
- **StrictModes** の既定値は、現在、クライアントとサーバの両方で「yes」に設定されています。
- /etc/pam.d/ssh が存在する場合、このファイルがバックアップされ、新規のファイルがその 場所に配置されます。
- サブ構成ファイルが存在する場合、そのファイルはそのまま維持されます。

### <span id="page-9-0"></span>**Linux** へのインストール

#### **Reflection for Secure IT** を **Linux** にインストールするには

- 1 root としてログインします。
- 2 インストールパッケージをコンピュータにコピーして、このファイルが含まれるディレクトリに移 動します。
- 3 **rpm** を使用してパッケージをインストールします。

rpm -ivh *package\_name*.rpm

たとえば、以下のようになります。

rpm -ivh rsit-client-7.2.0.999-i386-rhel.rpm

#### アンインストールするには

1 root としてログインします。

2 以下のいずれかのコマンドを入力します。

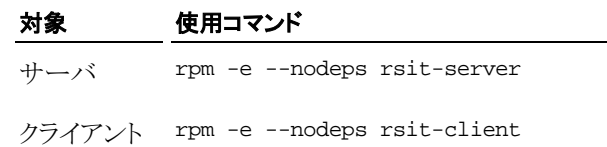

# <span id="page-10-0"></span>**Linux** 上の既定外の場所へのインストール

**rpm --relocate** オプションを使用して、インストールファイルの新規のターゲット場所を指定でき ます。以下の 2 つの変更を指定できます。

- 既定で /etc/ssh2 にインストールされる構成ファイルおよび鍵の新規のターゲット場所を 指定します。
- 既定で /usr にインストールされるバイナリおよびマニュアルパージの新規のターゲット場 所を指定します。

インストールされる項目のうち、起動および停止スクリプト、暗号モジュール、および PKI クライ アントディレクトリは移動されません。

#### 非標準の場所にインストールするには

- 1 ターゲットディレクトリを作成します。
- 2 **rpm --relocate** オプションを使用してターゲットディレクトリを指定します。一般的な構文は 以下のとおりです。

```
rpm --install --relocate /usr=PrefixDir --relocate /etc/ssh2=SysConfDir
package_file.rpm
```
例えば、以下のようになります。

rpm --install --relocate /usr=/opt/rsit --relocate /etc/ssh2=/opt/rsit/etc rsit-server-7.2.0.999-i386-rhel.rpm

#### 注意:

- **--relocate** 変更は、上記で説明したインストール以外では使用しないでください。その他の 変更を使用すると、インストールしても使用できない状況になる可能性があります。
- 既定外の場所へインストールした後にバイナリおよびマニュアルページにアクセスできるよ うにするには、システムの PATH 変数および MANPATH 変数を変更します。

# <span id="page-10-1"></span>**Sun Solaris** へのインストール

#### **Reflection for Secure IT** を **Solaris** にインストールするには

- 1 root としてログインします。
- 2 インストールパッケージをコンピュータにコピーして、このファイルが含まれるディレクトリに移 動します。
- 3 **uncompress** を使用してパッケージを圧縮解除します。

uncompress *package\_name*.pkg.Z

たとえば、以下のようになります。

uncompress rsit-client-7.2.0.999-sparc-solaris10.pkg.Z

```
4 pkgadd を使用してパッケージをインストールします。
```
pkgadd -d *package\_name*.pkg

たとえば、以下のようになります。

pkgadd -d rsit-client-7.2.0.999-sparc-solaris10.pkg

注意: Solaris 10 を実行中のシステムでは、ゾーンを使用して、単一の Solaris インスタンスを孤 立した複数のアプリケーション環境へパーティショニングできます。ゾーン環境での Reflection for Secure IT のインストールについては、「技術ノート *2254* 『<http://support.attachmate.com/techdocs/2254.html>』」を参照してください。

#### アンインストールするには

- 1 root としてログインします。
- 2 **pkgrm** コマンドを使用してパッケージを削除します。

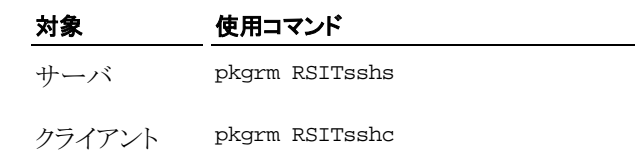

# <span id="page-11-0"></span>**Sun Solaris** 上の既定外の場所へのインストール

注意: 既定外の場所へのインストールは、Solaris 10 では対応していますが、Saris 8 と 9 では 対応していません。

Reflection for Secure IT を既定外の場所にインストールするには、応答ファイル (インストーラパ ッケージに情報を提供するテキストファイル) を作成し、PREFIX 変数を使用してインストール 用のターゲットディレクトリを特定します。PREFIX 変数は以下のように適用されます。

- 既定で /etc/ssh2 にインストールされる構成ファイルおよび鍵が \$PREFIX/etc/ssh2 に 移動されます。
- 既定で /usr にインストールされるバイナリおよびマニュアルページが \$PREFIX に移動さ れます。

インストールされる項目のうち、起動および停止スクリプト、暗号モジュール、および PKI クライ アントディレクトリは移動されません。

#### 既定外の場所にインストールするには

- 1 ターゲットディレクトリを作成します。
- 2 インストールをターゲットディレクトリ (この例では /opt/rsit) にリダイレクトする応答ファイ ル (この例では rsp) を作成します。

echo "PREFIX=/opt/rsit" > rsp

3 インストール時に移動情報を提供するには **pkgadd -r** オプションを使用します。たとえば、 以下のようになります。

pkgadd –r rsp -d rsit-server-7.2.0.999-x64-solaris10.pkg

注意: 既定外の場所へインストールした後にバイナリおよびマニュアルページにアクセスできる ようにするには、システムの PATH 変数および MANPATH 変数を変更します。

# <span id="page-12-0"></span>**HP-UX** へのインストール

#### **Reflection for Secure IT** を **HP-UX** にインストールするには

- 1 root としてログインします。
- 2 インストールパッケージをコンピュータにコピーして、このファイルが含まれるディレクトリに移 動します。
- 3 **uncompress** を使用してパッケージを圧縮解除します。

uncompress *package\_name*.depot.Z

たとえば、以下のようになります。

uncompress rsit-client-7.2.0.999-ia64-hpux-11.23.depot.Z

4 **swinstall** を使用して、圧縮解除されたパッケージをインストールします。 swinstall -s *full\_path\_and\_package\_name*.depot RSIT

たとえば、以下のようになります。

swinstall -s /rsit/rsit-server-7.2.0.999-ia64-hpux-11.23.depot RSIT

#### アンインストールするには

- 1 root としてログインします。
- 2 (サーバのみ) サーバスクリプトを使用して **sshd** サービスを停止します。 /sbin/init.d/sshd2 stop
- 3 **swremove** を使用してパッケージをアンインストールします。 swremove RSIT

注意: HP-UX では、非標準の場所へのインストールには対応していません。

# <span id="page-12-1"></span>**IBM AIX** へのインストール

#### **Reflection for Secure IT** を **IBM AIX** にインストールするには

- 1 root としてログインします。
- 2 インストールパッケージをコンピュータにコピーして、このファイルが含まれるディレクトリに移 動します。
- 3 **uncompress** コマンドを使用してパッケージを圧縮解除します。

uncompress *package\_name*.bff.Z

たとえば、以下のようになります。

uncompress rsit-server-7.2.0.999-powerpc-aix5.bff.Z

4 **installp** コマンドを使用してパッケージをインストールします。 installp -d. RSIT.ssh

### アンインストールするには

- 1 root としてログインします。
- 2 (サーバのみ) サーバスクリプトを使用して **sshd** サービスを停止します。 /etc/rc.d/init.d/sshd stop

3 **installp** コマンドを使用してパッケージをアンインストールします。 installp -u RSIT.ssh

4 ステップ 3 で **installp** を実行したディレクトリで隠しファイル .toc を削除します。

注意: IBM AIX では、非標準の場所へのインストールには対応していません。

### <span id="page-13-0"></span>既存の構成ファイルからの設定の移行

Reflection for Secure IT とともにインストールされる移行スクリプトは、以下の製品のいずれかを 使用して構成された設定の移行に使用することができます。

F-Secure UNIX クライアントおよびサーバ Reflection for Secure IT 6.x UNIX クライアントおよびサーバ Reflection for Secure IT 7.x UNIX クライアントおよびサーバ

移行スクリプトは以下の場所にインストールされます。

/etc/ssh2/migrate.sh

このスクリプトは構成ファイルを調べて、設定の変更が必要かどうかを判断します。 変更が必要 な場合は、これらの変更を適用することを確認するよう求められます。 移行を確認すると、必要 な更新が行われた新規の構成ファイルが、元のファイルのバックアップとともに作成されます。 すべての操作の詳細がスクリプトの出力およびログファイルに記録されます。 ログファイルには、 どの設定が移行され、どの設定が移行できなかったかが示されます。 ログファイルは、変換さ れたファイルと同じディレクトリに作成され、変換後のファイル名をベースとする名前 (sshd2\_config\_migration.log など) が付けられます。

#### グローバル構成ファイルを移行するには

注意: 引数を指定しないで移行スクリプトを実行すると、/etc/ssh2 ディレクトリ内にあるファイ ルが移行されます。 /etc/ssh2/sshd2\_config と /etc/ssh2/ssh2\_config に既定以外の 設定が含まれている場合は、これらのファイルを移行するかどうか確認するよう求められます。 これらの設定に既定値が含まれている場合 (これは、以前のバージョンをアンインストールして、 現行バージョンをインストールした後の予期される状態)、スクリプトは最新のバックアップファイ ル (\*.rpmsave、\*.save、\*.backup など) を探して、それらのバックアップファイル内の設定を 移行するかどうかを確認するよう求めます。

- 1 root としてログインします。
- 2 以前のバージョンをアンインストールします。
- 3 新規のバージョンをインストールします。
- 4 引数を指定しないで移行スクリプトを実行します。

/etc/ssh2/migrate.sh

- 5 プロンプトに対して応答します。
- 6 移行した設定および移行ログを確認し、必要な場合は、移行したバックアップファイルを sshd2\_config および ssh2\_config に結合します。

#### ユーザ構成ファイルを移行するには

- 1 root としてログインします。
- 2 移行スクリプトを実行して、移行するファイルを指定します。例えば、以下のようになります。

/etc/ssh2/migrate.sh client ~/.ssh2/ssh2\_config

#### **PKI** 設定を移行するには

Reflection PKI Services Manager が、Reflection for Secure IT 6.x または F-Secure 構成ファイル が存在するコンピュータ上にインストールされている場合、以下の手順を使用して証明書設定を 移行できます。

- 1 root としてログインします。
- 2 **pkid** と **-m** オプションを使用して、以前のバージョンの構成ファイルから設定を移行しま す。例えば、以下のようになります。

/etc/ssh2/ にある sshd2\_config および ssh2\_config ファイル内の PKI 設定を、 PKI Services Manager 構成フォルダ内の pki\_config および pki\_map ファイルに移行す るには

```
/usr/local/sbin/pkid -m /etc/ssh2/
```
sshd2\_config.backup 内の PKI 設定を移行して、指定された出力ディレクトリに新規の PKI Services Manager 構成ファイルを作成するには

/usr/local/sbin/pkid -b /output/path/ -m /etc/ssh2/sshd2\_config.backup

3 PKI Services Manager データディレクトリ内の logs ディレクトリに作成される移行ログを確 認します。 (既定では、「情報」レベルとしてログに記録されます。 このレベルは、**-d** を使 用して高めることができます。)

注意: 移行先のフォルダ内の pki\_config ファイルにすでにトラストアンカが構成済みである 場合、移行は発生しません。 これは、すでに構成済みの変更が移行によって上書きされないよ うにするためです。

### <span id="page-14-0"></span>**Reflection PKI Services Manager** のインストール

Reflection PKI Services Manager は、X.509 証明書検証サービスを提供するサービスです。 ユ ーザまたはサーバ証明書認証に対応するには、このアプリケーションをダウンロードしてインスト ールする必要があります。 これは、無料です。

#### **Reflection PKI Services Manager** をインストールするには

- 1 root としてログインします。
- 2 インストールパッケージをコンピュータにコピーして、このファイルが含まれるディレクトリに移 動します。
- 3 gzip を使用してパッケージを解凍します。

gzip -d *package\_name.*tar.gz 例:

gzip -d pkid\_1.0.0.999-i386-solaris.gz

4 tar を使用してファイルを展開します。

```
tar -xf package_name.tar
```
パッケージ名に基づいてディレクトリが作成されます。例:

pkid\_1.0.0.999--i386-solaris/

5 このディレクトリに変更します。例:

cd pkid\_1.0.0.999-i386-solaris

6 インストールスクリプトを実行します。

./install.sh

7 インストールの位置を指定するように要求されます。既定の場所を受け入れる (推奨) には、 これらのプロンプトに対して Enter キーを押します。

#### 注意:

- UNIX では、インストールスクリプトが自動的にサービスを起動します。
- Reflection PKI Services Manager が証明書を確認する前に、既定の構成ファイルと割り当て ファイルを編集する必要があります。

#### アンインストールするには

- 1 root としてログインします。
- 2 アンインストールスクリプトを実行します。このスクリプトは、PKI Services Manager データフォ ルダの bin ディレクトリにインストールされます。既定のパスは次の通りです。

/opt/attachmate/pkid/bin/uninstall.sh

注意: アンインストールスクリプトは、現在の日付と時刻に基づく名前を使用して既存の構 成ディレクトリの名前を変更します (既定では /opt/attachmate/pkid/config/)。例えば、 config.20100101143755。local-store ディレクトリとこのディレクトリに追加された証明書 は変更されません。

# **2** 章

# 基本的な操作

### この章の内容

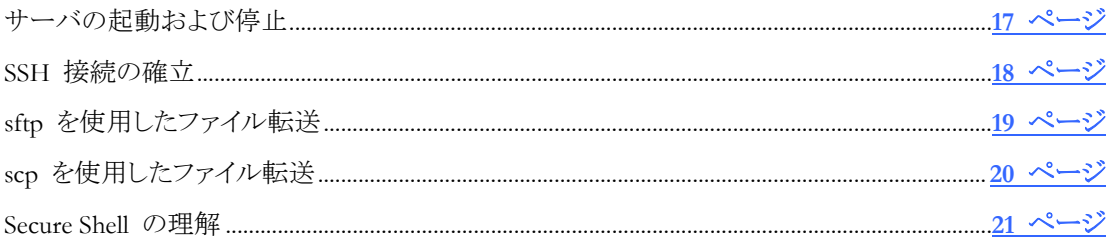

# <span id="page-17-0"></span>サーバの起動および停止

**sshd** サービスはインストール後に自動的に起動します。

**sshd** サービスの起動、停止、再起動に使用できるスクリプトがインストールされています。 スク リプトの名前とインストール場所は、使用しているオペレーティングシステムによって異なります。 このスクリプトを使用してサーバを起動した時は、以下の **sshd** コマンドが呼び出されます。

sshd -oPidFile=*sshd\_PidFile\_keyword\_value*

注意: **inetd** を使用して **sshd** を起動してはなりません。 この構成には対応していません。 こ の構成を FIPS モードで試行した場合は、各ユーザ接続に極めて長い時間がかかることになり ます。この理由は、**sshd** では、接続ごとに必須のセルフテストを実行する必要があるからです。

#### **sshd** サービスを直接起動するには

- 1 root としてログインします。
- 2 以下のように完全なパス情報を含めます。

/usr/sbin/sshd *options*

### サーバスクリプトを **Linux** で実行するには

注意: 以下のコマンドはすべての Linux プラットフォーム上で機能します。ただし、実際のスク リプトファイルは、異なる場所へインストールされる場合があります。

- 1 root としてログインします。
- 2 以下のコマンドを使用して、**sshd** サービスを起動、停止、および再起動します。

/etc/init.d/sshd start

/etc/init.d/sshd stop

/etc/init.d/sshd restart

#### サーバスクリプトまたはサービスを **Sun Solaris** で実行するには

- 1 root としてログインします。
- 2 以下のコマンドを使用して、**sshd** サービスを起動、停止、および再起動します。
	- <sup>o</sup> Sun Solaris 8 および 9 では、以下のコマンドを使用して、**sshd** サービスを起動、停止、 および再起動します。

/etc/init.d/sshd2 start

/etc/init.d/sshd2 stop

/etc/init.d/sshd2 restart

<sup>o</sup> Sun Solaris 10 では、以下のサービスオプションを使用して、サービスを起動、停止、お よび再起動し、サービスの状態をチェックします。

svcadm enable network/ssh

svcadm disable network/ssh

svcadm restart network/ssh

svcs -l network/ssh

#### サーバスクリプトを **HP-UX** で実行するには

- 1 root としてログインします。
- 2 以下のコマンドを使用して、sshd サービスを起動、停止、および再起動します。 /sbin/init.d/sshd2 start

/sbin/init.d/sshd2 stop

/sbin/init.d/sshd2 restart

#### サーバスクリプトを **IBM AIX** で実行するには

- 1 root としてログインします。
- 2 以下のコマンドを使用して、sshd サービスを起動、停止、および再起動します。

/etc/rc.d/init.d/sshd start

/etc/rc.d/init.d/sshd stop

/etc/rc.d/init.d/sshd restart

### <span id="page-18-0"></span>**SSH** 接続の確立

通常、既定状態のままホストに接続し、パスワードを使用してサーバにログインすることができま す。リモートサーバにターミナル接続するには **ssh** を使用します。構文は次のとおりです。

ssh [*options*] [*user@*]*hostname*[*#port*] [*remote\_command* [*arguments*] ...]

ユーザを指定しないと、クライアントは現在のログイン名を使用して接続します。ポートを指定し ないと、クライアントは既定のポート (クライアント構成ファイル内で変更されていない限り 22) を 使用します。

コマンドを指定しないと、**ssh** は、リモートホスト上に新規のセッションを作成します。コマンドを 指定すると、同コマンドがホスト上で実行されてから、**ssh** が終了します。ユーザを指定しないと、 現在のユーザ名が使用されます。

#### 既定値を使用して、リモートサーバへの端末セッションを開くには、以下の手順に従います。

1 **ssh** を使用して、サーバに接続します。たとえば、以下のようになります。

ssh joe@myhost

2 初回ホスト接続時、ホスト認証の確認を求めるメッセージが表示されます。たとえば、以下の ようになります。

Host key not found in hostkeys database.

Key fingerprint:

xesem-cyvic-puhef-penyl-dugid-kxpif-tizyh-behen-gymum-fozyb-cuxex

You can get a public key's fingerprint by running

% ssh-keygen -F publickey.pub

on the keyfile.

Are you sure you want to continue connecting (yes/no)? [Enter=no]

当該ホストのシステム管理者に問い合わせて、ホスト鍵の有効性を確認できます (この情報 を取得するために管理者が使用できる手順については、「ホスト公開鍵の指紋の表示 『**[36](#page-36-0)** へージ』」を参照してください)。

- 3 このメッセージに対する応答として yes と入力して、このホストへの接続を受け入れます。 これにより、(~/.ssh2/hostkeys 内の) 既知のホスト鍵リストへホスト鍵が追加されます。鍵 を保持しているホストは、信頼されているホストとなり、不明なホストに関するメッセージは以 降の接続から表示されなくなります。
- 4 パスワードを入力して、接続を完了します。

注意: 初期接続を簡略化するとともに、不明の鍵をユーザが受け入れることができる危険 性をなくすために、管理者は、ユーザ固有またはグローバルの既知のホストリストに手作業 てホスト鍵を追加することができます。詳細については、「クライアントの既知のホストリストへ の鍵の追加 『**[35](#page-35-0)** ページ』」を参照してください。

### <span id="page-19-0"></span>**sftp** を使用したファイル転送

**sftp** を使用すると、ローカルコンピュータとリモートホスト間で安全なファイル転送を行うことがで きます。また、ディレクトリの作成やファイルパーミッションの変更など、ほかのファイル管理コマ ンドを実行することもできます。**sftp** は、対話型で使用することも、操作を自動化するためにバッ チファイルと組み合わせて使用することもできます。 コマンドラインオプションの詳細について は、「*sftp* コマンドラインオプション 『**[141](#page-141-0)** ページ』」を参照してください。**sftp** コマンドリファレンス については、「対応している *sftp* コマンド 『**[144](#page-144-0)** ページ』」を参照してください。

#### 対話型 **sftp** セッションを開くには、以下の手順に従います。

1 リモートホストへ接続します。たとえば、以下のようになります。

sftp joe@myhost.com

注意: Secure Shell サーバ上で使用している名前が現在のユーザ名と同じである場合は、 ユーザ名を省略できます。

接続の確立が成功すると、以下のプロンプトが表示されます。

sftp>

2 以下のいずれかの操作を実行します。

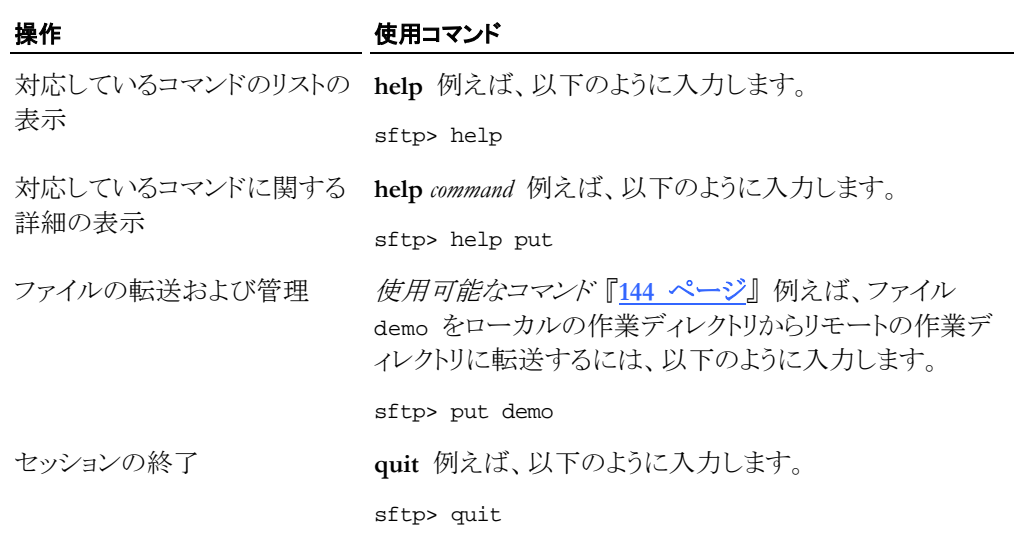

注意: 初めてホストに接続すると、ホストの信頼性を確認するよう求めるメッセージが表示される 場合があります。詳細については、「クライアント接続の確立 『**[18](#page-18-0)** ページ』」を参照してくださ  $V$   $\lambda_{\rm o}$ 

# <span id="page-20-0"></span>**scp** を使用したファイル転送

**scp** を使用すると、ローカルコンピュータとリモートホスト間または 2 つのリモートホスト間で安 全なファイルコピーを行うことができます。 基本構文は以下のとおりです。

scp [[*user@*]*host*[*#port*]:]*source* [[*user@*]*host*[*#port*]:]*destination*

転送元ファイル名と転送先ファイル名の両方には、ホストとユーザの指定を含めることができま す。これは、ファイルが当該ホスとの間でコピーされることを示すためです。

#### ローカルファイルを既定のリモートディレクトリにコピーするには

■ 開始するには、以下のような例を使用します。

scp file\_src joe@myhost.com:

#### リモートファイルをローカルの作業ディレクトリにコピーするには

■ 開始するには、以下のような例を使用します。

scp joe@myhost:/demo\*.htm

詳細は、安全なファイルコピー 『**[62](#page-62-0)** ページ』を参照してください。 コマンドラインオプションの 詳細については、「**scp** コマンドラインオプション 『**[137](#page-137-0)** ページ』」を参照してください。

### <span id="page-21-0"></span>**Secure Shell** の理解

以下の図は、Secure Shell トンネルの作成および Secure Shell トンネルを使用した安全なデータ 送信に関わる基本的な手順の概略を示しています。

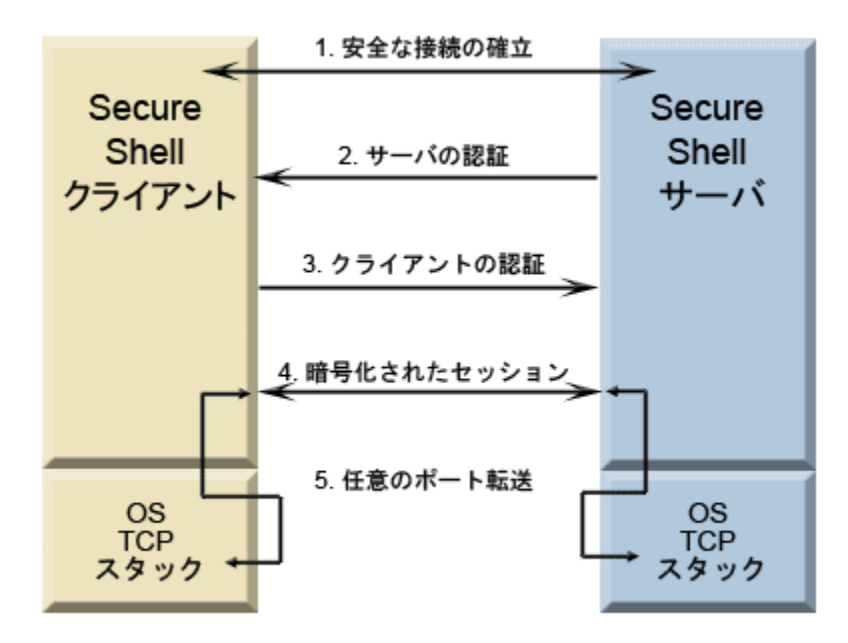

#### 1. 安全な接続を確立します。

クライアントとサーバは、セッションの暗号化に使用する共有鍵と暗号、およびデータの完 全性保証の確認に使用するハッシュを作成するために交渉します。詳細は、データ保護 『**[29](#page-29-0)** ページ』を参照してください。

#### 2. サーバを認証します。

サーバ認証によって、クライアントはサーバの ID を確認できます。 サーバからクライアン トへの認証は、この認証プロセス中に 1 回だけ可能です。この認証に失敗した場合は、接 続できません。詳細は、サーバ認証 『**[33](#page-33-0)** ページ』を参照してください。

#### 3. クライアントを認証します。

クライアント認証によって、サーバはクライアントユーザの ID を確認できます。 既定で、ク ライアントは認証を複数回試行できます。サーバとクライアントは、1 つまたは複数の認証 方式に合意するように交渉します。詳細は、クライアント認証 『**[45](#page-45-0)** ページ』を参照してくださ い。

#### 4. 暗号化されたセッションを介してデータを送信します。

暗号化されたセッションが確立されると、Secure Shell サーバとクライアント間で交換される すべてのデータが暗号化されます。この段階で、ユーザはサーバへの安全なリモートアク セスが可能になり、保護されたチャネルを通じて安全にコマンドを実行し、ファイルを転送 することができます。詳細は、安全なファイル転送 『**[59](#page-59-0)** ページ』を参照してください。

#### 5. ポート転送を使用して、その他のクライアントとサーバ間で安全な通信を行います。

トンネリングとしても知られるポート転送は、アクティブなセッションにおける Secure Shell チ ャネルを通じて通信をリダイレクトするための方法を提供します。ポート転送が構成されると、 指定のポートへ送信されるすべてのデータは、保護されたチャネルを通じてリダイレクトされ ます。詳細は、ポート転送 『**[69](#page-69-0)** ページ』を参照してください。

### **3** 章

### 構成ファイル

### この章の内容

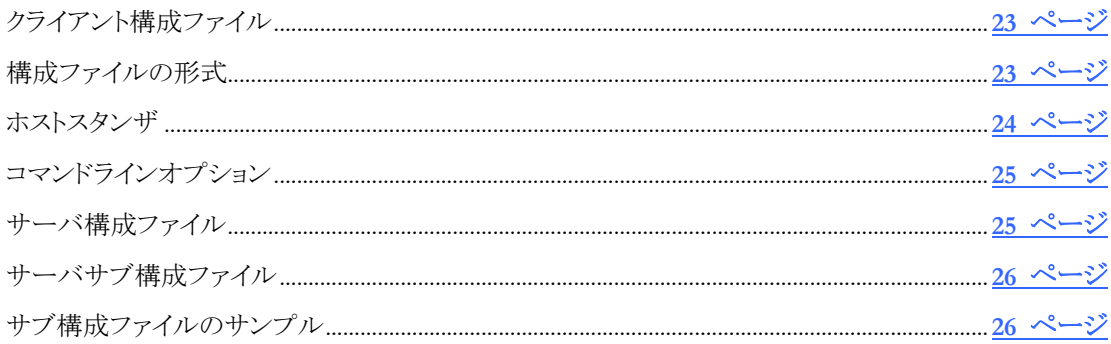

# <span id="page-23-0"></span>クライアント構成ファイル

Reflection for Secure IT 構成ファイルは、**ssh** を使用して作成された接続を制御します。 また、 クライアント構成ファイル内の設定によって、**scp** および **sftp** 接続も制御します。 既定のグロ ーバル構成ファイルは以下のとおりです。

/etc/ssh2/ssh2\_config

このファイルは、Reflection for Secure IT のインストール時にインストールされます。 インストー ルされた同ファイルには、クライアント設定の既定値を示すコメントアウトされた行が含まれます。 このファイルの複製が /etc/ssh2/ssh2\_config.example にインストールされます。

さらに、以下の場所を使用して、個々のユーザ用に構成ファイルを作成することができます。

~/.ssh2/ssh2\_config

**ssh** クライアントは、以下の順番で設定を累加的に処理します。 1 つの設定が複数の場所に 構成されている場合は、同じ設定について、最後に処理された値が、それ以前のすべての値を 置き換えます。

- 1. システム全体にわたる構成ファイル:/etc/ssh2/ssh2\_config
- 2. ユーザ固有の構成ファイル: ~/.ssh2/ssh2\_config
- 3. **ssh** コマンドラインで **-F** スイッチを使用して指定されるオプションのユーザ構成ファイル
- 4. **ssh**、**scp**、および **sftp** で使用されるコマンドラインオプション

クライアント構成ファイルのキーワードの詳細については、「クライアント構成のキーワード 『**[99](#page-99-0)** ページ』」を参照してください。

### <span id="page-23-1"></span>構成ファイルの形式

構成ファイルは、キーワードと、その後に続く値から構成されます。また、オプションのホストスタ ンザを使用すると、個々のホストまたはホストのグループに固有の設定を構成することができま す。1 つの設定がファイル内の複数の場所に構成されている場合は、一覧のより下の方で構成 された値が、前出の値を置き換えます。

番号記号 (#) で開始する行はすべてコメントです。空の行は無視されます。

#### 正規表現

正規表現は、POSIX 拡張構文を使用して評価されます。正規表現のルールの詳細について は、以下を参照してください。

http://www.opengroup.org/onlinepubs/7990989775/xbd/re.html

### キーワードの構文

キーワードはすべて値を必要とします。キーワードと値は、スペースで区切るか、またはオプショ ンのスペースと 1 つの「=」だけで区切ることができます。値にスペースが含まれている場合はそ の値を引用符 (一重または二重) で囲みます。たとえば、以下のようになります。

```
key value
key=value
key="value with spaces"
key=value1, value2
```
キーワードは、大文字と小文字が区別されません。

# <span id="page-24-0"></span>ホストスタンザ

クライアント構成ファイルはホストスタンザに対応しています。 ホストスタンザは、各種設定をそ れぞれのホストに適用するために使用します。ホストスタンザを作成するには、個々のホストまた はホストのグループを識別する正規表現を使用します。当該正規表現を改行の先頭に配置し、 その後にコロン (:) を続けます。この行に空白を含めることはできません。接続が開始されると、 クライアントは、ホストスタンザ表現と、当該接続用に指定されたホスト名との照合を行います。ホ ストスタンザ表現が、指定されたホストに一致している場合、当該スタンザ内の値が接続に適用 されます。クライアントは、ファイルの最後尾に達するまで、一致するホストスタンザの検索を続 行し、該当する設定をすべて適用します。同じキーワードについては最後の値が前出のすべて の値を置き換えるため、グローバル設定をホスト固有の設定よりも前に配置する必要があります。 スタンザの外部にある設定はすべての接続に適用されますが、スタンザ内に配置された後続の 設定によって置き換えられる可能性があります。

グローバル設定は、「.\*:」のラベルの付いたスタンザを作成することによって構成できます。この スタンザ内の設定は、コマンドラインに指定したすべてのホストに適用されます。

注意:このスタンザ内で構成したグローバル設定は、ホストが指定されていない接続には適用さ れません。ホストを指定せずに接続の作成を正常に完了するには、

以下の例では、既定のユーザ名を「joe」に設定し、samplehost への接続で同ユーザ名を「guy」 に変更します。

.\*:

user=joe

samplehost:

user=guy

# <span id="page-25-0"></span>コマンドラインオプション

クライアントとサーバの接続は、構成ファイルを使用する以外に (使用する代わりに) コマンドラ インオプションを使用して構成することができます。コマンドラインオプションは、構成ファイルの 設定を置き換えます。構成ファイル内で構成可能なオプションはすべて、コマンドラインで **-o** オプションを使用して設定することもできます。代替構文を以下に示します。スペースを含む式 を囲むには、引用符を使用します。

-o key1=value

- -o key1="sample value"
- -o "key1 value"

複数のオプションを構成するには、複数の **-o** スイッチを使用します。

-o key1=value -o key2=value

以下のコマンドラインは、ID ファイルを指定する 2 つの等価な方法を示しています。

ssh -i testfile myname@myserver

ssh -o IdentificationFile=testfile myname@myserver

# <span id="page-25-1"></span>サーバ構成ファイル

Reflection for Secure IT サーバ構成ファイルには、**sshd** サーバ用の構成設定が含まれます。 既定のグローバル構成ファイルは /etc/ssh2/sshd2\_config です。代替ファイルを指定する には、**sshd** コマンドラインで **-f** オプションを使用します。また、特定のクライアントホストまたは ユーザ用にオプションのサブ構成ファイルを作成および使用することもできます。

構成ファイルのサンプルが /etc/ssh2/sshd2\_config にインストールされます。このファイル には、使用可能なすべての設定およびその既定値を示すコメント行が含まれます。同ファイル の複製は /etc/ssh2/sshd2\_config.example にインストールされます。

サーバ構成ファイルの基本形式は、クライアント構成ファイルと同じです。詳細については、「構 成ファイルの形式 『**[23](#page-23-1)** ページ』」を参照してください。

メインのサーバ構成ファイルに加えた変更は、直ちに新規の接続に反映されます。サーバを再 起動する必要はありません。既存の接続は、元の設定を使用してアクティブな状態を維持しま すが、後続の接続はこの新しい設定を使用します。

注意:**Port**、**ListenAddress**、および **FipsMode** を変更した場合は、再起動が必要です。

サーバは、以下の順番で設定を累加的に処理します。1 つの設定が複数の場所に構成されて いる場合は、同じ設定について、最後に処理された値が、それ以前のすべての値を置き換えま す。

- 1. **sshd** コマンドラインで **-f** オプションを使用して指定されたグローバル構成ファイル、また は代替ファイル
- 2. **HostSpecificConfig** キーワードを使用して作成および識別されているホスト固有のサブ構 成ファイル
- 3. **UserSpecificConfig** キーワードを使用して作成および識別されているユーザ固有のサブ 構成ファイル
- 4. **sshd** で使用されるコマンドラインオプション

# <span id="page-26-0"></span>サーバサブ構成ファイル

オプションのサブ構成ファイルを作成および使用して、ユーザまたはクライアントホストのサブセ ットに適用する設定を構成することができます。サブ構成ファイルは、新規接続ごとに分岐した プロセスによって読み込まれます。これらのファイルは実行時に読み込まれ、行った変更は、後 続のすべての接続に反映されます。

#### ユーザ固有のサブ構成ファイル

ユーザ固有のサブ構成ファイルを構成するには **UserSpecificConfig** キーワードを使用します。 このキーワードの構文は以下のとおりです。

UserSpecificConfig *user\_expression subconfig\_file*

ユーザ表現 『**[81](#page-81-0)** ページ』が、接続を試行しているユーザに一致する場合、サーバは指定のサ ブ構成ファイルを使用します。ファイルのサンプルが以下のディレクトリにインストールされます。

/etc/ssh2/subconfig/user.example

user.example ファイルには、ユーザ固有のサブ構成ファイルで対応しているキーワードのリス トが含まれます。

セキュリティ上の注意: **RequiredAuthentications** について、グローバルな許可リストまたは必須 リストとは異なるユーザ固有のリストを構成した場合は、認証を試行する悪意あるユーザが、各 種アカウントに関するクライアント/サーバ認証の交渉内容を比較し、許可されている認証のリス ト内の相違点を利用して、アカウントが当該システムで有効であり、当該システム上のほかのア カウントとは異なることを判別するおそれがあります。

#### ホスト固有のサブ構成ファイル

クライアントホストのセブセットに適用される設定を構成するには **HostSpecificConfig** キーワー ドを使用します。このキーワードの構文は以下のとおりです。

HostSpecificConfig *host\_expression subconfig\_file*

ホスト式 『**[82](#page-82-0)** ページ』がクライアントホストに一致する場合、サーバは指定されたサブ構成ファ イルを使用します。ファイルのサンプルが以下のディレクトリにインストールされます。

/etc/ssh2/subconfig/host.example

host.example ファイルには、ホスト固有のサブ構成ファイルで対応しているキーワードのリスト が含まれます。

# <span id="page-26-1"></span>サブ構成ファイルのサンプル

以下のサンプルファイルは、接続設定を特定のホストおよびユーザに適用するためにサブ構成 ファイルをどのように使用できるかの例を示しています。 サーバ構成ファイルのサンプルでは、 ホストサブ構成ファイルが **HostSpecificConfig** キーワードを使用して指定されています。 この 例では、ホストサブ構成ファイル内の設定が、acme.com ドメインから接続されているすべてのユ ーザに適用されます。 当該ホストサブ構成ファイルでは、**UserSpecificConfig** キーワードを使 用してユーザサブ構成ファイルが指定されています。このユーザサブ構成ファイルの設定は、 acme.com ドメインから接続されているユーザ名 joe からの接続に適用されます。

### サーバ構成ファイル

/etc/ssh2/sshd2\_config の内容のサンプル Port=2222 RequireReverseMapping=yes ResolveClientHostname=yes

#Specify a host-specific file for the users from acme.com HostSpecificConfig=.\*acme\.com /root/hostsubconfig #Limit forwarding to user joe and constrain his forwarding rights ForwardACL=allow remote joe .\* peak.acme.com

### ホストサブ構成ファイル

/root/hostsubconfig の内容のサンプル

AllowedAuthentications=publickey,password Ciphers=aes128-cbc #Allow sftp access only SessionRestricted=subsystem #Specify a user-specific file for user joe UserSpecificConfig=joe /root/joesubconfig

# ユーザサブ構成ファイル

/root/joesubconfig の内容のサンプル RequiredAuthentications=publickey #Allow both shell and sftp access SessionRestricted=shell, subsystem

### **4** 章

# <span id="page-29-0"></span>データ保護

### この章の内容

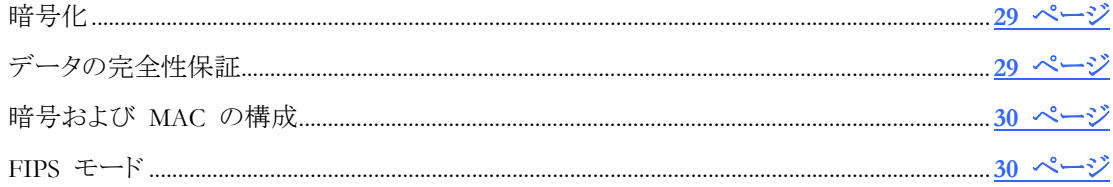

### <span id="page-29-1"></span>暗号化

暗号化は、転送中のデータの機密性を保護します。 この保護はデータ送信前に、秘密鍵と暗 号を使用してデータを暗号化することで実現します。 受信データは、同じ鍵と暗号を使用して 解読する必要があります。特定のセッション用に使用される暗号は、クライアントの優先順位が 最高の暗号であり、サーバもこの一覧に対応しています。

Reflection for Secure IT は、以下のデータ暗号化標準に対応しています。

- Arcfour、Arcfour128、および Arcfour256 (ストリームモード)
- TripleDES (168 ビット) CBC モード
- Cast (128 ビット) CBC モード
- Blowfish (128 ビット) CBC モード
- AES (Rijndael) (128、192、または 256 ビット) CBC モードおよび CTR モード

# <span id="page-29-2"></span>データの完全性保証

データの完全性保証は、転送中のデータが変更されないように保証します。

Secure Shell 接続では、MAC (メッセージ認証コード) を使用してデータ保存性を確保します。ク ライアントとサーバは、別個に、転送されたデータの各パケットのハッシュを計算します。メッセー ジが送信中に変更されている場合、別のハッシュ値になり、パケットは拒否されます。任意のセ ッションに使用される MAC は、クライアントの優先順位 (サーバによっても対応される) の最上 位にある MAC になります。

Reflection for Secure IT は、以下の MAC 標準に対応しています。

- hmac-sha1
- hmac-md5
- hmac-sha1-96
- hmac-md5-96
- hmac-ripemd-160
- hmac-sha256
- hmac-sha512

# <span id="page-30-0"></span>暗号および **MAC** の構成

クライアントとサーバは、暗号および MAC の構成について同じキーワードに対応しています。 クライアントのキーワードは ssh2\_config で構成し、サーバのキーワードは sshd2\_config で構成します。

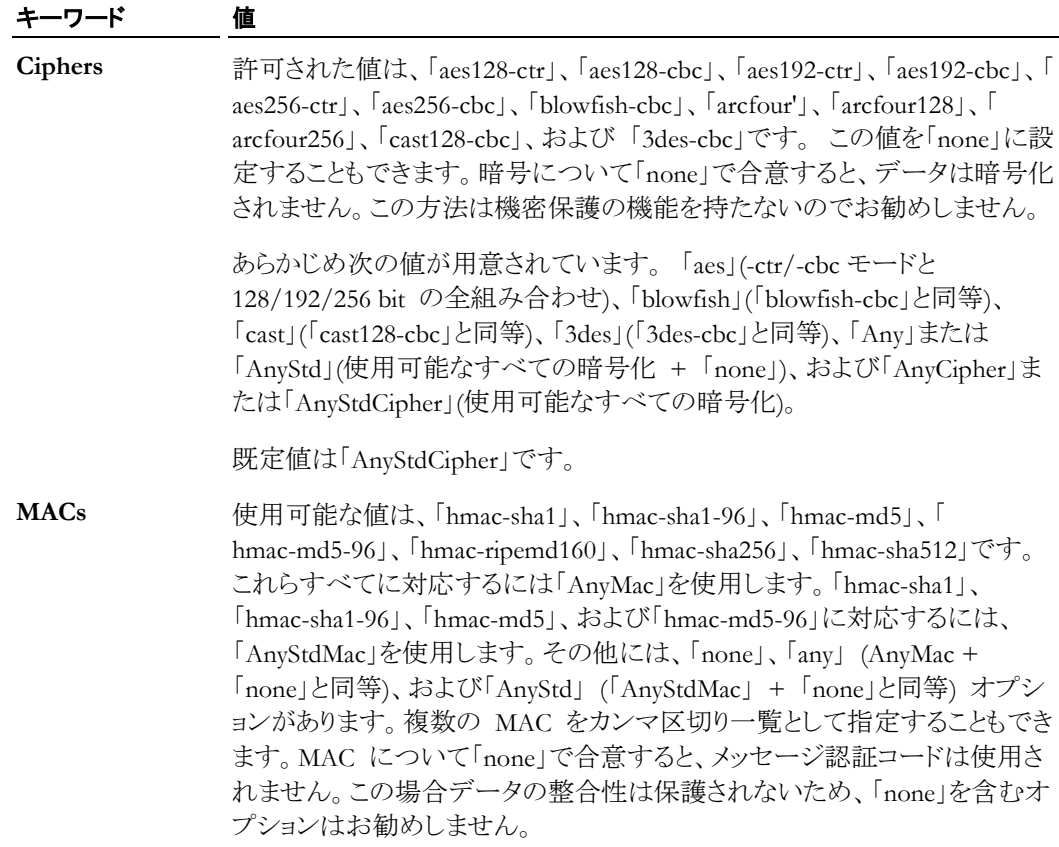

Ciphers はまた、**ssh**、**scp**、および **sftp** コマンドラインで **-c** を使用して定義することもできます。 たとえば、以下のようになります。

ssh -c blowfish-cbc joe@remote.com

MACs はまた、**ssh** および **sftp** コマンドラインで **-m** を使用して定義することもできます。たと えば、以下のようになります。

sftp -m hmac-md5 joe@remote.com

# <span id="page-30-1"></span>**FIPS** モード

アメリカ合衆国政府の連邦情報処理規格 (FIPS) 140-2 では、暗号化モジュールのセキュリティ 要件が規定されています。 暗号化製品は、米国政府公認の独立した研究所によって、特定の 要件を満たしているか検証され 11 のカテゴリにわたってテストされます。 この検証結果は National Institute of Standards and Technology (NIST - 国立標準技術研究所) に提出され、内 容の確認後、証明書が発行されます。 さらに、暗号化アルゴリズムは、その他の FIPS 仕様に 基づいて検証および認定が行われる場合もあります。認定された製品の一覧と、ベンダーのセ キュリティポリシ (認定されたモジュールの動作の定義) については

http://csrc.nist.gov/cryptval/vallists.htm を参照してください。

FIPS モードで動作するように Reflection for Secure IT を構成するには、**FipsMode** キーワード を使用します。 このキーワードにはクライアントとサーバの両方で対応しています。

注意: サーバの **FipsMode** 設定を変更した場合は、サーバを再起動して、加えた変更を有効 にする必要があります。 (SIGHUP 信号は新規セッションを FIPS モードで実行しますが、既 存の接続には影響しません。)

FIPS モードは、以下のように適用されます。

- すべての通信で、FIPS 140-2 仕様に準拠したアルゴリズムが使用される必要があります。 これらの仕様に準拠していないアルゴリズムは使用できません。ただし、従来のものとの互 換性のためにアルゴリズムが NIST によって承認されている場合を除きます。
- ユーザ鍵とホスト鍵の両方で公開鍵の最小サイズが既定の 512 ビットから最大 1024 ビッ トに再設定されます。
- Reflection for Secure IT は SecurID、GSSAPI、および RADIUS バイナリの FIPS 状態を 確認できないため、これらの認証方式が FIPS 検証済みでない場合は、システム管理者が 認証方式を手動で無効にする必要があります。 FIPS 検証済みでないすべての PAM 認 証方式が無効になるようにするには、サーバ構成ファイル (/etc/ssh2/sshd2\_config) で PAM を無効にします (UsePAM=no)。

# **5** 章

# <span id="page-33-0"></span>サーバ認証

### この章の内容

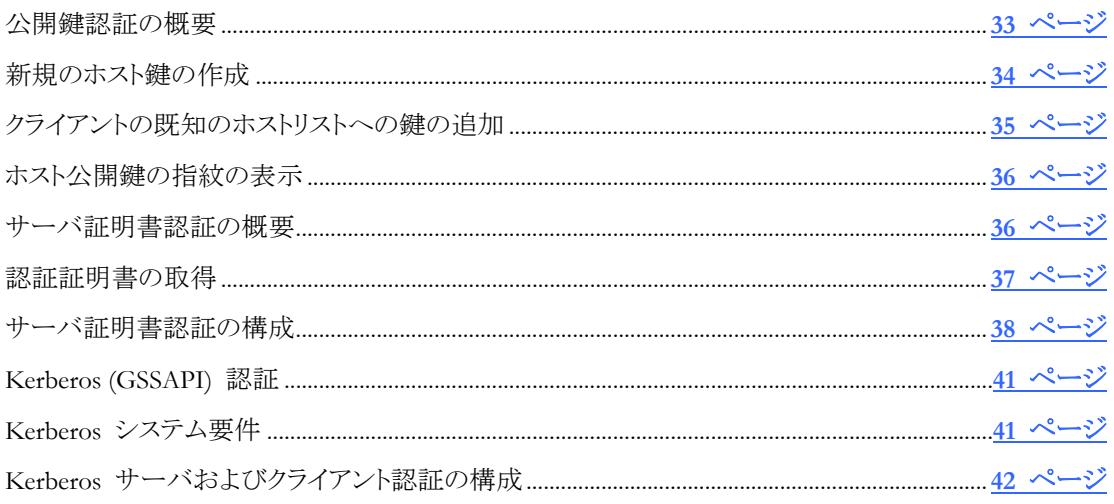

### <span id="page-33-1"></span>公開鍵認証の概要

既定では Reflection for Secure IT は公開鍵ホスト認証を使用します。 インストール時にサーバ は新規のホスト鍵を自動的に生成します (または既存のホスト鍵を移行します)。 既定の鍵は RSA 2048 ビット鍵です。

公開鍵暗号では、公開/秘密鍵ペアと数値アルゴリズムを併用して、データの暗号化および復 号化を行います。鍵の片方は公開鍵で、これは通信相手に自由に配布できます。もう片方の鍵 は秘密鍵で、鍵の所有者が安全に保管しておく必要があります。秘密鍵によって暗号化された データは公開鍵によってのみ復号化でき、公開鍵によって暗号化されたデータは秘密鍵によっ てのみ復号化できます。

鍵が認証に使用される時は、認証される側のユーザが、公開/秘密鍵ペアの秘密鍵を使用して デジタル署名を作成します。受信者は、対応する公開鍵を使用して、このデジタル署名の信頼 性を確認する必要があります。これは、受信者が、他方のユーザの公開鍵のコピーを所有し、そ の鍵の信頼性を信頼しなければならないことを意味します。

#### 公開鍵認証は以下のようにして行われます。

ホスト認証のために公開鍵認証が使用される時は、以下の一連のイベントが行われます。

- 1. Secure Shell クライアントが接続を開始します。
- 2. サーバが公開鍵をクライアントに送信します。
- 3. クライアントが、信頼されているホスト鍵ストアからこの鍵を検索します。

### クライアントによる鍵の検索結果 発生するイベント

ホスト鍵を見つけ、クライアントコピーが、 認証は次の段階に進みます。 サーバによって送信された鍵に一致する

ホスト鍵を検出*できない* フライアントは、ホストが不明であるというメッセー ジを表示し、ホスト鍵の指紋を提供します。ユー ザが不明な鍵を受け入れることができるようにク ライアントが構成されている場合 (既定)、ユー ザは、この鍵を受け入れることができ、認証は次 の段階に進みます。 厳格なホスト鍵の確認が履行される場合は、クラ イアントによって接続が終了されます。 ホスト鍵を見つけたが、クライアンーは、フライアントは、鍵が既存の鍵に一致しないとい が、サーバによって送信された鍵に一致 う警告を表示し、サーバによって送信された鍵 しない の指紋を表示します。ユーザが不明な鍵を受け 入れることができるようにクライアントが構成され ている場合 (既定値)、ユーザは、この新しい鍵

> 厳格なホスト鍵の確認が履行される場合は、クラ イアントによって接続が終了されます。

を受け入れることができます。

- 4. サーバが、受信した公開鍵に対応する秘密鍵を実際に保持していることを確認するために、 クライアントはサーバに試行 (任意のメッセージ) を送信して、当該メッセージテキストに基 づきハッシュ 『**[180](#page-180-0)** ページ 』を計算します。
- 5. サーバは、試行メッセージに基づきデジタル署名を作成します。これを行うために、サーバ は別個にメッセージのハッシュを計算し、次に、サーバの秘密鍵を使用して、この計算した ハッシュを暗号化します。サーバは、当該デジタル署名を元の試行に付加して、この署名 付きのメッセージをクライアントに返します。
- 6. クライアントは、公開鍵を使用して署名を復号化し、クライアント自身が計算したハッシュと 当該ハッシュを比較します。値が一致すると、ホスト認証が成功します。

# <span id="page-34-0"></span>新規のホスト鍵の作成

ほとんどの場合、既定のサーバホスト鍵に変更を加える必要はありません。サーバのインストー ルパッケージは、既存のホスト鍵ペアがすでに存在しているかどうかを確認します。ホスト鍵が 見つからない場合は、パッケージが新しいホスト鍵ペアを作成し、サーバはこの鍵ペアをホスト 認証に使用します。ホスト鍵がすでに /etc/ssh2 に存在している場合、Reflection for Secure IT はこの鍵を使用します。OpenSSH ホスト鍵が /etc/ssh に存在する場合、Reflection for Secure IT は鍵を適正な形式に移行してから、この移行後の鍵を使用します。

#### 新規のホスト鍵を作成および使用するには

- 1 root としてログインします。
- 2 サーバスクリプトを使用して sshd のインスタンスをすべて終了します(追加情報については、 「サーバの起動および停止 『**[17](#page-17-0)** ページ 』」を参照してください)。
- 3 **ssh-keygen** を使用して新規のホスト鍵を生成します。たとえば、以下のようになります。

ssh-keygen -P /etc/ssh2/hostkey2

注意: **-P** オプションを使用すると、パスフレーズ保護がない鍵が作成されます。この鍵はホ スト鍵用に必要です。

4 (オプション) 新しいホスト鍵の名前/場所を使用する場合は、サーバ構成ファイル (/etc/ssh2/sshd2\_config) を編集します。新しい名前および場所を指定するには **HostKeyFile** キーワードを使用します。

HostKeyFile=/etc/ssh2/hostkey2

既定のホスト鍵名 (/etc/ssh2/hostkey) を引き続き使用する場合、この手順は実行不要 です。

5 サービスを再起動します。

# <span id="page-35-0"></span>クライアントの既知のホストリストへの鍵の追加

既定では、クライアントがサーバへの接続を初めて試行した時に、不明なホストであることを示す メッセージがユーザに表示されます。このメッセージには、ホスト鍵を識別する指紋が含まれて います。当該ホスト鍵が実際に正しいホスト鍵であることを確認するには、正しい鍵の指紋を確 認できるホストのシステム管理者に問い合わせる必要があります。この検証を行わないと、クライ アントは「man-in-the-middle (中間者)」攻撃に合う危険があります。初期接続を簡略化するととも に、不明の鍵をユーザが受け入れることができる危険性をなくすために、ユーザは、クライアント の既知のホストリストに手作業でホスト鍵を追加することができます。

#### クライアントの既知のホストリストへサーバ鍵を追加するには

注意: サーバの公開ホスト鍵の、正しい名前のコピーが必要になります。既知のホスト鍵のクラ イアントコピーでは、以下のファイル名形式を使用します。

key\_*port*\_*host*,*IP*.pub

ここで *port* は、ssh 接続に使用されるポート、*host* はホスト名、*IP* はホストの IP アドレスで す (初期のバージョンでは key\_*port*\_*host*.pub を使用し、この形式はまだ対応されています)。

正しい名前の鍵を取得する簡単な方法は、サーバへの初期接続を作成してから、クライアント によるホスト鍵の受け入れと名前の指定を許可することです。このようにすると、このホスト鍵のコ ピーを配布できるようになります。これは、以下の手順で使用されている手法でもあります。

- 1 サーバから、**ssh-keygen** を使用して、サーバの公開ホスト鍵の指紋を表示します。 ssh-keygen -F /etc/ssh2/hostkey.pub
- 2 当該ホストにまだ接続されていないクライアントから、サーバへの接続を開始します。

ssh *myname*@*myserver*

ホスト鍵が、ホスト鍵データベース内にないことを示すメッセージが表示されます。

3 このメッセージに含まれるホスト鍵の指紋が、実際のホスト鍵の指紋に一致することを確認し、 「yes」と入力して当該ホスト鍵を受け入れます。

受け入れたホスト鍵の名前と場所を示すメッセージが表示されます。たとえば、以下のよう になります。

Host key saved to /home/joe/.ssh2/hostkeys/key\_22\_myserver,10.10.1.123.pub

- 4 この鍵をクライアントコンピュータの既知のホストリストにコピーします。
	- このホスト鍵をクライアントコンピュータのすべてのユーザ用に追加するには、ホスト公 開鍵ファイルを /etc/ssh2/hostkeys にコピーします。 または、
	- このホスト鍵を個別のユーザ用に追加するには、ホスト公開鍵ファイルを ~/.ssh2/hostkeys にコピーします。
5 (オプション) ユーザが不明なホスト鍵を受け入れることができないように **StrictHostKeyChecking** を有効にします。以下の行をシステム全体にわたる構成ファイル (/etc/ssh2/ssh2\_config)、またはユーザ固有の構成ファイル (~/.ssh2/ssh2\_config) に追加できます。

StrictHostKeyChecking=yes

# ホスト公開鍵の指紋の表示

クライアントユーザがサーバへ初めて接続すると、サーバの公開ホスト鍵の指紋が含まれるメッ セージが表示されます。サーバ管理者は、サーバ上にホスト鍵の指紋を表示することでこの鍵 の有効性を確認できます。

## サーバの公開ホスト鍵を識別する指紋を表示するには

- 1 サーバにログインします。
- 2 **ssh-keygen** を使用してホスト鍵の指紋を表示します。

ssh-keygen -F /etc/ssh2/hostkey.pub

## <span id="page-36-0"></span>サーバ証明書認証の概要

証明書認証は、公開鍵認証で生じるいくつかの問題を解決するための公開鍵認証形式の 1 つです。公開鍵ホスト認証では、システム管理者は、サーバごとにホストの公開鍵を各クライアン トの既知のホスト一覧に追加するか、クライアントユーザが未知のホストに接続する時にホストの 識別情報を正しく確認するように要求する必要があります。証明書認証では、認証局 (CA) と 呼ばれる、信頼されたサードパーティを使用してホストからの受信情報の有効性を確認すること で、この問題を回避できます。証明書を使用すると、複数のサーバの一意の公開鍵ではなく単 一のトラストアンカを使用して認証を構成することができます。

Reflection PKI Services Manager は PKI 設定の一元管理に対応しています。PKI Services Manager のインスタンスを 1 つインストールして構成し、対応する Attachmate 製品すべてに 対して証明書検証サービスを提供することができます。

## 要件

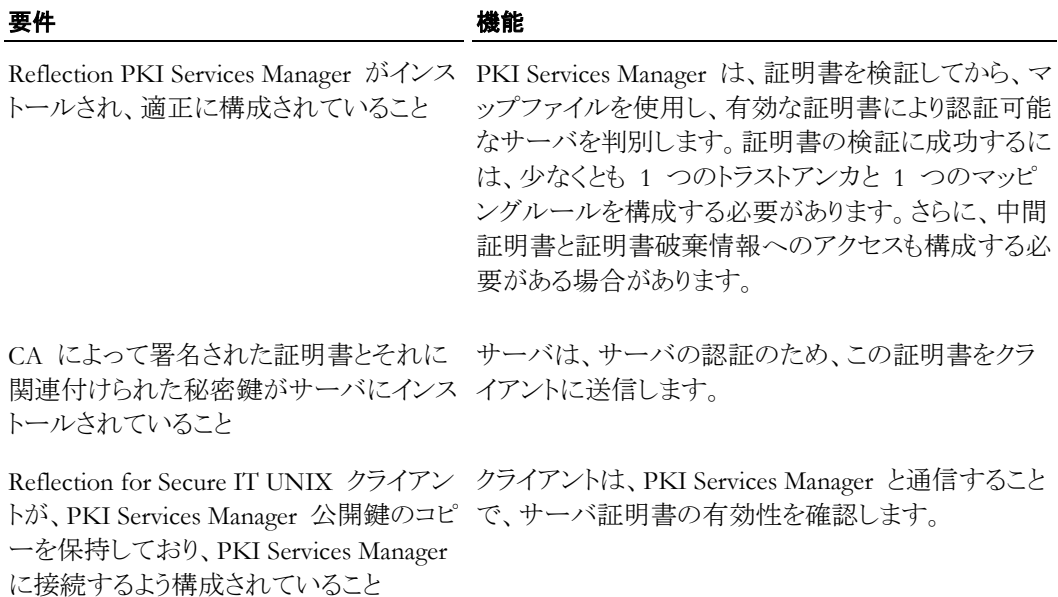

## サーバ証明書認証は以下のようにして行われます。

- 1. Reflection for Secure IT サーバは、サーバ認証のためクライアントへ証明書を提示します。
- 2. Reflection for Secure IT クライアントは Reflection PKI Services Manager に接続します (Reflection for Secure IT クライアントの **PkidAddress** キーワードを使用してこの接続用の サーバ名とポートを設定します)。
- 3. Reflection for Secure IT は、インストールされている公開鍵を使用して PKI Services Manager の ID を確認します(Reflection for Secure IT クライアントの **PkidPublicKey** キー ワードを使用して鍵の名前と場所を設定します)。
- 4. Reflection for Secure IT は証明書とサーバ名を PKI Services Manager に送信します。
- 5. PKI Services Manager は、証明書が有効かどうかを判断し、PKI Services Manager 管理者 によって PKI Services Manager マップファイル (既定では /opt/attachmate/pkid/config/pki\_mapfile) に構成されているルールに基づき、この 証明書を使ってサーバの認証が許可されるかどうかを決定します。この情報が Reflection for Secure IT に返されます。
- 6. 証明書が有効であり、その証明書を提示したサーバがその証明書で許可される ID であ る場合、サーバ認証は成功します。

## <span id="page-37-0"></span>認証証明書の取得

証明書を使用する認証を構成する前に、秘密鍵と、信頼される CA によって署名された関連 する証明書が必要とされます。 サーバ認証には、これらをサーバにインストールし構成する必 要があります。 ユーザ認証には、これらをクライアントにインストールし構成する必要がありま す。

秘密鍵および関連する証明書を取得する方法は、複数あります。 既存の秘密鍵用の証明書を 取得する方法、新規の秘密鍵を生成して証明書を取得する方法、秘密鍵と証明書の両方を CA から取得する方法があります。

#### 既存の秘密鍵用の証明書を取得するには

1 **ssh-certtool** を使用して、使用している秘密鍵の証明書要求を作成します。例えば、以下 のようになります。

ssh-certtool -p privatekey pkcs10 "CN=acme, OU=demo, C=US"

これにより、要求したファイルは PKCS#10 形式で作成されます。 既定のファイル名は 「output.pkcs10」です。

2 CA への証明書要求の送信

CA はデジタル署名付きの証明書を返します。

3 返された証明書が PKCS#12 (\*.pfx または \*.p12) または PKCS#7 ファイルとしてパッ ケージ化されている場合は、**ssh-keygen** を使用して、返されたそのパッケージから証明書 を抽出できます。

PKCS#12 ファイルの内容を抽出するには **-k** を使用します。

ssh-keygen -k package.pfx

PKCS#7 ファイルの内容を抽出するには **-7** を使用します。

ssh-keygen -7 pkcs7file

## 新規の秘密鍵を生成して、証明書を取得するには

1 **ssh-certtool** を使用して、秘密鍵およびこの秘密鍵の証明書要求を作成します。 例えば、 RSA 鍵を生成するには以下のようにします。

ssh-certtool -n rsa pkcs10 "CN=acme, OU=demo, C=US"

これにより、要求したファイルは PKCS#10 形式で作成されます。 既定のファイル名は 「output.pkcs10」です。

2 CA への証明書要求の送信

CA はデジタル署名付きの証明書を返します。

3 返された証明書が PKCS#12 (\*.pfx または \*.p12) または PKCS#7 ファイルとしてパッ ケージ化されている場合は、**ssh-keygen** を使用して、返されたそのパッケージから証明書 を抽出できます。

PKCS#12 ファイルの内容を抽出するには **-k** を使用します。

ssh-keygen -k package.pfx

PKCS#7 ファイルの内容を抽出するには **-7** を使用します。

ssh-keygen -7 pkcs7file

#### 秘密鍵と証明書の両方を **CA** から取得するには

1 要求を CA へ送信します。

CA は、秘密鍵とデジタル署名付きの証明書の両方を含む PKCS#12 (\*.pfx または \*.p12) を返します。

2 **ssh-keygen** と **-k** オプションを使用して、返されたパッケージから鍵と証明書を抽出します。 例えば、以下のようになります。

ssh-keygen -k package.pfx

## サーバ証明書認証の構成

開始する前に、サーバ証明書認証の概要 『**[36](#page-36-0)** ページ』 に記載された要件を確認してくださ い。

証明書を使用したサーバ認証を構成するには、Reflection PKI Services Manager をインストール および構成して、サーバおよびクライアントを構成する必要があります。構成を開始するには、 以下の手順を使用しますが、そのほかに、多くの異なる手順を実行できます。詳細は、

「Reflection PKI Services Manager ユーザガイド

(http://support.attachmate.com/manuals/pki.html)」を参照してください。

PKI Services Manager の単一のインスタンスをインストールおよび構成することで、複数の Reflection for Secure IT クライアントおよびサーバからの証明書認証要求に対応できます。 た だし、Reflection for Secure IT 設定では PKI Services Manager のアドレスおよびポートとしてた だ 1 つのエントリのみが許可されるため、この構成において単一障害ポイントが発生する可能 性があります。 PKI Services Manager にアクセスできないか、サーバが稼働中でない場合、証 明書を使用したすべての認証試行は失敗します。 負荷分散およびフェイルオーバ機能を実現 するには、PKI Services Manager ホスト名としてラウンドロビン DNS エントリを定義するか、負荷 分散機能を持つサーバに PKI Services Manager ホストを配置することができます。

注意: 以下に示すパスは、既定のインストールオプションに基づいています。

#### **PKI Services Manager** を インストールおよび構成するには

1 Reflection PKI Services Manager サーバに root としてログインします。

- 2 *Reflection PKI Services Manager* 『**[14](#page-14-0)** ページ 』 をインストールします。
- 3 トラストアンカーとして指定する証明書のコピーをローカルストアに入れます。既定の PKI Services Manager ストアは以下の場所にあります。

/opt/attachmate/pkid/local-store

4 テキストエディタで PKI Services Manager 構成ファイルを開きます。既定の名前と場所は次 の通りです。

/opt/attachmate/pkid/config/pki\_config

5 **TrustAnchor** キーワードを使用してトラストアンカーを識別します。例:

TrustAnchor = trustedca.crt

または

TrustAnchor = CN=SecureCA, 0=Acme, C=US

注意:複数のトラストアンカーを構成するには、**TrustAnchor** の行を追加します。

6 証明書取り消しチェックを構成します。例:

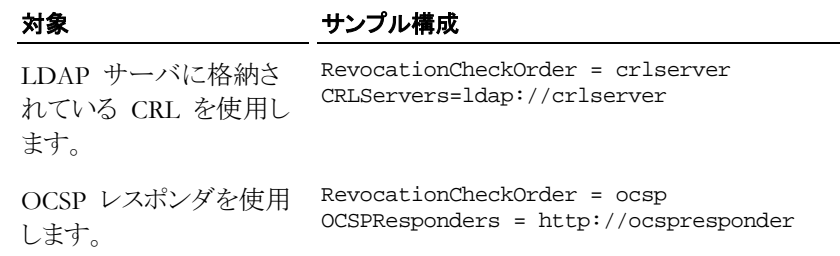

注意:既定では、PKI Services Manager は、ローカルストアで CRL を探します。この構成を 使用する場合、ローカルストアに CRL をコピーする必要があります。

7 証明書の信頼のチェーンで中間証明書が必要な場合は、これらの証明書へのアクセスを 構成します。例:

#### 対象 さんじょう サンプル構成

```
ローカルストアに追加した
CertSearchOrder=local
中間証明書を使用しま
す。
LDAP サーバに格納され
CertSearchOrder=certserver
ている証明書を使用しま
す。
                  CertServers=ldap://ldapserver
```
- 8 変更内容を構成ファイルに保存します。
- 9 テキストエディタで *PKI Services Manager* マップファイル 『**[166](#page-166-0)** ページ 』を開きます。既定の名 前と場所は次の通りです。

/opt/attachmate/pkid/config/pki\_mapfile

10 ホストの **RuleType** スタンザを作成して、有効な証明書で認証可能なホストを定義する 1 つまたは複数のルールを追加します。たとえば、以下のようになります。

RuleType = host {myhost.com} Subject Contains "myhost" 詳細なルールのサンプルについては、「*PKI Services Manager* のマッピングルールのサンプル 『**[171](#page-171-0)** ページ』」を参照してください。

注意: 証明書が有効であると判明した後は、ルールが順番に (ルールの種類を基準に使用し た後で、順序に従う) が処理されます。 証明書が、条件式に定義された要件を満たす場合 (ま たは、ルールに条件が含まれていない場合)、そのルールに指定された、許可される ID の認 証が許可されます。 最初の一致が検出された後は、追加のルールは適用されません。つまり、 条件を指定しないでルールを作成する場合は、そのルールに、許可されるすべての ID が含 まれている必要があります。

11 有効な PKI Services Manager 構成をテストします。

/usr/local/sbin/pkid -k

エラーはありません。構成は有効です。

12 Reflection PKI Services Manager を再起動します。

/usr/local/sbin/pkid の再起動

#### **Reflection for Secure IT** サーバを構成するには

1 サーバ証明書および関連する秘密鍵 『**[37](#page-37-0)** ページ 』をインストールします。たとえば、以下 のようになります。

/etc/ssh2/server.key

/etc/ssh2/server.crt

2 ユーザのみの読み取り専用アクセスが可能なようにサーバ鍵の権限を設定します。

chmod 400 server.key

- 3 テキストエディタでサーバ構成ファイル (/etc/ssh2/sshd2\_config) を開きます。
- 4 以下のキーワードを構成します。

HostCertificateFile=/etc/ssh2/server.crt

HostKeyFile=/etc/ssh2/server.key

<u>5</u> サーバを再起動します。『<u>[17](#page-17-0) ページ</u>』

#### **Reflection for Secure IT** クライアントを構成するには

1 PKI Services Manager が、Reflection for Secure IT クライアントと同じホスト上にインストール されていない場合は、PKI Services Manager 公開鍵を Reflection for Secure IT クライアント にコピーします。PKI Services Manager の鍵の場所は以下のとおりです。

/opt/attachmate/pkid/config/pki\_key.pub

この鍵を Reflection for Secure IT クライアント上の任意の場所へコピーします。たとえば、 以下のようになります。

/etc/ssh2/pki\_key.pub

- 2 テキストエディタでクライアント構成ファイル (/etc/ssh2/ssh2\_config) を開きます。
- 3 **PkidPublicKey** を編集して、PKI Services Manager 公開鍵を保存した場所を指定します。 たとえば、以下のようになります。

PkidPublicKey=/etc/ssh2/pki\_key.pub

4 **PkidAddress** を編集して、PKI Services Manager ホストおよびポートを指定します。たとえ ば、以下のようになります。

PkidAddress=pkiserver.acme.com:18081

注意: ホストを指定してポートを省略した場合、既定の PKI Services Manager ポート (18081) が使用されます。

5 **HostKeyAlgorithms** が、ホスト鍵よりも X.509 証明書を優先するよう構成されていることを 確認します。これが既定値です。

HostKeyAlgorithms=x509v3-sign-rsa,x509v3-sign-dss,ssh-rsa,ssh-dss

## **Kerberos (GSSAPI)** 認証

Kerberos は、クライアント認証とサーバ認証の両方の代替メカニズムを提供するセキュリティプ ロトコルです。Kerberos 認証は、KDC (Key Distribution Center) と呼ばれる信頼されたサードパ ーティに依存しています。Secure Shell プロトコルは、GSSAPI (Generic Security Services Application Programming Interface) を介して Kerberos 認証に対応しています。

Kerberos 認証を使用する利点には以下のようなものがあります。

- 信頼されたサードパーティを使用すると、公開鍵認証の使用時に発生する鍵管理タスクを 省くことができます。
- Kerberos がサーバ認証に使用される時は、ホスト鍵は必要とされません。つまり、クライア ントユーザは、不明のホストを示すメッセージに応答する必要はありません。

## **GSSAPI** を使用したサーバ認証

既定で、Secure Shell 接続は、以下の一連のイベントを使用して確立されます。

- 1. 鍵交換。クライアントとサーバは、セッションについて共有される秘密鍵、暗号、およびハッ シュの交渉を行います。
- 2. サーバ認証。既定では、この目的でサーバはホスト鍵を提示します。
- 3. クライアント認証

GSSAPI がサーバ認証に使用される時は、最初の鍵交換時に Kerberos KDC によってサーバ が認証されます。これ以降、サーバ認証は不要になり、サーバがクライアントにホスト鍵を送信 することはありません。

## **GSSAPI** を使用したクライアント認証

ユーザが KDC に対して認証されると、その後、当該ユーザは、ほかの Kerberos 対応のアプ リケーションで使用可能な Kerberos 資格情報を保持します。 GSSAPI に対応するよう Reflection for Secure IT を構成している場合、サーバはクライアントユーザの認証に Kerberos 資格情報を使用します。 これは、KDC に対して認証されているユーザは、サーバへ接続する ために追加の認証を受ける必要がないことを意味します。

## **Kerberos** システム要件

Reflection for Secure IT は、以下の Kerberos 実装に対応しています。

- MIT Kerberos V5、リリース 1.5.4 以降
- Sun Solaris ネイティブ Kerberos ライブラリ

Reflection for Secure IT は、以下の Kerberos ライブラリを使用します。以下に示すキーワード を構成して、システム上のこれらのライブラリへの完全修飾パスを指定する必要がある場合があ ります (これらの設定の既定値は、使用しているオペレーティングシステムによって異なります)。

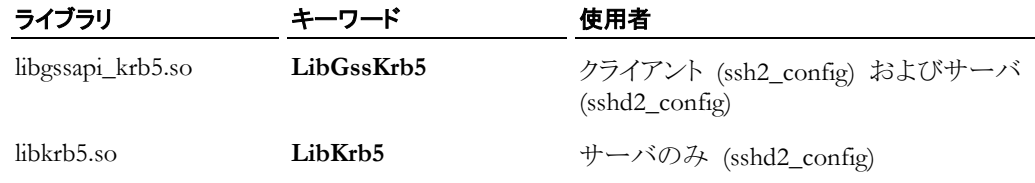

# **Kerberos** サーバおよびクライアント認証の構成

Kerberos は、相互認証 (クライアントとサーバの両方) またはクライアントのみの認証に使用で きます。

- 認証方法が gssapi-keyex の場合は、接続交渉の鍵交換部でサーバとクライアント両方の 認証が行われます。この認証に失敗すると、接続が失敗します。これ以降、いずれの認証 方法も試行されません。
- 認証方法が gssapi-with-mic の場合、Kerberos はサーバ認証に使用されません。サー バ認証に成功した後に、Kerberos を使用したクライアント認証が試行されます。Kerberos 認証が失敗すると、許可されている他の認証方法が試行されます。

以下に、重要な手順の概略を示します。詳細については、後続の各手順の説明を参照してくだ さい。

- 1. KDC への接続を構成します。
	- <sup>o</sup> ホストプリンシパルを追加し、Secure Shell サーバホストに keytab ファイルをインストー ルします。
	- <sup>o</sup> クライアントユーザプリンシパルを追加します。
- 2. (必要に応じて) サーバ構成ファイル内で **AllowedAuthentications** を構成します。
- 3. (必要に応じて) クライアント構成ファイル内で **AllowedAuthentications** および **GSSAPIDelegateCredentials** を構成します。
- 4. **kinit** を使用して KDC に対してクライアントユーザを認証してから、Secure Shell 接続を作 成します。

## **KDC** への接続を構成するには

- 1 Secure Shell サーバへログインします。
- 2 サーバが Kerberos レルムへの認証を行うように構成されていることを確認します。そのよう に構成されていない場合は、正しく構成された krb5.conf ファイルをインストールします。
- 3 管理特権を持つプリンシパルを使用して Kerberos レルムへの認証を行います。

kinit root/admin

4 Kerberos 管理ユーティリティを起動します。

/usr/krb5/sbin/kadmin

5 このサーバ用のホストプリンシパルを追加します。たとえば、ホスト myhost.sample.com を追加するには、以下のようになります。

addprinc -randkey host/myhost.sample.com

6 このサーバ用の keytab ファイルを取り出します。

ktadd host/myhost.sample.com

7 各クライアントユーザ用のプリンシパルを追加します。たとえば、Joe を追加するには、以下 のようになります。

addprinc joe

#### サーバに **Secure Shell** 設定を構成するには

- 1 テキストエディタでサーバ構成ファイル (/etc/ssh2/sshd2\_config) を開きます。
- 2 **AllowedAuthentications** キーワードを編集します。

#### 目的 きょうしょう こうしょう 使用する設定

Kerberos を使用してサーバとクライアン AllowedAuthentications=gssapi-keyex トの両方を認証する

Kerberos を使用してクライアントのみを AllowedAuthentications=gssapi-with-mic 認証する

## クライアントを構成するには

- 1 テキストエディタでクライアント構成ファイル (/etc/ssh2/ssh2\_config) を開きます。
- 2 **AllowedAuthentications** キーワードを編集します。

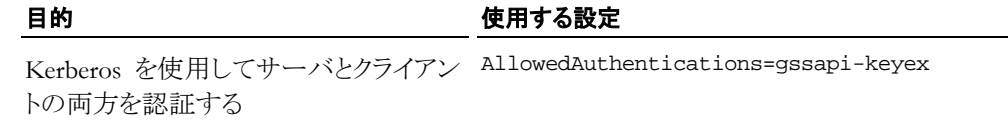

Kerberos を使用してクライアントのみを AllowedAuthentications=gssapi-with-mic 認証する

3 (オプション) チケットの転送を有効にする場合は、**GSSAPIDelegateCredentials** キーワー ドを編集します。

GSSAPIDelegateCredentials=Yes

#### **Kerberos** 資格情報を取得するには

Secure Shell サーバに接続するためには、Kerberos 資格情報を取得する必要があります。

1 **kinit** を使用して認証を行います。

kinit -f

注意:**-f** オプションは必要ありません。このオプションは、転送可能なチケットを要求します。 チケットの転送が有効になっている場合 (**GSSAPIDelegateCredentials** を使用) は、この チケットがサーバに転送されます。これは、追加の Kerberos 資格情報を取得する必要なく、 ほかの Kerberos 対応のアプリケーションにアクセスできることを意味します。

2 Kerberos KDC 用のパスワードを入力します。

# **6** 章

# ユーザ認証

## この章の内容

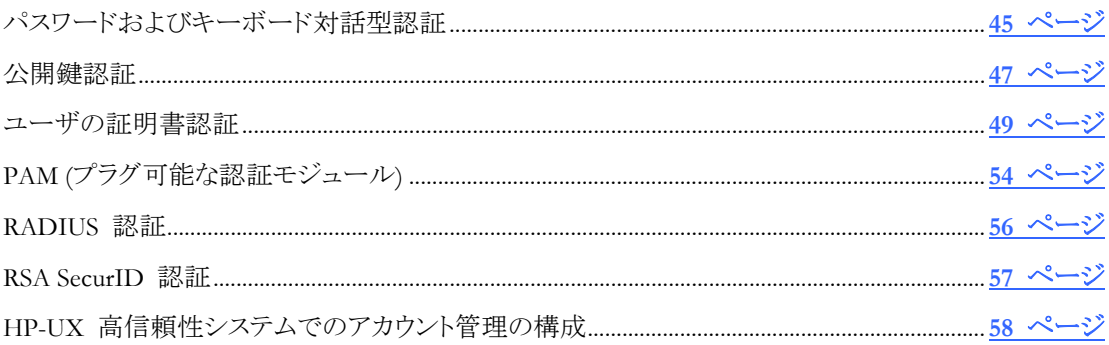

Reflection for Secure IT では、いくつかのクライアント認証方法を用意しています。クライアントと サーバの両方において、構成ファイルを使用してクライアント認証を指定します。最終的には、 クライアントはサーバ側の指定した内容に従います。Secure Shell 接続の交渉では、サーバは、 許可されている方法と必須の方法のリストを提示します。クライアントとサーバは、このリストを基 に交渉を行い、その一環でクライアント認証方式が決定されます。

サーバが許可したユーザ認証方式が複数ある時には、クライアントによって設定された優先順 位に従います。接続では、クライアントの優先順位 (サーバによっても許可されている) の最上 位にある最初の認証法が使用されます。サーバが、複数の方法を要求するように構成されてい る場合は、接続を確立するのに複数の認証方法が必要になります。

# <span id="page-45-0"></span>パスワードおよびキーボード対話型認証

Reflection for Secure IT サーバは、既定でパスワードとキーボード対話形式両方の認証に対応 しています。

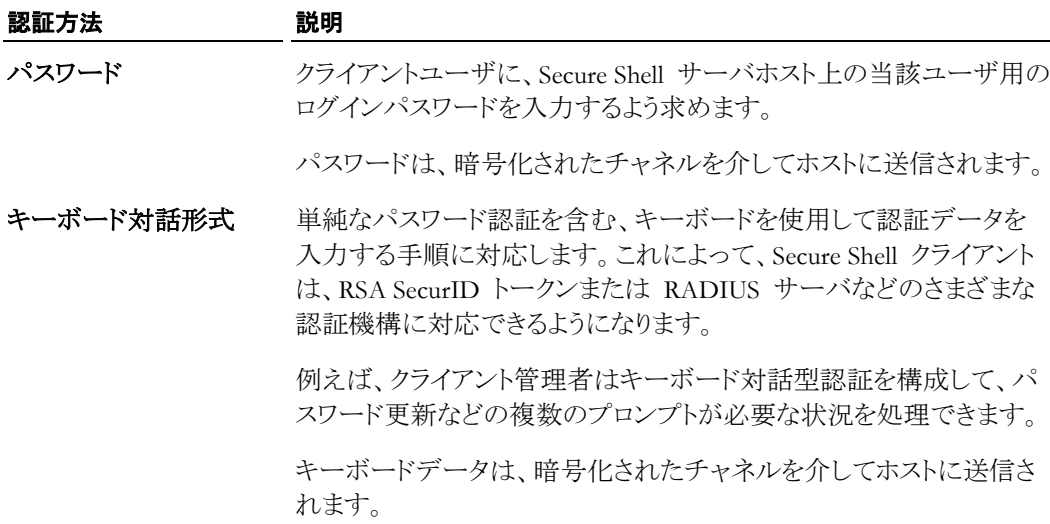

## パスワード認証の構成

パスワード認証には既定で対応しており、サーバまたはクライアントのいずれでも、この認証方 法を使用するための構成は必要ありません。 既定のサーバまたはクライアント構成を変更する 場合は、以下の手順を使用します。

注意: パスワード認証は、優先される方式であるキーボード対話型方式を使用しても実行するこ とができます。

#### クライアント側でパスワード認証を構成するには

- 1 テキストエディタでクライアント構成ファイル (/etc/ssh2/ssh2\_config) を開きます。
- 2 **AllowedAuthentications** キーワードを編集します。

#### サーバ側でパスワード認証を構成するには

- 1 テキストエディタでサーバ構成ファイル (/etc/ssh2/sshd2\_config) を開きます。
- 2 **AllowedAuthentications** または **RequiredAuthentications** を編集します。
- 3 (オプション) **PasswordGuesses** を使用して、ユーザが許可されるパスワード認証の最大試 行回数を変更します (既定値は 3 です)。たとえば、以下のようになります。 PasswordGuesses=5

## キーボード対話型認証の構成

キーボード対話型認証には既定で対応しており、サーバまたはクライアントのいずれでも、この 認証方法を使用するための構成は必要ありません。

既定のサーバまたはクライアント構成を変更する場合は、以下の手順に従います。

#### クライアント側でキーボード対話型認証を構成するには

- 1 テキストエディタでクライアント構成ファイル (/etc/ssh2/ssh2\_config) を開きます。
- 2 **AllowedAuthentications** キーワードを編集します。 例えば、キーボード対話型認証を要 求するには、以下を使用します。

AllowedAuthentications=keyboard-interactive

#### サーバ側でキーボード対話型認証を構成するには

- 1 テキストエディタでサーバ構成ファイル (/etc/ssh2/sshd2\_config) を開きます。
- 2 **AllowedAuthentications** または **RequiredAuthentications** を編集します。 たとえば、以 下のようになります。

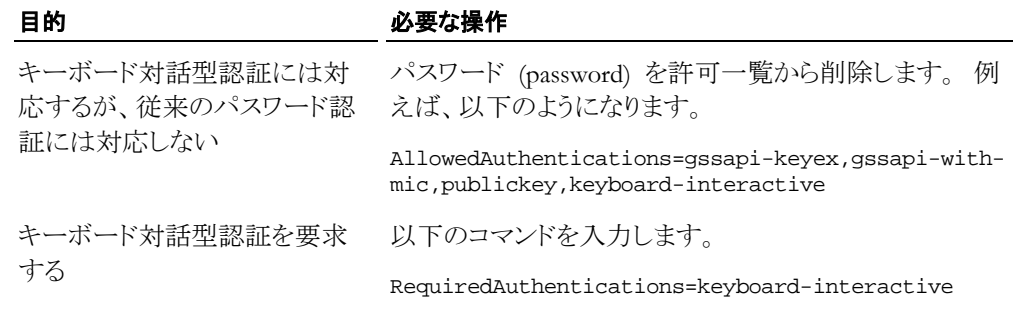

3 (オプション) **AuthKbdInt.Retries** を使用して、キーボード対話型認証でユーザが許可され る最大試行回数を変更します (既定値は 3 です)。 たとえば、以下のようになります。

AuthKbdInt.Retries=5

4 (オプション) **AccountManagement** を使用してアカウント管理を構成します。 詳細につい ては、「プラグ可能な認証モジュール *(PAM)* 『**[54](#page-54-0)** ページ』」を参照してください。

## <span id="page-47-0"></span>公開鍵認証

公開鍵認証では、公開/秘密鍵ペアを信頼します。 公開鍵認証を構成するには、各クライアン トユーザが、鍵ペアを作成して、公開鍵をサーバにアップロードする必要があります。 鍵がパス フレーズで保護されている場合は、公開鍵認証を使用して接続を完了する目的で、クライアント ユーザは当該パスフレーズを入力するように求められます。

## 公開鍵ユーザ認証の構成

公開鍵認証では、クライアントとサーバ両方の構成を必要とします。以下に、重要な手順の概略 を示します。詳細については、後続の各手順の説明を参照してください。

- 1. クライアントで鍵ペアを作成します。
- 2. クライアント ID ファイル (~/.ssh2/identification) に、秘密鍵を識別する行を追加しま す。
- 3. 公開鍵をサーバ上のユーザのディレクトリ (~/.ssh2) にコピーします。
- 4. サーバ上のユーザの「authorization」ファイル (~/.ssh2/authorization) に、公開鍵を識 別する行を追加します。

注意: 認証をセキュアに実装し、不正変更、情報の漏洩、スプーフィングを防止するために、 クライアントとサーバで使用されるファイルおよびディレクトリにパーミッションと所有者を正し く構成します。この基準に満たない場合は、Secure Shell 接続と公開鍵認証が失敗します。 詳細は、「*ファイルおよびディレクトリの権限* 『<u>[125](#page-125-0) ページ</u>』」を参照してください。

#### クライアント側で公開鍵認証を構成するには

1 (オプション) クライアントの **AllowedAuthentications** 設定を変更します。

公開鍵認証は既定で許可されているため、この手順は、当該既定値を変更する場合のみ 実行する必要があります。対応している認証を変更するには、クライアント構成ファイル (/etc/ssh2/ssh2\_config) を開きます。たとえば、公開鍵認証を要求するには、以下を使 用します。

AllowedAuthentications=publickey

2 **ssh-keygen** ユーティリティを使用して公開/秘密鍵ペアを生成します。

例えば、以下のコマンドを実行すると、現在の作業ディレクトリに既定 (2048 ビット RSA) の鍵ペア (mykey および mykey.pub) が作成されます。この鍵の作成過程ではパスフレ ーズを入力するように求められます。パスフレーズを提供した場合は、この鍵を使用して認 証を行う時に必ず、当該パスフレーズを使用する必要があります。

#### ssh-keygen mykey

次の例では、**-P** を使用して、パスフレーズで保護されない鍵を作成します。このオプション は、安全性には欠けますが、スクリプトやバッチファイルとともに使用する場合は推奨されま す。**-t** は鍵の種類 (以下の例では DSA) を指定します。鍵の名前を指定していないため、 鍵は既定の名前と場所 (この例では \$HOME/.ssh2/id dsa\_1024 myhost\_a。myhost は **hostname** コマンドで返されるシステムのホスト名) を使用して作成されます。

ssh-keygen -P -t dsa

- 3 クライアントの ID ファイルを作成 (または編集) します。同ファイルの既定の名前と場所は ~/.ssh2/identification です。ユーザのみの書き込みアクセスが可能なようにこのファ イルを構成します (600 を推奨)。
- 4 ID ファイル内に、作成した秘密鍵のための行を追加します。鍵の項目の形式は、IdKey の後に秘密鍵の名前を続けた形になります。たとえば、以下のようになります。

```
IdKey /home/joe/mykey
```
IdKey id\_dsa\_1024\_myhost\_a

注意: パス情報が提供されていない場合、クライアントは ~/.ssh2/ に一覧表示されている 鍵を検索します。

#### サーバ側で公開鍵認証を構成するには

1 (オプション) サーバの **AllowedAuthentications** または **RequiredAuthentications** 設定 を変更します。

公開鍵認証は既定で許可されているため、この手順は、既定の設定を変更する場合のみ 実行する必要があります。対応している認証を変更するには、サーバ構成ファイル (/etc/ssh2/sshd2\_config) を開きます。たとえば、公開鍵認証を要求するには、以下を 使用します。

RequiredAuthentications=publickey

- 2 クライアントの公開鍵をサーバ上のユーザ固有の構成ディレクトリにコピーします。既定の 場所は ~/.ssh2 です。
- 3 このサーバのこのユーザ用の鍵認証ファイルを作成 (または編集) します。このファイルに は、サーバがユーザ認証で受け入れる鍵のリストが含まれます。既定の名前および場所は ~/.ssh2/authorization です。ユーザのみの書き込みアクセスが可能なようにこのファイ ルを構成します (600 を推奨)。
- 4 認証ファイル内に、コピーした公開鍵のための行を追加します。鍵エントリの形式は、Key の後に公開鍵の名前が続きます。たとえば、以下のようになります。

Key /pathto/mykey.pub

Key id\_dsa\_1024\_myhost\_a.pub

リストに示されている鍵はすべて、サーバがユーザ認証に使用できます。鍵は、ユーザが絶 対パスを指定しないかぎり、ユーザ固有の構成ディレクトリ (既定では ~/.ssh2/) 内にある とみなされます。 クライアントによって提示された鍵が「authorization」ファイル内にあるいず れの鍵にも一致しない場合、公開鍵認証は失敗します。

## 鍵エージェントの使用

鍵エージェント **ssh-agent** を使用して、認証に使用する秘密鍵を管理できます。 鍵エージェ ントを使用すると、秘密鍵を保存して、これらの鍵を **ssh**、**scp**、および **sftp** セッションの認証用 に使用することが可能になります。 パスフレーズが必要とされるのはエージェントへ鍵を追加す る時だけになるため、エージェントの使用によって、**ssh** に依存するスクリプトを簡素化すること ができます。 既定で、エージェントへの接続は転送可能になっています。つまり、保存された ID はネットワーク内の任意の場所で安全に使用することができます。

注意: エージェント転送には副次的なセキュリティ上のリスクが伴うため、この機能を許可しない こともできます。 クライアントでは **ForwardAgent**、サーバでは **AllowAgentForwarding** を使 用します。

#### 現行のシェルでエージェントを起動するには

■ 以下のコマンドを使用します。

eval `ssh-agent`

**eval** を使用して起動する場合、当該プロセスを手作業で終了する必要があります。 PID、 または以下に示すように、**-k** を使用できます。

ssh-agent

#### サブシェルでエージェントを起動するには

コマンドの引数を使用して、シェルを指定します。例えば、以下のようになります。

ssh-agent \$SHELL

サブシェルでエージェントを起動すると、シェルからログアウトした時にエージェントは自動 的に終了します。

#### エージェントに鍵を追加するには

**■ 例えば、ssh-add** を使用して、現行のシェルでエージェントを起動し、ID ファイル内の鍵を エージェントに読み込みます。以下のコマンドシーケンスを使用します。

```
eval `ssh-agent`
```
ssh-add

鍵がエージェントに追加される時は、パスフレーズを入力するよう求められます。鍵を読み 込んだ後は、読み込んだ鍵のいずれかを必要とするサーバに接続できますが、この場合、 パスフレーズを入力する必要はありません。

#### 注意:

- コマンドラインで **ssh-agent** を単独で実行すると、必須の環境変数を構成する方法がディ スプレイに表示されます。 ただし、これらの必須の変数はまだ構成が済んでいません。 環 境変数を構成するために、表示されたテキストをコピーし、それをコマンドラインに貼り付け てから、コマンドを実行できます。この作業を行うまで、**ssh-add** を使用することはできませ  $\lambda$ <sub>o</sub> eval または \$SHELL を使用する時は (前述の例を参照)、この追加の手順を実行する 必要はありません。
- X11 を使用する場合は、「< /dev/null」を使用して ssh-add を呼び出し、ssh-askpass 確 認ウィンドウをアクティブ化します。 このウィンドウはパスフレーズの入力要求に使用されま す。
- X.509 証明書に関連付けられた秘密鍵を使用している場合は、**ssh-add -x** オプションを使 用して、これらの鍵を鍵エージェントに追加します。 ssh-add -x

## <span id="page-49-0"></span>ユーザの証明書認証

クライアント認証に証明書を使用することで、公開鍵認証で生じるいくつかの問題を解決できま す。 公開鍵認証では、各クライアントが毎回、サーバに公開鍵のコピーをアップロードする必要 があります。 証明書認証では、信頼されたサードパーティである認証局 (CA) を使用してクラ イアントからの受信情報の有効性を確認するため、この問題を回避できます。 証明書を使うと、 クライアントの複数の一意の公開鍵ではなく単一のトラストアンカを使用して認証を構成すること ができます。

注意: Reflection PKI Services Manager は PKI 設定の一元管理に対応しています。PKI Services Manager のインスタンスを 1 つインストールして構成し、対応する Attachmate 製品す べてに対して証明書検証サービスを提供することができます。

## 要件

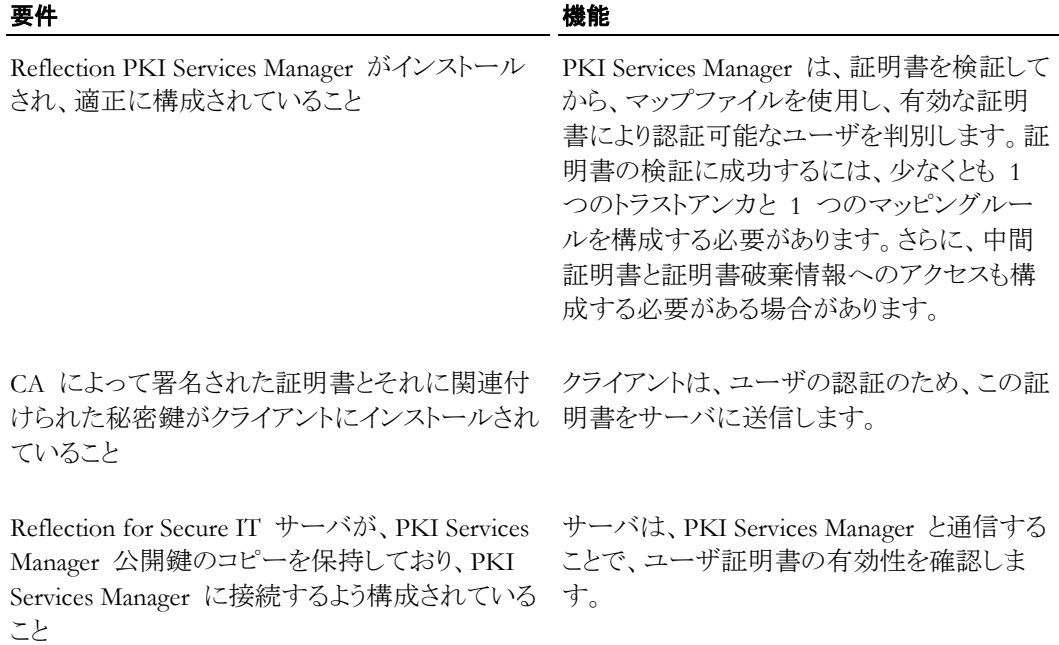

## ユーザの証明書認証は以下のようにして行われます。

- 1. Reflection for Secure IT クライアントは、ユーザ認証のためサーバへ証明書を提示します。
- 2. Reflection for Secure IT サーバは Reflection PKI Services Manager に接続します (Reflection for Secure IT サーバの **PkidAddress** キーワードを使用してこの接続用のサー バ名とポートを設定します)。
- 3. Reflection for Secure IT は、インストールされている公開鍵を使用して PKI Services Manager の ID を確認します(Reflection for Secure IT サーバの **PkidPublicKey** キーワ ードを使用して鍵の名前と場所を設定します)。
- 4. Reflection for Secure IT は証明書とユーザ名を PKI Services Manager に送信します。
- 5. PKI Services Manager は、証明書が有効かどうかを判断し、PKI Services Manager 管理者 によって PKI Services Manager マップファイル (既定では /opt/attachmate/pkid/config/pki\_mapfile) に構成されているルールに基づき、この 証明書を使ってユーザの認証が許可されるかどうかを決定します。この情報が Reflection for Secure IT に返されます。
- 6. 証明書が有効であり、その証明書を提示したユーザがこの証明書で許可された ID を示し ている場合、Reflection for Secure IT サーバは、ユーザのデジタル署名を検証して、このユ ーザの証明書に含まれる公開鍵に関連付けられた秘密鍵がクライアントによって処理され たことを確認します。デジタル署名が確認されると、ユーザ認証は成功です。

## ユーザの証明書認証の構成

開始する前に、ユーザの証明書認証 『**[49](#page-49-0)** ページ』 に記載された要件を確認してください。

証明書を使用したユーザ認証を構成するには、Reflection PKI Services Manager をインストール および構成して、サーバおよびクライアントを構成する必要があります。構成を開始するには、 以下の手順を使用しますが、そのほかに、多くの異なる手順を実行できます。詳細は、 「Reflection PKI Services Manager ユーザガイド

(http://support.attachmate.com/manuals/pki.html)」を参照してください。

PKI Services Manager の単一のインスタンスをインストールおよび構成することで、複数の Reflection for Secure IT クライアントおよびサーバからの証明書認証要求に対応できます。 た だし、Reflection for Secure IT 設定では PKI Services Manager のアドレスおよびポートとしてた だ 1 つのエントリのみが許可されるため、この構成において単一障害ポイントが発生する可能 性があります。 PKI Services Manager にアクセスできないか、サーバが稼働中でない場合、証 明書を使用したすべての認証試行は失敗します。 負荷分散およびフェイルオーバ機能を実現 するには、PKI Services Manager ホスト名としてラウンドロビン DNS エントリを定義するか、負荷 分散機能を持つサーバに PKI Services Manager ホストを配置することができます。

注意: 以下に示すパスは、既定のインストールオプションに基づいています。

#### **PKI Services Manager** を インストールおよび構成するには

- 1 Reflection PKI Services Manager サーバに root としてログインします。
- 2 *Reflection PKI Services Manager* 『**[14](#page-14-0)** ページ 』 をインストールします。
- 3 トラストアンカーとして指定する証明書のコピーをローカルストアに入れます。既定の PKI Services Manager ストアは以下の場所にあります。

/opt/attachmate/pkid/local-store

4 テキストエディタで PKI Services Manager 構成ファイルを開きます。既定の名前と場所は次 の通りです。

/opt/attachmate/pkid/config/pki\_config

5 **TrustAnchor** キーワードを使用してトラストアンカーを識別します。例:

TrustAnchor = trustedca.crt

または

TrustAnchor = CN=SecureCA, 0=Acme, C=US

注意:複数のトラストアンカーを構成するには、**TrustAnchor** の行を追加します。

6 証明書取り消しチェックを構成します。例:

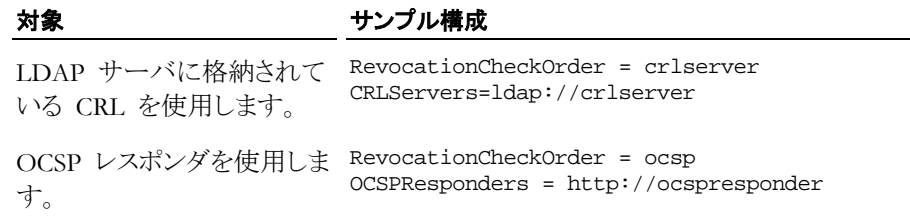

注意:既定では、PKI Services Manager は、ローカルストアで CRL を探します。この構成を 使用する場合、ローカルストアに CRL をコピーする必要があります。

7 証明書の信頼のチェーンで中間証明書が必要な場合は、これらの証明書へのアクセスを 構成します。例:

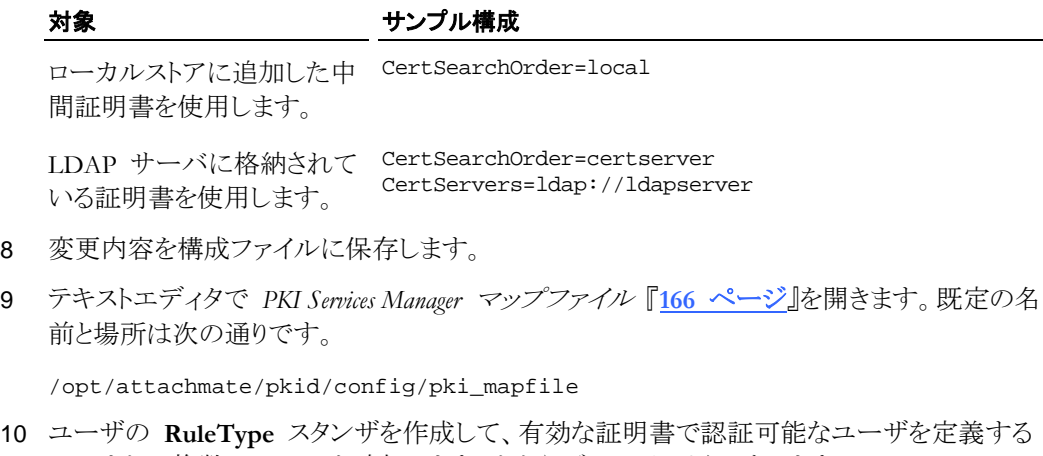

1 つまたは複数のルールを追加します。たとえば、以下のようになります。

```
RuleType = user
```
- { %UPN.user% } UPN.host Equals "acme.com"
- { fred root } Subject.CN Contains "Fred"

詳細なルールのサンプルについては、「*PKI Services Manager* のマッピングルールのサンプル 『**[171](#page-171-0)** ページ』」を参照してください。

注意: 証明書が有効であると判明した後は、ルールが順番に (ルールの種類を基準に使用し た後で、順序に従う) が処理されます。 証明書が、条件式に定義された要件を満たす場合 (ま たは、ルールに条件が含まれていない場合)、そのルールに指定された、許可される ID の認 証が許可されます。 最初の一致が検出された後は、追加のルールは適用されません。

11 有効な PKI Services Manager 構成をテストします。

/usr/local/sbin/pkid -k

エラーはありません。構成は有効です。

12 Reflection PKI Services Manager を再起動します。

/usr/local/sbin/pkid の再起動

## **Reflection for Secure IT** サーバを構成するには

1 PKI Services Manager が、Reflection for Secure IT サーバと同じホスト上にインストールされ ていない場合は、PKI Services Manager 公開鍵を Reflection for Secure IT サーバにコピー します。

PKI Services Manager の鍵の場所は以下のとおりです。

/opt/attachmate/pkid/config/pki\_key.pub

この鍵を Reflection for Secure IT ホスト上の任意の場所へコピーします。たとえば、以下の ようになります。

/etc/ssh2/pki\_key.pub

注意: この鍵ファイルは、所有者が root である必要があり、root 以外のユーザは書き込むこと ができません。

2 テキストエディタでサーバ構成ファイル (/etc/ssh2/sshd2\_config) を開きます。

3 **PkidPublicKey** を編集して、PKI Services Manager 公開鍵を保存した場所を指定します。 たとえば、以下のようになります。

PkidPublicKey=/etc/ssh2/pki\_key.pub

4 **PkidAddress** を編集して、PKI Services Manager ホストおよびポートを指定します。たとえ ば、以下のようになります。

PkidAddress=pkiserver.acme.com:18081

注意: ホストを指定してポートを省略した場合、既定の PKI Services Manager ポート (18081) が使用されます。

5 公開鍵認証を許可または要求するよう

**AllowedAuthentications**/**RequiredAuthentications** を構成します。以下に示す既定値で は、公開鍵認証を許可しますが、要求しません。

AllowedAuthentications=gssapi-with-mic,publickey,keyboard-interactive,passwor d

RequiredAuthentications=

#### **Reflection for Secure IT** クライアントを構成するには

- 1 ユーザ証明書および関連する秘密鍵を取得します。 『**[37](#page-37-0)** ページ 』
- 2 証明書および秘密鍵をインストールします。たとえば、以下のようになります。
	- ~/.ssh2/userkey
	- ~/.ssh2/userkey.crt

注意: 証明書は、秘密鍵と同じディレクトリ内にあり、同じベース名に .crt ファイル拡張子が 付けられた名前である必要があります。

3 ユーザのみの読み取り専用アクセスが可能なようにユーザ鍵の権限を設定します。

chmod 400 userkey

4 クライアントの ID ファイルを作成 (または編集) します。(既定は ~/.ssh2/identification です。)ユーザのみの書き込みアクセスが可能なようにこのファ イルを構成します。

chmod 600 identification

5 クライアント ID ファイルに、秘密鍵を識別する行を追加します。**CertKey** キーワードを使用 します(鍵が ~/.ssh2/ ディレクトリ内にある場合、パス情報はオプションです)。たとえば、 以下のようになります。

CertKey userkey

- 6 テキストエディタでクライアント構成ファイル (/etc/ssh2/ssh2\_config) を開きます。
- 7 クライアントの設定の構成で、**AllowedAuthentications** に publickey が含まれていること、 および **IdentificationFile** に、手順 3 で構成したファイルが指定されていることを確認し ます。既定値を以下に示します。

AllowedAuthentications=gssapi-with-mic,publickey,keyboard-interactive,passwor d

IdentificationFile=~/.ssh2/identification

# <span id="page-54-0"></span>**PAM (**プラグ可能な認証モジュール**)**

キーボード対話型認証とともにプラグ可能な認証モジュール (PAM) を使用するように Reflection for Secure IT サーバを構成することができます。PAM では、認証関連サービスを提 供する、実行時にプラグ可能なモジュールが使用されます。これらのモジュールは、認証、アカ ウント管理、セッション管理、パスワード管理の 4 つの種類に分けられます。

PAM が構成されると、Reflection for Secure IT により、認証のコントロールが PAM ライブラリ へ転送されます。 PAM ライブラリは、PAM 構成ファイルに指定されたモジュールを読み込ん でから、Reflection for Secure IT に対して、認証が正常終了したことを確認するように求めます。

以下のサーバキーワードによって、サーバでの PAM 認証が構成されます。

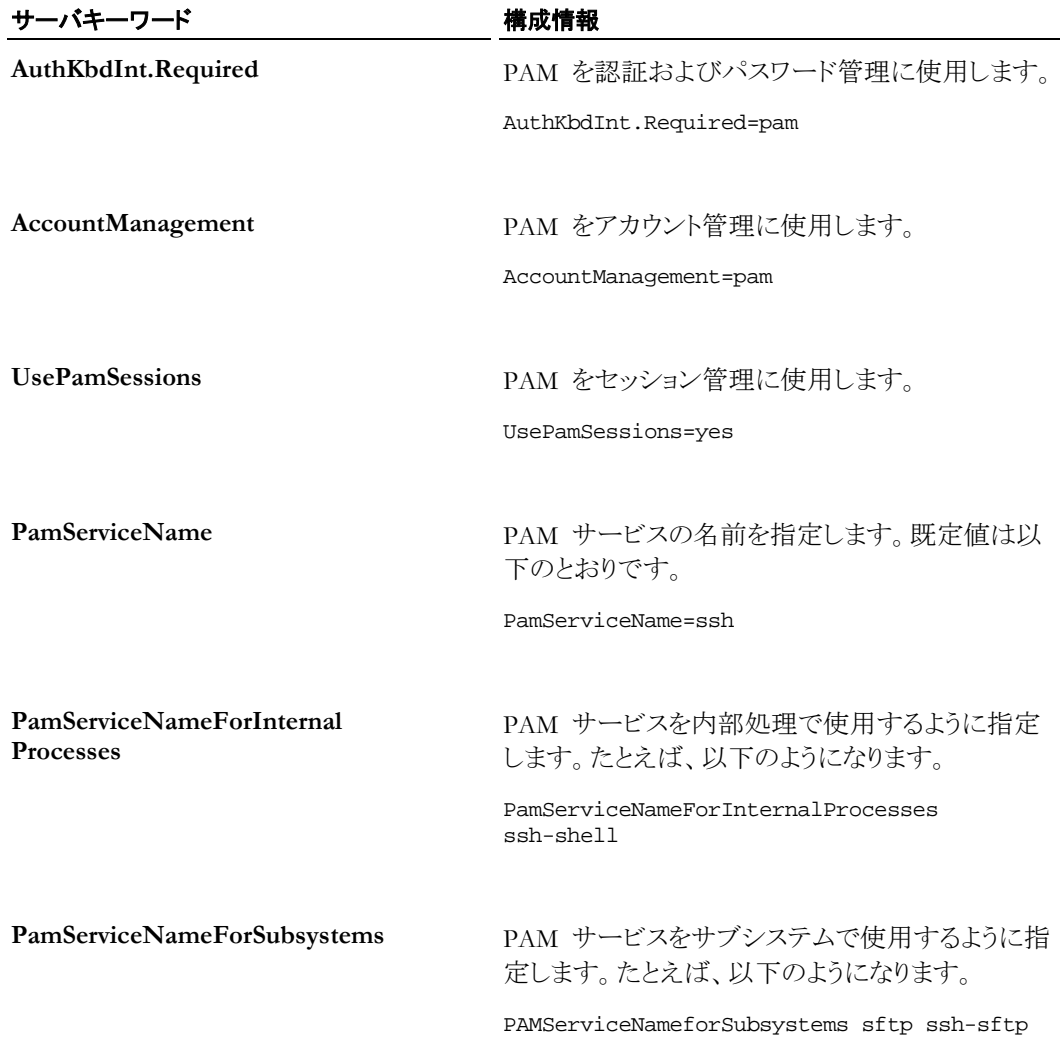

## **PAM** 認証の構成

PAM が構成されると、Reflection for Secure IT により、認証のコントロールが PAM ライブラリ へ転送されます。

## サーバ側で **PAM** 認証を構成するには

1 必須モジュール *auth*、*account*、*password*、および *session* に対応するように PAM 構成設定を 編集します。必須モジュールが定義されていない場合、接続は拒否されます。

Linux システムでは、以下のファイルがサーバとともにインストールされます。

/etc/pam.d/ssh

このファイルには、既定の構成情報が含まれます。例えば、SLES システム上の ssh ファ イルには以下が含まれます。

#%PAM-1.0

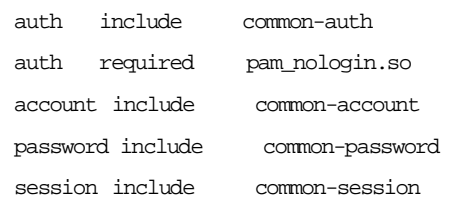

その他のシステムでは、/etc/pam.conf を作成 (または構成) します。たとえば、HP-UX では、以下のようになります。

ssh auth required /usr/lib/security/libpam\_unix.1 ssh account required /usr/lib/security/libpam\_unix.1 ssh password required /usr/lib/security/libpam\_unix.1 ssh session required /usr/lib/security/libpam\_unix.1

- 2 テキストエディタでサーバ構成ファイル (/etc/ssh2/sshd2\_config) を開きます。
- 3 **AllowedAuthentications** (または **RequiredAuthentications**) に、許可されている認証方法 として keyboard-interactive が含まれている (既定値) ことを確認します。
- 4 PAM サービスの名前を識別するように **PamServiceName** を構成します。
	- <sup>o</sup> PAM モジュールが /etc/pam.d/ssh に定義されている場合は、既定値 (ssh) を使 用します。

または、

- <sup>o</sup> PAM モジュールが pam.conf に定義されている場合、**PamServiceName** の値は、 使用しているサービス名 (上記の例では ssh ) と一致していなければなりません。ssh が pam.conf に定義されていない場合は、既定のサービス名 other を使用できま す。
- 5 PAM を使用するようにサーバを構成します。

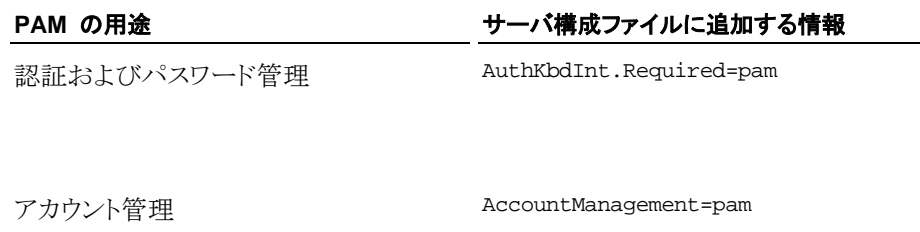

セッション管理 UsePamSessions=yes

6 (オプション) 認証時にクライアントユーザに表示されるプロンプトに「PAM authentication」と いう語句を含めるには、以下を含めます。

AuthKbdInt.Verbose=yes

#### クライアント側で **PAM** 認証を構成するには

**■ AllowedAuthentications** に、許可されている認証方法として keyboard-interactive が含ま れている (既定値) ことを確認します。

## <span id="page-56-0"></span>**RADIUS** 認証

RADIUS は、UNIX パスワードファイル、Active Directory、LDAP、ユーザ/パスワードのペアを 含む単純なテキストファイルなどのパスワードデータベースとの統合によって、ユーザを認証す る認証/許可/清算サービスです。Reflection for Secure IT は認証用途でのみ RADIUS に対 応しています。

## 要件

1 台以上の RADIUS 認証サーバを構成する必要があります。 Reflection for Secure IT を構 成する場合は、RADIUS サーバの名前、RADIUS 通信に使用されるポート (通常、1812 また は 1645)、および RADIUS サーバで使用される共有秘密が必要です。 この情報は、RADIUS 構成ファイルを作成するために使用します。

## **RADIUS** 認証は以下のようにして行われます。

Reflection for Secure IT サーバは、ユーザを認証する目的で RADIUS クライアントとして機能 します。 要求は、RADIUS ファイルに構成されたすべての RADIUS サーバに送信されます。

- 1. Reflection for Secure IT サーバは、クライアントからキーボード対話型認証要求を受信しま す。
- 2. RADIUS 認証が有効になっている場合、Reflection for Secure IT サーバは、User-Name および Password 属性/値ペアを含む ACCESS-REQUEST メッセージを、構成した最初 の RADIUS サーバへ送信することでユーザの認証を試行します。
- 3. Reflection for Secure IT サーバは、RADIUS 認証サーバからの ACCESS-ACCEPT また は ACCESS-REJECT メッセージを待機します。
- 4. Reflection for Secure IT サーバが ACCESS-ACCEPT メッセージを受信した場合、クライア ント接続が許可され、Reflection for Secure IT サーバで、現在のサーバ構成に基づくユー ザアクセスが可能になります。 サーバが ACCESS-REJECT メッセージを受信したか、応 答の受信に失敗した場合、サーバは、構成済みのその他の RADIUS サーバに対して認 証を試みます。 ACCESS-ACCEPT メッセージがどの RADIUS サーバからも受信されな い場合、RADIUS 認証は失敗し、Reflection for Secure IT サーバは、ほかの許可される認 証を試行します。

注意: RADIUS 認証サーバに対してユーザの認証が可能であっても、そのユーザ用のアカ ウントが Reflection for Secure IT サーバ上に存在しない場合、認証は失敗します。

## **RADIUS** 認証の構成

RADIUS が構成されると、Reflection for Secure IT により、認証のコントロールが RADIUS 認 証サーバへ転送されます。

#### **Reflection for Secure IT** サーバを構成するには

1 以下のファイルを作成し、所有者のみの読み取り/書き込みアクセス権 (権限 = 600) を設 定します。

/etc/ssh2/radius\_config

2 テキストエディタでこのファイルを開きます。 RADIUS サーバごとに、当該サーバ、そのサ ーバ上で RADIUS に使用されるポート、およびそのサーバに対する認証のために RADIUS クライアントで必要となる共有秘密を識別する行を追加します。例えば、以下のよ うになります。

server1:1812:secret1 server2:1812:secret2

注意: RADIUS サーバは、認証要求に対する応答が受信されるまで上から下へ順番に確認さ れます。

3 テキストエディタでサーバ構成ファイル (/etc/ssh2/sshd2\_config) を開きます。 以下の キーワードを編集します。

AllowedAuthentications=keyboard-interactive

AuthKbdInt.Required=radius

RadiusFile=/etc/ssh2/radius\_config

## クライアントを構成するには

■ キーボード対話型認証を有効にします。 (これは、Reflection for Secure IT クライアントの既 定値です。)

## <span id="page-57-0"></span>**RSA SecurID** 認証

RSA SecurID は、ハードウェアトークンまたはソフトウェアトークンをベースとする、RSA Security, Inc 社の 2 要素認証ソリューションです。 SecurID の使用前に、認証マネージャのドキュメント を確認するようお勧めします。

Reflection for Secure IT は PAM を使用する RSA SecurID 認証に対応しています。

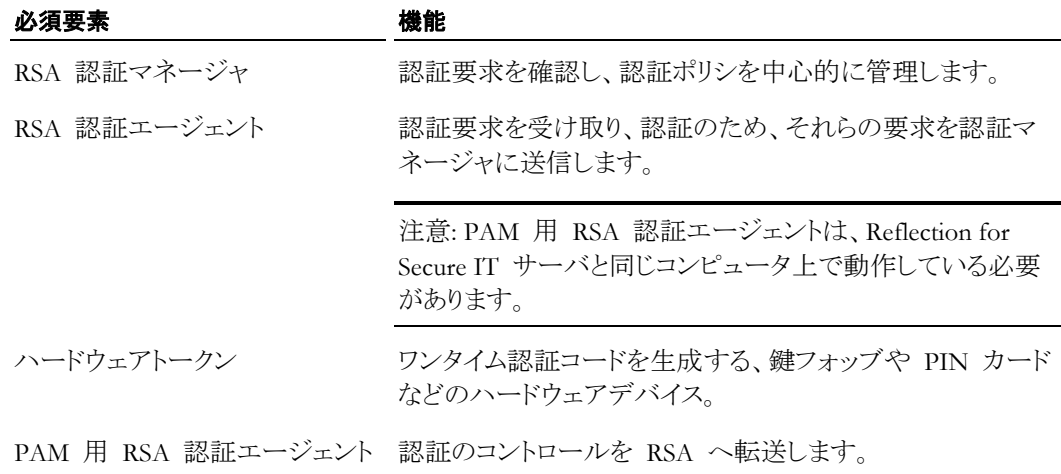

## **SecurID** 認証の構成

Reflection for Secure IT は、PAM 用 RSA 認証エージェントに対応しています。このエージェ ントを使用すると、サーバへの接続時に RSA SecurID トークンの使用が可能になります。 PAM 用 RSA 認証エージェントは、Reflection for Secure IT サーバと同じホスト上で動作して いる必要があります。

#### クライアントを構成するには

■ キーボード対話型認証を有効にします。 にれは、Reflection for Secure IT クライアントの既 定値です。)

## サーバを構成するには

- 1 Reflection for Secure IT サーバを実行しているコンピュータ上に RSA 認証エージェントを インストールします。
- 2 テキストエディタでサーバ構成ファイル (/etc/ssh2/sshd2\_config) を開きます。
- 3 キーボード対話型認証を有効にして、認証およびパスワード管理に PAM を使用するよう サーバを構成します。

AllowedAuthentications=keyboard-interactive

AuthKbdInt.Required=pam

## サーバを起動するには

注意: Secure Shell サーバを起動する前に環境変数 VAR\_ACE および LD\_LIBRARY\_PATH を設定する必要があります。 VAR\_ACE を、sdconf.rec ファイルが含まれている PAM 用 RSA エージェントのインストールディレクトリに設定します。 LD\_LIBRARY\_PATH を、RSA/サーバ または RSA/エージェントがインストールされているディレクトリに設定します。

- 環境変数を設定し、サーバを起動するには
	- \$ VAR\_ACE=/opt/ace/data LD\_LIBRARY\_PATH=/opt/ace/prog /usr/sbin/sshd2

注意: 再起動後も環境変数の変更を維持するには、サーバ起動スクリプト 『**[17](#page-17-0)** ページ』を変更 するか、root ユーザの既定のプロファイルを変更できます。

## <span id="page-58-0"></span>**HP-UX** 高信頼性システムでのアカウント管理の構成

Reflection for Secure IT において、HP-UX 高信頼性システムによるログイン規制が正しく遵守 されるようにするには、PAM アカウント管理を使用するようサーバを構成する必要があります。

注意: HP-UX 高信頼性システムを使用して、許可されたユーザのみが接続できるようにするに は、PAM アカウント管理の構成が必要です。PAM アカウント管理を使用するようサーバが構 成されていないと、状況によっては、アクセスが拒否される必要があるユーザがシステムへアク セスできるようになる場合があります。

## サーバ上に **PAM** アカウント管理を構成するには

- 1 テキストエディタでサーバ構成ファイル (/etc/ssh2/sshd2\_config) を開きます。
- 2 アカウント管理に PAM を使用するようサーバを構成します。

AccountManagement=pam

注意: PAM アカウント管理に対応するには、ホストシステム上で PAM が適正に構成されてい る必要があります。

## **7** 章

# 安全なファイル転送

## この章の内容

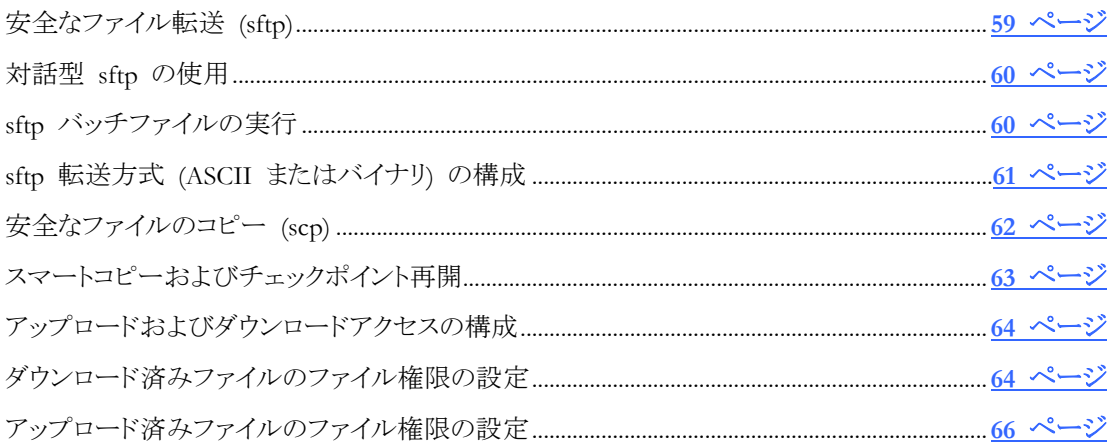

Reflection for Secure IT は、安全なファイル転送に使用可能なプログラム **sftp** および **scp** に 対応しています。いずれのコマンドも、コンピュータ間でのファイル転送を効率的かつ安全に実 行します。

**sftp** を使用すると、ローカルコンピュータとリモートホスト間で安全なファイル転送を行うことがで きます。また、ファイルの作成やパーミッションの変更など、ほかのファイル管理コマンドを実行 することもできます。**sftp** は、対話型で使用することも、操作を自動化するためにバッチファイル と組み合わせて使用することもできます。

**scp** を使用すると、ローカルコンピュータとリモートホスト間または 2 つのリモートホスト間で安 全なファイルコピーを行うことができます。

# <span id="page-59-0"></span>安全なファイル転送 **(sftp)**

安全なファイル転送 (**sftp**) は、**ftp** の安全な代替機能として使用できます。**sftp** は、対話型で 使用することも、自動化された安全なファイル転送のためにバッチファイルと組み合わせて使用 することもできます。

**sftp** は、**ssh** によって提供された認証および暗号化を使用するため、リモートコンピュータ上で Secure Shell サーバが実行されていなければなりません。**sftp** 接続の設定は、**ssh** クライアント 構成ファイルによって制御されます。これらの設定の詳細については、「クライアント構成キーワ ード 『**[99](#page-99-0)** ページ』」を参照してください。また、**sftp** コマンドライン上で **-o** オプションを使用し て設定を構成することもできます。

注意: コマンドラインオプションは、構成ファイルの設定を置き換えます。

コマンドラインオプションの詳細については、「*sftp* コマンドラインオプション 『**[141](#page-141-0)** ページ』」を参 照してください。**sftp** コマンドリファレンスについては、「対応している *sftp* コマンド 『**[144](#page-144-0)** ペー ジ』」を参照してください。

## <span id="page-60-0"></span>対話型 **sftp** の使用

対話型 sftp セッションを使用して、リモートコンピュータ上で 1 つまたは複数のファイル管理コ マンドを安全に実行することができます。

#### 対話型 **sftp** セッションを開くには、以下の手順に従います。

1 リモートホストへ接続します。たとえば、以下のようになります。

sftp joe@myhost.com

注意: Secure Shell サーバ上で使用している名前が現在のユーザ名と同じである場合は、 ユーザ名を省略できます。

接続の確立が成功すると、以下のプロンプトが表示されます。

sftp>

2 以下のいずれかの操作を実行します。

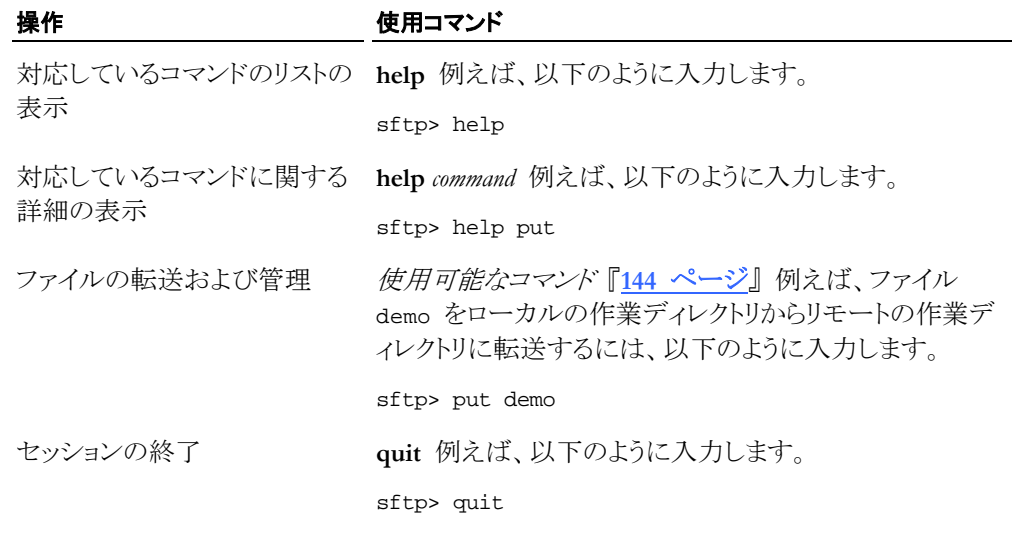

注意: ホスト名を指定せずに **sftp** を起動した場合は、**open** と **close** の対話型コマンドを使用 して、対話型セッション中に 1 つまたは複数のホストに接続できます。

## <span id="page-60-1"></span>**sftp** バッチファイルの実行

sftp バッチファイルを使用すると、安全な方法でファイル管理を自動化できます。

## **sftp** バッチファイルを作成および実行するには

1 GSSAPI や、パスフレーズ保護なしの公開鍵など、非対話型クライアント認証方法に対応 するようにクライアントを構成します。

注意:**sftp** のバッチファイルオプション (**-B**) は、対話処理が必要な認証方法には対応して いません。

2 クライアントで、**sftp** バッチファイルを作成してください。バッチファイルでは、**sftp** 『**[144](#page-144-0)** ペ ージ 』 で使用可能な任意の対話型コマンドが使用できます。たとえば、以下のようなコマン ドによって demo というファイルを作成できます。

get path/file1

get webfiles/\*.htm

3 **sftp** を使用して、リモートホストに接続し、バッチファイルを実行します。たとえば、以下のよ うになります。

sftp -B demo myname@myhost.com

クライアントは、バッチファイル内のコマンドを実行して、終了します。

注意:

- ログインが正常に行われると、**sftp** によってバッチファイル内のコマンドが順に実行され、 **bye**、**exit**、または **quit** コマンドが検出されると接続が終了します。
- バッチファイル内のコマンドの実行に失敗しても、**sftp** は残りのコマンドの実行を続行し、 最初に失敗したコマンドのエラーコードを返します。ただし、接頭語に「-」 (ダッシュ) が付 いたコマンドは、失敗しても常に 0 を返します。転送コマンドごとに個別のエラーを返すバ ッチファイルを構成する方法は、**scp** を参照してください。

## <span id="page-61-0"></span>**sftp** 転送方式 **(ASCII** またはバイナリ**)** の構成

SFTP は 2 つの転送方式に対応しています。 ASCII およびバイナリです。 ASCII モードで は、個々の英字、数字、および文字は、ASCII 文字コードを使用して転送され、受信側のコン ピュータで、そのシステムに対して適正なテキスト形式で保存されます。 UNIX と Windows コ ンピュータ間での ASCII 転送では、改行文字は各システム用に適宜変換されます。 (必要に 応じて、改行文字の変換を手動で構成することもできます。) バイナリ転送では、データはバイト 単位でサーバに転送され、データの変換は行われません。

Reflection for Secure IT では、さらに、*auto* というスマート転送オプションを使用できます。 自動 モードでは、転送方式はファイル拡張子によって決まります。 指定されたファイル拡張子を持 つファイルには ASCII 転送が使用され、それ以外のファイルにはバイナリ転送が使用されます。 ASCII ファイルの種類の既定の一覧は「txt, htm\*, pl, php\*」です。 指定の **sftp** セッショ ン用にこの一覧を変更するには、**setext** コマンドを使用します。 既定のファイル拡張子一覧を 変更するには、クライアントキーワード **FileCopyAsciiExtensions** を使用します。

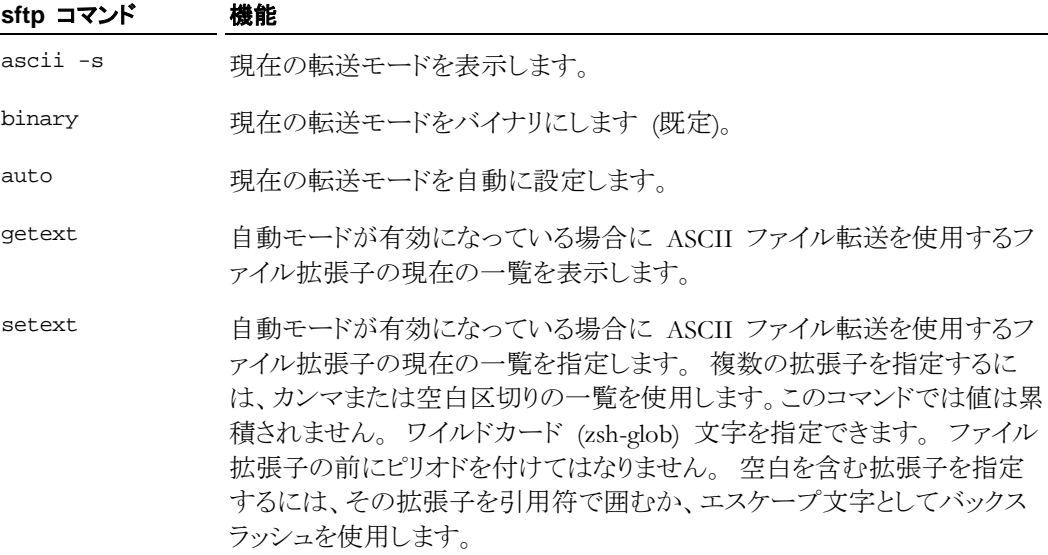

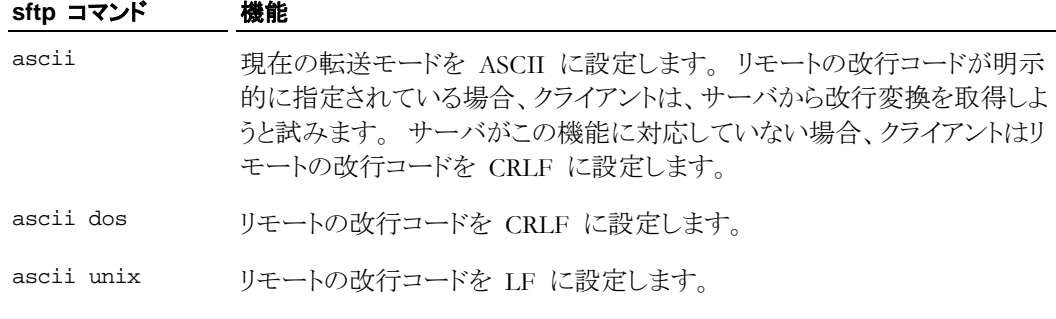

## クライアントキーワード 機能

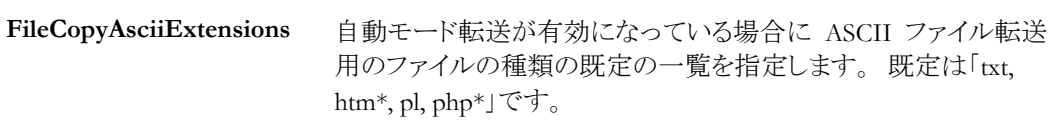

# <span id="page-62-0"></span>安全なファイルのコピー **(scp)**

**scp** を使用すると、ローカルコンピュータとリモートホスト間または 2 つのリモートホスト間で安 全なファイルコピーを行うことができます。

転送元ファイル名と転送先ファイル名の両方には、ホストとユーザの指定を含めることができま す。これは、ファイルが転送元ホストから転送先ホストへコピーされることを示すためです。2 つ のリモートホスト間のコピーは許可されます。ワイルドカードに対応しています。繰り返しがオフの 場合 (既定値)、名前の置換はファイル名のみに適用され、ディレクトリには適用されません。(**-r** を使用して) 繰り返しを有効にすると、名前の置換がファイルとディレクトリに適用されます。既 定で既存のファイルは上書きされます。上書きの動作を制御するには、**--overwrite** を使用しま す(同じファイルについては、この設定値に関係なく、ファイル転送処理は行われません)。

**scp** は、**ssh** によって提供された認証および暗号化を使用するため、リモートコンピュータ上で Secure Shell サーバが実行されていなければなりません。**scp** 接続の設定は、**ssh** クライアント 構成ファイルによって制御されます。これらの設定の詳細については、「クライアント構成キーワ ード 『**[99](#page-99-0)** ページ』」を参照してください。

また、**scp** コマンドライン上で **-o** オプションを使用して設定を構成することもできます。コマンド ラインオプションは、構成ファイルの設定を置き換えます。

## 例

以下の例は、ローカルコンピュータとリモートホスト間または 2 つのリモートホスト間で安全なフ ァイル転送を行うために **scp** をどのように使用できるかを示しています。

#### 目的 さいかん かいかん 例

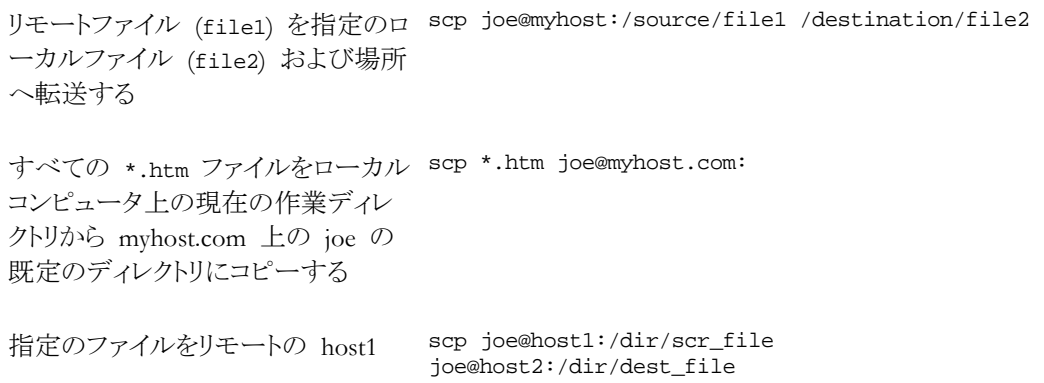

からリモートの host2 にコピーする 社意:認証は 2回、必要になります。

# <span id="page-63-0"></span>スマートコピーおよびチェックポイント再開

Reflection for Secure IT UNIX クライアントおよびサーバは、繰り返される不要なデータ転送に かかる時間を最小限に抑えるための機能に対応しています。

## 同一のファイル **(**スマートファイルコピー**)**

クライアントユーザが転送を開始し、サーバ上に全く同じ名前のファイルがすでに存在している 場合、サーバは、そのファイルのサーバコピーのハッシュを計算し、この値をクライアントに送信 します。 クライアントはそのファイルのクライアントコピーのハッシュを計算し、その値をサーバか ら送信された値と比較します。 2 つのハッシュが同一である場合、これは、ファイルが同一のも ので、データ転送が行われないことを示しています。 **scp -p** オプションを使用して転送する場 合を除き、転送先ファイルのタイムスタンプが更新されます。

既定では、スマートファイルコピーが有効になっています。クライアントから無効にするには、 **SmartFileCopy** を「no」に設定します。サーバから無効にするには、**SmartFileTransfer** を「no」 に設定します。スマートファイルコピーを無効にすると、既存のファイルが上書きされます。

## 中断されたファイル転送の自動再開 **(**チェックポイント再開**)**

Reflection for Secure IT クライアントおよびサーバは、中断されたファイル転送を、転送が中断さ れたポイントから再開することができます。 例えば、接続がファイルのアップロード時に切断さ れた場合、クライアントユーザはその転送を再開できます。 Reflection for Secure IT クライアント はサーバ上のファイルのサイズを判別し、そのファイルのハッシュをサーバに要求します。 クラ イアントは、サーバ上で保持されている長さになるまで、ローカルファイルのハッシュを計算しま す。 これらのハッシュが同じである場合に、転送がそのファイルの当該ポイントで再開されま す。

注意: 行末が異なるシステム間での ASCII 転送の場合は、ファイルの比較のためのハッシュ の計算で有効なデータは生成されません。したがって、この場合、ハッシュの比較は省略され、 常に、ファイル全部が転送されます。

既定では、チェックポイント再開が有効になっています。クライアントから無効にするには、 **CheckpointResume** を「no」に設定します。サーバから無効にするには、**SmartFileTransfer** を 「no」に設定します。チェックポイント再開を無効にすると、中断後にファイル転送が開始されま す。

注意: 混雑したネットワークでファイルを転送する場合、この機能を利用するメリットよりも、ネット ワーク上でハッシュ値を送信するのに要する時間によるデメリットのほうが上回ることがあります。 このような状況では、スマートコピーおよびチェックポイント再開機能を無効にすることにより、パ フォーマンスを向上できる場合があります。

# <span id="page-64-0"></span>アップロードおよびダウンロードアクセスの構成

既定で、ユーザには、ユーザのログインアカウントで許可されるすべてのディレクトリへの完全な アクセス権が付与されます。**AllowSftpCommands** を使用すると、**sftp** および **scp** の使用時 にユーザが実行可能な操作の種類を制限することができます。このキーワードには、カンマ区 切りのリストとして、「**all**」、「**none**」、「**browse**」、「**download**」、「**upload**」、「**delete**」、「**rename**」の 中から 1 つまたは複数の項目を指定できます。**upload** オプションを使用すると、ユーザは、サ ーバ上でファイルの変更、ファイルの作成、ディレクトリの作成、ファイル属性の変更が可能にな ります。**download** オプションでは、ユーザはファイルの内容を読み込むことができます。

**AllowSftpCommands** によって、SFTP サブシステムを使用するコマンドからのアクセスを制御 します。これには、Reflection for Secure IT クライアントからの **scp** と **sftp** の両コマンドと、 OpenSSH クライアントからの **sftp** コマンドが含まれます。このキーワードは OpenSSH クライア ントからの **scp** コマンドには適用されません。OpenSSH **scp** コマンドは SFTP サブシステムを 使用せず、安全なチャネルを介して **rcp** コマンドを実行するからです。

注意: クライアントユーザは、数種類の方法でサーバファイルおよびディレクトリにアクセスできま す。 サーバを構成する際に考慮すべき要素としては、システム上に構成されているセッション アクセス、トンネリングアクセス、ファイルおよびディレクトリ権限などがあります。

## アップロードおよびダウンロードの権限を構成するには

注意: このキーワードによる変更は **scp** 転送と **sftp** 転送の両方に影響を与えます。

- 1 テキストエディタでサーバ構成ファイル (/etc/ssh2/sshd2\_config) を開きます。 (このキ ーワードをサブ構成ファイルで構成することもできます。)
- 2 **AllowSftpCommands** キーワードを編集します。例えば、以下のようになります。

ユーザにファイルの表示とダウンロードを許可するが、サーバファイルへの変更は許可しな いようにするには

AllowSftpCommands = browse, download

ユーザにファイルの参照とアップロードを許可するが、サーバ上のファイルの内容の表示は 許可しないようにするには

AllowSftpCommands = browse, upload

3 端末セッションまたはリモートでのコマンド実行 (OpenSSH **scp** を含む) によるファイルへ のアクセスを防ぐには、**SessionRestricted** キーワードを使用できます。

```
SessionRestricted = subsystem
```
# <span id="page-64-1"></span>ダウンロード済みファイルのファイル権限の設定

**sftp** または **scp** を使用してクライアントへファイルをダウンロードした場合、そのダウンロード済 みファイルのファイル権限は、クライアントの構成とソースファイルの権限の両方によって決まりま す。

ファイルがすでにクライアント上に存在する場合

 クライアントファイルの権限は転送後もそのまま維持されます。転送によって、ファイルの内 容は更新されますが、既存のファイル権限は変更されません。

ファイルがクライアント上に存在しない場合、転送されたファイルに設定される権限は以下の要 因の影響を受けます。

- ダウンロード済みファイルにはソースファイルと同じ権限が与えられますが、ただし、それら の権限を持つファイルを作成できないようにする設定がクライアント上で有効になっていな い場合に限られます。
- 新規に作成されたファイルの権限を制限するローカル設定が有効になっている場合は、そ れらの設定が、ダウンロード済みファイルに適用されます。 これらの設定は、グローバル に構成することも、**umask** コマンドを使用して現在のセッション用に変更することもできま す。

## **umask** を使用してダウンロード済みファイルの権限を設定するには

1 新規に作成されたファイルに対して必要な制限を指定するには **umask** を使用します。 例えば、以下の同じ意味のコマンドのいずれかを使用して、新しいファイルをユーザのみが 読み取り/書き込みできるように制限できます。

\$ umask 066

または、

\$ umask u=rwx,g=x,o=x

2 サーバに接続して、**sftp** または **scp** のいずれかを使用してダウンロードします。

上記の **umask** のサンプルでは、ダウンロード済みのファイルが、グループまたはその他の アクセス権なしでクライアント上に作成されます。

以下のセッションは、**sftp** を使用してダウンロードされたファイルに権限を設定するための **umask** の使用例を示しています。 1 つ目のファイル (file1) は、ユーザ、グループまたはそ の他のアクセス権なしで、サーバ上で読み取り/書き込み (666) できるようにします。 2 つ目の ファイル (file2) は、ユーザがサーバ上で読み取り/書き込みできるようにし、グループまたは その他のアクセス権なしに対しては、読み取り (644) できるようにします。 ダウンロード後は、ど ちらのファイルも、ユーザのみがクライアント上で読み取り/書き込み (600) できるようにします。

```
$ umask 066
$ sftp joe@myserver.com
Authentication successful. 
sftp> ls -l file1
-rw-rw-rw- 0 joe users 108 Sep 30 02:52 file1
sftp> get file1
/home/joe/file1 108 0.0KB/s 00:00 100% 
sftp> lls -l file1
-rw------- 0 joe users 8 Sep 30 11:47 file1
sftp> ls -l file2
-rw-r--r-- 0 joe users 225 Sep 30 02:56 file2
sftp> get file2
/home/joe/file2 225 0.0KB/s 00:00 100% 
sftp> lls -l file2
-rw------- 0 joe users 225 Sep 30 11:47 file2
sftp> exit
\mathsf{\dot{S}}
```
# <span id="page-66-0"></span>アップロード済みファイルのファイル権限の設定

**sftp** または **scp** を使用してサーバへファイルをアップロードした場合、そのアップロード済みフ ァイルのファイル権限は、サーバの構成とソースファイルの権限の両方によって決まります。

ファイルがすでにサーバ上に存在する場合

 サーバファイルの権限は転送後もそのまま維持されます。転送によって、ファイルの内容は 更新されますが、既存のファイル権限は変更されません。

ファイルがサーバ上に存在しない場合、転送されたファイルに設定される権限は以下の要因の 影響を受けます。 以下の一覧では、下方の項目が、上方の項目より優先されます。

- 1. アップロード済みファイルにはソースファイルと同じ権限が与えられますが、ただし、それら の権限を持つファイルを作成できないようにする設定がサーバ上で有効になっていない場 合に限られます。
- 2. クライアントが **SetRemoteEnv** キーワードを使用して UMASK 値を要求している場合は、 それらの権限による制限が適用されます。
- 3. ファイルの新規作成に関するシステム全体の設定が適用されます。 (例えば、これらの設 定は /etc/default/login や /etc/environment などの標準のシステムファイルで構 成されていたり、PAM を使用して構成されていたりします。)
- 4. UMASK 値がグローバルな Reflection for Secure IT 環境ファイル (/etc/ssh2/environment) で構成されている場合は、それらの権限による制限が適用さ れます。
- 5. UMASK 値がユーザ固有の Reflection for Secure IT 環境ファイル (~/.ssh2/environment) で構成されている場合は、それらの権限による制限が適用されま す。

注意: UMASK は、既定で、**SettableEnvironmentVars** で許可される環境変数の一覧に含まれ ます。 UMASK がこの一覧に含まれていない場合は、サーバ上の環境ファイルでも、クライアン トキーワード **SetRemoteEnv** でも UMASK 値を変更することはできません。

## 環境ファイルを使用して、サーバ上のアップロード済みファイルに権限を設定するには

1 環境ファイルを作成 (または編集) します。

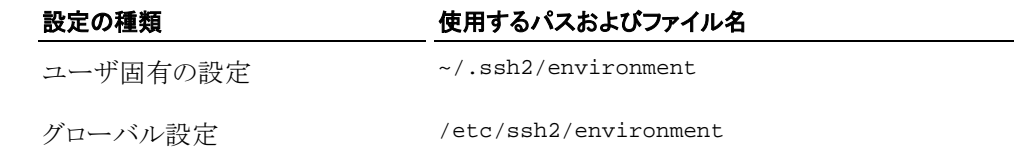

2 アップロード済みファイルに適用する UMASK 値を指定する行を追加します。例えば、以 下のようになります。

UMASK=066

## クライアントで **SetRemoteEnv** を使用して、アップロード済みファイルに権限を設定するには

 テキストエディタでクライアント構成ファイル (/etc/ssh2/ssh2\_config) を開きます。アッ プロード済みファイルに適用する UMASK 値を指定するための SetRemoteEnv の行を追 加します。例えば、以下のようになります。

SetRemoteEnv=UMASK=066

または、

**■ コマンドラインで SetRemoteEnv を使用して UMASK 値を指定します。例えば、以下のよ** うになります。

sftp -oSetRemoteEnv=UMASK=066 joe@myserver.com

以下のセッションは、**scp** を使用してアップロードされたファイルに権限を設定するための **SetRemoteEnv** の使用例を示しています。 ソースファイル (demo) は、ユーザ、グループまた はその他のアクセス権なしで、クライアント「abchost」上で読み取り/書き込み (644) できるように します。 ダウンロード後、このファイルは、ユーザのみがサーバ「xyzhost」上で読み取り/書き込 み (600) できるようにします。

```
joe@abchost:~> ls -l demo
-rw-r--r-- 1 joe users 30 2008-10-02 12:07 demo
joe@abchost:~> scp -oSetRemoteEnv=UMASK=066 demo joe@10.10.3.232:
Authentication successful.
demo 30 0.0KB/s 00:00 100% 
joe@abchost:~> ssh joe@10.10.3.232
Authentication successful.
Last login: Thu Oct 2 16:56:22 2008 from 150.215.83.121
[joe@xyzhost ~]$ ls -l demo
-rw------- 1 joe joe 30 Oct 2 16:57 demo
[joe@xyzhost ~]$
```
## **8** 章

# ポート転送

## この章の内容

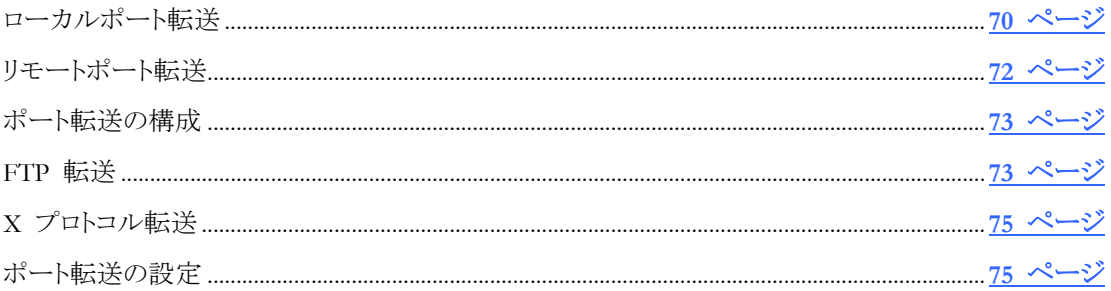

トンネリングとしても知られるポート転送は、アクティブなセッションにおける Secure Shell チャネ ルを通じて通信をリダイレクトするための方法を提供します。ポート転送が構成されると、指定の ポートへ送信されるすべてのデータは、保護されたチャネルを通じてリダイレクトされます。 以 下のいずれかを構成できます。

- ローカルポート転送によって、Secure Shell クライアントホスト上で実行されているアプリケー ションクライアントとリモートアプリケーションサーバ間で安全にデータを移動します。
- リモートポート転送によって、Secure Shell サーバホスト上で実行されているアプリケーション クライアントとローカルアプリケーションサーバ間で安全にデータを移動します。
- FTP 転送によって、すべての FTP 通信を Secure Shell トンネルを介して転送できます。
- X11 転送によって、Secure Shell クライアントホスト上で実行されている X サーバと、Secure Shell サーバホスト上で実行されている X クライアント間で安全に X プロトコルデータを 移動します。これは、特別な種類の動的リモートポート転送であり、各種設定を使用して構 成されます。

## 用語集

ポート転送には、クライアントアプリケーションとサーバアプリケーションの 2 つのセット (Secure Shell クライアントとサーバ、およびデータが転送されるクライアント/サーバのペア) が必要です。 このガイドでは、ポート転送に関連して以下のように定義された用語を使用します。

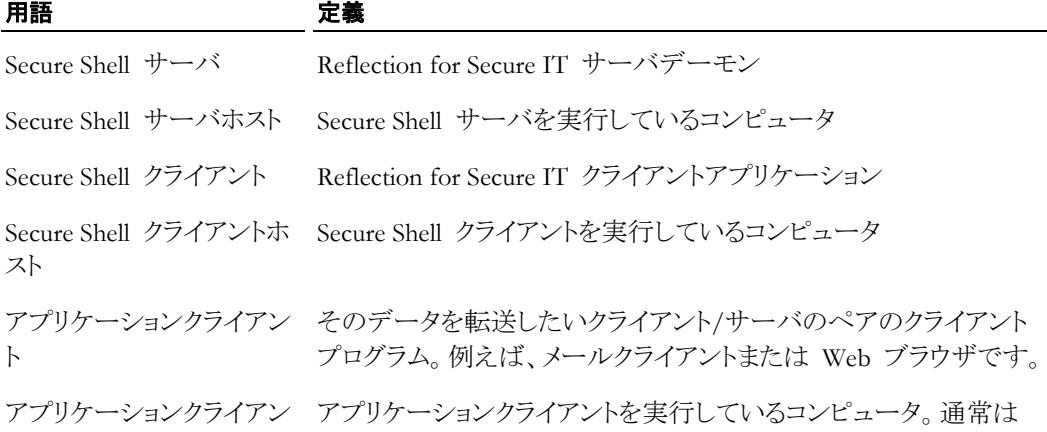

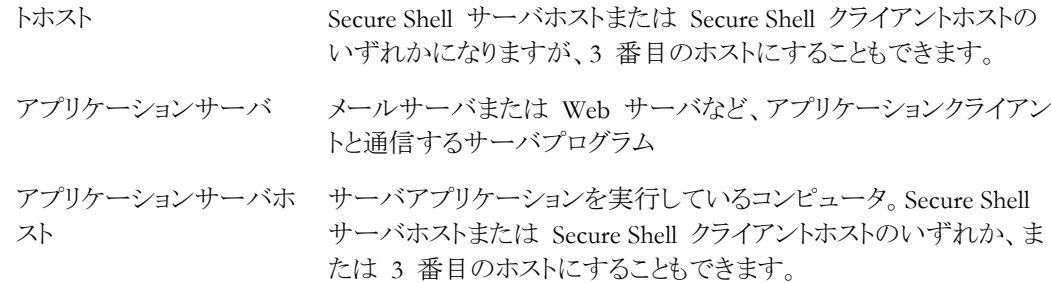

## <span id="page-70-0"></span>ローカルポート転送

ローカルポート転送を使用して、Secure Shell クライアントと同じコンピュータ上で実行されている アプリケーションクライアントからデータを安全に転送できます。ローカルポート転送を構成する 時は、データの転送に使用する任意のローカルポート、およびデータを受信する着信先ホストと ポートを指定します。ローカルポート転送は次のように動作します。

1. Secure Shell 接続が確立されると、Secure Shell クライアントは、指定のローカルポートを使 用して、ローカルコンピュータ (Secure Shell クライアントを実行しているコンピュータ) 上のリ スニング*ソケット* 『<u>[180](#page-180-0) ページ</u>』を開きます。 ほとんどの場合、Secure Shell クライアントホス トを実行しているアプリケーションのみがこのソケットを使用できます。

ゲートウェイポート設定は、ローカルに転送されるポートをリモートアプリケーションが使用で きるかどうかを制御します。既定ではこの設定は無効で、クライアントは、ローカルポート転 送のためにソケットを開いた時に、ループバックアドレス (「localhost」または 127.0.0.1) を使 用します。これにより、他のコンピュータで実行中のアプリケーションは、転送されるポートに 接続できなくなります。ゲートウェイポートを有効にすると、リモートアプリケーションクライア ントは、Secure Shell クライアントの Ethernet アドレス (IP アドレス、URL、DNS 名など) を 使用してソケットを開くことができます。例えば、acme.com で実行中の Secure Shell クライ アントがポート 8088 を転送するよう構成されているとします。ゲートウェイポートが無効な場 合、転送されるソケットは localhost:8088 です。ゲートウェイポートが有効な場合、転送され るソケットは acme.com:8088 です。

注意: ゲートウェイポートを有効化すると、使用しているクライアントホスト、ネットワーク、接続の セキュリティの低下を招きます。この理由は、リモートアプリケーションが、認証なしで、システム 上の転送されたポートを使用することが可能になるからです。

- 2. アプリケーションクライアントは、(アプリケーションサーバホストおよびポートに直接接続する のでなく) 転送ポートに接続するように構成されます。 そのクライアントが接続を確立すると、 すべてのデータがリスニングポートに送信され、Secure Shell クライアントにリダイレクトされま す。
- 3. Secure Shell クライアントはデータを暗号化し、Secure Shell チャネルを通じて Secure Shell サーバに安全にデータを送信します。
- 4. Secure Shell サーバはデータを受信して解読し、アプリケーションサーバによって使用され る送信先ホストおよびポートにリダイレクトします。

注意: 最終宛先ホストおよびポートが Secure Shell サーバホスト上にない場合、Secure Shell ホストとアプリケーションサーバホスト間でデータは平文で送信されます。

5. アプリケーションサーバからの戻りデータは Secure Shell サーバに送られ、Secure Shell サ ーバは戻りデータを暗号化し、SSH トンネルを通じて Secure Shell クライアントに安全に送 信します。 Secure Shell クライアントはデータを解読し、元のアプリケーションクライアントに データをリダイレクトします。

ローカルポート転送の一般的なコマンドライン構文は以下のとおりです。

ssh -L *listening\_port*:*app*\_*host*:*hostport user*@*sshserver*

以下に示す図は、ローカルポート転送の 2 とおりの使用法を示しています。

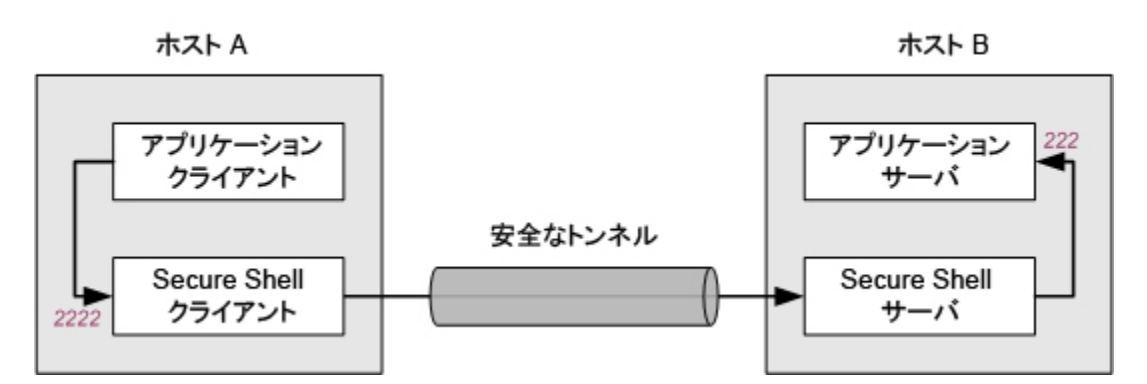

上記の構成では、アプリケーションクライアントと Secure Shell クライアントの両方がホスト A で 実行されます。Secure Shell サーバとアプリケーションサーバの両方はホスト B で実行されます。 ホスト A のポート 2222 へ送信されたすべてのデータはホスト B のポート 222 へ転送されま す。この配置では、転送中のすべてのデータが安全に暗号化されます。これは、以下のコマン ド (localhost はホスト B のループバックアドレスを識別します) によって構成します。

ssh -L 2222:localhost:222 user@HostB

以下の図は、3 番目のホストへのローカルポート転送を示しています。この構成では、アプリケ ーションサーバが、Secure Shell サーバとは異なるホストで実行されます。ホスト A のポート 2222 へ送信されたすべてのデータはホスト C のポート 222 へ転送されます。

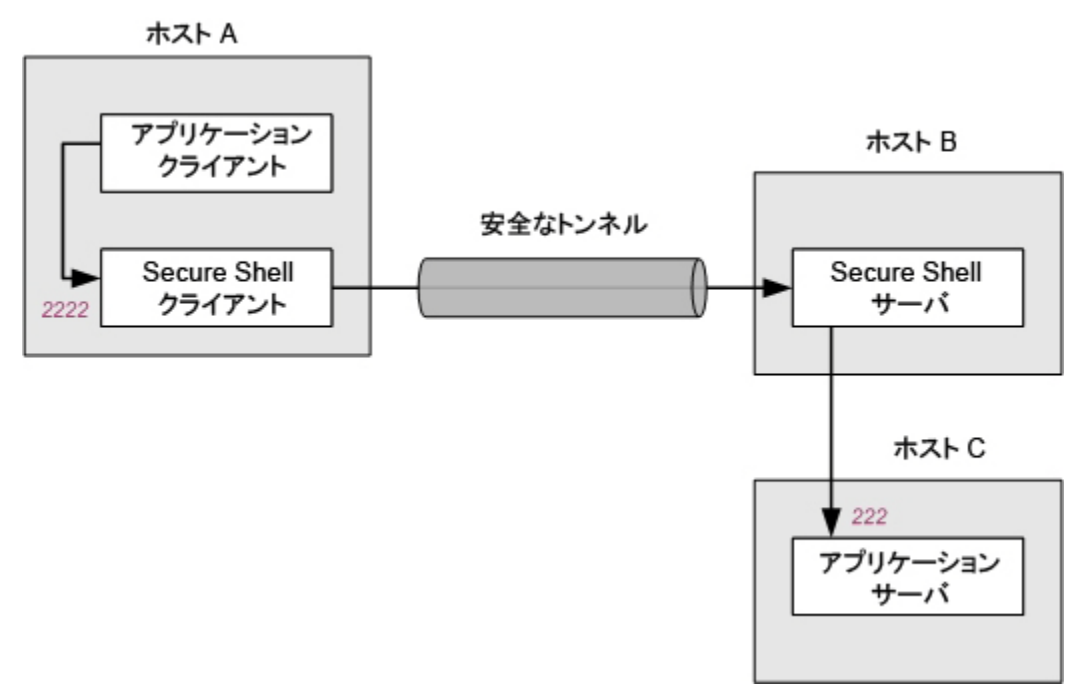
これは、以下のコマンドによって構成します。

ssh -L 2222:HostC:222 user@HostB

注意: ホスト B とホスト C 間で送信されるデータは暗号化されません。

# リモートポート転送

リモートポート転送を使用して、Secure Shell サーバホストで実行されているアプリケーションクラ イアントからデータを安全に転送できます。リモートポート転送を構成する時は、データの転送 に使用する任意のリモートポート、およびデータを受信する着信先ホストとポートを指定します。 リモートポート転送は次のように動作します。

- 1. Secure Shell 接続が確立されると、Secure Shell サーバは、指定したリスニングポートを使用 して、Secure Shell サーバホスト上のリスニングソケット 『**[180](#page-180-0)** ページ 』を開きます。
- 2. Secure Shell サーバホストで動作するクライアントアプリケーションは、(アプリケーションサー バホストおよびポートに直接接続する代わりに) リスニングポートに接続するように構成され ます。そのクライアントが接続を確立すると、すべてのデータがリスニングポートに送信され、 Secure Shell サーバにリダイレクトされます。
- 3. Secure Shell サーバはデータを暗号化し、SSH トンネルを通じて安全に Secure Shell クライ アントにデータを送信します。
- 4. Secure Shell クライアントは、データを受信し、解読し、サーバアプリケーションが使用する (Secure Shell クライアントホスト上の) 宛先ホストおよびポートにリダイレクトします。
- 5. サーバアプリケーションからの戻りデータは Secure Shell クライアントに送られ、Secure Shell クライアントは戻りデータを暗号化し、SSH トンネルを通じて Secure Shell サーバに安全に 送信します。Secure Shell サーバはデータを解読し、元のクライアントアプリケーションにデ ータをリダイレクトします。

リモートポート転送の場合の一般的なコマンドライン構文は次のとおりです。

ssh -R *listening*\_*port*:*app*\_*host*:*hostport user*@*sshserver*

ホスト A ホストB  $222$ アプリケーション アプリケーション サーバ クライアント 安全なトンネル Secure Shell Secure Shell クライアント サーバ 2222

次の図に、リモートポート転送構成の例を示します。

HostA では、アプリケーションサーバと Secure Shell クライアントが動作しています。HostB で は、Secure Shell サーバとアプリケーションクライアントが動作しています。HostB のポート 2222 に送信されるすべてのデータが、HostA のポート 222 に転送されます。この配置では、通過中 のすべてのデータが安全に暗号化されます。これを構成するコマンドは次のとおりです。

ssh -R 2222:localhost:222 user@HostB

# ポート転送の構成

ポート転送トンネルを確立するには、**ssh** コマンドラインか、またはクライアント構成ファイル (/etc/ssh2/ssh2\_config) のいずれかを使用します。

### ローカルポート転送を構成および使用するには

1 転送に使用するローカルポートを選択します(この手順では例として 2110 を使用します)。

注意: これは使用可能ないずれのポートでもかまいませんが、1024 未満のポート値は使用 しないでください。これらのポートは、慣例によりサービス用に予約されており、使用不可に なっています。

2 アプリケーションクライアント (電子メールクライアントなど) を、リモートアプリケーションサー バのソケットではなくローカルホスト上の転送されたポートに接続するように構成します。こ の例では、以下のようになります。

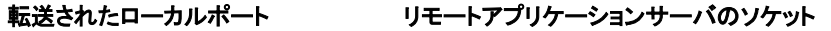

localhost:2110 mailserver.com:110

3 Secure Shell クライアントに接続します。

ローカルポート転送を使用して、転送されたローカルポートからリモートアプリケーションサ ーバへデータを送信します。一般的なコマンドライン構文は以下のようになります。

ssh -L *listening\_port*:*app*\_*host*:*hostport user*@*sshserver*

この例では、メールサーバが、Secure Shell サーバと同じホスト上で実行されます。この場合、 アプリケーションホストは mailserver.com 上の「localhost」です。コマンドライン構成は以下 のようになります。

ssh -L 2110:localhost:110 joe@mailserver.com

4 アプリケーションクライアントを通常どおり使用します。

データは、クライアントホスト上のリスニングポート (localhost:2110) から、保護されたチャ ネルを介して mailserver.com 上のリモートアプリケーションサーバのリスニングソケット (localhost:110) へ安全に転送されます。

## **3** 番目のホストへの転送

前述の例では、アプリケーションサーバと Secure Shell サーバは同一のホスト上で実行されます。 転送されるデータは、転送の全期間にわたって暗号化されます。アプリケーションサーバが、異 なるホストで実行されている場合にもポート転送を使用することができます。たとえば、以下のよ うになります。

ssh -L 2110:mailserver.com:110 user@sshserver.com

この場合、データは、保護されたトンネルを介して sshserver.com へ転送されます。次に、デー タは、暗号化されずに mailserver.com 上のポート 2110 へ転送されます。

# **FTP** 転送

Secure Shell トンネルを介して FTP 通信を転送するよう Reflection for Secure IT を構成できま す。 FTP 転送は、アクティブモードとパッシブモード両方の転送に対応しています。

FTP 転送を使用すると、以下のようなメリットがあります。

- FTP アプリケーションを継続して使用できます。 すべての通信 (FTP コマンドチャネルや すべてのデータチャネルを含む) は Secure Shell クライアントと Secure Shell サーバ間で 安全に暗号化されます。
- Secure Shell サーバと FTP サーバが同じコンピュータ上で実行されている場合は、Secure Shell ポート (22) のみをファイアウォール内で開く必要があります。 トンネリングが設定さ れていない場合は、FTP 通信で、パッシブモードの転送用に FTP ポート (21) と広範囲 の非特権ポートを開くことが必要とされます。
- アクティブモードの転送では、FTP クライアントコンピュータはファイアウォール内で開かれ ているポートを必要としません。

使用しているハードウェアリソースによっては、Secure Shell チャネルを使用して FTP 接続を転 送すると、通常の FTP 接続と比べて、転送速度に変動が生じることがあります。 ネットワーク の速度が CPU の速度よりも速い場合は、FTP トンネリングを設定すると、暗号化処理のため 転送速度が低下することがあり、 ネットワークの速度が CPU の速度よりも遅い場合は、Secure Shell 圧縮を使用すると、転送速度が向上することがあります。

## ローカル **FTP** 転送

ローカル FTP クライアントで使用されているポートからリモートの FTP サーバへ FTP 通信を 転送するには、ローカルリスニングポートの前に接頭語「ftp/」を付けます。

以下の例では、(Secure Shell クライアントと同じコンピュータ上の) FTP クライアントから送信され た FTP 通信は、myhost.com 上で動作している FTP サーバに転送されます。この構成では、 FTP クライアントを localhost:2121 に接続するよう構成します。

ssh -L ftp/2121:myhost.com:21 user@myhost.com

または、

LocalForward=ftp/2121:myhost.com:21

注意: FTP クライアントは、Reflection for Secure IT クライアントと同じサーバ上になければなりま せん。 Reflection for Secure IT サーバとは異なるホスト上の FTP サーバへのローカル FTP 転送を構成することはできますが、この場合、Reflection for Secure IT サーバから FTP サーバ への転送中はデータが暗号化されません。

## リモート **FTP** 転送

リモート FTP クライアントで使用されているポートからローカルの FTP サーバへ FTP 通信を 転送するには、リモートリスニングポートの前に接頭語「ftp/」を付けます。

以下の例では、(Secure Shell サーバと同じコンピュータ上の) FTP クライアントから送信された FTP 通信は、(Secure Shell クライアントと同じコンピュータ上の) FTP サーバに転送されます。こ の構成では、FTP クライアントをポート 3333 に接続するよう構成します。

ssh -R ftp/3333:localhost:21 user@myhost.com

または、

RemoteForward=ftp/3333:localhost:21

注意: FTP サーバは、Reflection for Secure IT クライアントと同じホスト上になければならず、 FTP クライアントは、Reflection for Secure IT サーバと同じホスト上になければなりません。

# **X** プロトコル転送

X ウィンドウシステムは、UNIX システム上のグラフィカルな表示に対応しています。X プロトコ ル転送を使用すると、X クライアントとリモートの X サーバ間の通信を保護することができます。 X 転送は既定で有効になっています。X 転送は、以下のように機能します。

- 1. X 転送が有効になっている場合、Secure Shell クライアントは、サーバへの接続時に X 転 送を要求します。
- 2. X 転送にサーバが対応している場合、サーバは、サーバ自体をサーバホスト上のプロキシ X サーバとして設定し、プロキシ X ディスプレイを示すようにクライアントシェルの DISPLAY 環境変数を設定します。
- 3. サーバホストで X クライアントプログラムを実行すると、当該プログラムはプロキシディスプ レイに接続します。
- 4. Secure Shell クライアントはプロキシ X クライアントとして動作し、クライアントホスト上の X サーバに接続します。
- 5. すべての X プロトコル情報が、Secure Shell チャネルを介して送信されます。

### **X11** 設定の動作

クライアント設定 **ForwardX11** により、X11 の転送が有効化または無効化されます(既定は 「yes」です)。クライアント設定 **TrustX11Applications** では、X サーバが転送された X11 クライ アントアプリケーションを信頼できるものとして扱うかどうかが指定されます(既定は「no」です)。

状況によっては、これらの設定の構成が X クライアントアプリケーションの起動速度に影響する ことがあります。この状況は、2 つ以上のシステムが同時に動作する場合に発生します。たとえ ば、以下のようになります。

System1 で X サーバと Secure Shell クライアントが動作しています。 System2 で X クライアントアプリケーション、Secure Shell クライアント、Secure Shell サーバ が動作しています。 System3 で X クライアントアプリケーションと Secure Shell サーバが動作しています。

X11Forwarding=yes (既定)、TrustX11Applications=no (既定) という状態で、System1 から System2 への **ssh** 接続を行う場合、X アプリケーションの起動で遅延は発生しません。

X11Forwarding=yes (既定)、TrustX11Applications=no (既定) という状態でその後に新しいシェ ルから System3 への **ssh** 接続を行うと、ユーザ認証後に長い遅延 (6 秒程度) が発生し、そ の間は System3 から起動された X アプリケーションが System1 で動作する X サーバに表 示されません。xauth アプリケーションにより、X サーバとの通信と新しい cookie の登録が行わ れるため、これによってさらに遅延が長くなります。この遅延を防止し、System3 から X アプリケ ーションを実行するため、2 つめの接続に対して TrustX11Applications=yes と設定してくださ い。

注意: 2 つめの接続に対して TrustX11Applications=yes という設定を行っても、System1 で動 作する X サーバの安全上のリスクは拡大しません。xauth アプリケーションによる登録が、最初 の (System1 からの) X11 転送によって System2 上に作成された既存の cookie (TrustX11Applications=no) に対して行われるためです。

# ポート転送の設定

以下のキーワードまたはコマンドラインオプションを使用して、ポート転送を構成します。

## コマンドラインオプション

**ssh** コマンドラインで以下のオプションを使用できます。

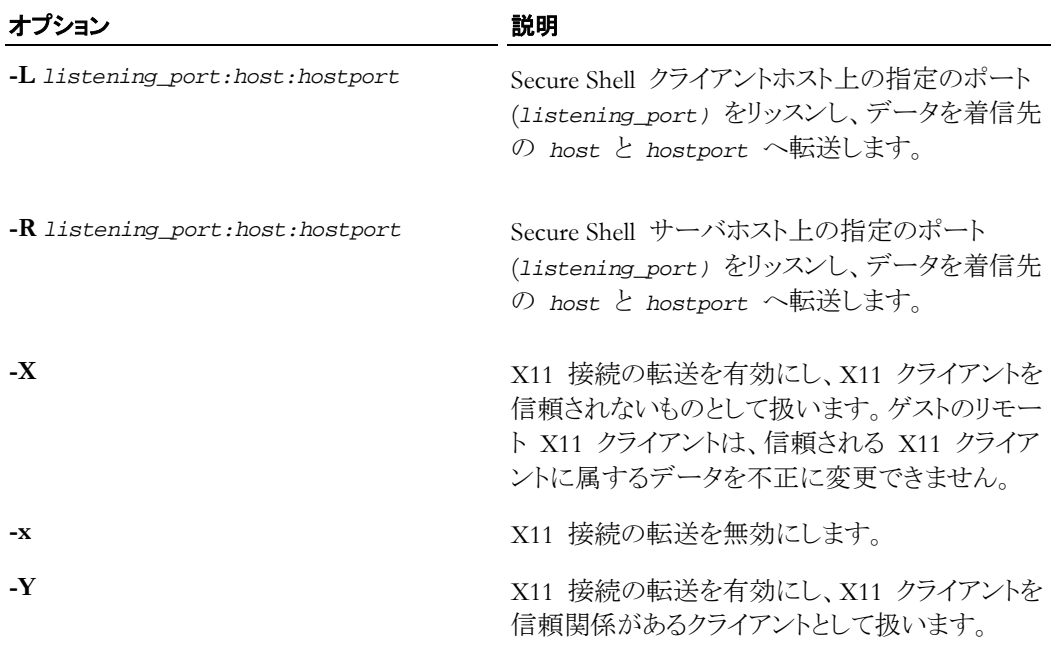

## クライアント構成キーワード

次の設定をクライアント構成ファイルで設定できます。(グローバルファイルは /etc/ssh2/ssh2\_config です。ユーザ固有のファイルは ~/.ssh2/ssh2\_config です。)

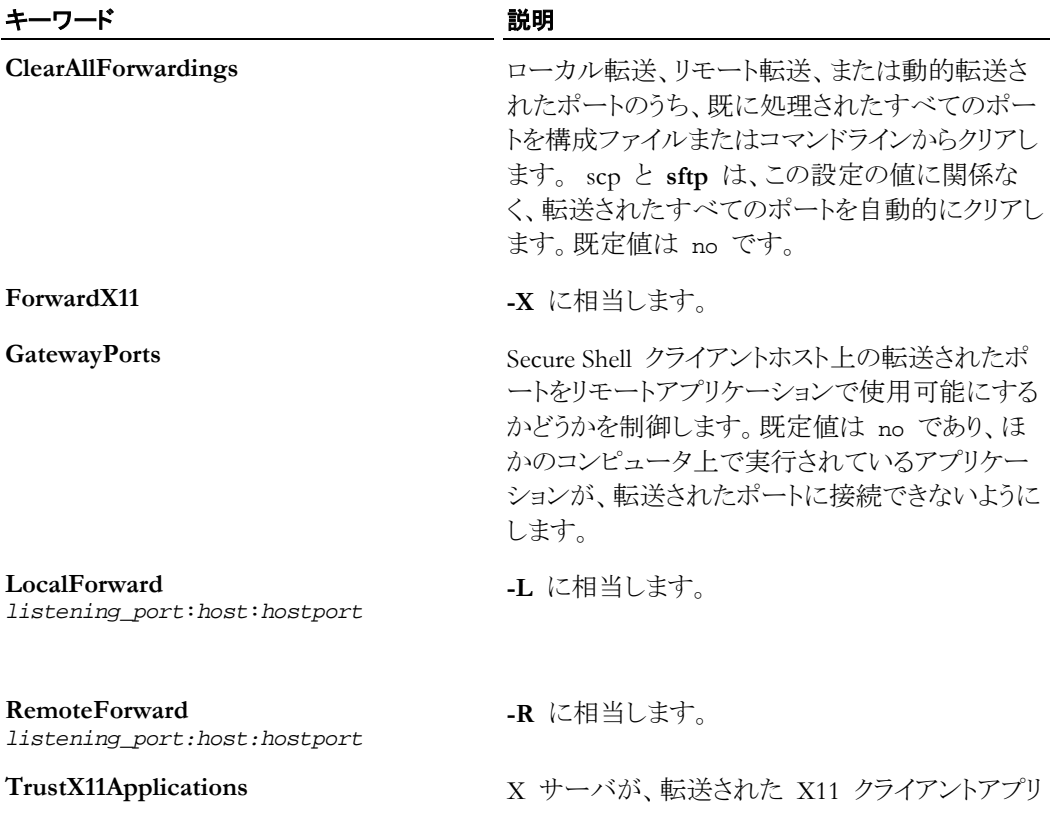

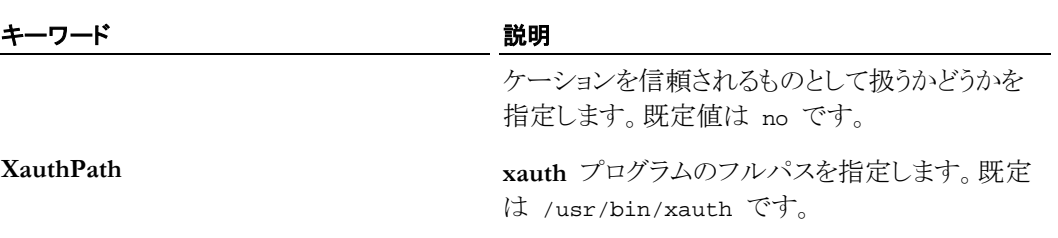

# サーバ構成キーワード

サーバ構成ファイル (/etc/ssh2/sshd2\_config) で以下の設定を構成できます。

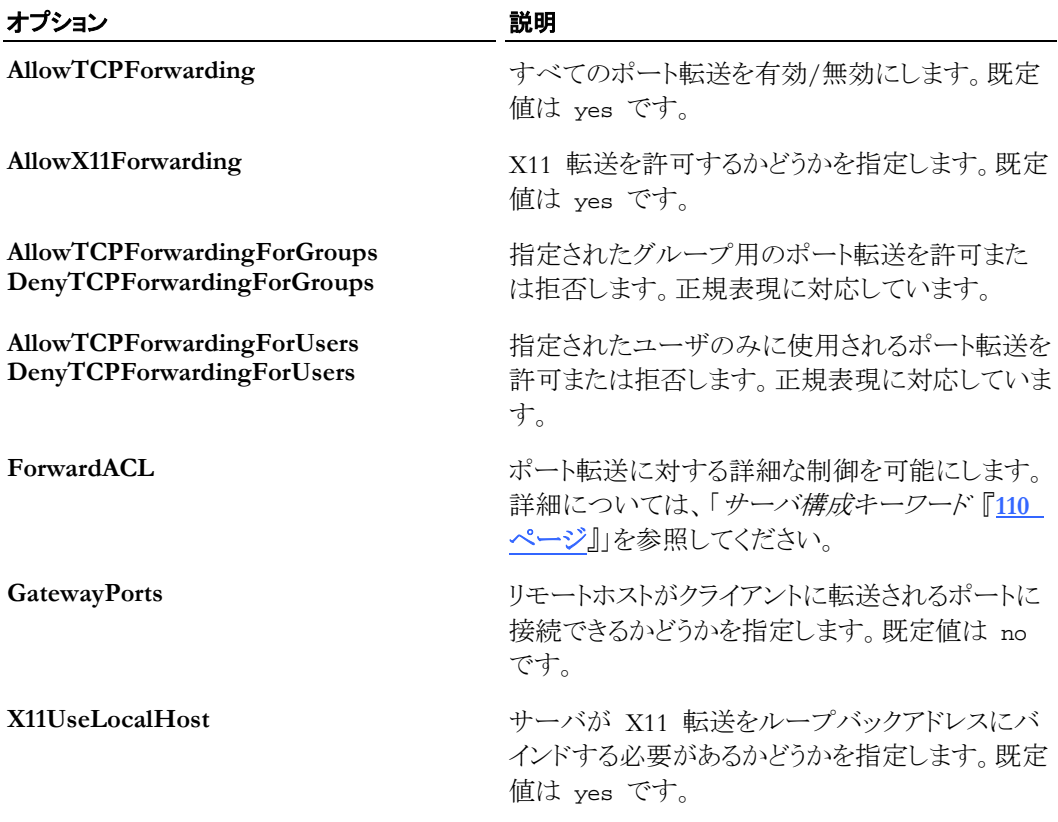

# **9** 章

# アクセスおよび権限の制御

## この章の内容

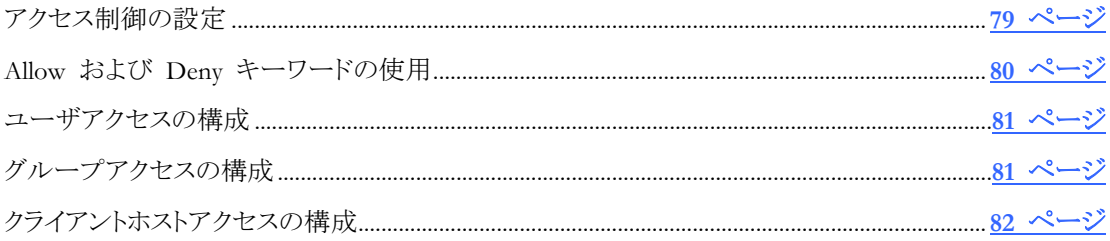

# <span id="page-79-0"></span>アクセス制御の設定

以下の表に、サーバへのクライアントアクセスを制御するためのサーバの設定の概要を示しま す。

既定では、サーバホストのアカウントを持つすべてのクライアントユーザは、サーバに接続し、端 末セッションを開始し、クライアントコンピュータによりユーザアカウントに許可されているすべて のローカルファイルとディレクトリにアクセスすることができます。サーバ構成ファイル (/etc/ssh2/sshd2\_config) を編集すると、クライアントユーザ、グループ、コンピュータに関す るアクセスをカスタマイズできます。

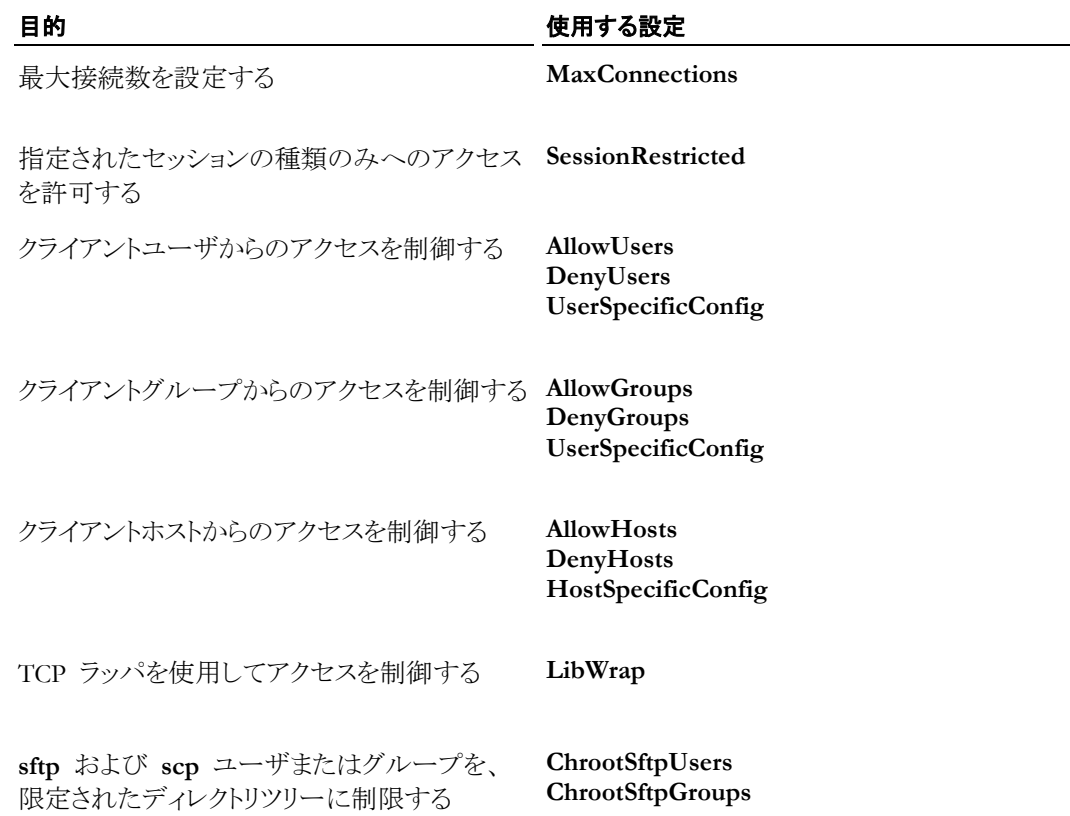

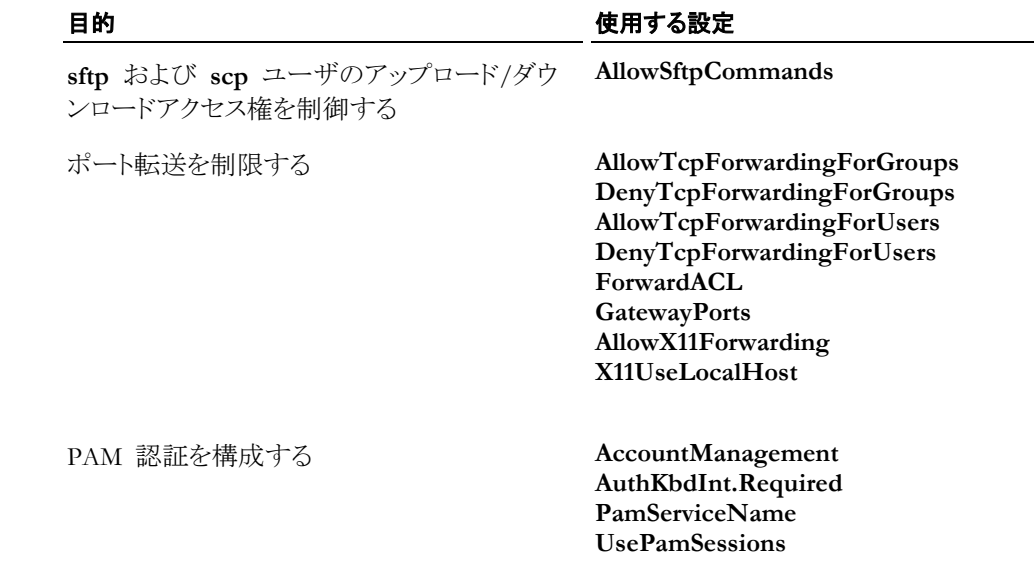

# <span id="page-80-0"></span>**Allow** および **Deny** キーワードの使用

ユーザ、グループ、クライアントホストコンピュータへのアクセスを制御するために以下のキーワ ードを使用できます。

**AllowUsers**、**DenyUsers**、**AllowGroups**、**DenyGroups**、**AllowHosts**、**DenyHosts**、 **AllowTcpForwardingForUsers**、**DenyTcpForwardingForUsers**、 **AllowTcpForwardingForGroups**、**DenyTcpForwardingForGroups**、**ForwardACL**

これらキーワードのいずれかに対してユーザ、グループ、またはホストを指定するには、値のカ ンマ区切りリストを含む単一のキーワードインスタンスを使用するか、複数のキーワードインスタ ンスを含めます。後者の場合、最後に指定された値がすべてのインスタンス上に累積的に追加 されます。

サーバは、以下のロジックを使用して、接続を許可するかどうかを決定します。

- 1. 所定のアクセスの種類 (ホスト、ユーザ、グループ、または TCP 転送) に対して「Deny」キ ーワードが構成されているかどうかを調べて確認し、クライアントがいずれかの拒否式に一 致する場合はアクセスを拒否します。
- 2. 同じ種類に対して「Allow」キーワードが構成されているかどうかを調べて確認します。
	- <sup>o</sup> 「Allow」キーワードが構成されていない場合、アクセスは許可されます。
	- o いずれかの「Allow」キーワードが構成されている場合、サーバは、クライアントが許可 式に一致する場合のみ、アクセスを許可します。

## 例

以下の例は、どのようにしてアクセスを許可、アクセスを拒否、または許可と拒否を組み合わせ て使用できるかを示しています。

### しょうしょう しょうしょう 目的 しょうしょう しょうしょう タイム タイム 例

名前が「abc」で始まるユーザに対してのみアクセ AllowUsers= abc.\* スを許可します。

IP アドレスが 123.156.78 で始まるクライアントホ DenyHosts=123\.156\.78\..\*ストに対してアクセスを拒否し、それ以外のクライ アント上のユーザに対してアクセスを許可しま

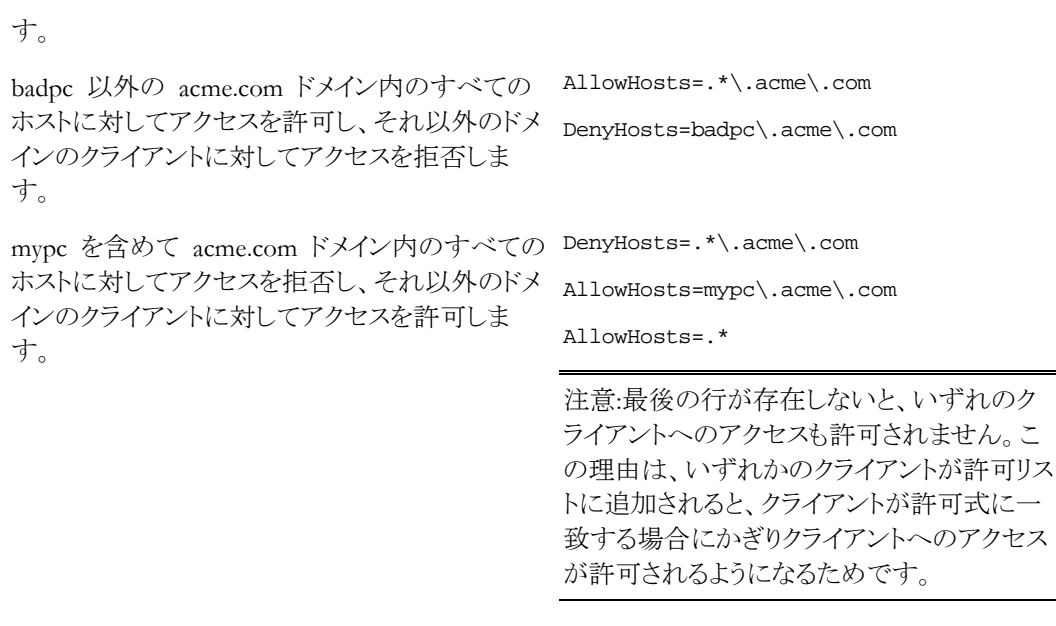

注意:サブ構成ファイル 『**[26](#page-26-0)** ページ』を使用して、ユーザ固有設定やホスト固有設定を構成す ることもできます。

## <span id="page-81-0"></span>ユーザアクセスの構成

サーバへのアクセスを制御するにはサーバ構成ファイル (/etc/ssh2/sshd2\_config) を編集 します。 キーワード **AllowUsers**、**DenyUsers**、**AllowTcpForwardingForUsers**、 **DenyTcpForwardingForUsers**、**ForwardACL**、**ChrootSftpUsers**、**UserSpecificConfig** を使用

してユーザアクセスを構成します。ユーザ名だけを指定することも、以下の構文を使用してグル ープやホスト情報を含めることもできます。

*user*[%*group*][@*host*]

ここで、*user* はユーザの正規表現 (数値の UID には対応していません)、*group* はグループ の正規表現 (数値の GID には対応していません)、および *host* はホストの正規表現 (ドメイ ン名、IP アドレス、サブネットマスクのいずれか) になります。たとえば、以下の構文の例では、 myhost.com の interns グループのすべてのメンバーへのアクセスを拒否します。

DenyUsers=.\*%interns@myhost.com

# <span id="page-81-1"></span>グループアクセスの構成

サーバへのアクセスを制御するにはサーバ構成ファイル (/etc/ssh2/sshd2\_config) を編集 します。 キーワード **AllowGroups**、**DenyGroups**、**AllowTcpForwardingForGroups**、 **DenyTcpForwardingForGroups**、**ChrootSftpGroups** を使用してグループアクセスを構成しま す。これらのキーワードは任意の有効な正規表現に対応しています。数値の GID には対応し ていません。たとえば、以下のようになります。

DenyGroups=interns

# <span id="page-82-0"></span>クライアントホストアクセスの構成

サーバへのアクセスを制御するにはサーバ構成ファイル (/etc/ssh2/sshd2\_config) を編集 します。 キーワード **AllowHosts**、**DenyHosts**、**HostSpecificConfig** を使用して、クライアント ホストコンピュータの設定を構成します。ホストを指定するには、IP アドレスまたはドメイン名の いずれかを使用します。サーバは、最初に、クライアントの IP アドレスを使用して一致しようと 試みます。これに失敗した場合、サーバはドメイン名を使用して一致しようと試みます。

注意: **ResolveClientHostname** 設定は、サーバが、ドメイン名へのクライアント IP アドレスの解 決を試行するかどうかを制御します。既定値は「yes」です。クライアントの解決されたドメイン名は、 常に完全修飾ドメイン名になります。 これは、ドメイン名を使用してホストを許可リストまたは拒 否リストに追加する時は、ホストのドメイン名が適正に処理されるように完全修飾ドメイン名または 正規表現のいずれかを使用する必要があることを意味します。 たとえば、クライアント「mypc」へ のアクセスを拒否する場合、クライアント mypc.myhost.com は接続可能です。 当該クライアント に対するアクセスの拒否を確実なものにするには、明示的に「mypc¥.myhost¥.com」へのアクセ スを拒否するか、「mypc¥..\*」などの正規表現を使用する必要があります。

さらに、IP アドレスと一致させるようにサーバを構成することもできます。特定の IP アドレスと 一致させるには、後続の i を伴うバックスラッシュ (¥i) を使用したホスト表現を開始します。た とえば、以下のようになります。

DenyHosts = ¥i123.45.78.9

CIDR (Classless Inter-Domain Routing) サブネットを使用して IP アドレスの範囲を一致させる には、後続の m を伴うバックスラッシュ (¥m) を使用したホスト表現を開始します。たとえば、以 下のようになります。

DenyHosts = ¥m123.123.0.0/16

注意: ¥i または ¥m のいずれかを使用する場合、正規表現は IP アドレス内では対応してい ません。

### 注意

- 許可リストまたは拒否リストにローカルホストを構成するには、すべての外部インタフェース の IP アドレスと、ローカルループバックアドレス (127.0.0.1 および 0:0:0:0:0:0:0:1) を記述 します。
- 許可リストまたは拒否リストにアドレスを構成するには、IPv4 と IPv6 の両方のアドレスを指 定する必要があります。拒否リストによってアクセスがブロックされるように構成する場合は、 このことは特に重要です。

# **1 0** 章

# デバッグのログ記録および監査

## この章の内容

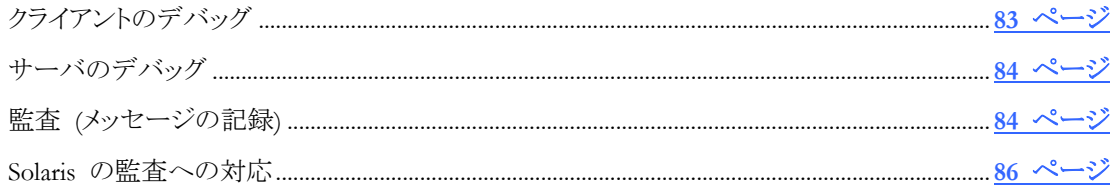

Reflection for Secure IT ログは、問題解決に役立つ詳細情報を提供します。クライアントログに 含まれる情報は、サーバログに含まれる情報と異なっており、多くの場合、両方のログを保持す ることが有用です。

# <span id="page-83-0"></span>クライアントのデバッグ

ssh、sftp、および scp コマンドラインでデバックを構成できます。さらに、これらすべてのセッショ ンの種類に適用されるデバッグをクライアント構成ファイル (/etc/ssh2/ssh2\_config) で構成 することもできます。

# コマンドラインオプション

クライアント側のデバッグを構成するには以下のコマンドラインオプションを使用します。

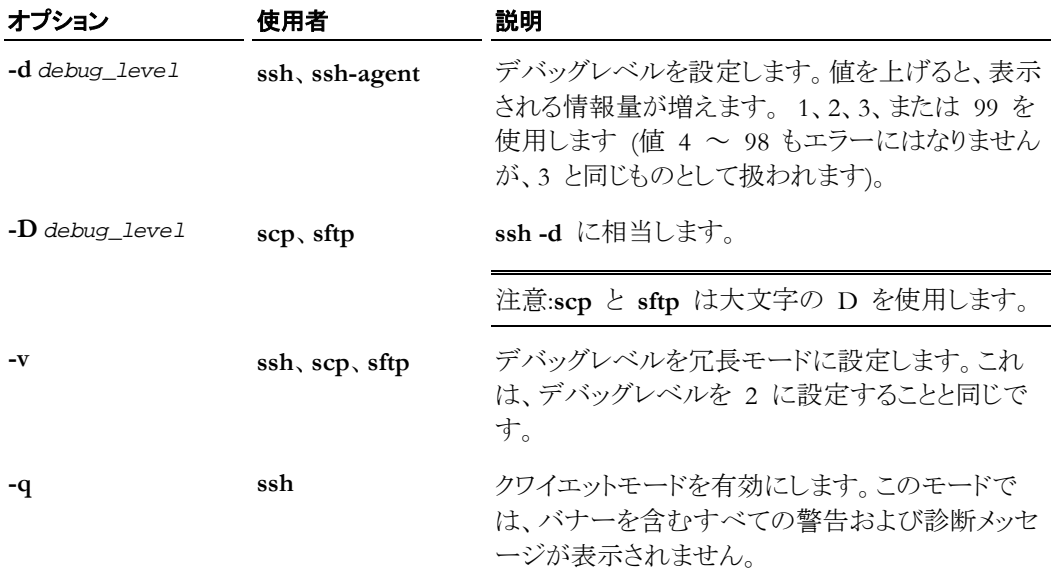

## 構成ファイルキーワード

次の設定をクライアント構成ファイルで設定できます。(グローバルファイルは /etc/ssh2/ssh2\_config です。ユーザ固有のファイルは ~/.ssh2/ssh2\_config です。)

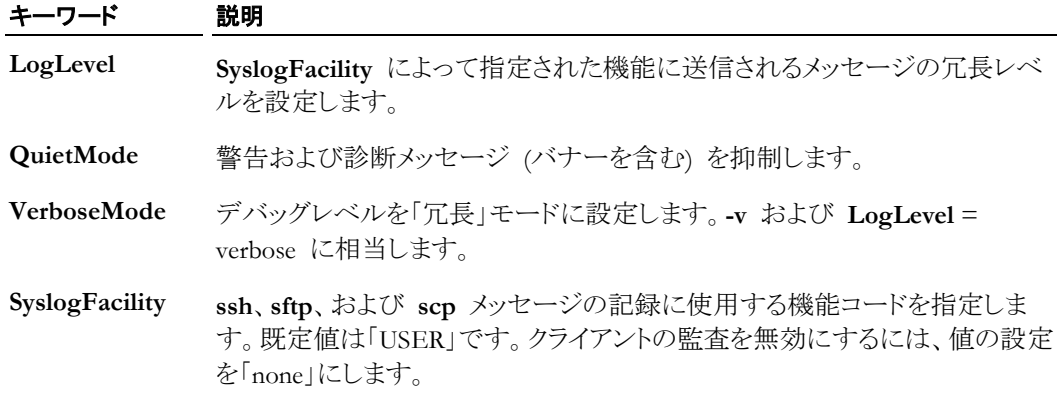

# <span id="page-84-0"></span>サーバのデバッグ

サーバイベントメッセージは、さまざまなソースから生成され、それぞれの構成オプションによっ て制御されます。以下の表では、記録に影響する **sshd** コマンドラインオプションおよびサーバ 構成キーワードの要約、および出力先の場所を示します。

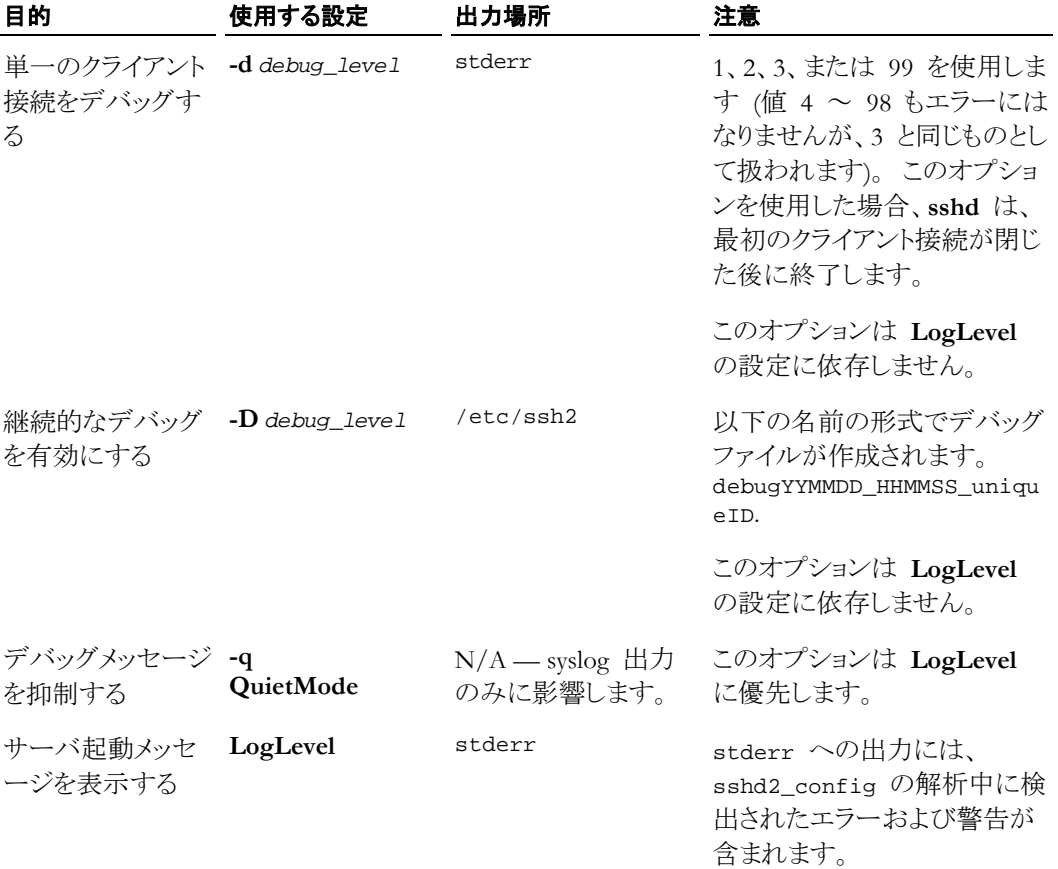

# <span id="page-84-1"></span>監査 **(**メッセージの記録**)**

Reflection for Secure IT サーバは、以下の監査サービスを提供します。これらのサービスは常に 有効になっています。

- ログイン履歴
- 現在ログインしているユーザ

■ 失敗したログイン

出力場所はプラットフォームに依存します。詳細については、以下の表を参照してください。

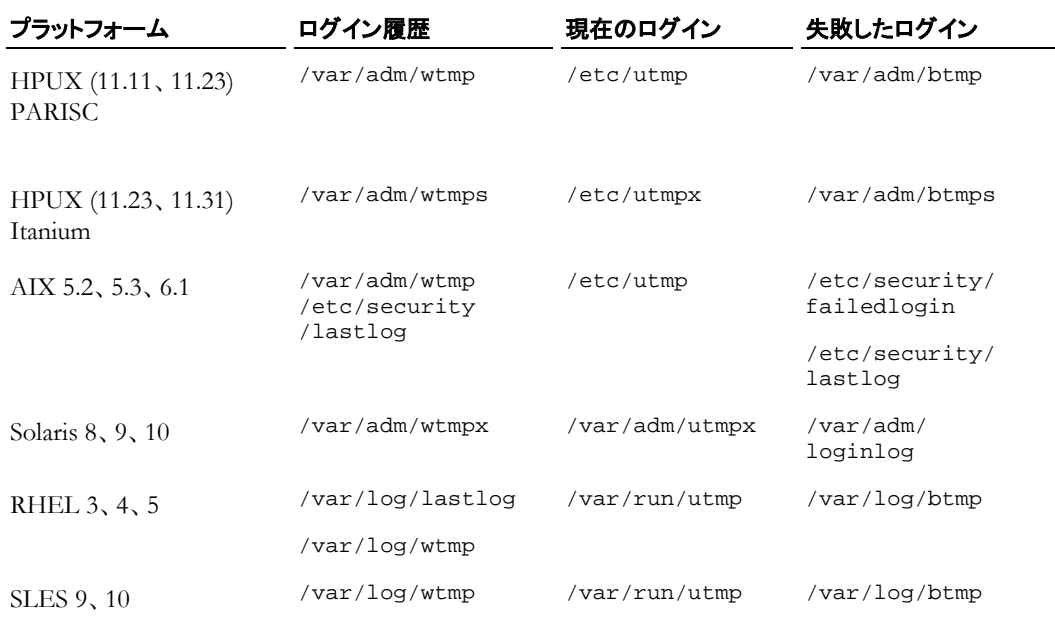

注意:

- プラットフォームの中には、複数のファイルに書き込みを行うものもあります。
- 一部の Linux システムには btmp が存在していません。サーバは、このデータベースが 存在している場合に当該データベースへの書き込みを行います。

## 監査の構成用のキーワード

**sshd** および **sftp-server** メッセージの出力は、Reflection for Secure IT 構成と **syslogd** 構成 の両方の影響を受けます。例えば、/etc/syslog.conf 内の次の項目は、local6 という名前の 機能を構成し、その機能から /var/adm/rsit\_log に出力を送信します。

local6.info /var/adm/rsit\_log

注意: 上記の構文では、2 つの項目をタブで区切る必要があります。

local6 機能に **sshd** メッセージを送信するように Reflection for Secure IT を構成するには、サ ーバ構成ファイル (/etc/ssh2/sshd2\_config) に次の行を記述します。

SysLogFacility local6

以下の表に、監査の構成用のキーワードをまとめます。

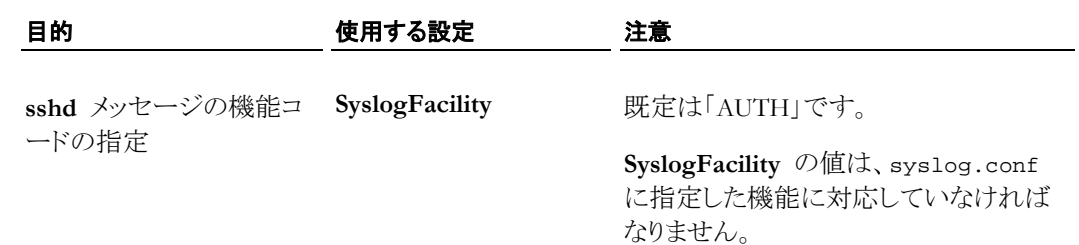

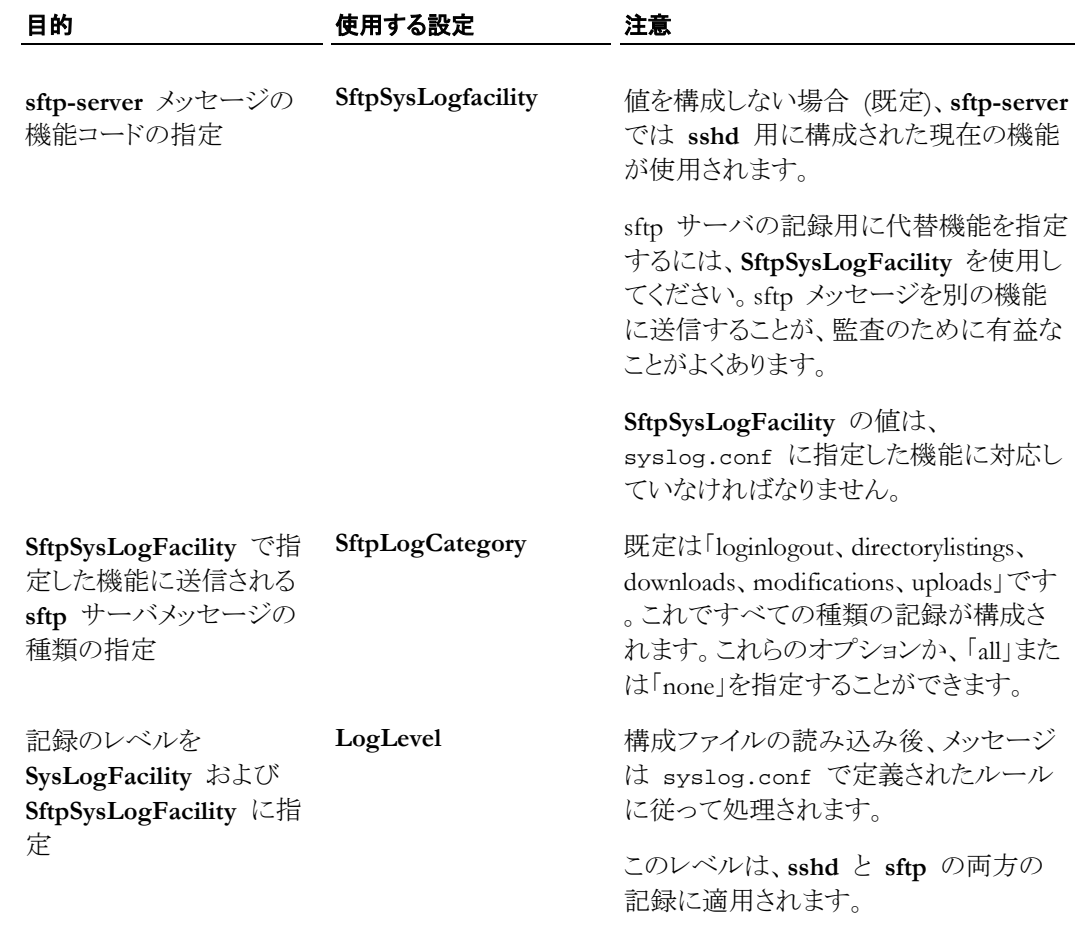

# <span id="page-86-0"></span>**Solaris** の監査への対応

Solaris の動作環境は、ファイルアクセス、プロセスオペレーション、ネットワークアクティビティな どのシステムイベントの監査に対応しています。監査を有効にすると、選択したイベントの監査 証跡がログファイルの形式で作成され、システムの不正使用を検出するためにこれを監視する ことができます。Solaris の動作環境での監査は、Basic Security Module (BSM) によって行われ ます。BSM の構成の詳細は、Solaris のマニュアルを参照してください。

### **Secure Shell** 接続用の監査レコードを生成するには

1 Secure Shell (SSH) 監査イベントが正しい監査クラスにマッピングされていることを確認しま す。/etc/security/audit\_event ファイル内の以下の行は、すべての Secure Shell イベ ントがイベントの login/logout クラスに属すよう定義します。

```
6172:AUE_ssh:login - ssh:lo
```

```
注意: Solaris 8 を使用している場合、この項目は存在しませんが、手作業で追加する必要があ
ります。
```
2 /etc/security/audit\_control ファイルを編集します。このファイルでは、すべてのユ ーザ用にシステム全体の監査設定を定義できます。flags: セクションに login/logout イ ベントクラスを追加してください。

flags:lo

3 (オプション) 一部のユーザに特別な監査設定が必要な場合、または一部のユーザに対し て監査を削除する場合は、/etc/security/audit\_user ファイルを編集します。これらの 項目は以下のような形式となります。

user:always\_audit-flags:never\_audit\_flags

例えば、/etc/security/audit\_user ファイル内の以下の項目では、ユーザ「joe」の監査が 無効になります。

joe::lo

### 監査ログを表示するには

1 以下の場所で監査ログを探します。

/var/audit

2 バイナリ形式のファイルを読み込むには、**praudit** コマンドを使用します。

praudit *audit\_file*

Secure Shell の login/logout イベント用の監査項目では、ログインまたはログインを試行したユ ーザ、それに使用されたホスト、接続が成功したかどうかが分かります。

## **例** 1

```
ユーザ「joe」の項目、ホスト sphinx.company.com からログイン:
```
header,94,2,login - ssh,,Tue May 13 10:49:44 2010, + 863 msec

subject,joe,joe,other,joe,other,7763,7763,0 2805 sphinx.company.com

```
text,sshd login joe on /dev/pts/4
```
return,success,0

この場合、ユーザは正常にシステムにログインし、/dev/pts/4 で Secure Shell の端末セッショ ンが行われました。

## 例 **2**

リモートコマンドや、**scp** または **sftp** によるファイル転送など、端末セッションが不要な Secure Shell ログインでは、端末または tty 番号の代わりに、サーバがユーザの代理で実行するコマン ドが示されます。たとえば、以下のようになります。

header,116,2,login - ssh,,Tue May 13 10:49:58 2010, + 361 msec subject,joe,joe,other,joe,other,7774,7774,0 2806 sphinx.company.com text,sshd login joe on (no tty) text,remote command:sftp return,success,0

## 例 **3**

ログイン試行の失敗例:

header,81,2,AUE\_ssh,,Tue May 13 11:22:51 2003, + 462 msec subject,joe,joe,other,joe,other,8006,8006,0 0 sphinx.company.com text,invalid password return,failure:Interrupted system call,-1

# **1 1** 章

# 問題解決

## この章の内容

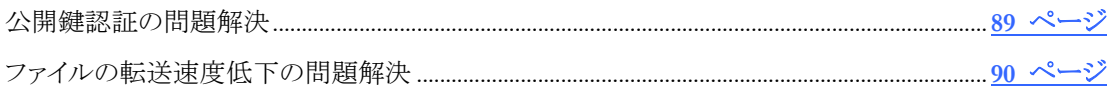

## <span id="page-89-0"></span>公開鍵認証の問題解決

問題:公開鍵認証が構成されているが、公開鍵認証を使用してクライアントユーザの接続ができ ない。

## クライアントの構成の確認

- 1 クライアントに秘密鍵/公開鍵のペアがあることを確認し、秘密鍵の名前と場所をメモしてく ださい。
- 2 クライアントの構成ファイルを開いてください(ユーザ固有のファイルがある場合、グローバル ファイルとユーザファイルの両方を確認してください)。
	- <sup>o</sup> **AllowedAuthentications** に「publickey」が含まれていることを確認してください。
	- <sup>o</sup> **IdentificationFile** 設定を確認してください。ファイルの名前と場所をメモしてください( 既定は ~/.ssh2/identification です)。
- 3 ID ファイルを開く
	- <sup>o</sup> このファイルに、クライアントの秘密鍵を識別する行が記述されていることを確認してく ださい。たとえば、以下のようになります。 IdKey /home/joe/mykey
	- <sup>o</sup> 鍵の名前が鍵のペアの秘密鍵に完全に一致していることを確認してください(例えば、 秘密鍵にファイル拡張子がある場合、この拡張子も含めて照合する必要があります)。
	- <sup>o</sup> パスが指定されていない場合、鍵が Secure Shell のユーザディレクトリ (~/.ssh2/) に あることを確認してください。
- 4 ファイルとディレクトリの権限を確認してください(クライアントで **StrictModes** が有効になっ ている場合、2 番目と 3 番目の項目が必要です。これが既定です)。
	- <sup>o</sup> 秘密鍵の読み取りは所有者のみが可能か (600)?
	- <sup>o</sup> ID ファイルは、ユーザにのみ書き込みアクセスを許可するよう構成されているか (600 または 644)?
	- <sup>o</sup> ユーザディレクトリとすべての親ディレクトリは、ユーザにのみ書き込みアクセスを許可 するよう構成されているか (755 以下)?

### サーバ構成の確認

- 1 サーバのユーザ固有の構成ディレクトリにユーザの公開鍵のコピーがあるか確認してくださ い。既定の場所は ~/.ssh2 です。
- 2 サーバの構成ファイルを開いてください。
	- <sup>o</sup> **AllowedAuthentications** に「publickey」が含まれていることを確認してください。
	- <sup>o</sup> **AuthorizationFile** 設定を確認してください。ファイルの名前と場所をメモしてください( 既定は ~/.ssh2/authorization です。)
- 3 認証ファイルを開いてください。
	- <sup>o</sup> このファイルに、クライアントの公開鍵のサーバ側のコピーを識別する行が記述されて いることを確認してください。例えば、以下のようになります。 Key /home/joe/mykey.pub
	- <sup>o</sup> 鍵の名前が、ファイル拡張子も含めて公開鍵に完全に一致していることを確認してくだ さい。
	- <sup>o</sup> パスが指定されていない場合、鍵が Secure Shell のユーザディレクトリにあることを確 認してください(既定は ~/.ssh2/ です。これは、サーバで **UserConfigDirectory** キ ーワードを使用して構成することができます)。
- 4 ファイルとディレクトリの権限を確認してください(サーバで **StrictModes** が有効になってい る場合、2 番目の項目が必要です。これが既定です)。
	- <sup>o</sup> 認証ファイルは、ユーザにのみ書き込みアクセスを許可するよう構成されているか (600 または 644)?
	- <sup>o</sup> ユーザディレクトリとすべての親ディレクトリは、ユーザにのみ書き込みアクセスを許可 するよう構成されているか (755 以下)?

## <span id="page-90-0"></span>ファイルの転送速度低下の問題解決

ファイルの転送速度は、クライアントおよびサーバシステムの CPU の能力、転送用に利用可能 な帯域幅 『**[181](#page-181-0)** ページ』、ネットワークの待ち時間 『**[181](#page-181-1)** ページ』など、さまざまな要因の影響を 受けます。多くの場合、Reflection for Secure IT の既定の設定を使用することで、最良のパフォ ーマンスが得られます。場合によっては、以下の設定が転送速度に影響することもあります。

### 圧縮設定の確認

クライアントとサーバの両方で **Compression** キーワードを使用して、圧縮を構成することができ ます。0 ~ 9 の圧縮の値を指定することができます。サーバの既定値は 6 で、クライアントの 既定値は 0 です。値を大きくすると、圧縮量も大きくなります。大きな値を使用すると、ネットワ ークの帯域幅が小さくなりますが、CPU サイクルは大きくなります。

- **Compression** の値を小さくするか、または設定を 0 にすると、ファイルがすでに圧縮され ている場合、ネットワークの帯域幅が大きい場合、あるいはコンピュータの CPU の能力が 限られている場合に、パフォーマンスが向上することがあります。
- **Compression** の値を大きくすると、ファイルが圧縮されていない場合、ネットワークの帯域 幅が小さい場合、あるいは CPU の能力が制約要因とならない場合に、パフォーマンスが 向上することがあります。

### スマートコピーおよびチェックポイント再開の設定の確認

スマートコピーおよびチェックポイント再開 『**[63](#page-63-0)** ページ』 は、無駄なデータ転送の反復に費や す時間を最小限に抑えるのに役立ちます。これらの機能では、クライアントとサーバの間で送信 される一連のハッシュに基づいて、ファイルの一部または全部が同じであるかどうかを判断して います。同じ内容は転送されません。この機能は既定で有効になっています。混雑したネットワ ークでファイルを転送する場合、この機能を利用するメリットよりも、ネットワーク上でハッシュ値を 送信するのに要する時間によるデメリットのほうが上回ることがあります。

■ 待ち時間の長いネットワークで大容量のファイルを転送する場合、スマートコピーおよびチ ェックポイント再開機能を無効にすることにより、パフォーマンスを向上できる場合がありま す。これらの機能をクライアントから無効にするには、**SmartFileCopy** および **CheckpointResume** の設定を「no」にします。これらの機能をサーバから無効にするには、 **SmartFileTransfer** の設定を「no」にします。

### **High Performance Network (HPN)** 設定の確認

Reflection for Secure IT は、ファイル転送のパフォーマンスを最大にする HPN 機能に対応し ています。この機能は既定で有効になっています。

**■ 最良のパフォーマンスを得るため、クライアントとサーバの両方で HPNDisabled** の設定 が「no」 (既定) になっていることを確認してください。

付録

# この章の内容

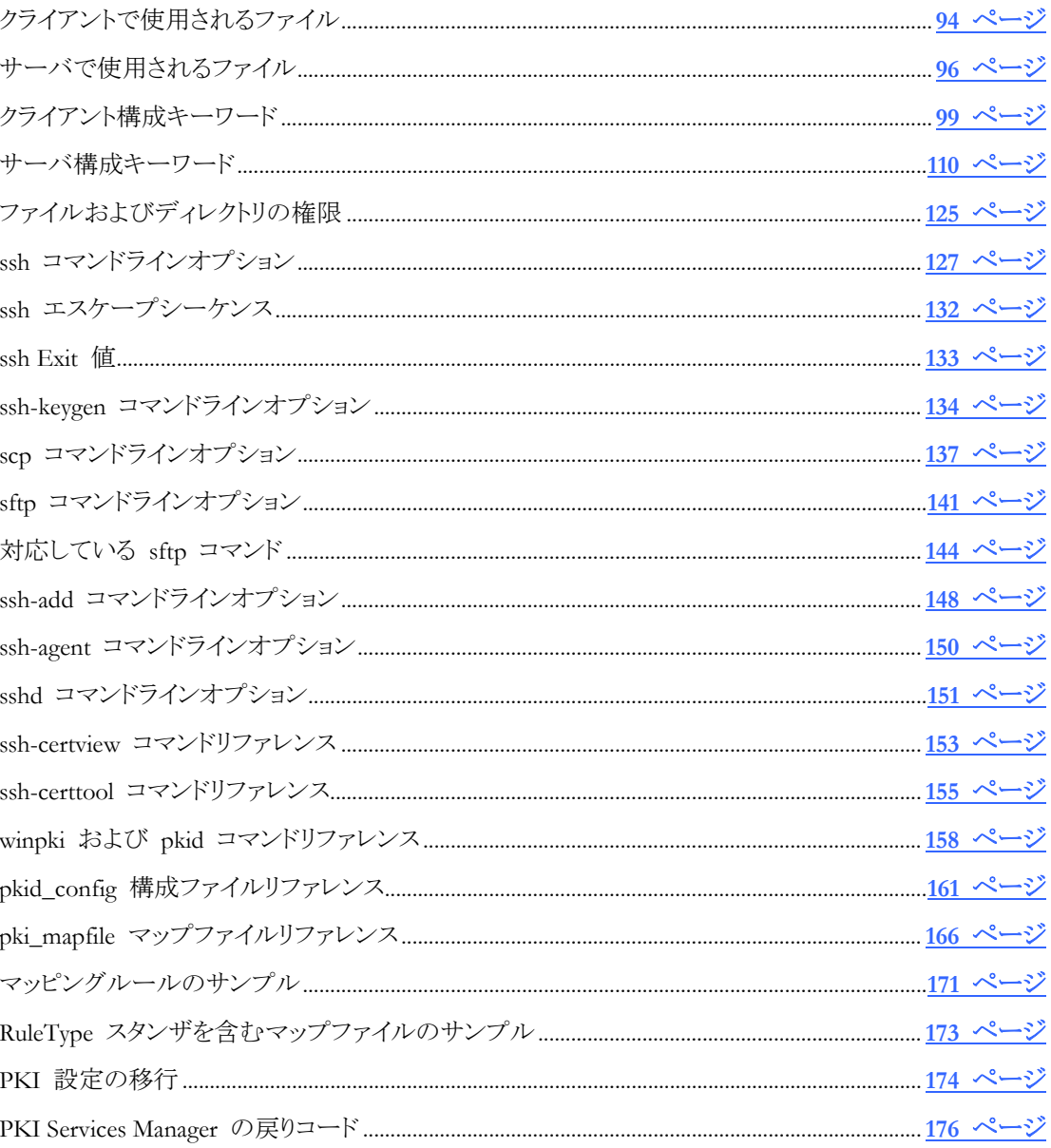

# <span id="page-94-0"></span>付 録 **A**

# クライアントで使用されるファイル

\$HOME/.ssh2/ssh2\_config

ユーザ固有の構成ファイル。形式は、システム全体にわたる構成ファイルと同じです。推奨 されるパーミッション = 644。

/etc/ssh2/ssh2\_config

システム全体にわたる構成ファイル。このファイルは、Reflection for Secure IT のインストー ル時にインストールされます。インストールされたファイルには、既定値がコメントアウト行と して表示されます。システム全体にわたる設定を変更するには、このファイルを編集します。 キーワードおよび対応している値については、ssh2\_config(5) を参照してください。推奨さ れるパーミッション = 644。

\$HOME/.ssh2/hostkeys/key\_\*.pub

このディレクトリには、現在のユーザによって信頼されているホストの公開鍵が含まれます。 既定では、不明なホストのプロンプトに対してユーザが「yes」と応答すると、鍵はこの場所に 自動的に追加されます(この動作は、構成ファイル内で **StrictHostKeyChecking** キーワー ドを使用することにより、変更することができます)。バージョン 7.0 から、ホスト鍵は次のファ イル名形式を使用します。

key\_*port*\_*host*,*IP*.pub

ここで、*port* は SSH 接続に使用されるポート、*host* はホスト名、IP はホストの IP アドレ スです。

以前のバージョンは key\_*port*\_*host*.pub を使用していました。この形式にも引き続き対応 しています。

/etc/ssh2/hostkeys/key\_\*.pub

システム全体で既知のホスト。この一覧に鍵があるホストは、コンピュータのすべてのユーザ から信頼されます。この場所に鍵が自動的にインストールされることはありません。システム 全体にわたって信頼されるホストを追加するには、このディレクトリを作成し、ホストの公開鍵 のコピーを配置します。\$HOME/.ssh2/hostkeys/key \*.pub に対して、上記のファイル名 の形式を使用します。

\$HOME/.ssh2/identification

公開鍵または証明書によってユーザ認証を行う場合、ID ファイルが必要です(これは、既 定のファイル名と場所です。**ssh** コマンドラインで **-i** を使用するか、または構成ファイルで **IdentificationFile** キーワードを使用することにより、ID ファイルの名前や場所を再定義す ることができます)。ID ファイルには、クライアントユーザが保有する 1 つまたは複数の秘 密鍵の一覧が含まれます。クライアントは、一覧にある任意の鍵をユーザ認証に使用できま す。複数の鍵が一覧にある場合、クライアントはまず一覧の先頭の鍵を試し、続いて順序ど おりに他の鍵を試します。パス情報がない場合、クライアントは \$HOME/.ssh2/ 内のキー のリストを検索します。このファイルは、ユーザのみの書き込みアクセスが可能 (権限が 600 または 644) なように設定されていなければなりません。

標準の鍵の場合、リストに鍵を追加するための構文は以下のとおりです。

IdKey <keyname>

たとえば、以下のようになります。

IdKey id\_dsa\_2048\_a

n X.509 証明書に関連する鍵の場合、構文は以下のとおりです。

CertKey *<keyname>*

関連する証明書は、指定した鍵と同じディレクトリ内にあり、同じベース名に .crt ファイル 拡張子が付いた名前である必要があります。

注意: 公開鍵の認証では、サーバも構成する必要があります。証明書の認証では、 Reflection PKI Services Manager をインストールおよび構成して、サーバを構成する必要が あります。

注意: **ChrootSftpUsers** または **ChrootSftpGroups** が有効になっている場合、接続され ているユーザは、ホームディレクトリに追加されたサブディレクトリ (すべてのプラットフォー ム上の etc および AIX 上の dev) も表示されます。これらのディレクトリは、移動したり 削除したりすることができません。etc ディレクトリには、2 つの必要なファイルが格納され ています。rsit.conf ファイルは、Reflection for Secure IT で必要となるファイルのインスト ール場所を特定するためのファイルです。localtime ファイルは、記録などのプロセスが 現在の時刻を取得するために必要となるファイルです。システムの localtime ファイルは、 chroot したユーザがアクセスできない場所にあります。AIX 上で作業しているユーザは /dev/null も必要です。これは、syslog に正しく記録するために必要です。

# <span id="page-96-0"></span>付 録 **B**

## サーバで使用されるファイル

サーバでは、すべての接続にシステム全体のファイル (場所は /etc/ssh2) を使用します。ユ ーザ固有のディレクトリ内のファイル (既定の場所は ~/.ssh2) は、個々のクライアントユーザ からの接続に使用されます。

## システム全体のサーバファイル

#### /etc/ssh2/sshd2\_config

グローバルサーバ構成ファイル。このファイルは、グループなどによって書き込み可能であ ってはなりません。ファイル形式および対応している設定については、sshd2\_config(5) を参 照してください。推奨されるパーミッション = 644。

#### /etc/ssh2/hostkey

クライアントにサーバを認識させるのに使用する公開/秘密鍵ペアの既定の秘密鍵。 この ファイルはルートのみから読み書きできる必要があります。このファイルのアクセスは、ユー ザのみの読み書きアクセスに制限する必要があります。権限の制限が十分でない場合、公 開鍵の認証は失敗します。推奨されるパーミッション = 600。

#### /etc/ssh2/hostkey.pub

クライアントにサーバを認証させるのに使用する公開/秘密鍵ペアの既定の公開鍵。 推奨 されるパーミッション = 644。

#### /etc/ssh2/subconfig

オプションのユーザ固有のサブ構成ファイルおよびホスト固有のサブ構成ファイル用のディ レクトリ。推奨されるパーミッション = 700。

/etc/ssh2/subconfig/<subconfig\_file>

ユーザ固有およびホスト固有のサブ構成ファイル。詳細については、sshd2\_config(5) の 「SUBCONFIGURATION FILES」を参照してください。

#### /etc/ssh2/environment

このファイルが存在する場合、このサーバへのすべての Secure Shell クライアントの接続に 使用できるように、環境変数が設定されます(キーワード **SettableEnvironmentVars** によっ ても、設定可能な環境変数が制御されます)。推奨されるパーミッション = 644。注意: この ファイルで指定された環境変数の設定は、/etc/default/login や /etc/environment などの標準のシステムファイルで構成される値より優先されます。このグローバルファイルと ユーザ固有の環境ファイル (~/.ssh2/environment) で同じ環境変数が構成されている 場合、グローバル値よりユーザ固有の値のほうが優先されます。ポンド記号 (#) の付いた 行はコメント行です。構文は次のとおりです。

#### *environment\_variable*=*value*

#### /etc/nologin

ログインをルートに制限します。このファイルが存在する場合、ルートのみがログインを許可 されます。ログインを試行した以外のユーザには、nologin というテキストが表示されます。

<piddir>/sshd2\_22.pid

接続を受け付けているプロセスの PID が含まれます。PID ディレクトリは、ご使用のオペ レーティングシステムによって決まります。この名前に符号化されるポート番号 (既定は 22) は、**Port** キーワードの値によって決まります。**PidFile** キーワードを使用して、別の名前ま たは場所を指定することもできます。

/etc/motd

その日のメッセージファイル。このファイルのテキストは、ユーザのログイン時に表示されま す。この表示をオフにするには、**PrintMotd** キーワードを使用します。

/etc/ssh2/radius\_config

1 台以上の RADIUS 認証サーバを記述した、ユーザ作成のファイル。上で提案したファ イル名は必要ありません。このファイルの作成後に、**RadiusFile** キーワードを使用してファ イル名を指定することができます。各 RADIUS サーバに対して、名前、ポート、共有秘密 を入力する必要があります。推奨されるパーミッション = 600。 構文は次のとおりです。

*server1*:*port1*:*shared\_secret1*

*server2*:*port2*:*shared\_secret2*

## ユーザ固有のサーバファイル

#### $\sim$ /.ssh2

サーバ上のユーザ固有のファイルの既定ディレクトリ(**UserConfigDirectory** キーワードを使 用して、別の場所を指定することもできます)。推奨されるパーミッション = 700。

~/.ssh2/authorization

既定のクライアント「authorization」ファイル(**AuthorizationFile** キーワードを使用して、別の ファイルを指定することもできます)。このファイルは、クライアントユーザの Secure Shell 公 開鍵認証に必要です。各ユーザは、そのユーザのディレクトリに「authorization」ファイルを 所有している必要があります。このファイルのアクセスは、ユーザのみの書き込みアクセスに 制限する必要があります。権限の制限が十分でない場合、公開鍵の認証は失敗します。推 奨されるパーミッション = 600。

このファイルには、公開鍵認証中にサーバが使用する鍵ファイルの一覧が含まれます。クラ イアントによって提示された鍵が「authorization」ファイル内にあるいずれの鍵にも一致しな い場合、公開鍵認証は失敗します。キーワードには大文字と小文字の区別がなく、ポンド 記号 (#) の付いた行はコメント行です。対応しているキーワードは次のとおりです。

#### **key**

このユーザに対してサーバが受け入れる鍵を指定します。鍵エントリの形式は、「key」の後 に公開鍵を含むファイルの名前を続けます。絶対パスを指定する場合を除いて、鍵はユー ザ固有の構成ディレクトリ (既定は ~/.ssh2) 内にあることが前提となります。たとえば、次 の行によって、ユーザは、指定した鍵のいずれかを使用して認証することを許可されます。

```
key mykey.pub
```
key id\_rsa\_2048\_a.pub

#### **options**

直前の鍵に適用されるオプションを指定するには、このオプションキーワードを使用します。 特定の鍵のすべてのオプションを、1 行に構成する必要があります。空白を使用することが できます。オプションは、鍵を含む行の直後の行に構成する必要があります。形式は次のと おりです。

Options option\_keyword="arg", [option\_keyword="arg"],...

3 種類の **Options** キーワードが利用できます。**command**、**allow-from**、および **deny-from** です。

#### **command** *command*

```
指定されたコマンドがリモートホストで実行され、その後接続が閉じられます。たとえば、次
の構成では、mykey.pub が認証に使用されるたびに、スクリプト「myscript」が実行されま
す。
```
key mykey.pub

options command="sh myscript"

#### **allow-from** *IP-address*

鍵は、指定した IP アドレスからの接続用にのみ使用できます。例えば、次の構成では、指 定した鍵を「150.」と「10.10.」で始まる IP アドレスからの接続にのみ使用できるようにしま す。

Key /home/joe/.ssh/mykey.pub

options allow-from="150\..\*,10\.10\..\*"

### **deny-from** *IP-address*

鍵は、指定した IP アドレスからの接続用に使用できません。

注意: 許可リストまたは拒否リストにアドレスを構成するには、IPv4 と IPv6 の両方のアドレ スを指定する必要があります。拒否リストによってアクセスがブロックされるように構成する場 合は、このことは特に重要です。 許可リストまたは拒否リストにローカルホストを構成するに は、すべての外部インタフェースの IP アドレスと、ローカルループバックアドレス (127.0.0.1 および 0:0:0:0:0:0:0:1) を記述します。

~/.hushlogin

このファイルが存在する場合、ユーザの最後のログイン、その日のメッセージ、およびメール 確認は表示されません。

~/.ssh2/environment

このファイルが存在する場合、このユーザのログイン時に設定するための環境変数が設定 されます(キーワード **SettableEnvironmentVars** によっても、設定可能な環境変数が制御 されます)。推奨されるパーミッション = 644。注意: このファイルで指定された環境変数の 設定は、/etc/default/login や /etc/environment などの標準のシステムファイルで 構成される値や、グローバルファイル (/etc/ssh2/environment) 内で構成された設定よ り優先されます。ポンド記号 (#) の付いた行はコメント行です。構文は次のとおりです。

*environment\_variable*=*value*

# <span id="page-99-0"></span>付 録 **C**

# クライアント構成キーワード

次の設定をクライアント構成ファイルで設定できます。(グローバルファイルは /etc/ssh2/ssh2\_config です。ユーザ固有のファイルは ~/.ssh2/ssh2\_config です。)ま た、これらの設定を **ssh** コマンドラインで **-o** オプションを使用して構成することもできます。

### **AddressFamily**

クライアントで対応可能なアドレス形式を指定します。指定可能な値は、「any」 (使用するア ドレスファミリをシステムで決定)、「inet」 (IPv4 のみが使用可能)、および「inet6」 (IPv6 が 好ましいが IPv4 も使用可能) です。既定は「inet」です。**-4** および **-6** コマンドラインオプ ションを使用して、優先するアドレスファミリを構成することもできます。

#### **AllowedAuthentications**

クライアントが試行する認証方法と、その順番を指定します。対応方法には、「gssapi-keyex」 、「gssapi-with-mic」、「publickey」、「keyboard-interactive」、および「password」があります。対 応方法を指定するには、カンマ区切り一覧を使用します。クライアントは先頭から末尾への 順序で認証方法を試行します。接続に使用される認証方法は、サーバで許可されている 方法のうち、クライアントの優先順序で最も順位が高い方法です。サーバが複数の方法を 要求するように構成されている場合、接続を確立するためには複数の認証方法が必要で す。自動化スクリプトに対応するためには、対話が最も少ない方法を一覧の先頭に置く必 要があります。既定は「gssapi-with-mic」、「publickey」、「keyboard-interactive」、「password」で す。

### **AuthenticationSuccessMsg**

認証が正常に完了した時に、次のメッセージを表示するかどうかを指定します。 「Authentication successful.」許可される値は「yes」および「no」です。既定は「yes」です。

### **BatchMode**

パスワードやパスフレーズの入力を求めるなどのユーザ入力を求めるすべてのクエリーを 無効にするかどうかを指定します。これは、スクリプトジョブやバッチジョブで役立ちます。 **StrictHostKeyChecking** の設定を「ask」、**BatchMode** の設定を「yes」にした場合、クライア ントではホスト鍵が不明なクエリーに対する応答がすべて「no」となります。

### **CheckHostIP**

公開鍵ファイル名にエンコードされたホスト名および IP アドレスを使用してホスト IP アド レスの確認を実行するかどうかを指定します。ユーザが新しいホスト鍵を受け入れたとき、 形式 key\_port\_host,IP.pub. を使用して既知のホストストアに鍵が追加されます。 CheckHostIP を有効にすると、指定したホストの実際の IP アドレスがそのホスト用に符号化された IP アドレスと一致し ない場合に、ホスト認証に失敗します。この設定を有効にすると、ホスト鍵が変更された場合に DNS スプー フィングを検出するのに役立ちます。

注意: v. 7.0 より前のバージョンを使用してホスト鍵ストアに追加されたホスト鍵には、ホスト の IP アドレスが含まれません。古い形式で鍵を使用する場合は、**CheckHostIP** を無効 にします。

#### **CheckpointResume**

この設定を「yes」 (既定) にすると、中断したファイル転送が中断の時点から再開されます。 この設定を「no」にすると、転送は必ず最初から開始されます。注意: また、サーバで **SmartFileTransfer** キーワードを使用することにより、チェックポイント再開を無効にすること ができます。

### **Ciphers**

対応する 1 つ以上の (カンマで区切った) 暗号化アルゴリズムを指定します。 特定のセ ッション用に使用される暗号は、クライアントの優先順位が最高の暗号であり、サーバもこの 一覧に対応しています。 許可された値は、「aes128-ctr」、「aes128-cbc」、「aes192-ctr」、「 aes192-cbc」、「aes256-ctr」、「aes256-cbc」、「blowfish-cbc」、「arcfour'」、「arcfour128」、「 arcfour256」、「cast128-cbc」、および 「3des-cbc」です。

この値を「none」に設定することもできます。暗号について「none」で合意すると、データは暗 号化されません。この方法は機密保護の機能を持たないのでお勧めしません。

あらかじめ次の値が用意されています。 「aes」(-ctr/-cbc モードと 128/192/256 bit の全組 み合わせ)、「blowfish」(「blowfish-cbc」と同等)、「cast」(「cast128-cbc」と同等)、「3des」 (「3des-cbc」と同等)、「Any」または「AnyStd」(使用可能なすべての暗号化 + 「none」)、およ び「AnyCipher」または「AnyStdCipher」(使用可能なすべての暗号化)。

また、**ssh** コマンドラインで **-c** オプションを使用して、暗号化アルゴリズムを指定することが できます。既定は「AnyStdCipher」です。

### **ClearAllForwardings**

ローカル転送、リモート転送、または動的転送されたポートのうち、既に処理されたすべて のポートを構成ファイルまたはコマンドラインからクリアします。 許可される値は「yes」および 「no」です。既定は「no」です。注意: **scp** と **sftp** は、この設定の値に関係なく、転送された すべてのポートを自動的にクリアします。

### **Compat.RSA.HashScheme**

公開鍵または X.509 証明書認証で使用される RSA 鍵のデジタル署名の検証に、MD5 ハ ッシュアルゴリズムの使用を可能とするかどうかを指定します。許可される値は「yes」および 「no」です。このキーワードの設定を「no」 (既定) にした場合、SHA-1 ハッシュが組み込ま れた署名のみが受け付けられます。設定を「yes」にした場合、SHA-1 または MD5 ハッシ ュが組み込まれた署名が受け付けられます。

### **Compression**

圧縮のレベルを指定します。0 ~ 9 の圧縮の値を指定することができます。値を大きくす ると、圧縮量も大きくなります。大きな値を使用すると、ネットワークの帯域幅が小さくなりま すが、CPU サイクルは大きくなります。レベル 6 は「yes」に相当します。レベル 0 は「no」 に相当します。既定は「no」 (0) です。

注意: **ssh** コマンドラインで **-C** オプションを使用することにより、圧縮を無効にすることがで きますが、有効にするにはこのキーワードが必要です。

### **ConnectionReuse**

新しい **ssh**、**scp**、および **sftp** セッションで確立済みの接続の再使用を許可するかどうか を指定します。この機能を使用すると、再認証せずに新しいセッションを開始できます。許 可される値は「yes」および「no」です。既定は「no」です。「yes」に設定すると、ターゲットホスト、 ポート、ユーザがすべて確立済みの接続のものと同じ場合に、新しいセッションで既存のト ンネルが再使用されます。「no」に設定すると、クライアントはセッションごとに新しい接続を 確立します。つまり、新しい接続はそれぞれ認証プロセスを繰り返し、変更された接続固有 のすべての設定 (転送や暗号など) を適用します。

注意: サーバの管理者が **ChrootSftpGroups** または **ChrootSftpUsers** を使用してディレ クトリアクセスの制限を構成している場合、接続の再使用に失敗することがあります。

### **ConnectionTimeout**

クライアントがサーバへの接続を試行する際に、クライアントが待機する最大時間 (秒単位) を指定します。既定では 0 (ゼロ) に設定されます。つまり、クライアントは制限を設定せず、 実際の制限はオペレーティングシステムによって決定されます。

### **DefaultDomain**

既定のドメイン名を指定します。コマンドラインでは短いホスト名を入力し、接続には完全修 飾ドメイン名を送信できるようにするには、構成ファイルにこの設定を追加します。 **DefaultDomain** の値を構成していて、「.」 (ドット) を含まないホスト名を入力した場合、 **DefaultDomain** の値が結合されて「.」を使用したホスト名になります(注意:**DefaultDomain** 文字列の最初にオプションでドットを組み込むことができますが、この文字列の最初の「.」は 無視されます)。任意の英数文字が値として使用可能です。例えば、**DefaultDomain** を 「acme.com」または「.acme.com」に設定した場合、コマンド「ssh joe@myhost」は「ssh joe@myhost.acme.com」として送信されます。

### **DontReadStdin**

stdin を /dev/null からリダイレクトするため、stdin からの読み取りを防止します。また、 **ssh** コマンドラインで **-n** オプションを使用することにより、この構成を行うことができます。 許可される値は「yes」および「no」です。既定は「no」です。

#### **EscapeChar**

端末セッションのエスケープ文字を設定します。既定の文字はチルダ (~) です。エスケー プ文字を「none」に設定すると、使用できるエスケープ文字はなくなり、チルダは他の文字と 同様に機能します。 詳細は、**ssh** マニュアルページの「エスケープシーケンス」を参照して ください。また、**ssh** コマンドラインで **-e** オプションを使用することにより、エスケープ文字 を設定することができます。

#### **ExitOnForwardFailure**

要求されたすべてのダイナミック、ローカル、およびリモートのポート転送を構成することが できない場合に **ssh** によって接続を終了するかどうかを指定します。許可される値は「yes」 および「no」です。既定は「no」です。

### **FileCopyAsciiExtensions**

自動モード転送が有効になっているときに、**sftp** セッション中に ASCII 転送を使用するフ ァイルの種類を指定します。指定した以外のファイルはバイナリ転送となります。カンマまた は空白区切りのリストを指定します。ワイルドカード (zsh-glob) 文字を指定できます。ファイ ル拡張子の前にピリオドを付けてはなりません。空白を含む拡張子を指定するには、その 拡張子を引用符で囲むか、エスケープ文字としてバックスラッシュを使用します。既定は 「txt, htm\*, pl, php\*」です。(**sftp** セッション中に **setext** を使用してそのセッション用に別の ファイルリストを指定することができます。現在のリストを表示するには **getext** を使用しま す。)

注意: この設定は、自動転送が有効になっている場合にのみ関係するものです。既定では 転送モードはバイナリに設定されています。自動モードを有効にするには **sftp** コマンドの 「auto」を使用します。現在の転送モードを表示するには、「ascii -s」を使用します。

### **FipsMode**

すべての通信で、FIPS 140-2 仕様に準拠したセキュリティプロトコルおよびアルゴリズムを 使用するかどうかを指定します。許可される値は「yes」および「no」です。既定は「no」です。

### **ForcePTTYAllocation**

コマンドが指定されている場合も TTY を強制的に割り当てます。 許可される値は「yes」お よび「no」です。既定は「no」です。また、**ssh** コマンドラインで **-t** オプションを使用すること により、この構成を行うことができます。

#### **ForwardAgent**

認証エージェントへの接続が確立されている場合に、その接続をリモートマシンに転送する かどうかを指定します。許可される値は「yes」および「no」です。既定は「yes」です。

### **ForwardX11**

X11 接続の転送を有効にし、X11 クライアントを信頼されないものとして扱います。ゲストの リモート X11 クライアントは、信頼される X11 クライアントに属するデータを不正に変更で きません。 許可される値は「yes」および「no」です。既定は「yes」です。また、**ssh** コマンドラ インで **-X** オプションを使用することにより、この構成を行うことができます。

#### **GatewayPorts**

ゲートウェイポート設定は、ローカルに転送されるポートをリモートアプリケーションが使用で きるかどうかを制御します。既定ではこの設定は無効で、クライアントは、ローカルポート転 送のためにソケットを開いた時に、ループバックアドレス (「localhost」または 127.0.0.1) を使 用します。これにより、他のコンピュータで実行中のアプリケーションは、転送されるポートに 接続できなくなります。ゲートウェイポートを有効にすると、リモートアプリケーションクライア ントは、Secure Shell クライアントの Ethernet アドレス (IP アドレス、URL、DNS 名など) を 使用してソケットを開くことができます。例えば、acme.com で実行中の Secure Shell クライ アントがポート 8088 を転送するよう構成されているとします。ゲートウェイポートが無効な場 合、転送されるソケットは localhost:8088 です。ゲートウェイポートが有効な場合、転送され るソケットは acme.com:8088 です。 許可される値は「yes」および「no」です。既定は「no」で す。また、**ssh** コマンドラインで **-g** オプションを使用することにより、この構成を行うことがで きます。

注意:クライアントではリモートホスト接続の認証が行われないため、このオプションの使用に は細心の注意が必要です (インターネット接続用のネットワークアダプタで使用しないでく ださい)。この接続が転送されるアプリケーションで独自の認証を行わない場合、すべてのリ モートホスト接続においてそのアプリケーションへの無制限のアクセスが許可されます。

### **GoBackground**

ポート転送が設定されていて Scure Shell セッションをバックグラウンドで実行したい場合に、 このキーワードを使用します。許可される値は、「yes」、「no」、および「oneshot」です。既定 は「no」です。少なくとも 1 つのポート転送ルールが構成されている場合、「yes」および 「oneshot」の設定では、認証の完了後にセッションがバックグラウンドに送信されます。「yes」 を指定した場合、プロセスを手動で終了するまで、Secure Shell セッションはバックグラウンド に留まり、無限に転送要求を受け付けます(これは、**ssh** コマンドラインで **-f** を使用するの と同様です)。「oneshot」を指定した場合、バックグラウンドセッションは転送された 1 つだけ の接続の開始を待機し、転送された接続が閉じられるとすぐに終了します(これは、**ssh** コ マンドラインで **-fo** を使用するのと同様です)。

### **GSSAPIDelegateCredentials**

GSSAPI 資格情報をサーバに転送 (委任) するかどうかを指定します。許可される値は「 yes」および「no」です。既定は「yes」です。

#### **Host**

接続に使用する実際のホスト名または IP アドレスを指定します。既定は空の文字列です。 このキーワードは、ホストスタンザ式と組み合わせて使用すると、ホストに接続するための代 替名を作成できます。このキーワードがすべてのスタンザの外に出現する場合、接続の既 定ホストを指定するのに使用できます。

### **HostCA**

このキーワードはお勧めしません。**TrustAnchor** と同様に機能します。

### **HostCANoCRLs**

このキーワードはお勧めしません。**TrustAnchor** と同様に機能します。注意: 証明書破棄 の確認は、Reflection for Secure IT 構成ファイルでは構成できません。破棄の確認を構成 するには、Reflection PKI Services Manager を使用してください。

### **HostCertNameCheck**

証明書を使用したサーバ認証でホスト名の確認が必要かどうかを指定します。 **HostCertNameCheck** の設定が「yes」の場合、接続用に指定されたホスト名または IP ア ドレスが証明書用の許可される ID のセットに含まれている場合のみ、認証に成功します (許可される ID を構成するには、PKI Services Manager マップファイルを使用してくださ い)。**HostCertNameCheck** の設定が「no」の場合、クライアントは許可される ID のセット を無視し、有効な証明書をすべて受け入れます。**HostCertNameCheck** の設定が「ask」 (既定) の場合、サーバ名が許可される ID でなければプロンプトが表示され、続行するか どうか確認されます。

### **HostKeyAlgorithms**

クライアントが提案するホスト鍵アルゴリズムを、優先順に指定します。この設定は、ホストを 証明書と標準ホスト鍵認証の両方で構成する場合に便利です。Secure Shell プロトコルで は、1 回のホストの認証試行しか行えません。ホストが証明書を保持していて、クライアント が証明書によるホスト認証に対応するよう構成されていない場合、接続は失敗します(これ は、複数の認証試行が可能なユーザ認証とは異なります)。既定は「x509v3-sign-rsa、 x509v3-sign-dss、ssh-rsa、ssh-dss」です。

### **HostKeyAlias**

ホスト鍵をクライアントの既知のホスト鍵のディレクトリに保存する場合に実際のホスト名の代 わりに使用するエイリアスを指定します。ホスト鍵は、この命名形式

key\_port\_host,IP.pub によって保存されます。指定する値により、保存されるホスト鍵の 名前の host の部分が置換されます。このオプションは、Secure Shell 接続のトンネリングを 行う場合や、1 台のホスト上で複数のサーバが動作している場合に便利です。

### **HPNDisabled**

パフォーマンスの向上のために Reflection for Secure IT で HPN ダイナミック TCP ウィン ドウ機能を使用するかどうかを指定します。HPNDisabled = 「no」 (既定) と設定すると、最 適なパフォーマンスが得られるように、Reflection for Secure IT によって TCP ウィンドウと TCP 受信バッファが調節されます。**HPNDisabled** を「yes」にすると、受信バッファは 64KB に設定されます。

### **IdentificationFile**

公開鍵認証に使用する代替 ID ファイルを指定します。ファイルの場所は、完全修飾パス または相対パスを指定しないかぎり現在の作業ディレクトリと見なされます。既定の ID ファ イルは ~/.ssh2/identification です。詳細は、以下の「ファイル」のセクションを参照し てください。また、**ssh** コマンドラインで -i オプションを使用することにより、この構成を行う ことができます。

### **IdentityFile**

このキーワードはお勧めしません。**IdentificationFile** と同様に機能します。

### **KeepAlive**

クライアントがサーバに TCP キープアライブメッセージを送信するかどうかを指定します。 このキーワードはお勧めしません。代わりに **ServerAliveInterval** を使用してください。許可 される値は「yes」および「no」です。既定は「yes」です。

### **KEXs**

クライアントが対応している鍵交換アルゴリズムを指定します。指定可能な値は 「diffie-hellman-group1-sha1」および「diffie-hellman-group14-sha1」です。カンマ区切りのリスト として、複数のアルゴリズムを指定することができます。既定値は 「diffie-hellman-group14-sha1、diffie-hellman-group1-sha1」です。

### **LibGssKrb5**

GSSAPI (Kerberos 5) 認証を使用する場合は、この設定を使用します。この設定は、 libgssapi\_krb5.so という名前の Kerberos ライブラリへの完全修飾パスを指定します。

#### **LocalForward**

このキーワードは、クライアントの任意のポートから、安全なトンネルを介して接続を転送す る場合に使用します。この設定を構成するための構文は、次のとおりです。

[*protocol*/][*listening\_host*:]*listening\_port*:*host*:*hostport*

Secure Shell 接続が確立されている場合、Secure Shell クライアントは指定のローカルポート (*listening\_port*) を使用して、Secure Shell クライアントホストのソケットを開きます(複数の インタフェースを使用しているクライアントホストでは、*listening\_host* を使用してインタフ ェースを指定してください)。(転送するデータが属する) アプリケーションクライアントは、転 送されるソケットにデータを送信するように構成します (宛先のホストおよびポートに直接送 信しません)。そのクライアントが接続を確立すると、転送されるポートに送信されるデータは すべて、安全なトンネルを介して Secure Shell サーバにリダイレクトされます。このサーバで はデータが復号化され、宛先のソケット (host,hostport) に送信されます。ゲートウェイポ ートオプションが有効でないかぎり、転送されるローカルポートは、Secure Shell クライアント と同じコンピュータで実行されているクライアントのみが使用できます。オプションの *protocol* は、**tcp** または **ftp** にすることができます。

注意: 最終宛先ホストおよびポートが Secure Shell サーバホスト上にない場合、Secure Shell ホストとアプリケーションサーバホスト間でデータは平文で送信されます。

次の例は、Secure Shell クライアントと同じコンピュータで実行されているメールクライアントと、 Secure Shell サーバと同じコンピュータで実行されているメールサーバの間の電子メール通 信を安全にするためにローカル転送を使用しています。ローカルポート 14300 との通信の ため、ローカルメールクライアントを構成します。ポート 14300 で受信したデータは、安全な トンネルを介してサーバに転送され、ここでさらにポート 143 に転送されます。

LocalForward=14300:localhost:143

以下の例では、(Secure Shell クライアントと同じコンピュータ上の) FTP クライアントから送信 された FTP 通信は、myhost.com 上で動作している FTP サーバに転送されます。この構 成では、FTP クライアントを localhost:2121 に接続するよう構成します。

LocalForward=ftp/2121:myhost.com:21

また、**ssh** コマンドラインで **-L** オプションを使用することにより、ローカル転送を構成するこ とができます。

### **LogLevel**

**ssh** メッセージで使用する冗長レベルを設定します。使用可能な値は、「fatal」、「error」、 「quiet」、「info」、「verbose」、「debug1」 (「debug」は 1 に相当)、「debug2」 (2 に相当)、 「debug3」 (3 に相当)、および「trace」 (「debug99」は 99 に相当) です。これらの値と関連 する syslog レベルは、fatal は CRIT、error および quiet は ERROR、info および verbose は INFO、debug1、debug2、debug3、および trace は DEBUG です。 既定は 「info」です。

注意: 記録の設定を「trace」にすると、セキュリティのリスクが高まります。このレベルでは、 暗号化されていないプロトコル情報が書き出されることがあるため、情報の漏洩が懸念され ます。また、大量に書き込まれる情報によりディスクスペースが急速に占有され、ホストや Reflection for Secure IT の応答が停止する可能性があります。

### **MACs**

クライアントが対応する MAC (メッセージ認証アルゴリズム) を指定します。 使用可能な値 は、「hmac-sha1」、「hmac-sha1-96」、「hmac-md5」、「hmac-md5-96」、「hmac-ripemd160」、「 hmac-sha256」、「hmac-sha512」です。これらすべてに対応するには「AnyMac」を使用します。 「hmac-sha1」、「hmac-sha1-96」、「hmac-md5」、および「hmac-md5-96」に対応するには、 「AnyStdMac」を使用します。その他には、「none」、「any」 (AnyMac + 「none」と同等)、およ び「AnyStd」 (「AnyStdMac」 + 「none」と同等) オプションがあります。複数の MAC をカン マ区切り一覧として指定することもできます。MAC について「none」で合意すると、メッセー ジ認証コードは使用されません。この場合データの整合性は保護されないため、「none」を 含むオプションはお勧めしません。

また、**ssh** コマンドラインで **-m** オプションを使用することにより、MAC を構成することがで きます。既定は「AnyStdMac」です。

### **NoHostAuthenticationForLocalHost**

このオプションは、クライアントをローカルホストに接続する場合にホスト認証を無効にします。 ホームディレクトリを複数のコンピュータで共有している場合に便利です。この場合、ローカ ルホストは各コンピュータ上の異なるホストを指し、クライアントユーザはホスト鍵の変更に関 する多数の警告を受けます。この設定を「yes」にすることにより、ローカルホストの認証が無 効になり、このような警告が表示されなくなります。許可される値は「yes」および「no」です。 既定は「no」です。

### **NumberOfPasswordPrompts**

パスワードプロンプトに対して応答できる回数を指定します。注意:サーバ側でも許可される パスワードの最大試行回数を設定できます。 **NumberOfPasswordPrompts** の設定値を サーバでの構成値より大きくすると、サーバの制限値に達した時点で接続がエラーになりま す。既定は 3 です。

#### **PasswordPrompt**

パスワード認証用に表示するプロンプトを指定します。2 つの変数が使用でき、%r はユー ザ名に置換され、%h はホスト名に置換されます。既定は「%r@%h's password:」です(この設 定はキーボード対話型型認証には影響しません)。

### **PkidAddress**

PKI Services Manager への接続に使用するポートを指定します。*host*:*port* という形式を使 用します。既定は localhost:18081 です。ホストを指定してポートを省略した場合、既定 の PKI Services Manager ポート (18081) が使用されます。

### **PkidPublicKey**

Reflection PKI Services Manager の ID を確認するために使用される公開鍵の名前と場所 を指定します。既定は /opt/attachmate/pkid/config/pki\_key.pub です。

#### **Port**

サーバ上の接続先ポートを指定します。既定は 22 で、これは Secure Shell 接続の標準ポ ートです。また、**ssh** コマンドラインで **-p** オプションを使用することにより、この構成を行うこ とができます。

### **ProxyCommand**

サーバへの接続に使用するコマンドを指定します。コマンド文字列は行末まで拡張され、 ユーザのシェルによって実行されます。このコマンドでは 2 つの変数が使用でき、「%h」は ホスト名に置換され、「%p」はポートに置換されます。コマンドとしては、stdin からの読み込 みと stdout への書き込みが可能な任意のものが使用できます。コマンドは最終的に Reflection for Secure IT サーバに接続する必要があります。プロキシに対応した **nc** (また は **netcat**) などのコマンドと一緒に、**ProxyCommand** を使用することができます。例えば、 以下のコマンドは、**nc** を使用して 198.168.2.1 の HTTP プロキシ経由で接続します。

ProxyCommand /usr/bin/nc -X connect -x 198.168.2.1:8080 %h %p

既定は「none」で、このオプションを無効にします(空の文字列を指定するのと同じです)。

注意: **CheckHostIP** は、プロキシコマンドで確立した接続には使用できません。

### **QuietMode**

クワイエットモードを有効にします。このモードでは、バナーを含むすべての警告および診 断メッセージが表示されません。 許可される値は「yes」および「no」です。既定は「no」です。 また、**ssh** コマンドラインで **-q** オプションを使用することにより、この構成を行うことができま す。

### **RekeyIntervalSeconds**

クライアントが新しいセッション鍵の交渉を開始する前に待機する秒数を指定します。値は 整数である必要があります。既定は 3600 です。この鍵は **RekeyLimit** と組み合わせて使 用することができます。この場合、最初の制限に達するとクライアントで新しい鍵の交換が開 始されます。

### **RekeyLimit**

クライアントが新しいセッション鍵の交渉を開始する前に、送信できる最大データ量を指定 します。引数はバイト数で、接尾語「K」、「M」、または「G」をオプションで使用できます。こ れらは、それぞれキロバイト、メガバイト、ギガバイトを示します。既定値を使用するには、こ の値を 0 (ゼロ) に設定します。既定は「1G」と「4G」の間で、暗号によって決まります。この 鍵は **RekeyIntervalSeconds** と組み合わせて使用することができます。この場合、最初の 制限に達するとクライアントで新しい鍵の交換が開始されます。

### **RelaySignals**

クライアントがサーバにリレーすべき信号を指定します。**RelaySignals** にカンマ区切りのリス トとして指定できる信号は、ABRT、ALRM、FPE、HUP、ILL、INT、PIPE、QUIT、SEGV、 TERM、USR1、USR2 です。信号 KILL および STOP は、捕捉、ブロック、無視すること ができないため、これらの信号には対応していません。既定では、信号のリレーは行われま せん。

### **RemoteForward**

このキーワードは、サーバ上の任意のポートから、安全なトンネルを介して接続を転送する 場合に使用します。この設定を構成するための構文は、次のとおりです。

[*protocol*/][*listening\_host*:]*listening\_port*:*host*:*hostport*

Secure Shell 接続が確立されている場合、Secure Shell サーバは指定のリモートポート (*listening\_port*) を使用して、そのホスト (Secure Shell サーバが動作しているコンピュー タ) のソケットを開きます(複数のインタフェースを使用しているサーバホストでは、 *listening\_host* を使用してインタフェースを指定してください)。(転送するデータが属する) クライアントアプリケーションは、転送されるソケットにデータを送信するように構成します (宛先のホストおよびポートに直接送信しません)。そのクライアントが接続を確立すると、転 送されるポートに送信されるデータはすべて、安全なトンネルを介して Secure Shell クライ アントにリダイレクトされます。ここではデータが復号化され、宛先のソケット (host,hostport) に送信されます。オプションの *protocol* は、**tcp** または **ftp** にすること ができます。

以下の例では、(Secure Shell サーバと同じコンピュータ上の) FTP クライアントから送信され た FTP 通信は、(Secure Shell クライアントと同じコンピュータ上の) FTP サーバに転送され ます。この構成では、FTP クライアントをポート 3333 に接続するよう構成します。

RemoteForward=ftp/3333:localhost:21

また、**ssh** コマンドラインで **-R** オプションを使用することにより、リモートポート転送を構成 することができます。

#### **SendNOOPPackets**

クライアントが Secure Shell チャネル経由でサーバに NOOP メッセージを送信するかどう かを指定します。この設定を「yes」にした場合、**ServerAliveCountMax** を 3 に設定し、 **ServerAliveInterval** を 600 に設定したのと同じです。

#### **ServerAliveCountMax**

応答しなくなったサーバに対するセッションを閉じるには、この設定を使用します。これは、 **ServerAliveInterval** を 0 以外の値に設定した場合のみ該当する項目です。 **ServerAliveCountMax** は、サーバからリターンメッセージを受信しない場合にクライアント が送信するサーバアライブメッセージの最大数を設定するものです。このしきい値に達する と、クライアントはセッションを終了します。既定は 3 です。例えば、**ServerAliveInterval** の 設定値が 600 で **ServerAliveCountMax** の設定値が 3 の場合、サーバからの応答がな い場合に、クライアントからサーバに 10 分ごとに最大 3 通のメッセージを送信します。つ まりクライアントは約 30 分後に、応答のない接続を閉じます。

### **ServerAliveInterval**

Secure Shell チャネルを介してサーバに NOOP メッセージを送信する間隔を秒単位で指 定します。クライアントは、指定された間隔の間にサーバからデータが受信されないと、サー バにメッセージを送信します。このキーワードをゼロ以外の値に設定すると、Secure Shell サ ーバおよび TCP スタックにクライアントが引き続きアライブであることを知らせ、またすべて のネットワークハードウェア (ルータや NAT など) に Secure Shell 接続が引き続きアライ ブであることを知らせることができるほか、ネットワークの問題やアプリケーションの問題を検 出することができます。無応答になったサーバへの接続を終了するには、

**ServerAliveCountMax** と一緒にこの設定を使用します。既定は 0 です。この場合、クライ アントはメッセージを送信しません。

#### **SetRemoteEnv**

シェルまたはコマンドを実行する前にサーバに設定する環境変数を指定します。値の形式 は、VAR=val とします。ここで val は空のままにすることもできます。引数は大文字で指定 する必要があります。

注意: このキーワードで設定される値は累積されます。このキーワードを 1 つまたは複数 の構成ファイルで複数回構成することで、複数の変数を設定できます。
#### **SmartFileCopy**

ファイル転送の実行前に、Reflection for Secure IT でファイルの同一性の確認を行うかどう かを指定します。この設定を「yes」 (既定) にすると、ファイルの同一性が確認され、ファイ ルが同じ場合はデータ転送が行われません。この設定を「no」にすると、同一性の確認が行 われず、ファイルは常に上書きされます。注意: また、サーバで **SmartFileTransfer** キーワ ードを使用することにより、スマートファイルコピーを無効にすることができます。

#### **StrictHostKeyChecking**

このキーワードは、認証の際にホストが不明な鍵を提示した時のクライアントの動作を決定 します。設定できる値は次のとおりです。

「yes」 - ホスト鍵が手動でユーザのホスト鍵ディレクトリ (~/.ssh2/hostkeys), またはシステ ム全体のホスト鍵ディレクトリ (/etc/ssh2/hostkeys) にコピーされた場合のみ、接続に成 功します。クライアントはホスト鍵をユーザのコンピュータに追加しません。これは、最も安全 なオプションです。

「ask」。これが既定です。クライアントは、不明なホストからの鍵を受け入れるかどうかをユー ザにたずねるプロンプトを表示します。このプロンプトにはホスト鍵の指紋が表示されるため、 ホストの識別情報を確認するのに使用できます。ユーザが「yes」を指定すると、クライアント でホスト鍵がユーザのディレクトリ (~/.ssh2/hostkeys) 内の既知のホスト鍵に追加され、そ の後の接続でホストの ID の確認のためにこの鍵が使用されます。

「no」 - ユーザのホスト鍵ディレクトリ (~/.ssh2/hostkeys) に未知のホスト鍵が自動的に追 加され、その後の接続でホストの ID の確認のために使用されます。ユーザは不明なホス ト鍵がいつ提示されたかを知ることはできません。

# **StrictModes**

公開鍵認証に必要なファイルとディレクトリのパーミッションを指定します。許可される値は 「yes」および「no」です。既定は「yes」です。設定を「yes」にする場合、ユーザのディレクトリ (~/.ssh2/) とすべての親ディレクトリの書き込みと実行がそのユーザによってのみ可能にな るようにする必要があります (モード 755 が設定可能)。ユーザディレクトリの推奨のパーミ ッションは 700 です。ユーザ ID ファイル (既定では ~/.ssh2/identification) は、ユ ーザのみの読み/書きアクセスが可能となるよう構成する必要があります (600 を推奨、644 も設定可能)。設定を「no」にする場合、このファイルパーミッションが必須でないため、ファイ ルや情報の機密保持が保証されない可能性があります。

注意: 秘密鍵には、これ以外のファイルパーミッションの制限が課されます。現在の **StrictModes** の設定に関係なく、ユーザのみの読み取りアクセスが可能なように鍵を構成 する必要があります。秘密鍵へのアクセスの制限が十分でない場合、公開鍵の認証は常に 失敗します。秘密鍵の推奨のパーミッションは 600 です。

#### **SysLogFacility**

**ssh**、**sftp** および **scp** 接続用のログメッセージに使用する機能コードを指定します。既定 は「USER」です。この値が「none」の場合、Reflection for Secure IT は syslog への記録を無 効にします。その他の有効な値はプラットフォームに依存します。syslog(3) および syslog.conf(5) を参照してください。

# **TrustAnchor**

このキーワードはオプションで、サーバ認証に証明書をする場合のみ該当します。既定で は、Reflection PKI Services Manager は、構成したすべてのトラストアンカを使用して、認証 用に提供された証明書を検証します。証明書の検証に使用する Reflection PKI Services Manager トラストアンカを制限するには、このキーワードを使用します。PKI Services Manager ストアでの証明書の Subject DN (識別名) を指定するか、または証明書のファイル名を使 用することができます。指定するトラストアンカは、(PKI Services Manager **TrustAnchor** キー ワードを使用して) Reflection PKI Services Manager にも構成する必要があります。

# **TrustX11Applications**

X サーバが、転送された X11 クライアントアプリケーションを信頼されるものとして扱うかど うかを指定します。許可される値は「yes」および「no」です。既定は「no」です。リモートの X11 クライアントに X11 ディスプレイへのフルアクセスを許可するには、この設定を「yes」 にします。このキーワードを「no」に設定すると、X11 アプリケーションは信頼されないものと して扱われます。そのため、侵害されたホストへの接続によって、ホスト上のアプリケーショ ンが X11 接続を使用して入力操作を傍受するリスクを回避できます。

#### **User**

リモートサーバ用のユーザ名を指定します。この設定をホスト固有のスタンザで定義するこ とで、ホストごとに異なるユーザ名を構成できます。既定は、環境変数 \$USER の現在の値 です。

# **VerboseMode**

デバッグレベルを冗長モードに設定します。これは、デバッグレベルを 2 に設定することと 同じです。また、**ssh** コマンドラインで **-v** オプションを使用することにより、この構成を行う ことができます。

# **XauthPath**

xauth(1) プログラムの場所を指定します。既定 (例えば、/usr/X11R6/bin/xauth) はシス テム依存です。

# 付 録 **D**

# サーバ構成キーワード

サーバ構成ファイルで、以下の設定項目を構成することができます。既定のファイルは /etc/ssh2/sshd2\_config です。

#### **AccountManagement**

**sshd** でユーザアカウントの確認のために使用するアカウント管理システムを構成します。ア カウント管理サービスは、アカウントが有効かどうか、およびパスワードが引き続き有効かど うかを判断します。許可される値は、「password」、「pam」、および「none」です。既定値は 「pam、password」で、両方のシステムによる検証を通過するにはユーザアカウントが必要で す。

pam。アカウント管理に PAM を使用します。PAM アカウント管理は、使用されている認証 方法に関わらず、すべてのセッションに適用されます。アカウントがロックされている場合、 接続は拒否されます。

password。アカウントの検証にパスワードデータベースを使用します。

none。アカウント検証は使用されません。この値は、トラブルシューティングのみに使用して ください。

# **AddressFamily**

リッスン、セッション、転送用の TCP ソケットを作成するとき、サーバによってこの設定が使 用されます。指定可能な値は、「any」 (使用するアドレスファミリをシステムで決定)、「inet」 (IPv4 のみが使用可能)、および「inet6」 (IPv6 のみが使用可能) です。既定は「inet」です。 注意: **ListenAddress** の現在の値も、サーバで IPv4 または IPv6 アドレスによる接続が可 能かどうかに影響することがあります。

### **AllowAgentForwarding**

エージェント転送を許可するかどうかを指定します。許可される値は「yes」および「no」です。 既定は「yes」です。

# **AllowedAuthentications**

サーバが対応する認証方法を指定しますクライアントとサーバは、クライアント構成とサーバ 構成の両方に基づいて、初期接続プロセスの際に 1 つまたは複数の認証方法について 合意します。 (1 つ以上の認証方法を要求するには、**RequiredAuthentications** を使用し ます。)

対応している認証方法は、「gssapi-keyex」、「gssapi-with-mic」、「publickey」、「 keyboard-interactive」、および「password」です。 既定は「gssapi-with-mic」、「publickey」、「 keyboard-interactive」、「password」です。

#### **AllowedPasswordAuthentications**

このキーワードへの対応は終了しています。以前のバージョンで使用していた場合、手動 で設定を移行する必要があります。キーワード **AllowedAuthentications**、 **RequiredAuthentications**、および **AuthKbdInt.Required** を参照してください。

#### **AllowGroups**

指定したグループのメンバーであるユーザのみにログインを許可するには、このキーワード を使用します。正規表現に対応しています。 詳細については、「グループアクセスの構成 『**[81](#page-81-0)** ページ』」を参照してください。 このキーワードが構成されていない場合、すべてのグ ループのログインが許可されます。

#### **AllowHosts**

指定したクライアントホストのみにログインを許可するには、このキーワードを使用します。正 規表現に対応しています。 詳細については、「クライアントホストアクセスの構成 『**[82](#page-82-0)** ペー ジ』」を参照してください。 このキーワードが構成されていない場合、すべてのクライアント ホストが許可されます。

注意:

ホスト式をドメイン名 (IP アドレスではなく) を使用して構成している場合、この設定に加え て、**ResolveClientHostName** を「yes」に設定する必要があります。

**ResolveClientHostName** が「yes」の時、解決された名前は完全修飾ドメイン名です。つま り、**RequireReverseMapping** が「yes」の時は、IP アドレスからの接続が正しく処理されるよ うに、ホスト名に完全修飾ドメイン名を指定するか、または正規表現を使用する必要がありま す。

許可リストまたは拒否リストにアドレスを構成するには、IPv4 と IPv6 の両方のアドレスを指 定する必要があります。拒否リストによってアクセスがブロックされるように構成する場合は、 このことは特に重要です。 許可リストまたは拒否リストにローカルホストを構成するには、す べての外部インタフェースの IP アドレスと、ローカルループバックアドレス (127.0.0.1 およ び 0:0:0:0:0:0:0:1) を記述します。

#### **AllowSftpCommands**

Reflection for Secure IT クライアントから **sftp** および **scp** コマンドを使用して、ユーザが実 行可能な操作を制御します。このキーワードには、カンマ区切りのリストとして、「all」、 「none」、「browse」、「download」、「upload」、「delete」、「rename」の中から 1 つまたは複数 の項目を指定できます。upload オプションを使用すると、ユーザは、サーバ上でファイルの 変更、ファイルの作成、ディレクトリの作成、ファイル属性の変更が可能になります。 download オプションでは、ユーザはファイルの内容を読み込むことができます。既定は 「all」です。

注意: この設定は、Reflection for Secure IT クライアントからの **sftp** と **scp** の両方の接続 に影響します。**SessionRestricted** キーワードも、ファイル転送へのアクセスに影響します。 **SessionRestricted** の既定値は「shell、exec、subsystem」です。Reflection for Secure IT クラ イアントの場合、**sftp** と **scp** の両方の転送で「subsystem」セッションタイプが必要です。 OpenSSH タイプのクライアントの場合、**sftp** 転送では「subsystem」、**scp** 転送では「exec」セ ッションタイプが必要です。

# **AllowTCPForwarding**

すべてのクライアントユーザにポート転送を許可または拒否するには、このキーワードを使 用します。許可される値は「yes」および「no」です。既定は「yes」です。 このキーワードは、ロ ーカル (クライアントからサーバ) とリモート (サーバからクライアントの転送) の両方を制御 します。より精密な制御を行うには、**ForwardAcl** を使用します。

### **AllowTCPForwardingForGroups**

指定したグループのメンバーであるユーザのみにポート転送を許可するには、このキーワ ードを使用します。正規表現に対応しています。

### **AllowTCPForwardingForUsers**

指定したユーザのみにポート転送を許可するには、このキーワードを使用します。正規表 現に対応しています。

# **AllowUsers**

指定したユーザのみにログインを許可するには、このキーワードを使用します。正規表現に 対応しています。 詳細については、「ユーザアクセスの構成 『**[81](#page-81-1)** ページ』」を参照してくだ さい。

# **AllowX11Forwarding**

X11 転送を許可するかどうかを指定します。許可される値は「yes」および「no」です。既定は 「yes」です。

#### **AuthFailureErrorMessages**

設定を「no」にすると、認証失敗に関する情報がクライアントに送信されません。これは SSH 規則に準拠します。設定を「yes」にすると、失敗の理由に関する情報をクライアントが受信し ます。警告: これにより、システムの攻撃者にもこの情報を提供することになり、セキュリティ に対するリスクが高まります。許可される値は「yes」および「no」です。既定は「no」です。

#### **AuthImmediateDisconnect**

許可される値は「yes」および「no」です。既定は「no」です。 この設定を「no」にすると、サー バは失敗したすべての認証試行に対して同じように応答します。これは SSH 規則に準拠 します。この設定を「yes」にすると、ブロックされたアカウントを持つユーザは直ちに切断され、 認証プロンプトが表示されないことがあります。Reflection for Secure IT server の設定 (**AllowUsers** や **DenyUsers** など) によりユーザのアクセスが拒否された場合、常にまた直 ちに切断されます。オペレーティングシステムの構成によりユーザのアクセスが拒否された 場合、切断のタイミングは **AccountManagement** 設定の影響を受けます。 AccountManagement=pam という設定の場合、拒否されたユーザに対して、切断される前に PAM 認証のプロンプトが表示されます。PAM 認証が PAM アカウント管理より前に行わ れるためです。PAM 認証プロンプトを表示しないでユーザを切断するには、設定を AccountManagement=pam、password (既定) にします。ほとんどの場合、パスワードアカウン ト管理を有効にすると、PAM 認証が開始する前に接続を拒否するためのユーザアカウント に関する十分な情報がサーバに提供されます。

注意: この設定を有効にすると、クライアントに有効なアカウント名に関する情報を提供する ことになり、セキュリティに対するリスクが高まります。

### **AuthKbdInt.Required**

キーボード対話型認証にどの認証方法を使用するかを指定します。ユーザの認証が成功 するためには、指定した認証方法が成功する必要があります。許可される値は、「pam」、 「password」、および「radius」です。既定は「pam」で、認証およびパスワード管理に PAM モ ジュールを使用するよう指定されます。「password」を指定した場合、ユーザの入力が標準 のログインパスワードとして処理されます。「radius」を指定した場合、1 台以上の RADIUS 認証サーバが認証用に使用されます。

#### **AuthKbdInt.Retries**

キーボード対話型認証で許可される最大試行回数を設定します。既定は 3 です。

# **AuthKbdInt.Verbose**

サーバが冗長なキーボード対話型プロンプトを使用するかどうかを指定します。許可される 値は「yes」および「no」です。既定は「no」です。

# **AuthorizationFile**

公開鍵認証のユーザ鍵の構成に使用されるファイル名を指定します。公開鍵認証が成功 するためには、クライアントユーザが認証のために提示した鍵が、このファイルで正しく識別 される必要があります。ファイルの構文については、「ファイル」のセクションを参照してくだ さい。

絶対パスを指定した場合以外は、ファイルは ~/.ssh2 (または **UserConfigDirectory** に 設定された場所) の相対パスを前提とします。次のマクロが認識されます。%U = ユーザの ログイン名、%D = ユーザのホームディレクトリ、%IU = ユーザのユーザ ID、%IG = ユー ザのグループ ID。既定のファイルは %D/.ssh2/authorization です。

#### **AuthPublicKey.MaxSize**

ユーザ認証で許可される公開鍵の最大サイズを設定します。既定は 32768 で、これより大 きい値は許可されません。許可される値の範囲は、512 ~ 32769 です。ゼロ (0) は既定と 同じ意味になります。

#### **AuthPublicKey.MinSize**

ユーザ認証で許可される公開鍵の最小サイズを設定します。既定は 512 で、これより小さ い値は許可されません。ゼロ (0) は既定と同じ意味になります。

#### **AuthPublicKey.Retries**

公開鍵認証でサーバが受け入れる最大試行回数を指定します。この回数に達すると、以 降、公開鍵を使用した認証の試みは拒否されます。ただし、接続は切断されません。このた め、クライアントは、次に許可される方法を使用して認証を試みることができます。既定は 100 です。

#### **BannerMessageFile**

バナーメッセージのテキストを含むファイルを識別します。サーバは、クライアントが認証す る前に、クライアントにこのテキストを送信します。 注意: 一部のクライアントはバナーの表 示に対応していません。バナーを構成する場合は、使用する Secure Shell クライアントがこ の機能に対応していることを確認する必要があります。 既定は /etc/ssh2/ssh\_banner\_message です。

#### **ChrootSftpGroups**

sftp プロトコル接続で、所属ユーザがホームディレクトリへのアクセスを制限されるグループ を指定します。ファイルまたはディレクトリ上で動作するすべての sftp プロトコル要求は、 限定されたディレクトリまたはその子ディレクトリの範囲外でないことが確認されます。 正規 表現に対応しています。 パターンの照合は、GID ではなく、グループ名で行われます。

注意: この設定は、Reflection for Secure IT クライアントからの **sftp** と **scp** の両方の接続 に影響します。**SessionRestricted** キーワードも、ファイル転送へのアクセスに影響します。 **SessionRestricted** の既定値は「shell、exec、subsystem」です。Reflection for Secure IT クラ イアントの場合、**sftp** と **scp** の両方の転送で「subsystem」セッションタイプが必要です。 OpenSSH タイプのクライアントの場合、**sftp** 転送では「subsystem」、**scp** 転送では「exec」セ ッションタイプが必要です。

**ChrootSftpUsers** または **ChrootSftpGroups** が有効になっている場合、接続されているユ ーザは、ホームディレクトリに追加されたサブディレクトリ (すべてのプラットフォーム上の etc および AIX 上の dev) も表示されます。これらのディレクトリは、移動したり削除した りすることができません。etc ディレクトリには、2 つの必要なファイルが格納されています。 rsit.conf ファイルは、Reflection for Secure IT で必要となるファイルのインストール場所 を特定するためのファイルです。localtime ファイルは、記録などのプロセスが現在の時 刻を取得するために必要となるファイルです。システムの localtime ファイルは、chroot したユーザがアクセスできない場所にあります。AIX 上で作業しているユーザは /dev/null も必要です。これは、syslog に正しく記録するために必要です。

#### **ChrootSftpUsers**

sftp プロトコル接続で、ホームディレクトリへのアクセスを制限されるユーザを指定します。 ファイルまたはディレクトリ上で動作するすべての sftp プロトコル要求は、限定されたディ レクトリまたはその子ディレクトリの範囲外でないことが確認されます。 正規表現に対応して います。 パターンの照合は、UID ではなく、ユーザ名で行われます。

注意: この設定は、Reflection for Secure IT クライアントからの **sftp** と **scp** の両方の接続 に影響します。**SessionRestricted** キーワードも、ファイル転送へのアクセスに影響します。 **SessionRestricted** の既定値は「shell、exec、subsystem」です。Reflection for Secure IT クラ イアントの場合、**sftp** と **scp** の両方の転送で「subsystem」セッションタイプが必要です。 OpenSSH タイプのクライアントの場合、**sftp** 転送では「subsystem」、**scp** 転送では「exec」セ ッションタイプが必要です。

**ChrootSftpUsers** または **ChrootSftpGroups** が有効になっている場合、接続されているユ ーザは、ホームディレクトリに追加されたサブディレクトリ (すべてのプラットフォーム上の etc および AIX 上の dev) も表示されます。これらのディレクトリは、移動したり削除した りすることができません。etc ディレクトリには、2 つの必要なファイルが格納されています。 rsit.conf ファイルは、Reflection for Secure IT で必要となるファイルのインストール場所 を特定するためのファイルです。localtime ファイルは、記録などのプロセスが現在の時 刻を取得するために必要となるファイルです。システムの localtime ファイルは、chroot したユーザがアクセスできない場所にあります。AIX 上で作業しているユーザは /dev/null も必要です。これは、syslog に正しく記録するために必要です。

# **Ciphers**

サーバが対応する 1 つ以上の (カンマで区切った) 暗号化アルゴリズムを指定します。 特定のセッション用に使用される暗号は、クライアントの優先順位が最高の暗号であり、サ ーバもこの一覧に対応しています。 許可された値は、「aes128-ctr」、「aes128-cbc」、「 aes192-ctr」、「aes192-cbc」、「aes256-ctr」、「aes256-cbc」、「blowfish-cbc」、「arcfour'」、「 arcfour128」、「arcfour256」、「cast128-cbc」、および 「3des-cbc」です。

この値を「none」に設定することもできます。暗号について「none」で合意すると、データは暗 号化されません。この方法は機密保護の機能を持たないのでお勧めしません。

あらかじめ次の値が用意されています。 「aes」(-ctr/-cbc モードと 128/192/256 bit の全組 み合わせ)、「blowfish」(「blowfish-cbc」と同等)、「cast」(「cast128-cbc」と同等)、「3des」 (「3des-cbc」と同等)、「Any」または「AnyStd」(使用可能なすべての暗号化 + 「none」)、およ び「AnyCipher」または「AnyStdCipher」(使用可能なすべての暗号化)。 既定は 「AnyStdCipher」です。

#### **ClientAliveCountMax**

クライアントアライブメカニズムによって、サーバはクライアントが非アクティブになった時を 判断できます。**ClientAliveCountMax** は、クライアントからの応答を要求するために、暗号 化されたチャネルを介してサーバが送信するクライアントアライブメッセージの最大数を設 定するものです。クライアントからの応答がないままこの数字に達した場合、サーバはセッシ ョンを終了し、クライアントを切断します。**ClientAliveInterval** を使用して、メッセージの間隔 を指定します。既定は 3 です。

注意: これらの設定は、SSH 接続に影響し、メッセージは SSH トンネルを介して送信され ます。

#### **ClientAliveInterval**

クライアントアライブメッセージをクライアントに送信する間隔を秒単位で設定します。この間 隔の間にクライアントから応答がない場合、サーバは、クライアントからの応答を要求するた めに、暗号化されたチャネルを介してメッセージを送信します。**ClientAliveCountMax** を使 用して、サーバがメッセージを送信する回数を指定します。メッセージを指定の回数送信し ても応答がない場合、セッションを終了し、クライアントが切断されます。既定は 0 (無効) です。

# **Compat.RSA.HashScheme**

公開鍵または X.509 証明書認証で使用される RSA 鍵のデジタル署名の検証に、MD5 ハ ッシュアルゴリズムの使用を可能とするかどうかを指定します。許可される値は「yes」および 「no」です。このキーワードの設定を「no」 (既定) にした場合、SHA-1 ハッシュが組み込ま れた署名のみが受け付けられます。設定を「yes」にした場合、SHA-1 または MD5 ハッシ ュが組み込まれた署名が受け付けられます。

#### **Compression**

圧縮のレベルを指定します。0 ~ 9 の圧縮の値を指定することができます。値を大きくす ると、圧縮量も大きくなります。大きな値を使用すると、ネットワークの帯域幅が小さくなりま すが、CPU サイクルは大きくなります。レベル 6 は「yes」に相当します。レベル 0 は「no」 に相当します。既定は「yes」 (6) です。

### **DenyGroups**

指定したユーザグループのログインを拒否するには、このキーワードを使用します。正規表 現に対応しています。 詳細については、「グループアクセスの構成 『**[81](#page-81-0)** ページ』」を参照 してください。 このキーワードが構成されていない場合、すべてのグループのログインが許 可されます。

### **DenyHosts**

指定したクライアントホストのログインを拒否するには、このキーワードを使用します。正規表 現に対応しています。 詳細については、「クライアントホストアクセスの構成 『**[82](#page-82-0)** ページ』」 を参照してください。 このキーワードが使用されていない場合、すべてのクライアントホスト が許可されます。

注意:

ホスト式をドメイン名 (IP アドレスではなく) を使用して構成している場合、この設定に加え て、**ResolveClientHostName** を「yes」に設定する必要があります。 また、ドメイン名を解決 できなかったホストからのアクセスを防止するには、**RequireReverseMapping** の設定を 「yes」にする必要があります。**ResolveClientHostName** が「yes」の時、解決された名前は完 全修飾ドメイン名です。つまり、**RequireReverseMapping** が「yes」の時は、IP アドレスから の接続が正しく処理されるように、ホスト名に完全修飾ドメイン名を指定するか、または正規 表現を使用する必要があります。

許可リストまたは拒否リストにアドレスを構成するには、IPv4 と IPv6 の両方のアドレスを指 定する必要があります。拒否リストによってアクセスがブロックされるように構成する場合は、 このことは特に重要です。 許可リストまたは拒否リストにローカルホストを構成するには、す べての外部インタフェースの IP アドレスと、ローカルループバックアドレス (127.0.0.1 およ び 0:0:0:0:0:0:0:1) を記述します。

#### **DenyTCPForwardingForGroups**

指定したユーザグループのポート転送を拒否するには、このキーワードを使用します。正規 表現に対応しています。 詳細については、「グループアクセスの構成 『**[81](#page-81-0)** ページ』」を参 照してください。

#### **DenyTCPForwardingForUsers**

指定したユーザに対してポート転送を拒否するには、このキーワードを使用します。正規表 現に対応しています。 詳細については、「ユーザアクセスの構成 『**[81](#page-81-1)** ページ』」を参照し てください。

### **DenyUsers**

指定したユーザのログインを拒否するには、このキーワードを使用します。正規表現に対応 しています。 詳細については、「ユーザアクセスの構成 『**[81](#page-81-1)** ページ』」を参照してください。 このキーワードが構成されていない場合、すべてのユーザのログインが許可されます。

#### **FipsMode**

すべての接続で、FIPS 140-2 仕様に準拠したセキュリティプロトコルおよびアルゴリズムを 使用するかどうかを指定します。許可される値は「yes」および「no」です。既定は「no」です。

### **ForwardACL**

クライアントのポート転送へのアクセスを詳細レベルで制御するには、このキーワードを使用 します。正規表現に対応しています。 構文は次のとおりです。

ForwardACL allow|deny local|remote *user\_ex forward\_ex* [*origin\_ex*]

user ex は、ポート転送へのアクセスを許可されるユーザと拒否されるユーザを決定するた めの正規表現です。詳細については、「ユーザアクセスの構成 『**[81](#page-81-1)** ページ』」を参照してく ださい。

*forward\_ex* は、*host%port* という形式の正規表現です。その意味はローカル転送とリモー ト転送のどちらに制限を構成しているかによって異なります。ローカル転送の制御を構成し ている場合は、対象のホストとポートを指定します。リモート転送の制御を構成している場合、 ホストはサーバコンピュータであり、ポートは、そのサーバがクライアントに転送するポートで す。

*origin\_ex* は、IP アドレスを識別するための正規表現です。その意味はローカル転送とリ モート転送のどちらに制限を構成しているかによって異なります。ローカル転送の制御を構 成している場合、転送要求を行うクライアントマシンをを指定します。リモート転送の制御を 構成している場合、サーバ上の転送されるポートに接続するコンピュータを指定します。

#### **GatewayPorts**

リモートホストがクライアントに転送されるポートに接続できるかどうかを指定します。許可さ れる値は「yes」および「no」です。既定は「no」です。

### **HostCertificateFile**

サーバ認証に X.509 証明書を使用するよう指定します。**HostKeyFile** を使用して、関連 する秘密鍵を指定します。

# **HostKeyFile**

サーバの認証に使用する秘密鍵のファイル名と格納場所を指定します。 既定は /etc/ssh2/hostkey です。

### **HostSpecificConfig**

ホスト固有のサブ構成ファイルを指定します。構文は次のとおりです。

HostSpecificConfig *host\_expression subconfig\_file*

ホスト式がクライアントホストに一致する場合、サーバは指定されたサブ構成ファイルを使用 します。

ホスト式をドメイン名 (IP アドレスではなく) を使用して構成している場合、この設定に加え て、**ResolveClientHostName** を「yes」に設定する必要があります。

# **HPNDisabled**

パフォーマンスの向上のために Reflection for Secure IT で HPN ダイナミック TCP ウィン ドウ機能を使用するかどうかを指定します。HPNDisabled = 「no」 (既定) と設定すると、最 適なパフォーマンスが得られるように、Reflection for Secure IT によって TCP ウィンドウと TCP 受信バッファが調節されます。**HPNDisabled** を「yes」にすると、受信バッファは 64KB に設定されます。

# **IdleTimeout**

接続がここで指定した時間非アクティブであり続けると、サーバは接続を終了します。時間 を秒単位で設定するには、「s」を使用するか、または数字の後に何も指定しません。また、 時間を分 (m)、時 (h)、日 (d)、または週 (w) 単位で指定することもできます。

# **IgnoreRlogin**

このキーワードは AIX システムにのみ適用されます。/etc/security/user の「rlogin」属 性を無視するか適用するかを指定します。許可される値は「ves」および「no」です。既定は 「no」で、サーバにより現在の「rlogin」値が適用されます。注意: /etc/security/user の 「rlogin」属性は、Secure Shell クライアントによるリモートログインには影響しません。 **IgnoreRlogin** の値に関係なく、常にこのようになります。

#### **KeepAlive**

システムが接続の相手側に TCP キープアライブメッセージを送信するかどうかを指定しま す。サーバは、メッセージの送信間隔にシステム全体に設定された値を使用します。許可さ れる値は「yes」および「no」です。既定は「yes」です。注意: **ClientAliveCountMax** および **ClientAliveInterval** は SSH 接続に影響し、メッセージは SSH トンネルを介して送信され ます。**KeepAlive** 設定は TCP 接続に影響を及ぼすものであり、TCP メッセージは安全な トンネル内で送信されないため、スプーフィングに対して非常に脆弱です。

# **KEXs**

サーバが対応している鍵交換アルゴリズムを指定します。指定可能な値は 「diffie-hellman-group1-sha1」および「diffie-hellman-group14-sha1」です。カンマ区切りのリスト として、複数のアルゴリズムを指定することができます。既定値は 「diffie-hellman-group14-sha1、diffie-hellman-group1-sha1」です。

#### **LibGssKrb5**

GSSAPI (Kerberos 5) 認証を使用する場合は、この設定を使用します。この設定は、 libgssapi\_krb5.so という名前の Kerberos ライブラリへの完全修飾パスを指定します。

#### **LibKrb5**

GSSAPI (Kerberos 5) 認証を使用する場合は、この設定を使用します。この設定は、 libkrb5.so という名前の Kerberos ライブラリへの完全修飾パスを指定します。

注意: サーバでは、libkrb5.so (または HP-UX PARISC の .sl) という名前のライブラリ が必要です。この名前のライブラリがない場合、実際のライブラリを指す libkrb5.so とい う名前のシンボリックリンクを作成する必要があります。

# **LibWrap**

このキーワードは TCP ラッパのダイナミックな対応を提供します。TCP ラッパの対応を有 効にするには、libwrap 共有ライブラリへの完全修飾パス (LibWrap=/usr/lib/libwrap.so など) を指定します。libwrap ファイルは、スタティックなライブラリではなく、共有ライブラリで なければなりません。既定では、このキーワードは空で、TCP ラッパ機能は無効になってい ます。

注意: このキーワードを使用する前に、指定したファイルが有効な libwrap ライブラリである ことを確認する必要があります。このことは、許可したユーザのみが接続できるようにする上 で重要です。指定したファイルが存在しない場合、**sshd** サーバは起動しません。ただし、 ファイルが存在すれば **sshd** は起動しますが、ファイルが有効なライブラリであるかどうかの 確認は行われません。接続のたびに、**sshd** プロセスにより指定のファイルのロードが試行 され、ファイルが有効なライブラリでなければ、サーバによりエラーメッセージが記録され、 ユーザの接続が許可されます。

# **ListenAddress**

**sshd** サーバのソケットをバインドするインタフェースのアドレスを指定します。IPv4 または IPv6 形式で 1 つまたは複数の値をカンマで区切って指定するか、あるいは「any」 (既定) を使用することができます。値「any」を指定すると、使用可能な任意の IPv4 または IPv6 アドレスに対してリッスンするようにサーバが構成されます (「[::],0.0.0.0」と同様)。IPv4 アドレスのみを指定する場合、クライアントは IPv4 アドレスを使用して接続する必要があり ます。IPv6 形式のみを指定する場合、大部分のオペレーティングシステムは IPv4 クライ アントの接続にも対応していますが、これは、Secure Shell サーバではなく、オペレーティン グシステムによって制御されています。 オプションで、コロンまたはスペースに続けてポー ト番号を追加することにより、アドレスにポートを組み込むことができます。このポート値は、 **Port** キーワードの設定より優先されます。IPv6 アドレスを指定している場合、アドレスを角 括弧で囲む必要があります。たとえば、以下のようになります。

IPv4 syntax:ListenAddress=209.85.171.99:6666

IPv6 syntax:ListenAddress=[::D155:AB63]:6666

**ListenAddress** は、**AddressFamily** 設定と連携しています。設定を **AddressFamily**=inet にした場合、**ListenAddress** の値「any」は「0.0.0.0」と同じです。設定を **AddressFamily**=inet6 にした場合、ListenAddress の値「any」は「[::]」と同じです。 **AddressFamily** の設定を「inet」または「inet6」にし、**ListenAddress** に別のファミリのアドレ スを指定した場合、構成ファイルエラーにより、**sshd** の起動に失敗します。**ListenAddress** に IP アドレスではなく、ホスト名を指定した場合、**AddressFamily** の制約により、ホスト名 を該当するファミリのアドレスと関連付ける必要があり、サーバはそのアドレスにバインドされ ます。

# **LogCertificateSubject**

認証に使用した証明書のシリアル番号と Subject (サブジェクト)をシステムログに記録する かどうかを指定します。正常終了と失敗の両方のメッセージが記録されます。許可される値 は「yes」および「no」です。既定は「yes」です。

#### **LoginGraceTime**

クライアント認証に許可される秒数を設定します。クライアントが指定された秒数内にユーザ を認証できないと、サーバは接続を切断して終了します。 制限しない場合は、ゼロ (0) を 使用します。 既定は 120 です。

# **LogLevel**

syslog に記録される **sshd** メッセージで使用する冗長レベルを設定します。使用可能な値 は、「fatal」、「error」、「quiet」、「info」、「verbose」、「debug1」 (「debug」は 1 に相当)、 「debug2」 (2 に相当)、「debug3」 (3 に相当)、および「trace」 (「debug99」は 99 に相当) で す。これらの値と関連する syslog レベルは、fatal は CRIT、error および quiet は ERROR、info および verbose は INFO、debug1、debug2、debug3、および trace は DEBUG です。 既定は「error」です。

注意: 記録の設定を「trace」にすると、セキュリティのリスクが高まります。このレベルでは、 暗号化されていないプロトコル情報が書き出されることがあるため、情報の漏洩が懸念され ます。また、大量に書き込まれる情報によりディスクスペースが急速に占有され、ホストや Reflection for Secure IT の応答が停止する可能性があります。

### **LogPublicKeyFingerPrint**

認証に使用した公開鍵の指紋をシステムログに記録するかどうかを指定します。正常終了 と失敗の両方のメッセージが記録されます。許可される値は「yes」および「no」です。既定は 「yes」です。

# **MACs**

サーバがデータの整合性検証に許可する MAC (ハッシュされたメッセージ認証コード) を 指定します。使用可能な値は、「hmac-sha1」、「hmac-sha1-96」、「hmac-md5」、 「hmac-md5-96」、「hmac-ripemd160」、「hmac-sha256」、「hmac-sha512」です。これらすべてに 対応するには「AnyMac」を使用します。「hmac-sha1」、「hmac-sha1-96」、「hmac-md5」、およ び「hmac-md5-96」に対応するには、「AnyStdMac」を使用します。その他には、「none」、 「any」 (AnyMac + 「none」と同等)、および「AnyStd」 (「AnyStdMac」 + 「none」と同等) オプ ションがあります。複数の MAC をカンマ区切り一覧として指定することもできます。MAC について「none」で合意すると、メッセージ認証コードは使用されません。この場合データの 整合性は保護されないため、「none」を含むオプションはお勧めしません。 既定は 「AnyStdMac」です。

### **MaxConnections**

許可される最大クライアント接続数を設定します。 制限しない場合は、ゼロ (0) を使用しま す。 既定は 50 です。

#### **MaxStartups**

認証されなかった同時接続試行の最大許容数を指定します。この制限値に達すると、認証 に成功するか、または接続試行用の **LoginGraceTime** 制限に達するまで、その後の接続 は切断されます。既定は 10 です。

#### **PamServiceName**

認証およびセッションに使用される PAM (Pluggable Authentication Modules) サービスの名 前を指定します。既定は「ssh」です。

#### **PamServiceNameForInternalProcesses**

内部プロセスに使用するオプションの PAM サービスの名前を指定します。指定したサー ビスを使用して、追加のアカウントおよびセッション管理を行うことができます。たとえば、以 下のようになります。

PamServiceNameForInternalProcesses ssh-shell

この場合、すべてのユーザが **PamServiceName** で指定されたサービス (既定は「ssh」) を利用します。shell および exec ユーザは、「ssh-shell」サービスも利用します。

注意: 指定された PAM サービスは、常に PAM アカウントおよびセッション管理に対応し、 特定のプラットフォーム (Linux および AIX が該当、Solaris は該当しない) では認証管 理にも対応します。プラットフォームによって認証管理が使用できる場合と使用できない場 合があるため、システムへのアクセスがアカウントおよびセッション管理を使用して構成でき るように、必ず設定を pam\_permit.so にする必要があります。

#### **PamServiceNameForSubsystems**

サブシステムで使用するオプションの PAM サービスの名前を指定します。指定したサー ビスを使用して、追加のアカウントおよびセッション管理を行うことができます。構文は次のと おりです。

### PamServiceNameForSubsystems *subsystem PAMservicename*

例えば、以下を使用して、SFTP 接続用の追加のアカウントおよびセッション管理を行うこと ができます。

#### PAMServiceNameforSubsystems sftp ssh-sftp

この場合、すべてのユーザが PamServiceName で指定されたサービス (既定は「ssh」) を 利用します。SFTP ユーザは、「ssh-sftp」サービスも利用します。

注意: 指定された PAM サービスは、常に PAM アカウントおよびセッション管理に対応し、 特定のプラットフォーム (Linux および AIX が該当、Solaris は該当しない) では認証管 理にも対応します。プラットフォームによって認証管理が使用できる場合と使用できない場 合があるため、システムへのアクセスがアカウントおよびセッション管理を使用して構成でき るように、必ず設定を pam\_permit.so にする必要があります。

#### **PasswordGuesses**

ユーザが許可されるパスワード認証の最大試行回数を設定します。既定は 3 です。

#### **PermitEmptyPasswords**

パスワードが空 (NULL) のユーザによるパスワード認証をサーバが許可するかどうかを指 定します。 許可される値は「yes」および「no」です。既定は「yes」です。

#### **PermitRootLogin**

クライアントのユーザが root 権限でログインできるかどうかを指定します。指定可能な値は 「yes」、「no」、および「without-password」です。「without-password」を指定すると、「公開鍵」 または「GSSAPI」の認証方法によってユーザ認証を行っている場合のみ、ユーザが root 権限でログインすることができます。既定は「yes」で、すべての認証方法に対して root ログ インを許可します。

# **PidFile**

**sshd** デーモンのプロセス ID が記述されたファイルを指定します。完全修飾パスを使用し ます。ファイル名に文字列 %s が含まれる場合、その文字列はサーバのポート番号に置き 換えられます。

### **PkidAddress**

PKI Services Manager への接続に使用するポートを指定します。*host*:*port* という形式を使 用します。既定は localhost:18081 です。ホストを指定してポートを省略した場合、既定 の PKI Services Manager ポート (18081) が使用されます。

#### **PkidPublicKey**

Reflection PKI Services Manager の ID を確認するために使用される公開鍵の名前と場所 を指定します。既定は /opt/attachmate/pkid/config/pki\_key.pub です。

#### **Port**

サーバがリッスンするポートを指定します。既定は 22 で、これは Secure Shell 接続の標準 ポートです。

# **PrintMotd**

ユーザが端末セッションにログインした時に、サーバでファイル /etc/motd の message-of-the-day テキストを印刷するかどうかを指定します(この設定は、/etc/issue の 表示より優先されることはありません)。許可される値は「yes」および「no」です。既定は「yes」 です。

# **ProtocolVersionString**

初期接続プロトコル中にサーバからクライアントに送信する文字列のソフトウェアバージョン 部分を指定します(文字列の最初の部分は常に「SSH-2.0-」となり、これはサーバが対応して いる SSH のバージョンを示します。これはプロトコル RFC で必要となる部分で、編集はで きません)。文字列にスペースが含まれる場合は二重引用符を使用します。

**ProtocolVersionString** が空の文字列 (既定) の場合、文字列のソフトウェアバージョン部 分は自動的に生成され、サーバのバージョンとビルド番号が書き込まれます。この番号は、 サーバのソフトウェアをアップグレードすると自動的に更新されます。

注意: 多くのクライアントで、サーバの種類の識別と互換機能の有効化のためにプロトコル 文字列を使用しています。既定値を変更すると、公開鍵の認証に失敗することがあり、また サーバごとに異なる機能に影響を及ぼす可能性があります。

#### **QuietMode**

このキーワードはお勧めしません。**LogLevel** を使用してください。

#### **RadiusFile**

RADIUS 認証を構成するために使用するファイルの名前を指定します。絶対パスを指定し た場合以外は、ファイルは /etc/ssh2 の相対パスを前提とします。ファイルの構文につい ては、「ファイル」セクションの /etc/ssh2/radius\_config を参照してください。既定値は なく、このキーワードは値をなしにすることもできます。

#### **RekeyIntervalSeconds**

サーバが新しい鍵交換を開始するまでの間隔 (秒単位) を指定します。この値が低すぎる と、クライアントとサーバ間の通信ができなくなることがあります。この問題を回避するには、 間隔を 200 秒未満に設定しないことをお勧めします。サーバが開始する再入力要求をオ フにするには 0 (ゼロ) を使用します。0 を使用しても、クライアントは再入力を要求できま す。 既定は 3600 です。

# **RequiredAuthentications**

1 つ以上のクライアント認証方法を要求するには、このキーワードを使用します。ユーザが 認証済みと見なされるためには、指定したすべての認証方法が成功する必要があります。 対応している認証方法は、「gssapi-keyex」、「gssapi-with-mic」、「publickey」、 「keyboard-interactive」、および「password」です。

注意: **RequiredAuthentications** は **AllowedAuthentications** を上書きします。

#### **RequireReverseMapping**

クライアントホストからの接続が許可されるかどうかを確認する時に、DNS ルックアップが成 功しなければならないかどうかを指定します。この機能を有効にするには、

**ResolveClientHostName** の設定を「yes」にしておく必要もあります。許可される値は「yes」 および「no」です。既定は「no」です。

# **ResolveClientHostname**

サーバがクライアントの IP アドレスをドメイン名に解決しようとするかどうかを指定します。こ のキーワードを「yes」に設定すると、接続時間が遅くなることがありますが、いずれかのキー ワードでホスト名の一致基準を IP アドレスではなくドメイン名に構成している場合、このキ

ーワードは必須です。(**AllowHosts**、**DenyHosts**、**UserSpecificConfig**、および **HostSpecificConfig** を参照してください。)また、このキーワードを「yes」に設定すると、IP アドレスではなく DNS 名がログに表示されます。許可される値は「yes」および「no」です。 既定は「yes」です。

注意: **ResolveClientHostname** が「yes」の時、解決された名前は常に完全修飾ドメイン名 です。つまり、ホスト名を指定するキーワードでは、ホスト名が正しく処理されるように完全修 飾ドメイン名を使用するか、または正規表現を使用する必要があります。

# **SessionRestricted**

サーバが許可するセッションの種類を指定します。指定可能な値は、「shell」 (端末の shell セッションを許可)、「exec」 (サーバでのクライアントのコマンド実行を許可)、「subsystem」 (Reflection for Secure IT クライアントからの **sftp** および **scp** 転送に対応するのに必要) です。既定は、「shell, exec, subsystem」です。

注意: OpenSSH タイプのクライアントの場合、**sftp** 転送では「subsystem」、**scp** 転送では 「exec」が必要です。

# **SettableEnvironmentVars**

クライアントで構成可能な環境変数を指定します。この値により、クライアントおよびユーザ 固有の環境ファイル (~/.ssh2/environment) でのクライアント **SetRemoteEnv** キーワー ドの範囲が制限されます(注意: この設定は、/etc/environment や、 /etc/ssh2/environment root でのみ制御可能なサーバのファイルで構成される変数に は影響しません)。引数は大文字で指定する必要があります。このキーワードは、既定の構 成ファイルで有効になっており、次の値に設定されています。「 LANG,LC\_ALL,LC\_COLLATE,LC\_CTYPE,LC\_MONETARY,LC\_NUMERIC,LC\_TIME,P

#### **SmartFileTransfer**

ATH,TERM,TZ,UMASK」

データの転送前にサーバでファイルの同一性を確認するかどうかを指定します。このキーワ ードを「yes」 (既定) にすると、スマートファイルコピー (同じファイルは転送しないようにす る) とチェックポイント再開 (中断していたファイルの転送を中断の時点から再開する) が有 効になります。このキーワードを「no」にすると、Reflection for Secure IT は常にすべてのファ イルのすべての内容を転送します。注意: クライアントで **SmartFileCopy** を使用することに より、スマートファイルコピーを無効にすることができます。クライアントで

**CheckpointResume** を使用することにより、チェックポイント再開を無効にすることができま す。

# **SftpLogCategory**

**SftpSysLogFacility** で指定した機能に送信する sftp サーバメッセージの種類を決定しま す。カンマ区切りのリストを使用します。既定は「loginlogout、directorylistings、downloads、 modifications、uploads」です。これですべての種類の記録が構成されます。これらのオプシ ョンか、「all」または「none」を指定することができます。

# **SftpSysLogFacility**

sftp-server サブシステムからのメッセージをログ記録するのに使用されるファシリティコード を指定します。既定ではこの値は空です。この値が空で **LogLevel** が空でない場合、 AUTH 機能によって記録が行われます。**SftpSysLogFacility** と **LogLevel** が両方とも空 の場合、サーバは syslog への記録を行いません。この値が「none」の場合、(**LogLevel** の 設定に関係なく) Reflection for Secure IT は syslog への記録を無効にします。その他の有 効な値はプラットフォームに依存します。syslog(3) を参照してください。有効な値はプラット フォームに依存します。syslog(3) を参照してください。この設定を「auth」にすると、ログメッ セージは **sshd** の既定と同じ機能に記録されます。

# **StrictModes**

公開鍵認証のためのディレクトリのパーミッションを指定します。許可される値は「yes」およ び「no」です。既定は「yes」です。設定を「yes」にする場合、ユーザのディレクトリ (~/.ssh2) とすべての親ディレクトリの書き込みと実行がそのユーザによってのみ可能になるようにする 必要があります (モード 744 が設定可能)。ユーザのディレクトリの推奨のパーミッションは 700 です。この基準に満たない場合は、公開鍵認証が失敗します。設定を「no」にする場合、 このファイルパーミッションが必須でないため、ファイルや情報の機密保持が保証されない 可能性があります。

注意: 現在の **StrictModes** の設定に関係なく、各ユーザの認証ファイル (~/.ssh2/authorization) には追加のファイルパーミッション要件が必要です。このファイ ルは、グループおよびグループ外の書き込みアクセスが防止されるよう構成する必要があり ます (600 を推奨、644 も設定可能)。認証ファイルの制限が十分でない場合、公開鍵の認 証は常に失敗します。

#### **Subsystem**

クライアントにエクスポートするサブシステムを指定します。引数は、クライアントがサブシス テムを要求した時に実行されるコマンドを指定します。キーワードに続く区切り文字には、ダ ッシュ、等号、またはスペースを使用できます。

**sftp** および **scp** 転送に対応するには、sftp-server サブシステムを指定する必要がありま す。以下の既定の構成は、sftp サービスを子プロセスで内部的に実行します。

Subsystem-sftp internal://sftp-server

# **SyslogFacility**

サーバからのメッセージを記録するのに使用されるファシリティコードを指定します。既定は 「AUTH」です。この値が「none」の場合、Reflection for Secure IT は syslog への記録を無 効にします。その他の有効な値はプラットフォームに依存します。syslog(3) を参照してくだ さい。

注意: この値を「none」に設定すると、接続の試行やユーザのログインの監査ログが作成さ れないため、この設定は推奨できません。サービス妨害攻撃が発生した場合、過剰に接続 を行っている一連の IP アドレスを特定するのに監査ログが役立ちます。また、監査ログは、 ユーザがシステムにアクセスしていないと虚偽の主張をした場合の重要な証拠となります (否認防止)。

注意: このログへの書き込みのために指定するデバッグレベルは、セキュリティの面で悪影 響を及ぼすことがあります。詳細は、**LogLevel** を参照してください。

#### **TrustAnchor**

このキーワードはオプションで、ユーザ認証に証明書を使用する場合のみ該当します。既 定では、Reflection PKI Services Manager は、構成したすべてのトラストアンカを使用して、 認証用に提供された証明書を検証します。証明書の検証に使用する Reflection PKI Services Manager トラストアンカを制限するには、このキーワードを使用します。PKI Services Manager ストアでの証明書の Subject DN (識別名) を指定するか、または証明書のファイ ル名を使用することができます。指定するトラストアンカは、(PKI Services Manager **TrustAnchor** キーワードを使用して) Reflection PKI Services Manager にも構成する必要が あります。

# **UseLogin**

対話型ログインセッションに login(1) を使用するかどうかを指定します。許可される値は 「yes」および「no」です。既定は「no」です。

注意:

リモートコマンド実行には login(1) は使用されません。

login(1) では xauth(1) cokkie の処理方法を認識していないため、この設定を有効にすると **X11Forwarding** が無効になります。

login(1) を使用すると、権限の分離が無効になります。既定では、認証完了後に、**sshd** に より、認証されたユーザの権限を持つ新しいプロセスが作成されます。これは、権限のない プロセス内の変造を抑制することにより、権限の昇格を防止するために行われます。 **UseLogin** を有効にすると、この機能が無効になります。

# **UsePAM**

この設定は、サーバで PAM を使用するよう構成するための代替方法です。許可される値 は「yes」および「no」です。**UsePam** が構成されていない場合、サーバでは

**AuthKbdInt.Required**、**AccountManagement**、および **UsePamSessions** の現在の値が 使用されます。このキーワードの設定を「yes」にした場合は、AuthKbdInt.Required=pam、 AccountManagement=pam、および UsePamSessions=yes と設定したのと同じです。このキー ワードの設定を「no」にした場合は、AuthKbdInt.Required=password、

AccountManagement=password、および UsePamSessions=no と設定したのと同じです。

注意: **UsePAM** を変更する場合、関連するキーワードを構成ファイルの **UsePAM** の後に 設定しないようにしてください。**UsePAM** の後に、**AuthKbdInt.Required**、

**AccountManagement**、または **UsePamSessions** が競合する値に設定された場合、サー バで最後に読み込まれた値が使用されるため、**UsePAM** によって構成された値よりもこの 値が優先されます。

#### **UsePAMAcctMgmt**

このキーワードはお勧めしません。このキーワードの設定を「yes」にした場合は、 AccountManagement=pam と設定したのと同じです。

#### **UsePamSessions**

セッション管理に PAM を使用するかどうかを指定します。許可される値は「yes」および 「no」です。既定は「yes」です。

### **UserConfigDirectory**

ユーザ固有の情報に使用されるディレクトリを指定します。このディレクトリには、(鍵の認証 に必要な) 認証ファイルのほか、「ファイル」セクションに列記されているユーザ固有ファイ ルが格納されます。次のマクロが認識されます。%U = ユーザのログイン名、%D = ユー ザのホームディレクトリ、%IU = ユーザのユーザ ID、%IG = ユーザのグループ ID。既 定は「%D/.ssh2」です。

#### **UserSpecificConfig**

ユーザ固有の構成ファイルを指定します。構文は次のとおりです。

UserSpecificConfig *user\_expression subconfig\_file*

ユーザ式が接続を試みているユーザに一致する場合、サーバは指定されたサブ構成ファ イルを使用します。

注意: (IP アドレスではなく) ホストのドメイン名に合わせてこの式のホスト部分を構成するに は、**ResolveClientHostName** の設定を「yes」にする必要もあります。

# **VerboseMode**

このキーワードはお勧めしません。**LogLevel** を使用してください。

### **X11DisplayOffset**

サーバによる X11 転送で使用できる最初のディスプレイ番号を設定します。既定は 10 です。

# **X11UseLocalHost**

サーバが、X11 転送をループバックアドレスとワイルドカードアドレスのどちらにバインドす べきかを指定します。許可される値は「yes」および「no」です。既定は「yes」です。

# **XAuthPath**

xauth(1) プログラムの場所を指定します。既定 (例えば、/usr/X11R6/bin/xauth) はシス テム依存です。

# 付 録 **E**

# ファイルおよびディレクトリの権限

認証をセキュアに実装し、不正変更、情報の漏洩、スプーフィングを防止するために、クライア ントとサーバで使用されるファイルおよびディレクトリにパーミッションと所有者を正しく構成しま す。この基準に満たない場合は、Secure Shell 接続と公開鍵認証が失敗します。

# 注意:

- **StrictModes** の設定は、サーバもクライアントも既定値は有効(=yes) で、十分な安全レベ ルを確保するのに役立ちます。
- ファイルの所有者は、root か、関連ファイルが存在するホームディレクトリの所有者 (owner) でなければなりません。
- パーミッションの要件を満たすには、パーミッションを以下の表に示す制限レベル以上 (括 弧内の 8 進数の値以下) にする必要があります。
- 括弧内に示すファイルとディレクトリは既定値です。

# クライアント側のファイルとディレクトリ

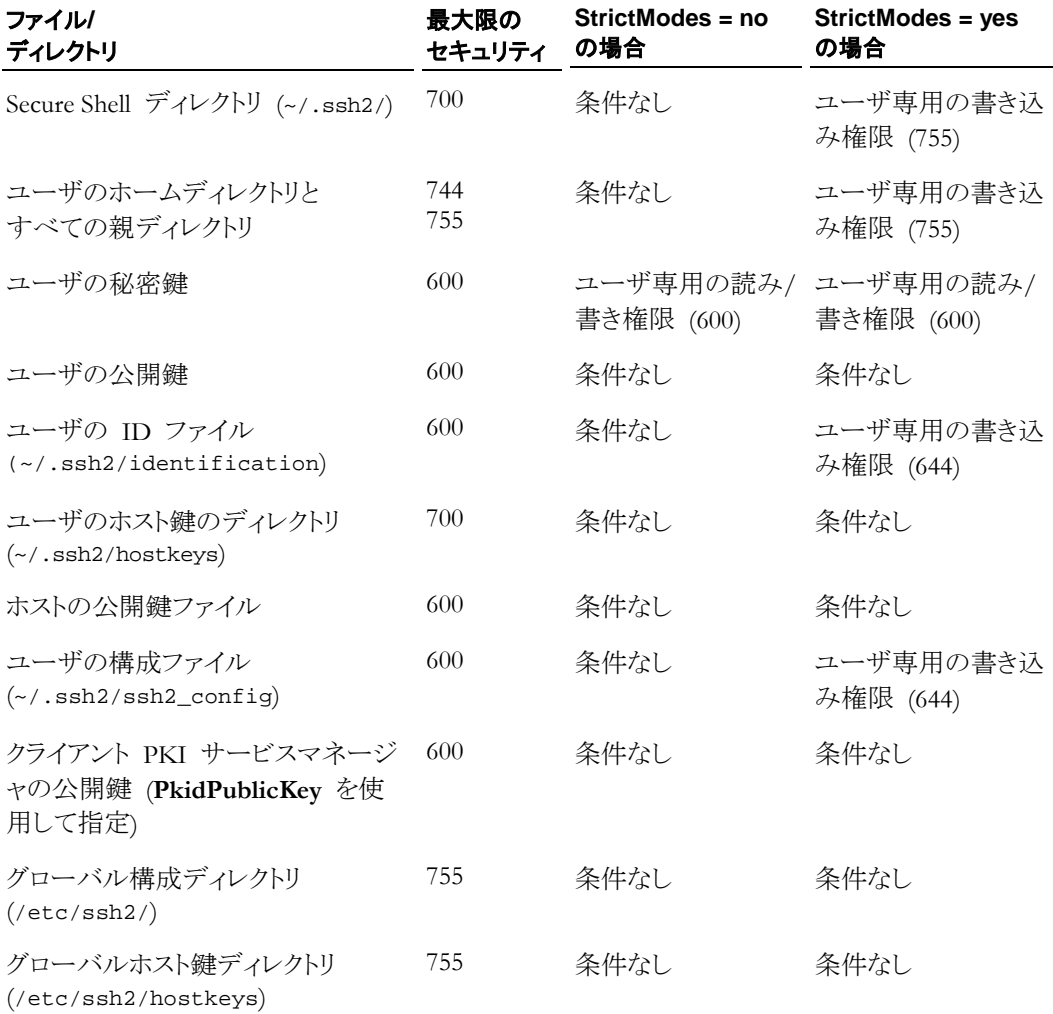

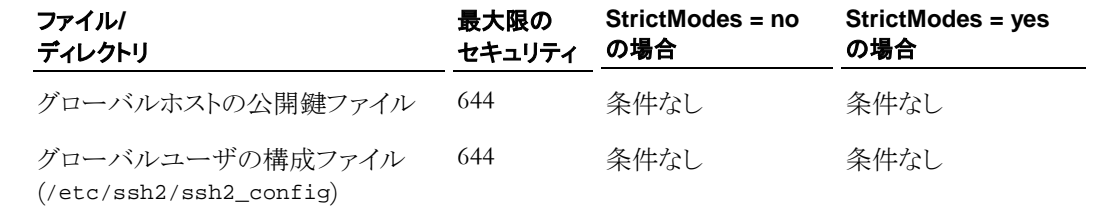

# サーバ側のファイルとディレクトリ **(**ユーザ固有**)**

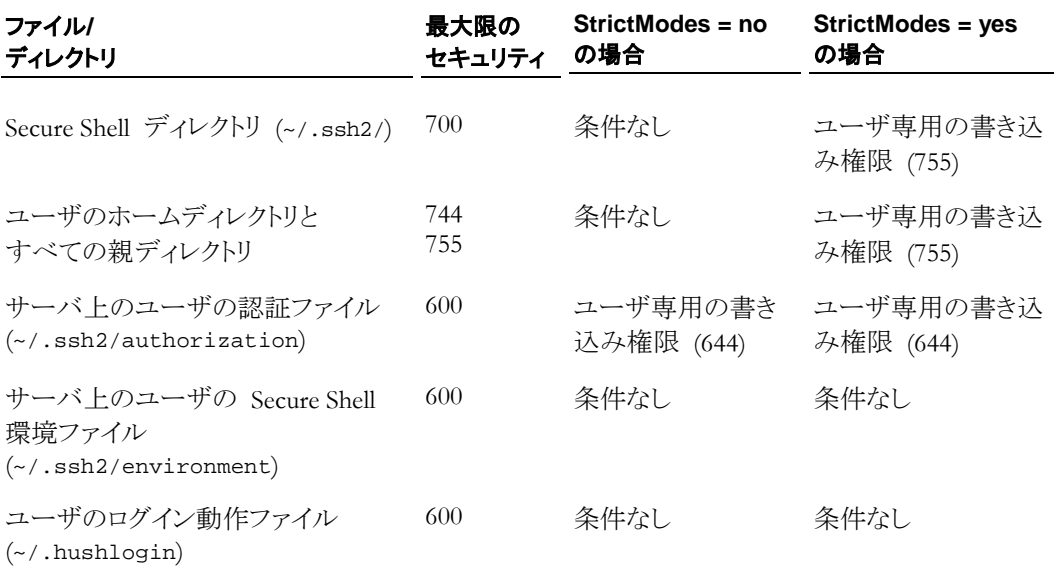

# サーバ側のファイルとディレクトリ **(**グローバル**)**

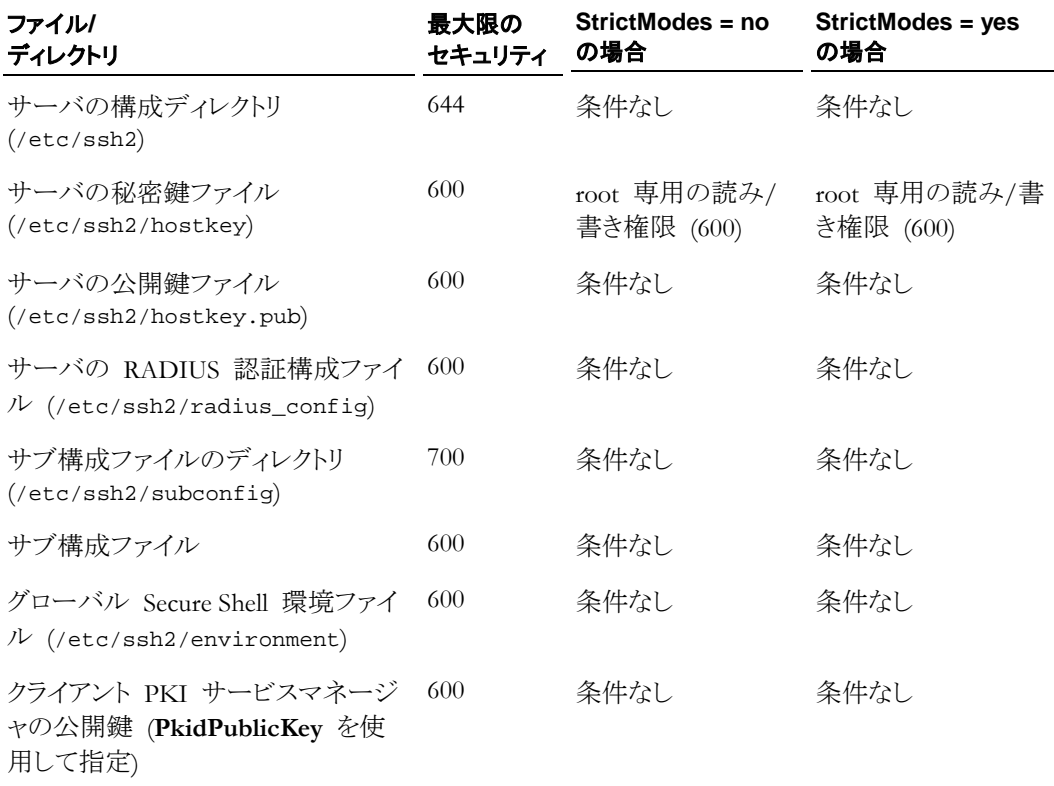

# 付 録 **F**

# **ssh** コマンドラインオプション

**ssh** の構文は次のとおりです。

**ssh** [**-4**] [**-6**] [**-a**] [**-c** *cipher*] [**-C**] [**-d** *debug\_level*] [**-e** *character*] [**-f**] [**-fo**] [**-F** *file*] [**-g**] [**-h**] [**-i** *file*] [**-l** *username*] [**-L** [[*protocol*/]*listening\_port*:*host*:*hostport*] [**-m** *mac\_algorithm*] [**-n**] [**-o** o*ption*] [**-p** *port*] [**-q**] [**-R** [*protocol*/]*listening\_port*:*host*:*hostport*] [**-s** *subsystem*] [**-S**] [**-t**] [**-v**] [**-V**] [**-W**] [**-x**] [**-X**] [**-Y**] [[*username*@]*host*[#*port*]] [*remote*\_*command* [*arguments*] ...]

オプションには、1 文字の形式 (**--b** など) と、同様の意味を持つ記述語 (**----bits**) の両方が あります。1 文字のオプションを以下に示します。同様の意味を持つ記述語を表示するに は、**--h** コマンドラインオプションを使用してください。

注意:コマンドラインで指定したすべてのオプション (ユーザ名、ホスト名、およびその他の機密 情報) は、プロセス状態 (**ps**) 一覧に表示されます。機密のオプションやスイッチを指定する場 合は、他のユーザが容易にその情報を参照できないように注意する必要があります。安全な方 法として、これらのオプションを構成ファイル内で設定して、推奨のファイルのパーミッション (構 成ファイル = 600、ファイルの格納ディレクトリ = 700) で構成ファイルを保護する方法が考えら れます。

#### **-4**

接続に IPv4 のアドレスのみを使用します。IP アドレスの要件を構成するために、 **AddressFamily** キーワードを使用することもできます。

#### **-6**

接続に IPv6 のアドレスのみを使用します。IP アドレスの要件を構成するために、 **AddressFamily** キーワードを使用することもできます。

#### **-a**

認証エージェントの転送を無効にします。認証エージェントの転送を有効にするには、 **ForwardAgent** キーワードを使用します。このキーワードの既定値は「yes」です。**-a** を使用 すると、構成ファイルの設定より優先させることができます。

#### **-c** *cipher*

対応する 1 つ以上の (カンマで区切った) 暗号化アルゴリズムを指定します。 特定のセ ッション用に使用される暗号は、クライアントの優先順位が最高の暗号であり、サーバもこの 一覧に対応しています。 許可された値は、「aes128-ctr」、「aes128-cbc」、「aes192-ctr」、「 aes192-cbc」、「aes256-ctr」、「aes256-cbc」、「blowfish-cbc」、「arcfour'」、「arcfour128」、「 arcfour256」、「cast128-cbc」、および 「3des-cbc」です。

この値を「none」に設定することもできます。暗号について「none」で合意すると、データは暗 号化されません。この方法は機密保護の機能を持たないのでお勧めしません。

あらかじめ次の値が用意されています。 「aes」(-ctr/-cbc モードと 128/192/256 bit の全組 み合わせ)、「blowfish」(「blowfish-cbc」と同等)、「cast」(「cast128-cbc」と同等)、「3des」 (「3des-cbc」と同等)、「Any」または「AnyStd」(使用可能なすべての暗号化 + 「none」)、およ び「AnyCipher」または「AnyStdCipher」(使用可能なすべての暗号化)。

また、構成ファイル内で **Ciphers** キーワードを使用することにより、暗号化アルゴリズムを 構成することができます。既定値は「AnyStdCipher」です。

**-C**

圧縮を無効にします。 圧縮は、モデム回線などの低速接続には向いていますが、高速ネ ットワークでは応答速度を低下させます。また、圧縮はパケットをより不規則にするため、悪 意のある人物がパケットを解読することが難しくなります。構成ファイル内で **Compression** キーワードを使用することにより、圧縮を有効にすることができます。**-C** を使用すると、構成 ファイルの設定より優先されます。

#### **-d** *debug\_level*

デバッグレベルを設定します。値を上げると、表示される情報量が増えます。 1、2、3、また は 99 を使用します (値 4 ~ 98 もエラーにはなりませんが、3 と同じものとして扱われま す)。

注意: 記録の設定を 99 にすると、セキュリティのリスクが高まります。このレベルでは、暗 号化されていないプロトコル情報が書き出されることがあるため、情報の漏洩が懸念されま す。また、大量に書き込まれる情報によりディスクスペースが急速に占有され、ホストや Reflection for Secure IT の応答が停止する可能性があります。

#### **-e** *character*

端末セッションのエスケープ文字を設定します。既定の文字はチルダ (~) です。エスケー プ文字を「none」に設定すると、使用できるエスケープ文字はなくなり、チルダは他の文字と 同様に機能します。 詳細については、以下の「エスケープシーケンス」を参照してください。 また、構成ファイル内で **EscapeChar** キーワードを使用することにより、エスケープ文字を 設定することができます。

**-f**

ポート転送が設定されていて Scure Shell セッションをバックグラウンドで実行したい場合に、 このオプションを使用します。少なくとも 1 つのポート転送ルールが構成されている場合、 このオプションにより、認証の完了後に Secure Shell セッションがバックグラウンドに送信さ れます。プロセスを手動で終了するまで、このセッションはバックグラウンドに留まり、無限に 転送要求を受け付けます(これは、構成ファイル内で GoBackground=yes と設定するのと同 じです)。

#### **-fo**

このオプションは **-f** と同様ですが、この場合はバックグラウンドセッションは転送された 1 つだけの接続の開始を待ち合わせ、転送された接続が閉じられるとすぐに終了します(これ は、構成ファイル内で GoBackground=oneshot と設定するのと同じです)。

#### **-F** *file*

追加の構成ファイルを指定します。既定のユーザ固有のファイル (~/.ssh2/ssh2\_config) およびシステム全体にわたるファイル (/etc/ssh2/ssh2\_config) に加えて、このファイル からも設定が読み取られます。このファイルの設定は、ユーザ固有のファイルおよびシステ ム全体にわたるファイルの設定を上書きします。

#### **-g**

ゲートウェイポートを有効にします。リモートホストは、ローカル転送ポートへの接続を許可さ れます。また、構成ファイル内で **GatewayPorts** キーワードを使用することにより、この構成 を行うことができます。

注意:クライアントではリモートホスト接続の認証が行われないため、このオプションの使用に は細心の注意が必要です (インターネット接続用のネットワークアダプタで使用しないでく ださい)。この接続が転送されるアプリケーションで独自の認証を行わない場合、すべてのリ モートホスト接続においてそのアプリケーションへの無制限のアクセスが許可されます。

**-h**

コマンドオプションの簡単な概要を表示します。

**-i** *file*

公開鍵認証に使用する代替 ID ファイルを指定します。ファイルの場所は、完全修飾パス または相対パスを指定しないかぎり現在の作業ディレクトリと見なされます。既定の ID ファ イルは ~/.ssh2/identification です。また、構成ファイル内で **IdentificationFile** キ ーワードを使用することにより、ID ファイルを指定することができます。

**-l** *username*

リモートコンピュータでのログインに使用する名前を指定します。また、構成ファイル内で **Username** キーワードを使用することにより、ユーザ名を指定することができます。(注意:ホ スト指定の一部としてオプション [user@] を使用する場合、指定したユーザ名より **-l** が優 先されます。)

# **-L** [*protocol*/][*listening\_host*:]*listening\_port*:*host*:*hostport*

指定されたローカルポートからのデータを、安全なトンネルを介して、指定された宛先ホスト およびポートにリダイレクトします。 Secure Shell 接続が確立されている場合、Secure Shell クライアントは指定のローカルポート (*listening\_port*) を使用して、Secure Shell クライア ントホストのソケットを開きます(複数のインタフェースを使用しているクライアントホストでは、 *listening\_host* を使用してインタフェースを指定してください)。(転送するデータが属する) アプリケーションクライアントは、転送されるソケットにデータを送信するように構成します (宛先のホストおよびポートに直接送信しません)。そのクライアントが接続を確立すると、転 送されるポートに送信されるデータはすべて、安全なトンネルを介して Secure Shell サーバ にリダイレクトされます。このサーバではデータが復号化され、宛先のソケット (host,hostport) に送信されます。ゲートウェイポートオプションが有効でないかぎり、転送 されるローカルポートは、Secure Shell クライアントと同じコンピュータで実行されているクライ アントのみが使用できます。オプションの *protocol* は、**tcp** または **ftp** にすることができ ます。複数のクライアントアプリケーションで転送されたポートを使用することができますが、 転送が可能なのは **ssh** の実行中のみです。

注意: 最終宛先ホストおよびポートが Secure Shell サーバホスト上にない場合、Secure Shell ホストとアプリケーションサーバホスト間でデータは平文で送信されます。

また、構成ファイル内で **LocalForward** キーワードを使用することにより、ローカル転送を 構成することができます。

#### **-m** *mac\_algorithm*

クライアントが対応する MAC (メッセージ認証アルゴリズム) を指定します。 使用可能な値 は、「hmac-sha1」、「hmac-sha1-96」、「hmac-md5」、「hmac-md5-96」、「hmac-ripemd160」、「 hmac-sha256」、「hmac-sha512」です。これらすべてに対応するには「AnyMac」を使用します。 「hmac-sha1」、「hmac-sha1-96」、「hmac-md5」、および「hmac-md5-96」に対応するには、 「AnyStdMac」を使用します。その他には、「none」、「any」 (AnyMac + 「none」と同等)、およ び「AnyStd」 (「AnyStdMac」 + 「none」と同等) オプションがあります。複数の MAC をカン マ区切り一覧として指定することもできます。MAC について「none」で合意すると、メッセー ジ認証コードは使用されません。この場合データの整合性は保護されないため、「none」を 含むオプションはお勧めしません。

また、構成ファイル内で **MACs** キーワードを使用することにより、MAC を構成することが できます。既定値は「AnyStdMac」です。

**-n**

stdin を /dev/null からリダイレクトするため、stdin からの読み取りを防止します。また、構 成ファイル内で **DontReadStdin** キーワードを使用することにより、この構成を行うことがで きます。

#### **-o** *option*

構成ファイルのキーワードを使用して構成できる任意のオプションを設定します。 キーワー ドの一覧とその意味については、ssh2\_config(5) を参照してください。代替構文を以下に示 します。スペースを含む式を囲むには、引用符を使用します。

- -o key1=value
- -o key1="sample value"
- -o "key1 value"
- -o key=value1,value2
- -o key="value1, value2"

複数のオプションを構成するには、複数の **-o** スイッチを使用します。

-o key1=value -o key2=value

#### **-p** *port*

サーバ上の接続先ポートを指定します。既定は 22 で、これは Secure Shell 接続の標準ポ ートです。 また、構成ファイルで **Port** キーワードを使用してポートを構成することもできま す。

#### **-q**

クワイエットモードを有効にします。このモードでは、バナーを含むすべての警告および診 断メッセージが表示されません。また、構成ファイル内で **QuietMode** キーワードを使用す ることにより、この構成を行うことができます。

#### **-R** [*protocol*/][*listening\_host*:]*listening\_port*:*host*:*hostport*

(Secure Shell サーバを実行するコンピュータ上の) 指定されたリモートポートからのデータ を、安全なトンネルを介して、指定された宛先ホストおよびポートにリダイレクトします。 Secure Shell 接続が確立されている場合、Secure Shell サーバは指定のリモートポート (*listening\_port*) を使用して、そのホスト (Secure Shell サーバが動作しているコンピュー タ) のソケットを開きます(複数のインタフェースを使用しているサーバホストでは、 *listening\_host* を使用してインタフェースを指定してください)。(転送するデータが属する) クライアントアプリケーションは、転送されるソケットにデータを送信するように構成します (宛先のホストおよびポートに直接送信しません)。そのクライアントが接続を確立すると、転 送されるポートに送信されるデータはすべて、安全なトンネルを介して Secure Shell クライ アントにリダイレクトされます。ここではデータが復号化され、宛先のソケット (host,hostport) に送信されます。オプションの *protocol* は、**tcp** または **ftp** にすること ができます。

また、構成ファイル内で **RemoteForward** キーワードを使用することにより、リモート転送 を構成することができます。

#### **-s** *subsystem*

リモートシステム上の指定されたサブシステムを起動します。サブシステムは Secure Shell プロトコルの機能で、Secure Shell を (**sftp** などの) 他のアプリケーションで安全なトランス ポートとして使用できるようにします。サブシステムは、Secure Shell サーバで定義する必要 があります。

**-S**

サーバのセッションチャネルを要求せずに接続します。 セッションチャネル (および tty) が必要ない場合、またはサーバがセッションチャネルを提供しない場合は、ポート転送要求 とともに使用できます。

**-t**

コマンドが指定されている場合も TTY を強制的に割り当てます。また、構成ファイル内で **ForcePTTYAllocation** キーワードを使用することにより、この構成を行うことができます。

**-v**

デバッグレベルを冗長モードに設定します。これは、「-d 2」を使用することと同じです。また、 構成ファイルで **VerboseMode** キーワードを使用してこの構成を行うこともできます。

**-V**

製品名およびバージョン情報を表示して終了します。コマンドラインで他のオプションが指 定された場合、それらは無視されます。

# **-W** *password\_file*

接続用に使用するパスワードが記述されたファイルを指定します。パスワードファイルのパ ーミッションを 600 に設定します。グループまたはそれ以外に読み取りまたは書き込み権 限が付与されている場合、ファイルは受け付けられません。また、root 以外のユーザの場 合、ID (userid) が変更されている場合はファイルが受け付けられません。このオプションは パスワード認証にのみ適用されます。**AllowedAuthentications** が、パスワード認証の前に キーボード入力を行うよう構成されている場合 (既定)、有効なパスワードファイルが存在す る場合でも、パスワードのプロンプトが表示されます。表示されないようにするには、パスワ ード認証のみに対応するように、またはキーボード入力の前にパスワードの認証が行われ るように、許可認証リストを変更します。

注意: 秘密鍵はパスワードと違って暗号化された接続を介して送信されないため、ユーザと の対話が不要な認証を構成するには、パスフレーズなしの公開鍵を使用する方法が安全 です。

**-X**

X11 接続の転送を有効にし、X11 クライアントを信頼されないものとして扱います。ゲストの リモート X11 クライアントは、信頼される X11 クライアントに属するデータを不正に変更で きません。また、構成ファイル内で **ForwardX11** キーワードを使用することにより、この構成 を行うことができます。

**-x**

X11 接続の転送を無効にします。また、構成ファイル内で **ForwardX11** キーワードを使用 することにより、この構成を行うことができます。

**-Y**

X11 接続の転送を有効にし、X11 クライアントを信頼関係があるクライアントとして扱いま す。

# 付 録 **G**

# **ssh** エスケープシーケンス

クライアントの端末セッションを管理するには、エスケープシーケンスを使用します。 改行文字 の後にあるエスケープシーケンスのみが認識されます。 ログインしたばかりの場合は、最初の エスケープシーケンスを入力する前に [Enter] キーを押します。 コマンドラインで **-e** を使用す るか、または構成ファイルで **EscapeChar** を使用すると、代替エスケープ文字を構成できま す。

次のエスケープシーケンスを使用できます。既定のエスケープ文字であるチルダ (~) と合わ せて表示されています。

~. 接続を終了します。

~^Z ssh を中断します。

~# アクティブな転送接続を一覧表示します。 注意: 転送接続は、ポートが実際にデータ を送信している場合のみ一覧表示されます。

- ~- セッションの間、エスケープ文字の使用を無効にします。
- ~? 使用できるエスケープシーケンスの一覧を表示します。

~~ エスケープ文字をホストに送信します。 (1 つのエスケープ文字を送信するには、エス ケープ文字を 2 回入力します)。

~C コマンドモードを実行します。これは、ポート転送の要求に使用できます。 オプション は以下のとおりです。

 -L[*bind\_address*:]*port*:*host*:*hostport* Request local forward -R[*bind\_address*:]*port*:*host*:*hostport* Request remote forward -KL[*bind\_address*:]*port* Cancel local forward -KR[*bind\_address*: ]port

- ~V stderr にバージョン情報を送信します。
- ~s stderr に接続情報を送信します。
- ~r 新しい暗号化鍵および整合性鍵を確立するために、すぐに鍵交換を開始します。

~l 回線モードに入ります。 キーストロークはバッファに保存され、[Enter] キーを押した時 に出力されます。

~B リモートシステムに BREAK を送信します。

# 付 録 **H**

# **ssh Exit** 値

Exit 値は、トラブルシューティングを支援する目的で用意されています。スクリプトでは、エラー 処理にゼロかゼロ以外のみ使用することをお勧めします。ゼロ以外の特定の値を探しても、オペ レーティングシステムおよびサーバによってさまざまであるため、信頼できません。

 $-$  エラーコードは、値 0 ~ 255 に制限されています。エラー 65 ~ 79 は切断状態で、 RFC4253 に定義されているように、64 にホストから返されたエラー値を足して計算されます。エ ラー値 128 ~ 254 はシステムシグナルで、128 にシグナル値を足して計算されます。エラー 値 255 は、**ssh** が **scp** などの別のプロセスによって実行された後に失敗すると返されます。

- 0 成功です。
- 1 一般的なエラーです。
- 2 リモートホスト接続が失敗しました。
- 65 このクライアントアドレスに対し、ホストによってアクセスが拒否されました。
- 66 プロトコルエラーです。
- 67 鍵の交換ができませんでした。
- 68 認証ができませんでした。
- 69 MAC エラーです。
- 70 圧縮エラーです。
- 71 使用可能なサービスがありません。
- 72 このプロトコルバージョンには対応していません。
- 73 ホスト鍵の信頼性を確認できません。
- 74 接続が失われました。
- 75 アプリケーションによって切断されました。
- 76 接続が多すぎます。
- 77 ユーザによって取り消されました。
- 78 試していない認証方式はもうありません。
- 79 不明なユーザ名です。

# 付 録 **I**

# **ssh-keygen** コマンドラインオプション

**ssh-keygen** 構文は次のとおりです。

**ssh-keygen** [**-7** *file*] [**-b** *bits*] [**-c** *comment*] [**-D** *private\_key*] [**-e** *private\_key*] [**-F** *key*] [**-h**] [**-H** *key*] [**-i** *key*] [**-k** *file*] [**-N** *new\_passphrase*] [**-o** *key\_name*] [**-O** *key\_file*] [**-p** *passphrase*] [**-P**] [**-q**] [**-t** *key\_type*] [**-V**] [**-X** *cert*] [*key\_name1 key\_name2* ...]

公開鍵認証用の RSA 鍵および DSA 鍵を作成する場合、既存の鍵のプロパティを編集する 場合、およびほかの Secure Shell 実装との互換性のために鍵ファイルの形式を変換する場合 は、**ssh-keygen** を使用します。

オプションを何も指定しないと、**ssh-keygen** によって 2048 ビット RSA 鍵のペアが生成され、 秘密鍵を保護するためのパスフレーズの入力が求められます。 コマンドラインでファイル名を 指定しないと、鍵は ~/.ssh2/ に作成され、鍵の種類とサイズ、およびホスト名を識別する既定 の名前 (例えば **/home/joe/.ssh2/id\_rsa\_2048\_myhost\_a**) が付けられます。 ファイル名を 指定すると、完全修飾パス名を含めないかぎり、鍵は現在の作業ディレクトリに保存されます。 作成した秘密鍵ごとに **ssh-keygen** によって公開鍵も生成されます。 公開鍵には秘密鍵と同 じベース名が付けられ、さらに .pub 拡張子が追加されます (例えば

#### **id\_rsa\_2048\_myhost\_a.pub**)。

コマンドラインオプション

オプションには、1 文字の形式 (**-b** など) と、同様の意味を持つ記述語 (**--bits**) の両方があり ます。1 文字のオプションを以下に示します。同様の意味を持つ記述語を表示するには、**-h** コ マンドラインオプションを使用してください。

**-7** *file*

指定された PKCS#7 ファイルから証明書および CRL を抽出します。

#### **-b** *bits*

鍵のサイズを指定します。鍵のサイズを大きくすると、ある程度までセキュリティは向上しま す。鍵のサイズを大きくすると最初の接続が遅くなりますが、正常に接続した後は、鍵のサ イズはデータストリームの暗号化や解読の速度に影響しません。使用する鍵の長さは、多く の要素に依存します。その要素には、鍵の種類、鍵の有効期間、保護するデータの値、潜 在的な攻撃者にとって利用可能なリソース、この非対称鍵とともに使用する対称鍵のサイズ などがあります。ニーズに合った最適な選択をするには、セキュリティ管理者にお問い合わ せください。既定では、RSA 鍵は 2048 ビットで、DSA 鍵は 1024 ビットです。許可される 最小値は 512 です。許可される最大値は 32768 です。

#### **-c** *comment*

鍵ファイル内のコメントフィールドの情報を指定します。文字列にスペースが含まれる場合 は引用符を使用します。コメントを指定しないと、鍵の種類、作成者、日付、および時間が 含まれる既定のコメントが作成されます。注意:コメントは、パスフレーズで保護された鍵がク ライアント認証に使用される時に表示されます。コメントには、パスフレーズなどの機密情報 を保存しないでください。

#### **-D** *private\_key*

指定された秘密鍵を基に、公開鍵の新しいコピーを生成します。

**-e** *private\_key*

指定された秘密鍵のパスフレーズを変更します。このオプションのみを使用した場合、指定 した秘密鍵の古いパスフレーズと新しいパスフレーズの入力を求められます。対話型セッシ ョンを開かずにパスフレーズを編集するには、このオプションを **-p** および **-N** と組み合わ せて使用します。NULL パスフレーズに変更するには、このオプションを **-P** と組み合わ せて使用します。

#### **-F** *key*

指定された鍵の指紋を Bubble Babble 形式で表示します。

**-h**

コマンドオプションの簡単な概要を表示します。

# **-H** *key*

指定された Reflection 公開鍵を基に OpenSSH 形式で公開鍵を生成します。変換された 鍵は、同じベースファイル名に .ssh 拡張子が追加されて作成されます。作成された鍵を使 用して、OpenSSH サーバで公開鍵クライアント認証を構成できます。

#### **-i** *key*

指定された鍵に関する情報を表示します。

#### **-k** *file*

指定された PKCS #12 ファイルから証明書および秘密鍵を抽出します。

#### **-N** *new\_passphrase*

パスフレーズを指定された新しいパスフレーズに変更します。このオプションは **-e** と組み 合わせて使用します。

#### **-o** *key\_name*

生成される秘密鍵のファイル名を指定します(公開鍵も作成され、常に秘密鍵と同じ名前と なり、.pub というファイル拡張子が付きます)。注意: **ssh-keygen** コマンドの末尾に 1 つ以 上の鍵ファイル名を指定しても、鍵ファイルに名前を付けることができます。

#### **-O** *key*

指定された OpenSSH 公開鍵または秘密鍵を基に、Reflection 形式で公開鍵または秘密 鍵を作成します。変換された鍵は、同じベースファイル名に .ssh2 拡張子が追加されて作 成されます。

#### **-p** *passphrase*

パスフレーズを指定します。フレーズにスペースが含まれる場合は引用符を使用します。こ のオプションによって、新しい鍵を生成した時に初期パスフレーズが作成されます。既存の 鍵を管理する場合は、このオプションを使用してその鍵を保護するパスフレーズを指定しま す。パスフレーズが必須の場合に **-p** を使用しないと、パスフレーズの入力を求められます。 パスワードの長さと複雑さの程度については、会社のセキュリティポリシに従ってください。

# **-P**

パスフレーズなしで鍵を作成します。サーバ認証用の鍵を作成する場合に、このオプション を使用できます。クライアント鍵にはパスフレーズを使用することを強くお勧めします。パス フレーズなしの鍵の使用は、無人での認証 (ファイル転送スクリプトなど) が必要なアカウン トだけに制限する必要があります。パスフレーズなしの秘密鍵ファイルは、オペレーティング システムのファイルアクセス制御 (鍵ファイル = 400、鍵が格納されたディレクトリ = 700) を 使用して保護する必要があります。

**-q**

鍵生成進捗インジケータを非表示にします。

**-t** *key\_type*

鍵の生成に使用する鍵のアルゴリズムを指定します。設定できる値は「rsa」および「dsa」で す。既定は「rsa」です。

**-V**

**ssh-keygen** のバージョン情報を表示します。

**-X** *cert*

指定された X.509 証明書ファイルから公開鍵を抽出します。

[*key\_name1 key\_name2*...]

生成される秘密鍵に使用されるファイル名を指定します(鍵が複数の場合は複数のファイル 名)。公開鍵は、同じ名前に「.pub」ファイル拡張子が追加されて作成されます。

# 付 録 **J**

# **scp** コマンドラインオプション

**scp** 構文は次のとおりです。

**scp** [**-4**] [**-6**] [**-a** [*arg*]] [**-b** *buffer\_size*] [**-B**] [**-c** *cipher*] [**-d**] [**-D** *debug\_level*] [**-F** *file*] [**-h**] [**-i** *file*] [**-N** *max\_requests*] [**-o** *option*] [**--overwrite**] [**-p**] [**-P**  *port*] [**-q**] [**-Q**] [**-Q**] [**-r**] [**-u**] [**-v**] [**-V**] [**-W**] [[*user*@]host[#port]:]file\_or\_dir ...[[user@]host[#port]:]file\_or\_dir

オプションには、1 文字の形式 (**--b** など) と、同様の意味を持つ記述語 (**----bits**) の両方が あります。1 文字のオプションを以下に示します。同様の意味を持つ記述語を表示するに は、**--h** コマンドラインオプションを使用してください。

注意:コマンドラインで指定したすべてのオプション (ユーザ名、ホスト名、およびその他の機密 情報) は、プロセス状態 (**ps**) 一覧に表示されます。機密のオプションやスイッチを指定する場 合は、他のユーザが容易にその情報を参照できないように注意する必要があります。安全な方 法として、これらのオプションを構成ファイル内で設定して、推奨のファイルのパーミッション (構 成ファイル = 600、ファイルの格納ディレクトリ = 700) で構成ファイルを保護する方法が考えら れます。

**-4**

接続に IPv4 のアドレスのみを使用します。IP アドレスの要件を構成するために、 **AddressFamily** キーワードを使用することもできます。

**-6**

接続に IPv6 のアドレスのみを使用します。IP アドレスの要件を構成するために、 **AddressFamily** キーワードを使用することもできます。

**-a** [*newline\_type*]

ASCII モードでファイルを転送します。改行変換を処理するには、オプションの引数を使用 します。「unix」または「dos」を指定できます。既定では、*newline\_type* に指定した値によっ て宛先の改行規則が設定されますが、ソースまたは宛先の規則を指定することもできます。 指定するには、引数の接頭語として「src:」または「dest:」を付加します。たとえば、以下のよう になります。

scp -a src:unix –a dest:dos unixhost:src\_file winhost:dest\_file

既定値は、「dest:unix」、「src:unix」です。宛先の種類とソースの種類が同じ場合、変換は行 われません。それ以外の場合、「src」および「dest」の改行の種類に指定した値に基づいて 変換が行われます。

ソースまたは宛先の規則なしで **-a** が使用されている場合、クライアントはソースまたは宛 先の行末規則を、接続が確立されているサーバから取得しようとします。サーバがこの機能 に対応していない場合、DOS の行末規則が適用されます。

# **-b** *buffer\_size*

データ転送に使用されるバッファサイズを指定します。既定は 32768 バイトです。許可され る最小値は 1024 です。許可される最大値は 4194304 バイトです。ほとんどの場合、既定 値でほぼ最適な転送速度が得られます。一部のシステムでは、バッファサイズを適度に増 やすとパフォーマンスが改善されることがあります。注意:バッファサイズを非常に大きくして も、パフォーマンスが改善されることはまずありません。逆に、転送スピードが低下したり、バ ッファサイズに対応していないサーバとの転送が失敗したり、クライアントまたはサーバのメ モリ制限を超えたために致命的なエラーが発生する、といった問題を引き起こすことがあり ます。

#### **-B**

バッチモードで **scp** を実行します。ユーザ入力のクエリーはすべての無効になります。こ れは、スクリプトおよびバッチジョブに便利です。このオプションは、ユーザとの対話が必要 な認証方法には対応していません。バッチモードでは、**--overwrite** の設定を「no」にしなけ れば、**scp** によって常に既存の宛先ファイルが上書きされます。

#### **-c** *cipher*

対応する 1 つ以上の (カンマで区切った) 暗号化アルゴリズムを指定します。 特定のセ ッション用に使用される暗号は、クライアントの優先順位が最高の暗号であり、サーバもこの 一覧に対応しています。 許可された値は、「aes128-ctr」、「aes128-cbc」、「aes192-ctr」、「 aes192-cbc」、「aes256-ctr」、「aes256-cbc」、「blowfish-cbc」、「arcfour'」、「arcfour128」、「 arcfour256」、「cast128-cbc」、および 「3des-cbc」です。

この値を「none」に設定することもできます。暗号について「none」で合意すると、データは暗 号化されません。この方法は機密保護の機能を持たないのでお勧めしません。

あらかじめ次の値が用意されています。 「aes」(-ctr/-cbc モードと 128/192/256 bit の全組 み合わせ)、「blowfish」(「blowfish-cbc」と同等)、「cast」(「cast128-cbc」と同等)、「3des」 (「3des-cbc」と同等)、「Any」または「AnyStd」(使用可能なすべての暗号化 + 「none」)、およ び「AnyCipher」または「AnyStdCipher」(使用可能なすべての暗号化)。

暗号を指定しない場合、Secure Shell 構成ファイル ssh2\_config(5) 内の **Ciphers** キーワー ドによって暗号が決定されます。既定値は「AnyStdCipher」です。

### **-d**

宛先が既に存在するディレクトリであることを要求します。例えば、以下のコマンドを実行す ると、destination というディレクトリが存在すれば、このディレクトリに source\_file がコピーされま す。このディレクトリが存在しない場合、source\_file は demo ディレクトリにコピーされ、destination というファイル名が割り当てられます。

scp source\_file joe@myhost:~/demo/destination

以下のコマンドに **-d** フラグを追加すると、source\_file が destination ディレクトリに コピーされますが、このディレクトリが存在しない場合はエラーになります。

scp -d source\_file joe@myhost:~/demo/destination

#### **-D** *debug\_level*

デバッグレベルを設定します。値を上げると、表示される情報量が増えます。 1、2、3、また は 99 を使用します (値 4 ~ 98 もエラーにはなりませんが、3 と同じものとして扱われま す)。

# **-F** *file*

追加の構成ファイルを指定します。既定のユーザ固有のファイル (~/.ssh2/ssh2\_config) およびシステム全体にわたるファイル (/etc/ssh2/ssh2\_config) に加えて、このファイル からも設定が読み取られます。このファイルの設定は、ユーザ固有のファイルおよびシステ ム全体にわたるファイルの設定を上書きします。

**-h**

コマンドオプションの簡単な概要を表示します。

**-i** *file*

公開鍵認証に使用する代替 ID ファイルを指定します。ファイルの場所は、完全修飾パス または相対パスを指定しないかぎり現在の作業ディレクトリと見なされます。既定の ID ファ イルは ~/.ssh2/identification です。

#### **-N** *max\_requests*

同時要求の最大数を指定します。この値を増やすと、ファイルの転送スピードがわずかに 改善されることがありますが、メモリの使用量も増えます。既定は 256 です。

#### **-o** *option*

構成ファイルのキーワードを使用して構成できる任意のオプションを設定します。 キーワー ドの一覧とその意味については、ssh2\_config(5) を参照してください。代替構文を以下に示 します。スペースを含む式を囲むには、引用符を使用します。

- -o key1=value
- -o key1="sample value"
- -o "key1 value"
- -o key=value1,value2
- -o key="value1, value2"

複数のオプションを構成するには、複数の **-o** スイッチを使用します。

-o key1=value -o key2=value

#### **--overwrite** [yes|no|ask]

既存の宛先ファイルを上書きするかどうかを指定します。許可される値は「yes」、「no」、およ び「ask」です。既定は「yes」です。注意: コピー元ファイルと同一のファイルが既にコピー先 に存在する場合は、Smart Copy 機能により、実際のファイル転送処理は行われません。

**-p**

元のファイルの変更時間およびファイル属性を維持します。

**-P** *port*

サーバ上の接続先ポートを指定します。既定は 22 で、これは Secure Shell 接続の標準ポ ートです。 また、構成ファイルで **Port** キーワードを使用してポートを構成することもできま す。

#### **-q**

クワイエットモードで実行します。致命的エラーのみが表示されます。

#### **-Q**

進捗インジケータを非表示にします。

**-r**

すべてのサブディレクトリを含めて再帰的にコピーします。

#### **-u**

宛先の場所へのコピーが完了したら、ソースファイルを削除します。

**-v**

デバッグレベルを冗長モードに設定します。これは、デバッグレベルを 2 に設定することと 同じです。 また、構成ファイルで **VerboseMode** キーワードを使用してこの構成を行うこと もできます。

**-V**

製品名およびバージョン情報を表示して終了します。コマンドラインで他のオプションが指 定された場合、それらは無視されます。

**-W** *password\_file*

接続用に使用するパスワードが記述されたファイルを指定します。パスワードファイルのパ ーミッションを 600 に設定します。グループまたはそれ以外に読み取りまたは書き込み権 限が付与されている場合、ファイルは受け付けられません。また、root 以外のユーザの場 合、ID (userid) が変更されている場合はファイルが受け付けられません。このオプションは パスワード認証にのみ適用されます。**AllowedAuthentications** が、パスワード認証の前に キーボード入力を行うよう構成されている場合 (既定)、有効なパスワードファイルが存在す る場合でも、パスワードのプロンプトが表示されます。表示されないようにするには、パスワ ード認証のみに対応するように、またはキーボード入力の前にパスワードの認証が行われ るように、許可認証リストを変更します。

注意: 秘密鍵はパスワードと違って暗号化された接続を介して送信されないため、ユーザと の対話が不要な認証を構成するには、パスフレーズなしの公開鍵を使用する方法が安全 です。

# 付 録 **K**

# **sftp** コマンドラインオプション

**sftp** 構文は次のとおりです。

**sftp** [**-4**] [**-6**] [**-b** *buffer\_size*] [**-B** *batch\_file*] [**-c** *cipher*] [**-D** *debug\_level*] [**-h**] [**-m** *mac\_algorithm*] [**-N** *max\_requests*] [**-o** *option*] [**-P** *port*] [**-v**] [**-V**] [**-W**] [[*user*@]*host*[#*port*]]

オプションには、1 文字の形式 (**--b** など) と、同様の意味を持つ記述語 (**----bits**) の両方が あります。1 文字のオプションを以下に示します。同様の意味を持つ記述語を表示するに は、**--h** コマンドラインオプションを使用してください。

注意:コマンドラインで指定したすべてのオプション (ユーザ名、ホスト名、およびその他の機密 情報) は、プロセス状態 (**ps**) 一覧に表示されます。機密のオプションやスイッチを指定する場 合は、他のユーザが容易にその情報を参照できないように注意する必要があります。安全な方 法として、これらのオプションを構成ファイル内で設定して、推奨のファイルのパーミッション (構 成ファイル = 600、ファイルの格納ディレクトリ = 700) で構成ファイルを保護する方法が考えら れます。

#### **-4**

接続に IPv4 のアドレスのみを使用します。IP アドレスの要件を構成するために、 **AddressFamily** キーワードを使用することもできます。

**-6**

接続に IPv6 のアドレスのみを使用します。IP アドレスの要件を構成するために、 **AddressFamily** キーワードを使用することもできます。

#### **-b** *buffer\_size*

データ転送に使用されるバッファサイズを指定します。既定は 32768 バイトです。許可され る最小値は 1024 です。許可される最大値は 4194304 バイトです。ほとんどの場合、既定 値でほぼ最適な転送速度が得られます。一部のシステムでは、バッファサイズを適度に増 やすとパフォーマンスが改善されることがあります。注意:バッファサイズを非常に大きくして も、パフォーマンスが改善されることはまずありません。逆に、転送スピードが低下したり、バ ッファサイズに対応していないサーバとの転送が失敗したり、クライアントまたはサーバのメ モリ制限を超えたために致命的なエラーが発生する、といった問題を引き起こすことがあり ます。

# **-B** *batch\_file*

バッチ処理 **sftp** コマンドで使用するファイルを指定します。ログインが正常に行われると、 **sftp** によって指定のファイル内のコマンドが順に実行され、**bye**、**exit**、または **quit** コマン ドが検出されると接続が終了します。このモードは、ユーザとの対話を必要とする認証方法 に対応していません。バッチファイルでは、以下に示した任意の対話型コマンドを使用でき ます。バッチファイル内のコマンドの実行に失敗しても、**sftp** は残りのコマンドの実行を続 行し、最初に失敗したコマンドのエラーコードを返します。ただし、接頭語に「-」 (ダッシュ) が付いたコマンドは、失敗しても常に 0 を返します。

#### **-c** *cipher*

対応する 1 つ以上の (カンマで区切った) 暗号化アルゴリズムを指定します。 特定のセ ッション用に使用される暗号は、クライアントの優先順位が最高の暗号であり、サーバもこの 一覧に対応しています。 許可された値は、「aes128-ctr」、「aes128-cbc」、「aes192-ctr」、「 aes192-cbc」、「aes256-ctr」、「aes256-cbc」、「blowfish-cbc」、「arcfour'」、「arcfour128」、「 arcfour256」、「cast128-cbc」、および 「3des-cbc」です。

この値を「none」に設定することもできます。暗号について「none」で合意すると、データは暗 号化されません。この方法は機密保護の機能を持たないのでお勧めしません。

あらかじめ次の値が用意されています。 「aes」(-ctr/-cbc モードと 128/192/256 bit の全組 み合わせ)、「blowfish」(「blowfish-cbc」と同等)、「cast」(「cast128-cbc」と同等)、「3des」 (「3des-cbc」と同等)、「Any」または「AnyStd」(使用可能なすべての暗号化 + 「none」)、およ び「AnyCipher」または「AnyStdCipher」(使用可能なすべての暗号化)。 暗号を指定しない 場合、Secure Shell 構成ファイル ssh2\_config(5) 内の **Ciphers** キーワードによって暗号が 決定されます。既定値は「AnyStdCipher」です。

#### **-D** *debug\_level*

デバッグレベルを設定します。値を上げると、表示される情報量が増えます。 1、2、3、また は 99 を使用します (値 4 ~ 98 もエラーにはなりませんが、3 と同じものとして扱われま す)。

**-h**

コマンドオプションの簡単な概要を表示します。

**-m** *mac\_algorithm*

この接続で使用可能な MAC (メッセージ認証コード) を指定します。使用可能な値は、 「hmac-sha1」、「hmac-sha1-96」、「hmac-md5」、「hmac-md5-96」、「hmac-ripemd160」、 「hmac-sha256」、「hmac-sha512」です。これらすべてに対応するには「AnyMac」を使用します。 「hmac-sha1」、「hmac-sha1-96」、「hmac-md5」、および「hmac-md5-96」に対応するには、 「AnyStdMac」を使用します。その他には、「none」、「any」 (AnyMac + 「none」と同等)、およ び「AnyStd」 (「AnyStdMac」 + 「none」と同等) オプションがあります。複数の MAC をカン マ区切り一覧として指定することもできます。MAC について「none」で合意すると、メッセー ジ認証コードは使用されません。この場合データの整合性は保護されないため、「none」を 含むオプションはお勧めしません。

**-N** *max\_requests*

同時要求の最大数を指定します。この値を増やすと、ファイルの転送スピードがわずかに 改善されることがありますが、メモリの使用量も増えます。既定は 256 です。

**-o** *option*

構成ファイルのキーワードを使用して構成できる任意のオプションを設定します。 キーワー ドの一覧とその意味については、ssh2\_config(5) を参照してください。代替構文を以下に示 します。スペースを含む式を囲むには、引用符を使用します。

- -o key1=value
- -o key1="sample value"
- -o "key1 value"
- -o key=value1,value2
- -o key="value1, value2"

複数のオプションを構成するには、複数の **-o** スイッチを使用します。

-o key1=value -o key2=value

#### **--overwrite** [yes|no|ask]

既存の宛先ファイルを上書きするかどうかを指定します。許可される値は「yes」、「no」、およ び「ask」です。既定は「yes」です。注意: コピー元ファイルと同一のファイルが既にコピー先 に存在する場合は、Smart Copy 機能により、実際のファイル転送処理は行われません。

**-P** *port*

サーバ上の接続先ポートを指定します。既定は 22 で、これは Secure Shell 接続の標準ポ ートです。 また、構成ファイルで **Port** キーワードを使用してポートを構成することもできま す。

**-v**

デバッグレベルを冗長モードに設定します。これは、デバッグレベルを 2 に設定することと 同じです。 また、構成ファイルで **VerboseMode** キーワードを使用してこの構成を行うこと もできます。

**-V**

製品名およびバージョン情報を表示して終了します。コマンドラインで他のオプションが指 定された場合、それらは無視されます。

**-W** *password\_file*

接続用に使用するパスワードが記述されたファイルを指定します。パスワードファイルのパ ーミッションを 600 に設定します。グループまたはそれ以外に読み取りまたは書き込み権 限が付与されている場合、ファイルは受け付けられません。また、root 以外のユーザの場 合、ID (userid) が変更されている場合はファイルが受け付けられません。このオプションは パスワード認証にのみ適用されます。**AllowedAuthentications** が、パスワード認証の前に キーボード入力を行うよう構成されている場合 (既定)、有効なパスワードファイルが存在す る場合でも、パスワードのプロンプトが表示されます。表示されないようにするには、パスワ ード認証のみに対応するように、またはキーボード入力の前にパスワードの認証が行われ るように、許可認証リストを変更します。

注意: 秘密鍵はパスワードと違って暗号化された接続を介して送信されないため、ユーザと の対話が不要な認証を構成するには、パスフレーズなしの公開鍵を使用する方法が安全 です。
# 付 録 **L**

# 対応している **sftp** コマンド

以下のコマンドを対話型 **sftp** セッションおよび **sftp** バッチファイルで使用できます。

#### **ascii** [**-s**] [*remote\_newline*] [*local\_newline*]

現在のファイル転送モードを ASCII に設定します。ASCII モードは、行末文字を変換す るのに便利です。既定の改行処理より優先させるには、*remote\_newline* と *local\_newline* を使用します。 *remote\_newline* で使用できる値は、「DOS」 (¥r¥n) と 「Unix」(¥n) です。リモートの行末規則に明確な値が規定されていない場合、リモートホス トは規則を規定するよう求められます。リモートホストがこの機能に対応していない場合、 DOS の行末規則が適用されます。*local\_newline* に指定できる値は、「Unix」 (¥n) のみ です。現在の転送モードを表示するには **-s** を使用します。

#### **auto**

転送モードを自動に設定します。自動モードでは、転送方式はファイル拡張子によって決 まります。指定されたファイル拡張子を持つファイルには ASCII 転送が使用され、それ以 外のファイルにはバイナリ転送が使用されます。ASCII ファイルの種類の既定の一覧は 「txt, htm\*, pl, php\*」です。指定の **sftp** セッション用にこの一覧を変更するには、**setext** コマンドを使用します。既定のファイル拡張子一覧を変更するには、クライアントキーワード **FileCopyAsciiExtensions** を使用します。

#### **binary**

転送モードをバイナリに設定します。このモードでは、変更は一切行わずにファイルを転送 します。バイナリは既定の転送モードです。このコマンドは、バッチスクリプト内部で ASCII モードをオフにするのに便利です。

#### **bye**

**quit** と同様に機能します。

#### **cd** *directory*

リモートディレクトリを *directory* に変更します。

#### **chgrp** *group file*

*file* によって指定されたファイルまたはディレクトリのグループ所有者を *group* に設定し ます。グループは、数値のグループ ID (GID) として指定する必要があります。

#### **chmod**[**-R**]*mode file*

*file* によって指定されたファイルまたはディレクトリのファイル権限を設定します。モードは、 数値形式 (例: 664) で指定する必要があります。ファイルとディレクトリを再帰的に変更する には **-R** を使用します。

#### **chown** *owner file*

*file* によって指定されたファイルまたはディレクトリの所有者を *owner* に設定します。所 有者は、数値のユーザ ID (UID) として指定する必要があります。

#### **close**

**sftp** なしで、リモートサーバとの接続を終了します。

#### **debug** *debug\_level* |**disable** | **no**

デバッグレベルを設定します。値を上げると、表示される情報量が増えます。 1、2、3、また は 99 を使用します (値 4 ~ 98 もエラーにはなりませんが、3 と同じものとして扱われま す)。「disable」または「no」を使用してデバッグを無効にします。

**dir**

**ls** と同様に機能します。

**exit**

**quit** と同様に機能します。

**get** [**--preserve**] | [**-p**] *remote-file* [*remote-file* ...]

指定された 1 つまたは複数のファイルを現在のローカル作業ディレクトリにコピーします (別の場所にコピーするには、**lcd** を使用してローカルの作業ディレクトリを変更します)。同 じ名前のファイルがすでに存在する場合は、既存のファイルが上書きされます。ワイルドカ ードに対応していますが、名前の置換はファイル名のみに適用され、ディレクトリには適用 されません。ファイル属性とタイムスタンプを予約するには、 **--preserve** または **-p** を使用 します。

#### **getext**

自動モードが有効になっている場合に ASCII ファイル転送を使用するファイル拡張子の 現在の一覧を表示します。自動モードを有効にするには **auto** を使用します。現在のセッ ション用にこのリストを変更するには **setext** を使用します。既定のリストを変更するには、ク ライアントキーワード **FileCopyAsciiExtensions** を使用します。

#### **help** | **?** [*command*]

**sftp** ヘルプを表示します。指定したコマンドに関するヘルプを表示するには *command* を 使用します。

#### **lcd** *directory*

ローカルディレクトリを *directory* に設定します。

**lls** [**-1** | **-a** | **-f** | **-l** | **-n** | **-r** | **-S** | **-t** | **--**] [*file*]

ローカルディレクトリの一覧を表示します。オプションは以下のとおりです。

- **-1** (1 つの列)
- **-a** (非表示ファイルの表示)
- **-f** (ソートしない)
- **-l** (ロングリスト形式)
- **-n** (数字のユーザおよびグループ ID 付きのロングリスト形式)
- **-r** (逆順)
- **-S** (サイズによるソート)
- **-t** (ファイルのアクセス時間によるソート)
- **--** (後続のハイフンを通常文字として扱う)

#### **lmkdir** *directory*

指定のローカルディレクトリを作成します。

#### **ln**

**symlink** と同様に機能します。

#### **lpwd**

ローカル作業ディレクトリを表示します。

**ls** [**-1** | **-a** | **-f** | **-l** | **-n** | **-r** | **-S** | **-t** | **--**] [*file* ] リモートディレクトリの一覧を表示します。このオプションは、上記の **lls** と同様に機能しま す。

**mget**

**get** と同様に機能します。

#### **mkdir** *directory*

指定のリモートディレクトリを作成します。

#### **mput**

**put** と同様に機能します。

#### **open** [**-l** | [*user*@]*host*]

指定のホストへの接続を開きます。ローカルホストに接続するには、**-l** を使用します。この 場合、ローカルとリモートの両方のコマンドがローカルファイルシステムのファイル上で動作 します。

#### **put** [**--preserve**] | [**-p**] *local\_file* [*local\_file* ...]

指定された 1 つまたは複数のファイルを現在のリモート作業ディレクトリにコピーします(別 の場所にコピーするには、**cd** を使用してリモートの作業ディレクトリを変更します)。同じ名 前のファイルがすでに存在する場合は、既存のファイルが上書きされます。ワイルドカード に対応していますが、名前の置換はファイル名のみに適用され、ディレクトリには適用され ません。ファイル属性とタイムスタンプを予約するには、 **--preserve** または **-p** を使用しま す。

#### **pwd**

リモート作業ディレクトリを表示します。

#### **quit**

**sftp** を終了して、接続を終了します。

**rename** *source destination*

ファイル名を *source* から *destination* に変更します。転送先ファイルが既に存在する場 合、名前の変更は行われません。

#### **rm** *file*

指定の 1 つまたは複数のリモートファイルを削除します。ワイルドカードに対応していま す。

#### **rmdir** *directory*

指定のリモートディレクトリを削除します。

#### **setext**

自動モードが有効になっている場合に ASCII ファイル転送を使用するファイル拡張子の 現在の一覧を指定します。複数の拡張子を指定するには、カンマまたは空白区切りの一覧 を使用します。このコマンドでは値は累積されません。ワイルドカード (zsh-glob) 文字を指 定できます。ファイル拡張子の前にピリオドを付けてはなりません。空白を含む拡張子を指 定するには、その拡張子を引用符で囲むか、エスケープ文字としてバックスラッシュを使用 します。自動モードを有効にするには **auto** を使用します。現在のリストを表示するには **getext** を使用します。既定のリストを変更するには、クライアントキーワード **FileCopyAsciiExtensions** を使用します。

#### **symlink** *linked\_path target\_path*

*linked\_path* からリモートホストの *target\_path* にシンボリックリンク (ソフト) を作成します  $\circ$ 

#### **verbose**

デバッグレベルを冗長モードに設定します。これは、デバッグレベルを 2 に設定することと 同じです。冗長モードを無効にするには、「debug disable」を使用します。

#### **version**

使用可能な SFTP プロトコルのバージョンを表示します。

# **ssh-add** コマンドラインオプション

**ssh-add** の構文は次のとおりです。

**ssh-add** [**-c**] [**-d**] [**-D**] [**-h**] [**-l**] [**-L**] [**-p**] [**-t** *timeout*] [**-U**] [**-V**] [*file1 file2* ...]

*file1*, *file2...* を使用して、エージェントに追加する鍵を指定します。鍵ファイルの指定はオ プションです。鍵ファイルを指定しない場合、**ssh-add** によって、ID ファイル (既定では ~/.ssh2/identification) に指定したすべての鍵が追加されます。

オプションには、1 文字の形式 (**--b** など) と、同様の意味を持つ記述語 (**----bits**) の両方が あります。1 文字のオプションを以下に示します。同様の意味を持つ記述語を表示するに は、**--h** コマンドラインオプションを使用してください。

#### **-c**

エージェントが鍵を使用する前に確認を要求するように指定します。

#### **-d**

エージェントから指定された 1 つ以上の鍵を削除します。 鍵ファイルを指定するには、 *file* 引数を使用します。

#### **-D**

エージェントからすべての ID を削除します。

#### **-h**

コマンドオプションの簡単な概要を表示します。

#### **-l**

鍵エージェントに現在読み込まれているすべての ID を一覧表示します。

### **-L**

鍵エージェントをロックします。 パスワードの入力を求められます。これは、エージェントの ロックを解除するのに必要になります。 ロックを解除するには **-U** を使用します。

#### **-p**

stdin からパスフレーズを読み取ります。 これは、パイプ上で実行できます。

#### **-t** *<timeout>*

鍵の待ち時間を設定します。 制限しない場合は、ゼロ (0) を使用します。 鍵は指定した 待ち時間が経過すると削除されます。

既定では、待ち時間の値は分単位で設定します。次の構文を使用して、他の単位を指定 できます。

n<単位>[n<単位>…]

ここで、単位は、s (秒)、m (分)、h (時)、d (日)、または w (週) です (単位の指定は大文字 でも小文字でもかまいません。同じ意味になります)。たとえば、以下のようになります。

```
3600s = 3600 秒 (1 時間)
```
2w = 2 週間

2d4h = 2 日と 4 時間

**-U**

ロックされたエージェントを **-L** を使用してロック解除します。 必須のパスワードの入力を 求められます。

**-V**

製品名およびバージョン情報を表示して終了します。コマンドラインで他のオプションが指 定された場合、それらは無視されます。

**-x**

追加される鍵ファイルが X.509 証明書に関連付けられるように指定します。 ファイルを指 定せずに **-x** を使用した場合、Reflection for Secure IT では ID ファイル (既定で ~/.ssh2/identification) が読み込まれ、**CertKey** キーワードによって識別されるすべ ての鍵が追加されます。 証明書は、関連付けられた秘密鍵と同じディレクトリ内にあり、同 じベース名に .crt ファイル拡張子が付けられた名前である必要があります。

# **ssh-agent** コマンドラインオプション

**ssh-agent** の構文は次のとおりです。

**ssh-agent** [**-c**] [**-d** *debug\_level*] [**-h**] [**k**] [**-s**] [**-t** *timeout*] [**-V**] *[command*]

オプションには、1 文字の形式 (**--b** など) と、同様の意味を持つ記述語 (**----bits**) の両方が あります。1 文字のオプションを以下に示します。同様の意味を持つ記述語を表示するに は、**--h** コマンドラインオプションを使用してください。

**-c**

シェルを強制的に csh にします。既定では、**ssh-agent** は SHELL 環境変数を使用して 起動するシェルを判断します。このオプションは、既定の動作を上書きします。

#### **-d** *debug\_level*

デバッグレベルを設定します。値を上げると、表示される情報量が増えます。 1、2、3、また は 99 を使用します (値 4 ~ 98 もエラーにはなりませんが、3 と同じものとして扱われま す)。

**-h**

コマンドオプションの簡単な概要を表示します。

**-k**

(SSH\_AGENT\_PID 環境変数によって示された) 現在のエージェントを削除します。

**-s**

シェルを強制的に sh にします。既定では、**ssh-agent** は SHELL 環境変数を使用して起 動するシェルを判断します。このオプションは、既定の動作を上書きします。

**-t** *timeout*

エージェントに追加されるすべての鍵の既定待ち時間を設定します。鍵は指定した待ち時 間が経過すると削除されます。既定では、鍵には待ち時間の制限がありません。これは待 ち時間の値にゼロ (0) を設定することと同じです (また、鍵を追加する時に **ssh-add -t** オ プションを使用して待ち時間を指定することもできます。鍵追加時の指定は、この設定を上 書きします)。

既定では、待ち時間の値は分単位で設定します。次の構文を使用して、他の単位を指定 できます。

n<単位>[n<単位>...]

ここで、単位は、s (秒)、m (分)、h (時)、d (日)、または w (週) です (単位の指定は大文字 でも小文字でもかまいません。同じ意味になります)。たとえば、以下のようになります。

```
3600s = 3600 秒 (1 時間)
```
2w = 2 週間

2d4h = 2 日と 4 時間

**-V**

製品名およびバージョン情報を表示して終了します。コマンドラインで他のオプションが指 定された場合、それらは無視されます。

# 付 録 **O**

# **sshd** コマンドラインオプション

#### **-4**

接続に IPv4 のアドレスのみを使用します。IP アドレスの要件を構成するために、 **AddressFamily** キーワードを使用することもできます。

**-6**

接続に IPv6 のアドレスのみを使用します。**AddressFamily** キーワードを使用して、IP ア ドレスの要件を構成することもできます。

**-b**

このオプションを使用すると、**sshd** は切り離されず、デーモンにはなりません。これは監視 用に使用できます。

#### **-d** *level*

デバッグレベルを設定し、デバッグ出力を stderr に送信します。1、2、3、または 99 を使 用します (値 4 ~ 98 もエラーにはなりませんが、3 と同じものとして扱われます)。このオ プションを使用した場合、**sshd** は 1 つのクライアント接続の情報のみを記録し、クライアン ト接続が閉じられると終了します。

注意:記録の設定を 99 にすると、セキュリティのリスクが高まります。このレベルでは、暗 号化されていないプロトコル情報が書き出されることがあるため、情報の漏洩が懸念されま す。また、大量に書き込まれる情報によりディスクスペースが急速に占有され、ホストや Reflection for Secure IT の応答が停止する可能性があります。

#### **-D** *level*

デバッグレベルを設定し、デバッグ出力をファイルに送信します。この設定は、ルートのみ が使用できます。1、2、3、または 99 を使用します (値 4 ~ 98 もエラーにはなりません が、3 と同じものとして扱われます)。 このオプションを使用した場合、**sshd** はクライアント 接続が閉じられても終了しません。

注意: 記録の設定を 99 にすると、セキュリティのリスクが高まります。このレベルでは、暗 号化されていないプロトコル情報が書き出されることがあるため、情報の漏洩が懸念されま す。また、大量に書き込まれる情報によりディスクスペースが急速に占有され、ホストや Reflection for Secure IT の応答が停止する可能性があります。

出力ファイルの格納場所は/etc/ssh2 で、ファイル名の形式は debugYYMMDD\_HHMMSS\_uniqueID です。ここで、YY は年、MM は月、DD は日、HH は 時間、MM は分、SS は秒を表し、uniqueID は同時に起動されたサーバで別のログを使用 するための一意の値を表します。

**-f** *config\_file*

サーバ構成ファイルの代替名と場所を指定します。サーバは、既定ファイルの代わりに指 定されたファイルを読み取ります(既定の構成ファイルは /etc/ssh2/sshd2\_config で す)。

**-g** *login\_timeout*

クライアント認証に許可される秒数を設定します。クライアントが指定された秒数内にユーザ を認証できないと、サーバは接続を切断して終了します。 制限しない場合は、ゼロ (0) を 使用します。

**-h** *host\_key\_file*

```
サーバの認証に使用する秘密鍵のファイル名と格納場所を指定します。完全修飾パスが
指定されていない場合、/etc/ssh2 の相対パスを前提とします(既定は
/etc/ssh2/hostkey です)。
```
**-o** *option*

構成ファイルのキーワードを使用して構成できる任意のオプションを設定します。キーワー ドの一覧とその意味については、sshd2\_config(5) を参照してください。コマンドラインで構 成されたオプションは、構成ファイルで構成されたオプションを上書きします。代替構文を 以下に示します。スペースを含む式を囲むには、引用符を使用します。

-o key1=value

- -o key1="sample value"
- -o "key1 value"
- -o key=value1,value2
- -o key="value1, value2"

複数のオプションを構成するには、複数の **-o** スイッチを使用します。

-o key1=value -o key2=value

#### **-p** *port*

サーバがリッスンするポートを指定します。既定は 22 で、これは Secure Shell 接続の標準 ポートです。コマンドラインの値が構成ファイルで設定された値より優先されます。ポートは 1 つのみ許可されます。複数のポートを構成した場合、最後に構成されたポートが使用さ れます。

#### **-q**

クワイエットモードを有効にします。このモードでは、エラーのみがシステムログに記録され ます(**-q** を同一のコマンドラインで使用すると、**-d** および **-D** は無視されます)。

**-v**

デバッグレベルを冗長モードに設定します。これは、「-d 2」を使用することと同じです。

**-V**

製品名およびバージョン情報を表示して終了します。コマンドラインで他のオプションが指 定された場合、それらは無視されます。

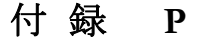

# **ssh-certview** コマンドリファレンス

## 同義語

**ssh-certview** [**-C**] [**-c**] [**-d** *debug\_level*] [**-h**] [**-q**] [**-V**] [**-v**] [*file* ...]

## 説明

X.509 証明書の内容 (PEM 形式または DER 形式のいずれか)、CRL 一覧、または PKCS#10 要求を表示する場合は、**ssh-certview** を使用します。さらに、許可される ID への 証明書のマッピングに Reflection PKI Services Manager で使用される pki\_mapfile(5) 用の構文 のサンプルを出力することもできます。

証明書フィールドの **ssh-certview** 出力は RFC2253 に準拠しています。この規格に準拠する ために、[Subject] (サブジェクト) フィールドと [Issuer] (発行者) フィールドは共通名 (CN) で始 まります (「CN = Secure CA, O = Secure Corporation, C = US」など)。この形式は Reflection PKI Services Manager によっても使用されます。

注意: ほかのユーティリティ (旧バージョンの Reflection for Secure IT を含む) では、[Subject] (サブジェクト) フィールドの出力内容の順番が逆になります。逆順の形式は同じ意味にはなら ないので、PKI Services Manager マップファイルで使用された場合、一致は発生しません。

## オプション

オプションには、1 文字の形式 (**--b** など) と、同様の意味を持つ記述語 (**----bits**) の両方が あります。1 文字のオプションを以下に示します。同様の意味を持つ記述語を表示するに は、**--h** コマンドラインオプションを使用してください。

#### **-C**

出力において各行の先頭にコメントマーク (#) を追加するよう指定します。

**-c**

証明書から内容を抽出し、pki\_mapfile(5) に含めるための正しい構文を出力します。さらに **-q** も指定されないかぎり、標準出力も含まれ、その前にコメントマークが付けられます。

#### **-d** *debug\_level*

デバッグレベルを設定します。値を上げると、表示される情報量が増えます。 1、2、3、また は 99 を使用します (値 4 ~ 98 もエラーにはなりませんが、3 と同じものとして扱われま す)。

**-h**

コマンドオプションの簡単な概要を表示します。

#### **-q**

マップファイルの構文を除き、すべての出力の表示をオフにします。このオプションを **-c** とともに使用すると、コメントアウトされた証明書情報を省略してマップファイルの構文だけを 出力できます。

**-V**

製品名およびバージョン情報を表示して終了します。コマンドラインで他のオプションが指 定された場合、それらは無視されます。

**-v**

出力データの冗長レベルを高めます。

**-v** を使用して証明書を表示している場合、出力には、Issuer (発行者)、Serial Number (hex) (シリアル番号 (16 進数))、Subject (サブジェクト)、サブジェクト代替名 (Subject Alternative Name)、Validity period (有効期間) があります。また設定によっては、Extensions (拡張) (Key usage (鍵使用法)、Constraint (制約)、CDP、AIA、Policy OID (ポリシ OID) を含む)、 Public key type (公開鍵の種類)、および Public key fingerprint (公開鍵の指紋) が含まれる 場合もあります。このオプションを指定しないと、出力には Issuer (発行者)、Serial Number (hex) (シリアル番号 (16 進数))、および Subject (サブジェクト) が含まれます。

**-v** を使用して CRL を表示している場合は、出力に、破棄された証明書の一覧全体が含 まれます。このオプションを指定しないと、出力には発行者と更新情報が含まれます。

## 例

証明書の拡張に関する全情報を含めて、指定された証明書の内容を表示するには

ssh-certview -v sample.crt

証明書 cacert.pem、証明書要求 cacert.pem.p10、および証明書破棄ファイル example.revoke.crl の内容を表示するには

ssh-certview cacert.pem cacert.pem.p10 example.revoke.crl

PKI Services Manager マップファイルに含めるために、指定された証明書からサンプル出力を 抽出するには

ssh-certview -q -c cacert.pem

# 付 録 **Q**

# **ssh-certtool** コマンドリファレンス

## 同義語

**ssh-certtool** [**-b** k*ey-length*] [**-c** *comment*] [**-d** *debug-level*] [**-h**] [**-n** *algorithm*] [**-o** *output-file*] [**-p** *private-key*] [ **-P**] [**--passphrase** *passphrase*] [**-V**] [**-z***option*] **pkcs10**|**pkcs12** [*arguments*]

**ssh-certtool** [*options*] **pkcs10** *subject* [*keyUsage*] [*extendedKeyUsage*]

**ssh-certtool** [*options*] **pkcs12** [*file1*] ... [*fileN*]

## 説明

PKCS#10 証明書要求を作成する場合や、1 つの秘密鍵と 1 つ以上の証明書を含む PKCS#12 パッケージを作成する場合は、**ssh-certtool** を使用できます。

#### **PKCS#10** 証明書要求の作成

PKCS#10 ファイルを作成する一般的な構文は以下のとおりです。

**ssh-certtool** [*options*] **pkcs10** *subject* [*keyUsage*] [*extendedKeyUsage*]

注意:**req** には、**pkcs10** の同義語として対応しています。

サブジェクトとして指定した値は、証明書の Subject (サブジェクト) フィールドを定義します。 サ ブジェクト名は必須です。 RFC2253 で規定されている識別名構文を使用します。 Subject 要 素 (RDN) を区切るにはカンマを使用します。 RDN は、標準の省略形 (CN) または OID (2.5.4.3) を使用して指定できます。 サブジェクト名に埋め込まれた空白が含まれる場合は、引 用符が必要です。 例えば、"CN=Steve Kille,O=Isode Limited,C=GB" のようになります。

生成された証明書要求のファイル名は、**-o** オプションで指定された接頭語に .pkcs10 を付加 して作成されます。 **-o** が指定されていない場合、生成された秘密鍵の既定のファイル名は output.pkcs10 になります。

既存の秘密鍵を使用して要求を作成するには、**-p** を使用して鍵を指定します。 要求用に新 規の秘密鍵を生成するには、鍵の種類 (**-n**) か、鍵のサイズ (**-b**) のいずれか、またはその両 方を指定する必要があります。 生成された秘密鍵のファイル名は、**-o** オプションで指定された 接頭語に .ssh2 を付加して作成されます。 **-o** が指定されていない場合、生成された秘密鍵 の既定のファイル名は output.ssh2 になります。 同じ名前の鍵がすでに存在する場合は、 既存の鍵を上書きするかどうか確認を求められます。 上書きしないことを選択すると、戻りコー ド 0 が返されて **ssh-certtool** が終了します。

オプションのフラグを使って、keyUsage および extendedKeyUsage フィールドを設定できます。 項目を区切るにはカンマ、空白、またはタブを使用します。 すべての Key Usage (鍵使用法) および Extended Key Usage (拡張鍵使用法) フラグは、PKCS#10 要求内で Critical (重要) と マーク付けされます。 有効な keyUsage フラグは、digitalSignature、nonRepudiation、 keyEncipherment、dataEncipherment、keyAgreement、keyCertSign、cRLSign、encipherOnly、およ び decipherOnly です。 この引数を省略すると、既定で digitalSignature および keyEncipherment フラグが設定されます。 有効な extendedKeyUsage フラグは anyExtendedKeyUsage、serverAuth、clientAuth、codeSigning、および emailProtection です。 既 定で extendedKeyUsage フラグは設定されません。

## **PKCS#12** パッケージの作成

PKCS#12 パッケージを作成する一般的な構文は以下のとおりです。

**ssh-certtool** [*options*] **pkcs12** [*file1*] ... [*fileN*]

これにより、*file* 引数から読み込まれた 1 つの秘密鍵と複数の証明書を含む PKCS#12 パ ッケージファイルが作成されます。 PKCS#12 パッケージファイルは、秘密鍵とすべての証明書 が含まれる 1 つの金庫を保持します。 生成されたパッケージファイルのファイル名は、**-o** オ プションで指定された接頭語に .ssh2 を付加して作成されます。 **-o** が指定されていない場合、 生成された PKCS#12 パッケージの既定のファイル名は output.p12 になります。 PKCS#12 パッケージは HMAC によって保護されており、このパッケージを作成する前に、**ssh-certtool** によってパスフレーズの入力が求められます。

秘密鍵が含まれる *File* 引数は、パスフレーズ保護されていない PKCS#8 形式、ssh2 PEM 形式、または openSSH PEM 形式で読み込むことができます。 この鍵がパスフレーズ保護され ている場合は、**ssh-certtool** によってパスフレーズの入力が求められます。証明書を含む *File* 引数は DER 符号化形式と PEM 符号化形式の両方で認識されます。

既定で個々の秘密鍵と証明書は、既定の PBE 保護方式を使用して PKCS#12 出力ファイル に保存されます。 鍵暗号化の既定の方式は pbeWithSHA1And3-KeyTripleDES-CBC です。 安全な暗号化の既定の形式は pbeWithSHA1And40BitRC2-CBC です。 **-z** オプションを使用 して、異なる PBE 保護方式を構成することができます。

## オプション

オプションには、1 文字の形式 (**--b** など) と、同様の意味を持つ記述語 (**----bits**) の両方が あります。1 文字のオプションを以下に示します。同様の意味を持つ記述語を表示するに は、**--h** コマンドラインオプションを使用してください。

**-b** *bits*

生成される鍵に使用される鍵サイズを指定します。既定では、RSA 鍵は 2048 ビットで、 DSA 鍵は 1024 ビットです。DSA 鍵の値は 64 の整数倍でなければなりません。このオ プションは PKCS#10 ファイルの作成でのみ有効です。

**-c** *comment*

秘密鍵ファイルに記述するコメントを指定します。このオプションは PKCS#10 ファイルの作 成でのみ有効です。

#### **-d** *debug\_level*

デバッグ出力を有効にします。1、2、3、または 99 を使用します (値 4 ~ 98 もエラーに はなりませんが、3 と同じものとして扱われます)。

**-h**

コマンドオプションの簡単な概要を表示します。

#### **-n** *algorithm*

鍵の生成に使用されるアルゴリズムを指定します。設定できる値は「rsa」および「dsa」です。 既定は「rsa」です。このオプションは PKCS#10 ファイルの作成でのみ有効です。

**-o** *output\_file\_prefix*

出力ファイルのファイル名の最初の部分を指定します。絶対パスを指定して、別の場所に ファイルを生成することができます。既定は「output」です(ファイル名の接尾語はファイルの 種類に応じて生成され、PKCS#10 ファイルの場合は .pkcs10、PKCS#12 の場合は .p12、 秘密鍵の場合は .ssh2 になります)。

**-p** *private\_key*

証明書要求内で使用する秘密鍵を指定します。このオプションは PKCS#10 ファイルの作 成でのみ有効です。

**-P**

秘密鍵を空のパスフレーズで保存します。このオプションは PKCS#10 ファイルの作成で のみ有効です。

**--passphrase** *passphrase*

秘密鍵のパスフレーズを指定します。このオプションは PKCS#10 ファイルの作成でのみ 有効です。

**-V**

製品名およびバージョン情報を表示して終了します。コマンドラインで他のオプションが指 定された場合、それらは無視されます。

**-z** *Key=Value*

PKCS#10 要求の証明書オプション、および PKCS#12 パッケージの暗号化オプションを 指定します。

PKCS#10 要求の場合、*Key* は **DNS** または **Email** (大文字と小文字が区別される) のい ずれかである必要があります。等号の前と後を含め、このオプションには空白が含まれてい てはなりません。ただし、値の中で名前に文字として空白文字が含まれている場合を除きま す。DNS オプションは DNS 代替名の拡張を指定し、Email オプションは EMail 代替名 の拡張を指定します。これらの拡張は Critical (重要) とマーク付けされていません。

PKCS#12 パッケージの場合、*Key* は **KeyPBE** または **SafePBE** (大文字と小文字が区別 される) のいずれかである必要があります。等号の前と後を含め、このオプションには空白 が含まれていてはなりません。KeyPBE は鍵の暗号化および hmac 方式を設定し、 SafePBE は安全な暗号化および hmac 方式を設定します。以下に値の一覧を示します。 既定では、**KeyPBE** は PBE-SHA1-3DES であり、**SafePBE** は PBE-SHA1-RC2-40 です。 括弧内の長名は同義語です。

None

PBE-SHA1-RC4-128 (pbeWithSHA1And128BitRC4)

PBE-SHA1-RC4-40 (pbeWithSHA1And40BitRC4)

PBE-SHA1-3DES (pbeWithSHA1And3-KeyTripleDES-CBC)

PBE-SHA1-2DES (pbeWithSHA1And2-KeyTripleDES-CBC)

PBE-SHA1-RC2-128 (pbeWithSHA1And128BitRC2-CBC)

PBE-SHA1-DES (pbeWithSHA1AndDES-CBC)

PBE-SHA1-RC2-40 (pbeWithSHA1And40BitRC2-CBC)

PBE-MD2-RC2-64 (pbeWithMD2AndRC2-CBC)

PBE-MD5-RC2-64 (pbeWithMD5AndRC2-CBC)

## 例

新規に生成された鍵を使用して PKCS#10 要求を作成するには

ssh-certtool -n RSA -z DNS=steves.dns.server.com -z Email=steved@myorg.org pkcs10 CN=steved,O=myorg.org,OU=rsit,C=US DigitalSignature,nonRepudiation ServerAuth,ClientAuth

PKCS#12 パッケージファイルを作成して、鍵と金庫の暗号化を指定するには

ssh-certtool -z keyPBE=default -z safePBE=PBE-SHA1-RC4-40 -ofile pkcs12 id\_rsa.crt id\_rsa

# <span id="page-158-0"></span>付 録 **R**

# **winpki** および **pkid** コマンドリファレンス

PKI Services Manager サービスを構成、起動、および停止する場合や、証明書の有効性と許可 される ID を確認する場合は、**winpki** (Windows 上) または **pkid** (UNIX システム上) を使用 します。

## 同義語

Windows:

winpki [*command* [*command args*]] [*options*...] UNIX: pkid [*command* [*command args*]] [*options*...] *command* = **start** | **stop** | **restart** | **reload** | **ping** | **validate <cert>** *options* = [**-b** *path*] [**-c** *cert*] [**-d** *level*] [**-f** *file*] [**-h**] [**-i**] [**-k**] [**-m** *path*] [**-p**] [**-o** *key*=*value*] [**-t** *host*] [**-u** *user*] [**-V**] [**-w**]

コマンド

**start** 

サービスを起動します。

**stop** 

サービスを停止します。

#### **restart**

サービスを停止して再起動します。

#### **reload**

```
サービスを停止せずに構成を再度読み込みます。 注意: 設定の中には再起動が必要な
ものがあります。
```
#### **ping**

サービスの状態およびサービスで使用されるポートを表示します。

### **validate** *certificate*

証明書を検証し、オプションで許可されている ID に関する情報を提供します。 サービス を実行している必要があります。 例えば、sample.crt が有効であるかどうかを判別するには、 以下のようになります (UNIX 構文)。

pkid validate sample.crt

指定された証明書で許可される ID に関する情報を取得するには、証明書名の後に **-u**、 **-t**、または **-w** を使用します。 例えば、ユーザ joe が sample.cer を使用して認証可能か どうかを判別するには、以下のようになります (Windows 構文)。

winpki validate sample.cer -u joe

## オプション

**-b** *path* **--baseDir** *path*

PKI Services Manager 構成に使用されるデータディレクトリを指定します。

```
-c cert --cert cert
```
指定された証明書を検証します。このオプションは、サービスが実行中でない場合に使用 できます。サービスの実行時に証明書を検証する場合は、**validate** コマンドを使用します。

**-d** *level* **--debug** *level*

ログに送信される情報量を指定します。 使用可能な値は、 「error」、「warn」、「info」、「 debug」、および「trace」です。 既定は「error」です。

**-f** *file* **--config\_file** *file*

既定以外の構成ファイルを使用して起動します。

**-h --help**

コマンドオプションの簡単な概要を表示します。

**-i --init**

このオプションが必要とされることはほとんどありません。PKI Services Manager は、このオプ ションによる初期化後、サーバ用の鍵ペアを作成し、ユーザデータのディレクトリおよびファ イルを作成します。初期化は、UNIX システムへのインストール時および Windows システ ムでの初回実行時に自動的に行われます。使用しているシステムがすでに初期化されて いる場合は、このオプションを使用しても適用されません。注意: 既存の鍵 (pki\_key およ び pki\_key.pub) を削除してからこのオプションを使用することで、新規の鍵を作成するこ とができます。この場合、既存の構成ファイルは影響を受けません。

#### **-k --check-config**

構成ファイルおよびマップファイルにエラーがないか確認してから終了します。

#### **-m** *path* **--migrate** *path*

証明書認証設定を Reflection 構成ファイルから F-Secure 構成ファイルへ移行します。 *path* によってディレクトリが指定されている場合、PKI Services Manager は、そのディレクト リ内のサーバ構成ファイル (sshd2\_config) およびクライアント構成ファイル (ssh2\_config) を検索して、それらのファイルから設定を移行します。*path* によってファイ ルが指定されている場合、PKI Services Manager は、指定されたファイル内の設定を移行し ます。ファイルとディレクトリの両方でフルパス情報が必要です。注意: 移行先のフォルダ内 の pki\_config ファイルにすでにトラストアンカが構成済みである場合、移行は発生しま せん。 これは、すでに構成済みの変更が移行によって上書きされないようにするためで す。

設定は、PKI Services Manager で使用される pki\_config ファイルおよび pki\_map ファ イルへ移行されます。**-b** スイッチを使用すると、移行した設定を含むファイルが、指定され たディレクトリに作成されます。このスイッチを省略すると、ファイルは既定の PKI Services Manager 構成ディレクトリに作成されます。

移行ログは、PKI Services Manager データディレクトリ内にある logs ディレクトリに作成さ れます。既定で、このログには、「info」レベルのデータが記録され、エラーまたは警告が発 生したかどうかが表示されます。このレベルは、**-d** を使用して高めることができます。

#### **-o** *key=value* **--option** *key=value*

構成ファイルのキーワードを使用して構成できる任意のオプションを設定します。この方法 で構成されたオプションは、構成ファイルの設定を置き換えます。キーワードの一覧とその 意味については、*pki\_config* を参照してください。代替構文を以下に示します。スペースを 含む式を囲むには、引用符を使用します。

-o key1=value

<sup>-</sup>o key1="sample value"

- -o "key1 value"
- -o key=value1,value2
- -o key="value1, value2"
- 複数のオプションを構成するには、複数の **-o** スイッチを使用します。

-o key1=value -o key2=value

#### **-p--showkey**

公開鍵の指紋を表示し、フルパスと鍵の名前を示します。

**-t** *host* **--hostName** *host*

このオプションは、**validate** コマンドに続く証明書名の後に使用します。 PKI Services Manager はマップファイルを読み込んで、指定されたホストが、検証対象のホスト証明書で 許可される ID であるかどうかを報告します。

#### **-u** *user* **--userID** *user*

このオプションは、**validate** コマンドに続く証明書名の後に使用します。 PKI Services Manager はマップファイルを読み込んで、指定されたユーザが、検証対象のユーザ証明書 で許可される ID であるかどうかを報告します。 サーバ名 (user@server 形式) を指定し ている場合、PKI Services Manager は、指定されたサーバに対してユーザの認証が許可さ れるかどうかを報告します。 ユーザ名のみを指定した場合、PKI Services Manager は、ホス ト固有の条件について確認せずに、この証明書でユーザの認証が許可されるかどうかをテ ストします。

#### **-V --version**

製品名とバージョンを表示します。

#### **-w** [*host*] **--whoAmI** [*host*]

このオプションは、**validate** コマンドに続く証明書名の後に使用します。 PKI Services Manager は ID マップファイルを読み込んで、認証対象の証明書で許可されるすべての ID の一覧を返します。 このオプションの後にサーバ名を指定した場合は、返される一覧 が、そのサーバへの接続で許可されるユーザに制限されます。 サーバ名が指定されてい ない場合、PKI Services Manager はホスト固有の条件について確認しません。

# 付 録 **S**

# **pkid\_config** 構成ファイルリファレンス

Reflection PKI Services Manager コンソールでは、設定を構成ファイルに保存できます。また、こ の構成ファイルを手動で表示および編集することもできます。既定のファイルの場所は以下のと おりです。

UNIX

/opt/attachmate/pkid/config/pki\_config

- Windows XP、Windows Server 2003 の場合: \Documents and Settings\all users\Application Data\Attachmate\ReflectionPKI\config\pki\_config
- Windows 7、Windows Vista、Windows Server 2008: \ProgramData\Attachmate\ReflectionPKI\config\pki\_config

## ファイル形式

構成ファイルは、キーワードと、その後に続く値から構成されます。 キーワードと値は、タブまた はスペースで区切るか、またはスペースと1つの「=」で区切ることができます。 シャープ記号 (#) で開始する行はすべてコメントです。 空の行は無視されます。 一部のキーワードは複数 回指定でき、これらの設定は累加的に適用されます。 設定の変更は、設定を再読み込みする かサービスを再起動するまで有効になりません。 (再起動が必要な場合は、キーワードの説明 にその情報が付与されます。)

ファイルには、すべての検証クエリーに適用される設定を保持するグローバルセクションが含ま れます。 また、証明書固有の設定を構成するスタンザを作成することもできます。 **TrustAnchor** キーワードは各トラストアンカスタンザの開始部分にマークを付けます。 **TrustAnchor** キーワードの下の設定はそのトラストアンカのみに適用されます。 スタンザは次 の **TrustAnchor** キーワードに達すると終了します。

一部の設定は、トラストアンカスタンザの外部で構成する必要があります。 これらの設定はすべ ての検証クエリーに適用されます。 グローバルとスタンザ内の両方で設定に対応している場合、 トラストアンカスタンザ内の値がグローバルな値に優先します。

## キーワード

#### **AllowClientStats**

PKI Services Manager で、クライアントによる PKI Services Manager 実行時統計の要求を可 能にするかどうかを指定します。このキーワードをスタンザ外部で 1 回構成します。 許可 される値は「yes」および「no」です。 既定は「yes」です。

#### **AllowMD2Certificates**

MD2 RSA ハッシュを使用して署名された証明書を許可します。このキーワードをスタンザ 外部で 1 回構成します。許可される値は「yes」および「no」です。既定は「no」です。こ の設定を変更した場合は、サービスを再起動する必要があります。

#### **AllowMD5InFipsMode**

FIPS モードが有効な場合でも、MD5 ハッシュを使用して署名された証明書を許可します。 このキーワードをスタンザ外部で 1 回構成します。 許可される値は「yes」および「no」です。 既定は「yes」です。 この設定を変更した場合は、サービスを再起動する必要があります。

#### **AllowVers1**

PKI Services Manager で、トラストアンカとしてバージョン 1 証明書を許可するかどうかを指 定します。注意: この設定の値に関係なく、中間証明書はバージョン 3 でなければなりま せん。 このキーワードをスタンザ外部で 1 回構成します。 許可される値は「yes」および 「no」です。 既定は「no」です。

#### **AllowWhoAmI**

PKI Services Manager を使用した証明書の検証時に、PKI Services Manager で、マッピング された ID に関するクエリー (**-w** または **--whoAmI** を使用) をクライアントが実行可能か どうかを指定します。このキーワードをスタンザ外部で 1 回構成します。 許可される値は 「yes」および「no」です。 既定は「yes」です。

#### **CertSearchOrder**

PKI Services Manager が、証明書の検証に必要な中間証明書を検索する場所を指定する カンマ区切りの一覧。指定された場所が順番に検索されます。オプションは「local」、 「certserver」、「aia」、および「windows」です。既定は「local、certserver」です(注意:「windows」 を選択した場合、PKI Services Manager は、現在のユーザ用にインストールされた証明書で はなく、ローカルコンピュータ用にインストールされた証明書のみを使用します。ローカルコ ンピュータ用の証明書を表示および管理するには、Microsoft 管理コンソールを使用しま す。証明書のスナップインを追加して、そのコンピュータのアカウントで証明書を管理するよ うに構成します)。このキーワードをスタンザ外部で 1 回構成します。

#### **CertServers**

「certserver」が **CertSearchOrder** 一覧に含まれている場合に PKI Services Manager が中 間証明書を取得できるサーバを指定します HTTP サーバまたは LDAP サーバのいずれ かを指定できます。 (例えば、(ldap://certserver:10389 または http://certserver:1080 など)。このキーワードは、スタンザ外部で複数回構成できます。 値は累積されます。

#### **CRLServers**

「crlserver」が **RevocationCheckOrder** 一覧に含まれている場合に PKI Services Manager が CRL (Certificate Revocation List) を取得できるサーバを指定します HTTP サーバまた は LDAP サーバのいずれかを指定できます。 (例えば、(ldap://crlserver:10389 また は http://crlserver:1080 など)。このキーワードは、スタンザ外部で、スタンザごとに複 数回構成できます。 値は累積されます。

#### **ClientDebugging**

証明書の検証を要求しているアプリケーションが PKI Services Manager からのデバッグメッ セージを要求および受信できるかどうかを指定します。このキーワードをスタンザ外部で 1 回構成します。 許可される値は「yes」および「no」です。 既定は「no」です。注意: これらの メッセージを表示するには、呼び出し側のアプリケーションに十分に詳細なデバッグレベル を設定する必要もあります。Reflection for Secure IT Windows サーバでは、[Protocol details] (プロトコルの詳細) 以上に指定し、Reflection for Secure IT UNIX クライアントおよびサー バでは、デバッグレベル 3 以上に指定します。

#### **EnforceDODPKI**

PKI マネージャが、米国防省 PKI 要件を満たす設定を実施するかどうかを決定します。 許可される値は「yes」および「no」です。 既定は「no」です。 この設定が「yes」の場合は、条 件「**FipsMode** = yes」、「**AllowMD2Certificates** = no」、「**AllowMD5InFipsMode** = no」、「 **AllowVers1** = no」、「**CertSearchOrder** に「windows」が含まれていないこと」、「 **RevocationCheckOrder** に 1 つ以上のオプションが指定され、「none」が含まれていない こと」が満たされないかぎり、サービスは起動しません。

#### **ExplicitPolicy**

PKI Services Manager がアプリケーションポリシを実施するかどうかを決定します。このキー ワードは、スタンザ外部で、スタンザごとに 1 回構成できます。 許可される値は「yes」およ び「no」です。 既定は「no」です。 値が「yes」の場合は、**PolicyOID** キーワードを使用して 実施される 1 つ以上のアプリケーションポリシを指定する必要があります。各アプリケーシ ョンポリシはポリシ ID (OID) によって指定されます。(注意:提示される証明書、または信頼 チェーン内の証明書によってポリシが必要となることがあります。)

#### **FipsMode**

FIPS 140-2 仕様に準拠するセキュリティプロトコルおよびアルゴリズムを実施します。許可さ れる値は「yes」および「no」です。 既定は「yes」です。 このキーワードをスタンザ外部で 1 回構成します。 この設定を変更した場合は、サービスを再起動する必要があります。

#### **KeyFilePath**

Reflection PKI Services Manager の識別に使用される秘密鍵へのパスを指定します。パスが 指定されないと、PKI Services Manager 構成ディレクトリに相対するパスまたはファイル名が 使用されます。このキーワードをスタンザ外部で 1 回構成します。 この設定は必須です。 If **KeyFilePath** が指定されていないか、鍵が存在しない場合、PKI Services Manager サー ビスは起動しません。既定は「pki\_key」です。この設定を変更した場合は、サービスを再起 動する必要があります。 PKI Services Manager では、設定の初期化時に鍵ペアが作成さ れますが、**ssh-keygen** (または別のツール) によって作成された鍵ペアを使用することもで きます。RSA 鍵のみが許可されます。

#### **ListenAddress**

PKI Services Manager が検証要求についてリッスンするポートを指定します。構文は host:port になります。ホスト名を指定するには、IP アドレスか、ホスト名のいずれかを使 用できます。 IP アドレスには、IPv4 形式または IPv6 形式を使用できます。 IPv6 アドレ スは角括弧で囲む必要があります。例えば、次のようにします。[::D155:AB63]:18081 既定 は 0.0.0.0:18081 で、これにより、サーバは、使用可能な任意のネットワークアダプタを使用してポート 18081 をリッスンするよう構成されます。 この設定は必須です。 この設定を変更した場合は、サー ビスを再起動する必要があります。

#### **LocalStore**

ローカルストアは、証明書検証に必要とされる項目を保持するために使用されます。 使用 している構成に応じて、ローカルストアには、信頼されるルート証明書、中間証明書、およ び CRL (Certificate Revocation Lists) が含まれることがあります。 ディレクトリまたはファイル を指定できます。ディレクトリを指定すると、指定されたディレクトリ内のすべてのファイルお よびすべてのサブディレクトリがそのストア内に含まれます。ファイルは、バイナリ、base64 符号化 X.509 証明書、または CRL のいずれかである必要があります。 このキーワード は、スタンザ外部で複数回構成できます。 値は累積されます。 この設定は必須です。

#### **LogFacility**

ログメッセージの出力場所を指定します。許可される値は「file」および「none」です。既定は 「file」です。ログファイルは毎日作成され、PKI Services Manager データディレクトリ内にある logs という名前のディレクトリに保存されます。 このキーワードをスタンザ外部で 1 回構 成します。 この設定を変更した場合は、サービスを再起動する必要があります。

#### **LogLevel**

ログに送信される情報量を指定します。使用可能な値は「error」、「warn」、「info」、「debug」、 および「trace」です。ログでは、監査メッセージ (「[audit]」で示される) とデバッグメッセージ (「[debug]」で示される) の両方を保持できます。監視メッセージでは、成功および失敗した 検証試行に関する情報が提供され、デバッグメッセージでは、問題解決に役立つ情報が 提供されます。既定のログレベルは「error」です。このレベルでは、監査メッセージはログに 送信されますが、デバッグメッセージは、通常 PKI Services Manager が適正に構成されて いないことが原因で PKI Services Manager エラーが発生した場合にのみ送信されます。そ の他のオプションを使用すると、監査メッセージに加えて、より高レベルのデバッグメッセー ジの詳細が記録されます。このキーワードをスタンザ外部で 1 回構成します。

#### **MapFile**

PKI Services Manager マップファイルの場所を指定します。マップファイルは、有効な証明 書を使用して認証が許可されるユーザまたはコンピュータを構成するために使用します。パ スが指定されないと、PKI Services Manager 構成ディレクトリに相対するパスまたはファイル 名が使用されます。この設定は必須です。 このキーワードは、スタンザ外部で、スタンザご とに 1 回構成できます。

#### **MaxLogFiles**

作成されるログファイルの最大数を指定します。新しいログファイルが毎日自動的に作成 されます。 最大数に達した場合、最も古いログが削除されます。 既定は 10 です。このキ ーワードをスタンザ外部で 1 回構成します。 この設定を変更した場合は、サービスを再起 動する必要があります。

#### **NetworkTimeout**

LDAP、HTTP、または OCSP のいずれかを使用したネットワークダウンロードのタイムアウ トを指定します。単位はミリ秒で、既定は 20000 です。このキーワードをスタンザ外部で 1 回構成します。このキーワードをスタンザ外部で 1 回構成します。

#### **OCSPCertificate**

OCSP 応答の署名を確認するために使用できる証明書を指定します。これは、OCSP 応答 に署名者の証明書が含まれていない場合のみ必要とされます。値は証明書ファイルまたは 証明書の Subject (サブジェクト) 値 (OcspCertificate = 「CN = Secure CA, O = Secure Corporation, C = US」 など) のいずれかになります。Subject (サブジェクト) 値を使用する 場合、証明書はローカルストア内になければなりません。このキーワードは、スタンザ外部 で、スタンザごとに複数回構成できます。 値は累積されます。

#### **OCSPResponders**

「ocsp」が **RevocationCheckOrder** 一覧に含まれている場合に、証明書破棄の確認に使 用される OCSP レスポンダのアドレスを指定します。レスポンダの識別には HTTP アドレ スを使用します (例えば、http://ocsp.myhost.com:1080)。このキーワードは、スタンザ外 部で、スタンザごとに複数回構成できます。 値は累積されます。

#### **PolicyOID**

**ExplicitPolicy** が「yes」に設定されているため、あるいは提示される証明書、または信頼チ ェーン内の証明書によってポリシが必要なために、アプリケーションポリシが有効な時に使 用する、許可されるポリシ ID (OID) を指定します。**ExplicitPolicy** が「yes」の場合、指定さ れた OID は、証明書チェーンにおける最後のポリシセット内の少なくとも 1 つの OID に一致する必要があります。値 2.5.29.32.0 を指定すると、任意のポリシ ID を使用できま す。(注意:既定値は「no-policy」です。**ExplicitPolicy** の設定を「yes」にした場合、適用され る (1 つまたは複数の) ポリシに合わせて **PolicyOID** を変更する必要があります。 **ExplicitPolicy** の設定を「yes」にし、**PolicyOID** の設定を「no-policy」にした場合、証明書 は検証を通過しません。)このキーワードは、スタンザ外とスタンザ内の両方で複数回構成 できます。 構成した値は累積されます。

#### **RevocationCheckOrder**

証明書破棄の確認に使用されるソースおよびそれらのソースの確認順序を指定するカンマ 区切りの一覧。オプションは「ocsp」、「cdp」、「crlserver」、「local」、および「none」です。既定 は「local」です。注意: 「none」だけを指定すると、破棄の確認は行われません。ほかのオプ ションとともに「none」を指定すると、PKI Services Manager は、指定されたオプションの順序 内で「none」に達するまで、それらのオプションを使用して破棄状態の確認を試みます。こ の時点で証明書の破棄状態が不明な場合は、認証が許可されます。このキーワードは、ス タンザ外部で、スタンザごとに 1 回構成できます。

#### **StrictMode**

証明書の検証時に厳格な確認ルール (RFC 3280 で規定) が使用されるかどうかを指定し ます。多くの証明書は、厳格な確認をパスできません。許可される値は「yes」および「no」 です。 既定は「no」です。 このキーワードは、スタンザ外部で、スタンザごとに 1 回構成で きます。

#### **TrustAnchor**

Reflection for Secure IT が検証する証明書の信頼チェーン内で最終的な信頼ポイントとし て使用する証明書を指定します。これは、中間 CA 証明書、ルート CA 証明書、または 自己署名付き証明書 (自己の検証のみが可能) のいずれかであり、ユーザ証明書または ホスト証明書であってはなりません。値は証明書のファイル名、または証明書内に定義され た [Subject] (サブジェクト) フィールドの内容 (TrustAnchor = 「CN = Secure CA, O = Secure Corporation, C = US」 など) のいずれかになります。フルパス情報を含めて、証明書のフ ァイル名を指定した場合、トラストアンカは、**CertSearchOrder** の構成方法に関係なく使用 されます。フルパス情報を含めずに証明書のファイル名を指定した場合は、

**CertSearchOrder** に「local」が含まれている必要があり、この場合、PKI Services Manager は その証明書についてローカルストア内を検索します。証明書の [Subject] (サブジェクト) フィ ールドの内容を指定した場合は、**CertSearchOrder** に「local」または「windows」 (およびそ の両方)が含まれている必要があり、PKI Services Manager はその証明書についてローカル ストア内/Windows 証明書ストア内を検索します。この設定は必須です。 複数のトラストア ンカを構成するには、追加の **TrustAnchor** 行を指定します。

注意: ストア内の証明書の Subject (サブジェクト) 値を表示するには、Windows システムで は PKI Services Manager コンソールを使用し、UNIX システム上では ssh-certview(1) を 使用します。

**TrustAnchor** 設定の下にあるキーワードはすべてスタンザを形成します。トラストアンカスタ ンザ内に構成される値は、そのトラストアンカ固有の値になります。

# 付 録 **T**

# **pki\_mapfile** マップファイルリファレンス

Reflection PKI Services Manager は、マッピングルールを使用して、証明書を 1 つまたは複数の 許可される ID にバインドします。 通常、許可される ID はユーザまたはホストになります。 ユーザを正当に認証するには、検証される証明書内の情報を、許可されるユーザアカウントに 結び付けるルールを定義する必要があります。 マッパには、証明書を名前にマッピングするた めの柔軟なオプションが用意されています。 許可される名前をルールに明示的に指定すること も、ユーザ名やホスト名などの情報を証明書から抽出するルールを定義することもできます。 こ れらのオプションを使用すると、証明書ごとに個別のルールを作成する必要なく、ID を証明書 にバインドすることができます。

既定のマップファイル名と場所は以下のとおりです。

- UNIX /opt/attachmate/pkid/config/pki\_mapfile
- Windows XP、Windows Server 2003 の場合: \Documents and Settings\all users\Application Data\Attachmate\ReflectionPKI\config\pki\_mapfile
- Windows 7、Windows Vista、Windows Server 2008: \ProgramData\Attachmate\ReflectionPKI\config\pki\_mapfile

注意: Windows システムでは、Reflection PKI Services Manager コンソールの **[Identity Mapper] (ID** マッパ**)** 画面を使用してマップファイルを変更できます。

## ファイル形式

マップファイルは、キーワード設定とルールで構成されます。 ルールはそれぞれ一行からなり、 他のルールとは独立しています。 ルールの形式は、以下のとおりです。

{*Allowed-Identity*} [条件式]

証明書が有効であると判明した後は、ルールが順番に (ルールの種類を基準に使用した後で、 順序に従う) が処理されます。 証明書が、条件式に定義された要件を満たす場合 (または、ル ールに条件が含まれていない場合)、そのルールに指定された、許可される ID の認証が許可 されます。 最初の一致が検出された後は、追加のルールは適用されません。

マップファイル内で **RuleType** キーワードを使用して、証明書を提示するのがユーザであるか、 ホストであるかに応じて異なるマッピング基準を適用することができます。注意: ルールの種類 は、ルールの処理順序を決定します。 ユーザ証明書の処理順序は、user-address、user、none の順番です。 ホスト証明書の処理順序は、host、none の順番です。 各ルールの種類内では、 ルールは上から下へ順番に処理されます。

## 許可される **ID** セット

許可される ID セットは、ルールの必須の構成要素です。 許可される ID は、定数値と、証明 書から抽出した値の組み合わせを使用して指定できます。 許可される ID のセットには、複数 の定数値または抽出値、または両方の組み合わせを指定できます。

## 定数値を使用して、許可される **ID** を定義する

定数値は、リテラル文字列です。 値を区切るには、空白を使用します。 (許可される ID に空 白が含まれる場合は、その ID を引用符で囲みます。) 例えば、以下のルールでは、任意の 有効な証明書を使って root、joe、および fred smith の認証を許可するためにリテラル文字列 を使用しています。

{ root joe "fred smith" }

Windows ドメインユーザの場合は、以下の例のように、"*domain*\*user*" 形式を使用する必要が あります。

{ windomain\joe "windomain\fred smith"}

注意: PKI Services Manager が、ルールに定義された条件に証明書が適合すると判断したら、 ルールの処理は停止します。 上記のいずれの例でも、条件が定義されていません。 つまり、 ルールは、いずれかの有効な証明書に適用され、後続のルールは処理されません。 同種のル ールを作成する場合は、同じルール内に許可されるすべての ID を含める必要があります。

2 つのアスタリスクは、単独で使用された場合 ({ \*\* })、許可される ID セットを定義する時のワ イルドカードとして機能します。 このオプションは、テスト用途で使用できますが、それ以外の場 合は、使用にあたって特別な注意が必要です。 このワイルドカードをユーザルールで使用した 場合は、サーバ上の任意のユーザアカウントに対して、有効な証明書を提示するすべてのユー ザの認証が許可されます。 これは、パスワードを要求せずに、root、管理者、またはパワーユー ザの各権限を持つアカウントへのアクセスを許可することになるので、セキュリティ上の重大なリ スクにつながります。 このワイルドカードをホストルールで使用した場合、有効な証明書がある サーバはすべてクライアントに受け入れられます。 ワイルドカードを使用することを選択した場 合は、以下に示すように、ほかのオプションを使ったアクセスの制限を検討してください。

- 制御している認証局によって署名された証明書である場合のみワイルドカードを使用しま す。
- 条件により厳しい制限が設けられているルールでのみワイルドカードを使用します。
- サーバ固有のユーザルール (**RuleType** が **user-address** であるルール) でのみワイルド カードを使用します。
- ユーザアカウントへのアクセスをサーバ側で制限します。 例えば、Secure Shell サーバ上で は、sftp chroot jail を定義して、コマンドシェルやリモートコマンドのアクセスを許可しないよ うにすることができます。

### 証明書から抽出した値を使用する

認証用に提示された証明書の内容に基づき、許可される ID セットを作成するために、抽出し た値を使用します。 抽出値の前と後には「%」を付加する必要があります。 例えば、UPN フィ ールドの Host 部分で指定されたホストによる認証を許可するには、以下のようになります。

{ %UPN.Host% }

リテラル文字列と抽出した ID を結合することもできます。 (リテラル文字列を抽出した ID の 前に追加したり、リテラル文字列の後に追加したりできますが、抽出した複数の値を結合して単 一の ID を作成することはできません。) 以下の例では、抽出されたユーザ ID に Windows ドメイン名を追加しています。

{ windomain¥%UPN.User% }

注意: 抽出された ID が、結果が空であると評価された場合は、結合された文字列全体が空で あるとみなされ、許可される ID のセットに含まれません。 許可される ID のセット全体が空で ある場合、そのルールは失敗したとみなされ、次のルールで処理が続行されます。

指定できる証明書のフィールドは以下のとおりです。

#### **Subject**

証明書に定義される Subject (サブジェクト) フィールド。 比較は (文字列の比較としてでな なく) X.500 ルールに従って行われます。 一致に成功するには、形式が、RFC 2253 に記 述された規格に準拠している必要があります。 この規格に準拠するために、Subject (サブ ジェクト) フィールドと Issuer (発行者) フィールドは共通名 (CN) で始まります (「CN = Secure CA, O = Secure Corporation, C = US」など)。 UNIX システム上では、**ssh-certview**  ユーティリティを使用して、この形式の Subject 値を取得できます。 Windows システム上 では、証明書ビューワの [詳細] タブから Subject の内容をコピーして、エディタに貼り付 け、改行文字をカンマに置き換えます。

#### **Subject.CN**

Subject (サブジェクト) フィールドの共通名部分 (存在する場合)

#### **Subject.Email**

Subject の電子メール属性部分 (存在する場合)

#### **DNS**

SubjectAltName の DNS 部分 (存在する場合)

#### **UPN**

OID 1.3.6.1.4.1.311.20.2.3 (UPN OID) を使用した、SubjectAltName フィールドの「 otherName」表現 (存在する場合)

#### **UPN.User**

UPN フィールドの userID 部分

#### **UPN.Host**

UPN フィールドのホスト部分

#### **Email**

RFC 822 の規定に従った、SubjecAltName の表現

#### **Email.User**

Email の userID 部分

#### **Email.Host**

Email のホスト部分

#### **SerialAndIssuer**

証明書のシリアル番号 (16 進符号化) と、この形式での証明書の Issuer (発行者) フィー ルドの値

*serial\_number Issuer*

発行者とシリアル番号を区切るには空白を使用します。例えば、以下のようになります。

461D07A8 CN = Secure CA, O = Secure Corporation, C = US

#### **Cert**

これは証明書全体を示します。 演算は **Equals** である必要があり、引数は証明書へのフ ァイルパスでなければなりません。 注意: マッパでは、Reflection PKI Services Manager で定 義されている証明書ストアは使用されません。

**subst**

このオプションは、ルール内の条件式で **Regex** または **Extern** が使用されている場合に 使用できます。

**Regex** の場合は、キャプチャグループ (丸括弧 () を使用して識別されている) を含む任 意の正規表現と組み合わせて **subst** を使用します。 正規表現に、指定された証明書フィ ールドの完全一致が含まれている場合、その表現内の最初のキャプチャグループの値によ って、許可される ID セット内の %subst% が置き換えられます。

**Extern** の場合は、外部アプリケーションによって返される値のプレースホルダとして **subst** を使用します。

## 条件式

条件式が {Allowed-Identity} に準拠している場合、その条件式が真の場合のみ、許可される ID の認証が可能になります。 条件式の使用はオプションですが、ほとんどの場合で使用する ことをお勧めします。 条件式が含まれていないと、有効なすべての証明書で、許可される ID の認証が可能になります。

証明書が有効であると判明した後は、ルールが順番に (ルールの種類を基準に使用した後で、 順序に従う) が処理されます。 証明書が、条件式に定義された要件を満たす場合 (または、ル ールに条件が含まれていない場合)、そのルールに指定された、許可される ID の認証が許可 されます。 最初の一致が検出された後は、追加のルールは適用されません。

条件式の構文は以下のとおりです。

*Field Operation Argument*

*Field* には、対応している次の証明書フィールド (上記参照) のいずれかを指定します。 Subject、Subject.CN、Subject.Email、DNS、UPN、UPN.User、UPN.Host、Email、Email.Host、 SerialAndIssuer、Cert、または subst。

*Argument* には文字列値を指定します。

*Operation* には、以下のいずれか 1 つを使用します。

#### **Equals**

*Field* 値と *Argument* 文字列が絶対的に等価であるかどうかを確認します。 DNS、UPN、 および Email オプションの場合、比較では大文字と小文字が区別されます。

#### **Contains**

*Field* 値が、*Argument* 文字列内の任意の場所に含まれているかどうかを確認します。 DNS、UPN、および Email オプションの場合、比較では大文字と小文字が区別されます。

#### **Regex**

*Argument* を正規表現として *Field* に適用します。 正規表現に *Field* の内容の完全一 致が含まれている場合、条件は真になります。 許可される ID のセットに文字 列 **%subst%** が含まれている場合、Regex 一致の最初のキャプチャグループ (定義されて いる場合) が挿入されます。

#### **Extern**

外部アプリケーションを使用して条件をテストします。 アプリケーションをポイントするには *Argument* を使用します。 外部アプリケーションによって返される値のプレースホルダとして、 許可される ID セット内で subst を使用します。 外部アプリケーション内で一致に成功し た場合、処理は状態 0 で終了します。非 0 値が返された場合は、一致が失敗したことを 示しています。

条件式を含むルールのサンプル:

{ %UPN.Email% } Subject.CN Equals acme.com

{ joep } Subject Contains "Joe Plumber"

#### ルールの種類のスタンザ

ルールの種類を使用すると、検証される証明書が、ユーザ証明書であるか、ホスト証明書である かに基づき異なるマッピング基準が適用されます。指定できる各種類の新規のスタンザを作成 するには **RuleType** キーワードを使用します。スタンザは、次の **RuleType** キーワード、また はファイルの終わりに達すると終了します。形式は次のとおりです。

*RuleType type*

有効なルールの種類は以下のとおりです。

**none**

ルールは、ホスト証明書とユーザ証明書の両方に適用されます。

**host**

ルールは、ホスト証明書のみに適用されます。

**user**

ルールは、ユーザ証明書のみに適用されます。

#### **user-address** = *server*

ルールは、指定されたサーバに対する認証に使用されるユーザ証明書のみに適用されま す。注意: PKI Services Manager は、user-address ルールの評価時に、ユーザの接続先の サーバのサーバ名 (DNS ホスト名ではない) を使用します。サーバ名は、ユーザ証明書 の検証の要求時にサーバによって PKI Services Manager へ送信され、PKI Services Manager は、user-address ルールの適用時にその名前を使用します。送信されるホスト名を 決定するには、Windows の DOS ウィンドウまたは UNIX の端末セッションから **hostname** コマンドを入力します。

例えば、サーバ acme へ接続しているユーザのみに適用されるルールを作成するには、 以下のようになります。

RuleType user-address=acme

注意: ルールの種類は、ルールの処理順序を決定します。 ユーザ証明書の処理順序は、 user-address、user、none の順番です。 ホスト証明書の処理順序は、host、none の順番です。 各ルールの種類内では、ルールは上から下へ順番に処理されます。

## キーワード

#### **DynamicFile**

PKI Services Manager が、許可される ID について確認するたびにマップファイルを再び 読み込むかどうかを指定します。 許可される値は「yes」および「no」です。 既定は「no」で す。

#### **ExternTimeout**

**Extern** オプションを使用するルールのタイムアウトを設定します。

#### **RuleType**

ルールの種類のスタンザの開始部分にマークを付けます。これは、証明書を提示するのが ユーザであるか、またはホストであるかに応じて異なるマッピング基準を適用するために使 用できます。 許可される値は「user」、「host」、「none」、および「user-address = *server*」です 。 既定は「none」です。

# 付 録 **U**

# マッピングルールのサンプル

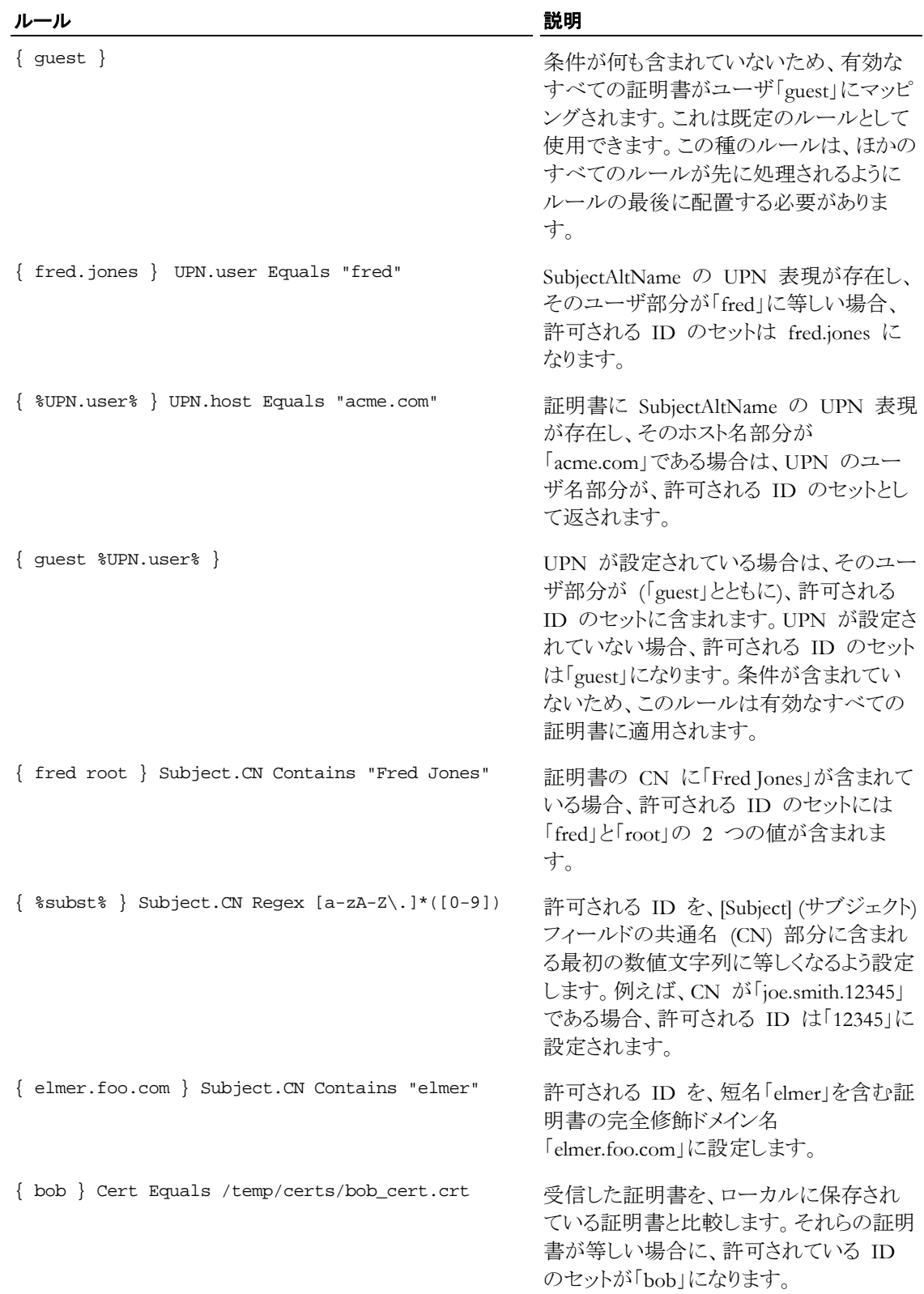

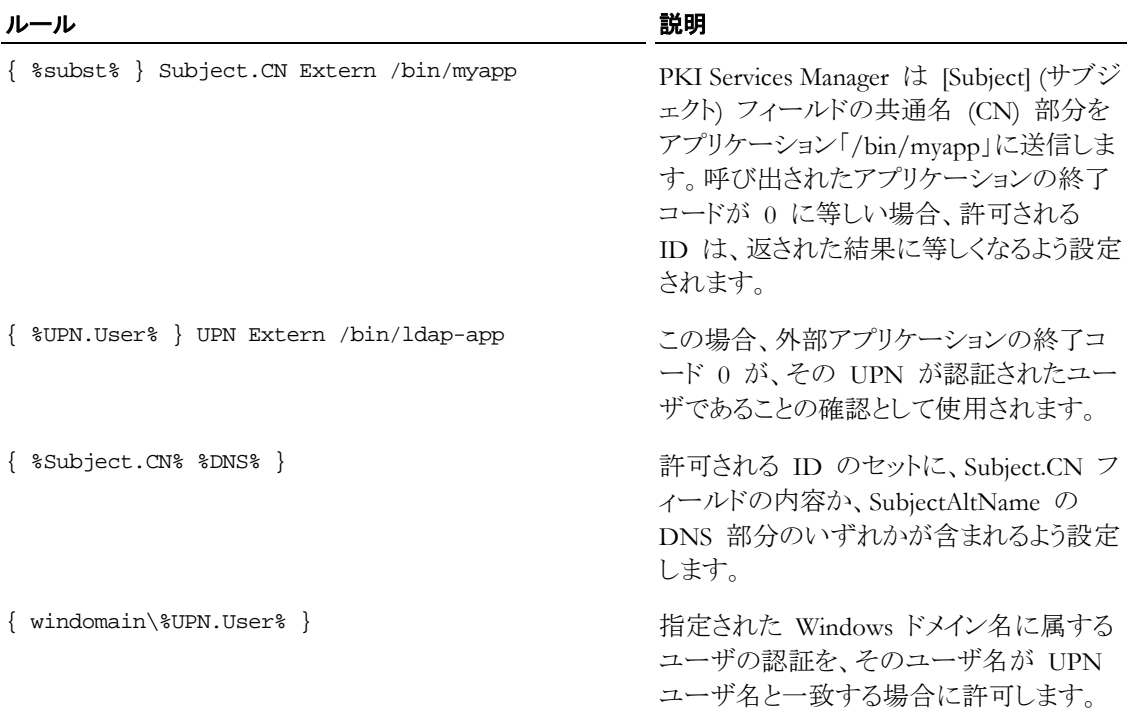

# 付 録 **V**

# **RuleType** スタンザを含むマップファイルのサンプル

#### RuleType user

# 以下のルールは、ユーザ証明書に対してのみ評価されます。

{ scott } CN Contains acme

{ joe } CN Equals acme

{ guest }

RuleType host

# 以下のルールは、ホスト証明書に対してのみ評価されます。

{ elmer.acme } CN Contains elmer

RuleType user-address=myserver

# 以下のルールは、myserver

# がユーザ証明書の検証を要求した場合にのみ評価されます。

{ good %subst% } Regex UPN "([A-Za-z0-9\.-])@[\*.]"

RuleType none

# 「none」は RuleType が指定されていない場合の既定の値です。

# 「user」または「host」からルールが正しく適用されない場合は、

# このルールが評価されます。

{ good } SerialandIssuer contains 123 CN=foo

# 付 録 **W**

# **PKI** 設定の移行

Reflection for Secure IT 6.x または F-Secure を使用して証明書認証を構成した場合は以下の 情報を参照してください。証明書の設定の中には、引き続き Reflection for Secure IT UNIX Client and Server 設定ファイルで対応できる設定もあれば、Reflection PKI Services Manager 設 定ファイルに移行する必要がある設定もあります。Reflection for Secure IT 6.x または F-Secure 設定ファイルから設定を移行するには、**pkid** コマンドと **-m** オプションを使用できます。

注意: **-m** オプションの詳細については、「**pkid** コマンドリファレンス 『**[158](#page-158-0)** ページ 』」を参照して ください。

以下の表に、以前のバージョンの設定がどのように処理されるかについて概略を示します。状 況列の項目は、現行バージョンの設定ファイルに以前のバージョンのキーワードがどのように適 用されるかを示しています。これらの項目には以下のような意味があります。

- 対応: キーワードの意味は、以前のバージョンと変わりありません。
- 非推奨: キーワードは引き続き適用可能ですが、その意味は変わっている場合がありま す。
- 無視: キーワードは現在の Reflection for Secure IT 設定ファイルに適用されません。これ らの設定は PKI Services Manager 設定ファイルに移行する必要があります。詳細は、移行 ログを参照してください。
- 未対応: キーワードは現行バージョンの設定ファイルでは使用できません。このキーワード がファイル内に存在する場合は、関連性を持たず、エラーが発生します。

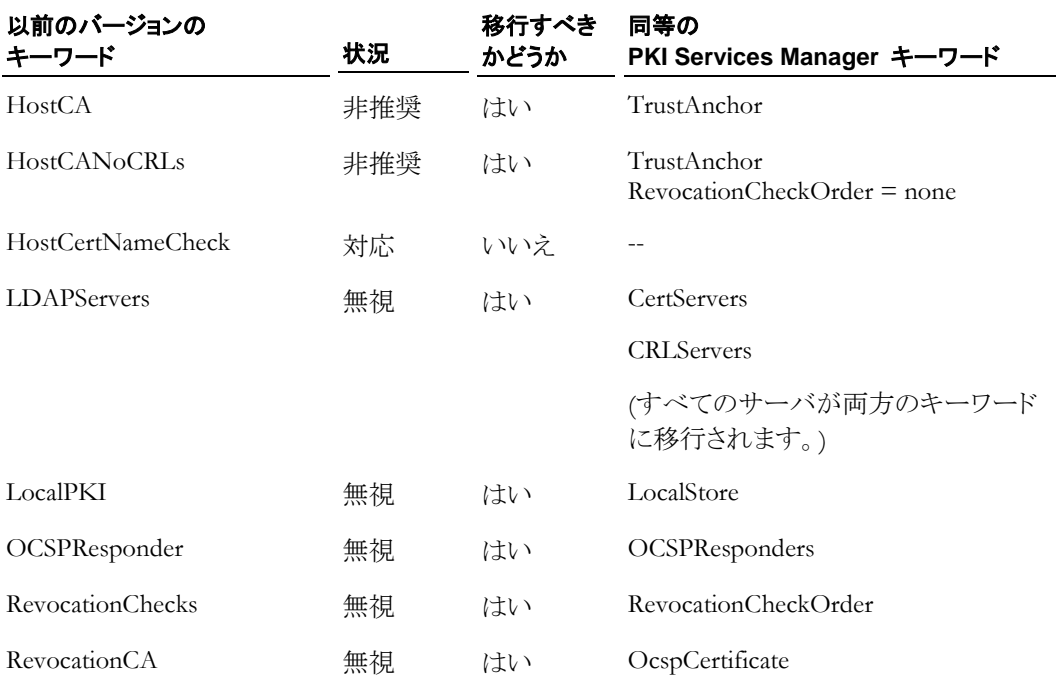

## クライアントの設定

# サーバの設定

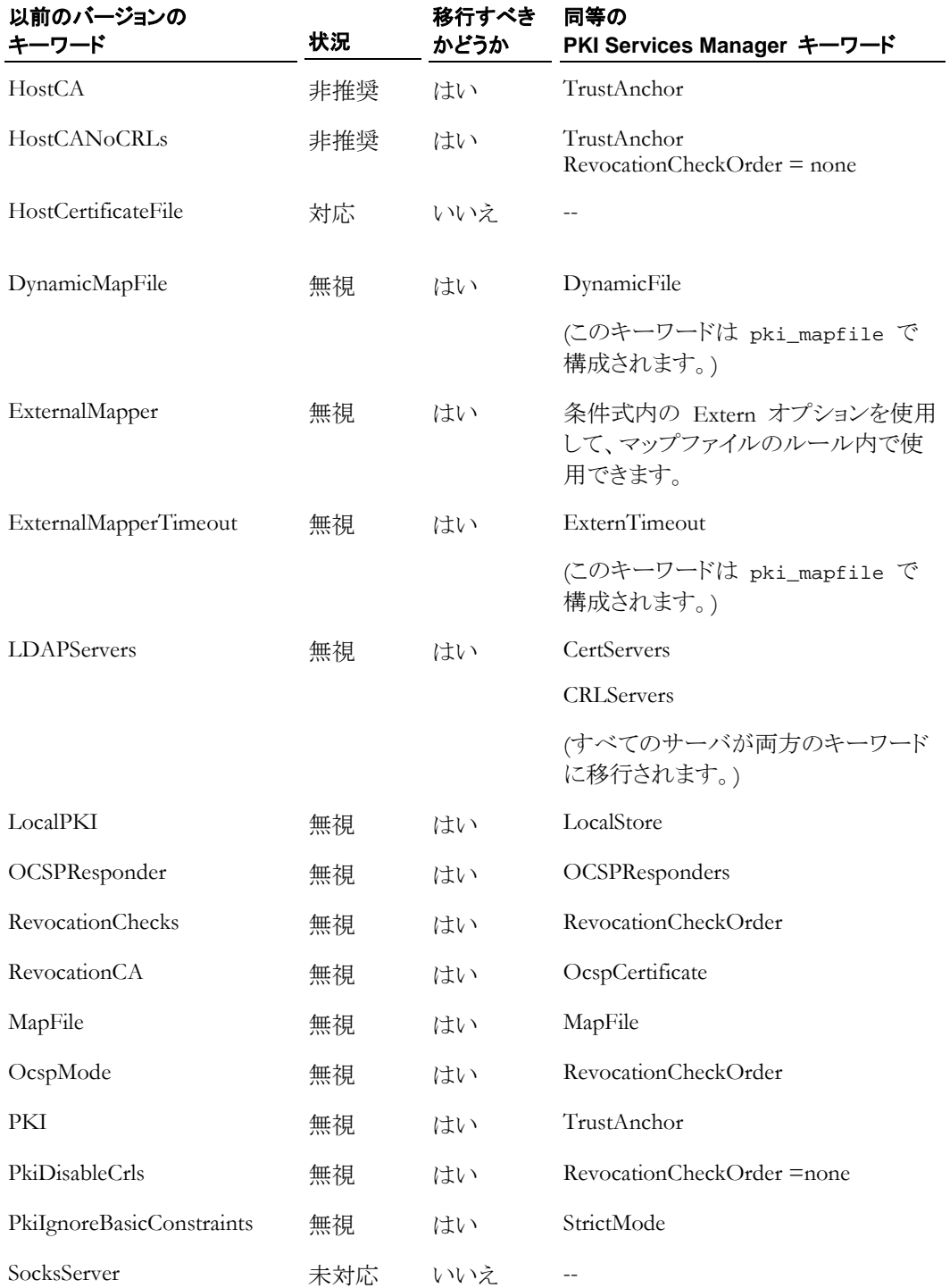

# 付 録 **X**

# **PKI Services Manager** の戻りコード

Reflection PKI Services Manager は、検証サービスを要求するアプリケーションに以下のコード を返します。

- コード 0: エラーなし。検証に成功しました。
- **■** コード 1 ~ 10: winpki または pkid のいずれかに関するコマンドラインエラー。
- コード 11 ~ 19: ネットワークエラーまたはプロトコルエラー。
- コード 21 ~ 29: 検証エラー。
- コード 31 ~ 39: マッパのエラー (証明書は有効だがマッピング不可能)。
- コード 41-49: CRL またはその他の破棄エラー。

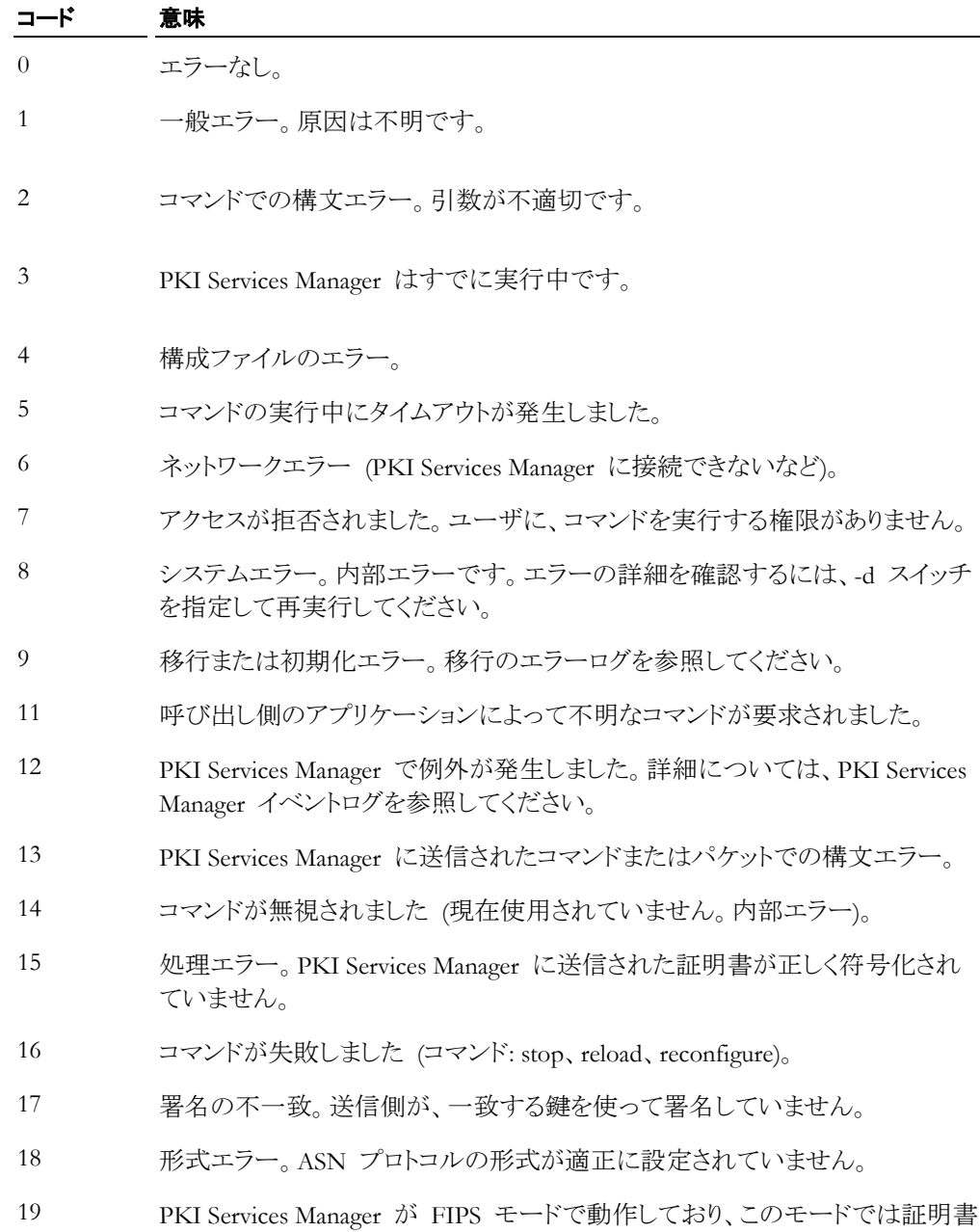

は有効ではありません。

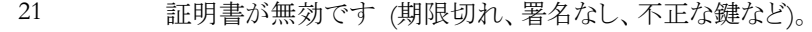

- 22 パスが不明です。発行側の証明書を見つけることができません。
- 23 証明書が破棄されました。
- 24 トラストアンカがありません。パスの終端が既知のトラストアンカではありませ  $h_{\rm o}$
- 25 その他の検証エラー。ポリシまたはその他の制約を適用できません。
- 26 終端の証明書までのパス長が、CA によるパス長の制限を超えています。
- 27 証明書ポリシが無効であるか、有効な決定に一致しません。
- 28 証明書の署名が一致しません。
- 29 証明書または CRL で Critical (重要) と示された不明の拡張に遭遇しまし た。
- 31 要求された ID が、許可される ID に一致しません。
- 32 この証明書に対して許可される ID がありません (一致するマップが存在し ません)。
- 33 呼び出し側のアプリケーションによって、照合用の ID が送信されていませ ん (クライアント側のエラー)。
- 34 証明書は有効ですが、WhoAmI 処理が要求されています。
- 41 不明の CRL 処理エラー。
- 42 delta CRL のベースが不明です。
- 43 CRL が期限切れです。
- 44 署名を確認できないか、署名が不正です。
- 45 不明の CRL 拡張が、Critical (重要) とマーク付けされています。
- 46 CRL 内の IDP フィールドの不一致。
- 47 CRL が使用できません。

# 用語集

**G** 

## **GSSAPI (Generic Security Services** アプリケーションプログラムインタフ ェース**)**

プログラムにセキュリティサービスへのアクセスを提供するアプリケーションプログラミングインタ フェースです。

**K** 

## **Kerberos**

信頼されたサードパーティを使用して TCP/IP ネットワーク上で安全な通信を実現するプロトコ ル。このプロトコルは、プレーンテキストのパスワードではなく、暗号化されたチケットを使用して より安全にネットワーク認証を行います。

**M** 

## **MAC (**メッセージ認証コード**)**

データが送信中に変更されていないことの確認に使用されます。MAC は、データと共有秘密 鍵が含まれる任意の長さのパケットを使用して作成されたハッシュです。送信側と受信側は、共 有鍵および合意したアルゴリズムを使用して、転送されたデータの各パケットの MAC を独自 に計算します。メッセージが送信中に変更されている場合、別のハッシュ値になり、パケットは拒 否されます。

## **P**

## **PKCS**

PKCS (Public Key Cryptography Standards) は RSA 研究所によって考案され、発表された、公 開鍵の各種暗号法の互換性を維持するための標準のセットです。PKCS の各標準で、それぞ れの暗号を使用するための仕様が規定されています。Reflection for Secure IT UNIX Client and Server では以下の PKCS 標準を使用します。

- PKCS#7 は署名やメッセージの暗号化に使用できます。署名を保存したり、(例えば、 PKCS#10 メッセージの応答として) 書名を配布したりするためにも使用できます。PKCS#7 ファイルから署名を抽出するには、**ssh-keygen** を使用します。
- PKCS#10 は、認証局 (CA) への証明書の要求のために使用されます。PKCS#10 ファイ ルを作成するには、**ssh-certtool** を使用します。
- PKCS#12 は、証明書や関連の秘密鍵の保存と移送のために使用されます。通常、この形 式のファイルは、\*.pfx または \*.p12 拡張子を使用します。Reflection for Secure IT は、こ の形式で保存された証明書や鍵を使用した認証に対応しています。
### **S**

#### **Secure Shell**

リモートコンピュータへのログインとコマンドの実行を安全に行うためのプロトコル。これは、 Telnet、FTP、rlogin、あるいは rsh の代わりとなる安全な方法です。Secure Shell 接続では、ホス ト (サーバ) とユーザ (クライアント) の両方の認証が必要です。また、ホスト間の通信はすべて 暗号化された通信チャネルを介して行う必要があります。また、Secure Shell では X11 セッショ ンまたは指定の TCP/IP ポートを、安全なトンネルを介して転送することもできます。

### カタカナ

#### ソケット

ホスト名 (IP アドレスまたは DNS 名) とポート番号の組み合わせです。これは、クライアントア プリケーションが通信のエンドポイントとして使用する一意の識別子となります。

### データの整合性

データが元のソースから変更されていない保証です。データの整合性を維持する方法は、デー タが誤って、または悪意を持って変更、改ざん、破壊されていないことを保証するように設計さ れています。

### デジタル署名

送信されたメッセージの信頼性と整合性の確認に使用されます。通常、送信者は公開/秘密鍵 のペアのうち秘密鍵を保有し、受信者は公開鍵を保有します。署名を作成するには、送信者は メッセージからハッシュを計算し、この値を自らの秘密鍵で暗号化します。受信者は、送信者の 公開鍵を使用して署名を復号化し、受信したメッセージのハッシュを独自に計算します。復号化 した値と計算した値が一致した場合、受信者は、送信者が秘密鍵の保有者であり、メッセージ が送信中に改ざんされていないことを信頼します。

### トラストアンカ

証明書の信頼チェーン内で最終的な信頼ポイントとして使用可能な証明書。 注意:PKI Services Manager は、明示的に PKI Services Manager で使用するように構成されているトラスト アンカのみを使用して証明書を検証します。 トラストアンカは、ルート CA 証明書、中間 CA 証明書、または自己署名付き証明書 (自己の検証のみが可能な証明書) を使用して構成でき ます。

### パスフレーズ

パスフレーズはパスワードに類似していますが、一連の語句、句読点、数字、空白、任意の文 字列を組み合わせたフレーズを使用できる点が違います。パスフレーズは、秘密鍵や鍵エージ ェントなどの保護されたオブジェクトへのアクセスを制限して、セキュリティを向上させます。

#### ハッシュ

「メッセージダイジェスト」と呼ぶこともあり、ハッシュまたはハッシュの値は可変長のデジタルデー タから生成される固定長の数値です。ハッシュは元のデータよりもかなり小さく、計算によって生 成されますが、別のデータから同一のハッシュを作成することは統計的にできないようになって います。

Fehler! Verwenden Sie die Registerkarte 'Start', um Heading 1 dem Text zuzuweisen, der hier angezeigt werden soll. **181**

#### ポート転送

安全でないトラフィックを安全な SSH トンネルを介してリダイレクトする方法です。ポート転送に は、ローカルとリモートの 2 種類があります。ローカルポート転送 (発信ポート転送) は、指定さ れたローカルポートから送信された発信データを、安全なチャネルを介して、指定されたリモー トポートに送信します。クライアントアプリケーションとサーバとの間でデータを安全に交換するに は、関連サーバを実行するコンピュータにクライアントを直接接続するのではなく、リダイレクトさ れるポートに接続するように構成します。リモートポート転送 (受信ポート転送) は、指定された リモートポートからの受信データを、安全なチャネルを介して、指定されたローカルポートに送信 します。

## 漢字

#### 暗号

暗号とは暗号化アルゴリズムのことです。選択した暗号によって、Secure Shell 接続の確立完了 後に送信されるデータの暗号化に使用される数学アルゴリズムが決定されます。

#### 暗号化

暗号化とは、暗号すなわち秘密のコードを使用してデータを加工し、許可されたユーザ以外に は解読できないようにすることです。暗号化されていないデータに比べ、暗号化されたデータは はるかに安全です。

#### 公開鍵と秘密鍵

公開鍵と秘密鍵は、データの暗号化または解読に使用される暗号鍵のペアです。公開鍵で暗 号化されたデータは、秘密鍵を使用した場合のみ解読できます。また、秘密鍵で暗号化された データは、公開鍵を使用した場合のみ解読できます。

#### 正規表現

正規表現は、1 つ以上の一致する文字列を記述する文字列です。よく *regex* と省略されます。 正規表現内では、一部の文字は事前に定義された意味を持ち、何が一致と見なされるかを決 定します。たとえば、正規表現「t.\*t」は、文字 *t* で始まり、かつ終わるすべての単語に一致しま す。一方、正規表現「text」はそれ自体のみに一致します。

#### 帯域幅

ネットワークでのデータ転送率で、チャネル経由で転送できる情報の最大量 (Kbps または Mbps) を示します。

#### 遅延

操作が開始されてから効果が出るまでの待ち時間です。ネットワークでのデータパケットの受信 の遅れにはいくつかの原因があります。たとえば転送メディアや送受信ポイント間にあるネットワ ークデバイスの数などです。通常、ワークステーションと X クライアントホスト間の物理的な距離 が長くなるほど、遅延が発生する可能性が高くなります。

#### 認証

通信相手の身元を確実に確認する処理。身元の確認は、パスワードなどの既知の情報、または 秘密鍵やトークンなど所有しているもの、指紋などの固有の情報を使用して行います。

# 索引

## F

FIPS モード - 30

## G

**GSSAPI** Kerberos 認証 - 41 Kerberos 認証の構成 - 42 システム要件 - 41

## H

HP-UX 高信頼性システム - 58 HP-UX 上の高信頼性システム - 58

# K

Kerberos (Secure Shell 接続) Kerberos 認証 - 41 Kerberos 認証の構成 - 42 システム要件 - 41

## M

MAC 構成 - 30 定義 - 179 MaxConnections - 79

## P

PAM PAM の構成 - 54 概要 - 54 PKI PKI Services Manager のインストール - 14 pki\_config 構成ファイルリファレンス - 161 pki\_map マップファイルリファレンス - 166 pkid コマンドリファレンス - 158 サーバ認証の構成 - 38 ユーザ認証の構成 - 51

# R

RSA SecurID 認証 概要 - 57 構成 - 57

## S

scp コマンドラインオプション - 137 概要 - 62 基本的な操作 - 20 再開 - 63 Secure Shell Secure Shell の理解 - 21 SecurID 認証

概要 - 57 構成 - 57 sftp sftp コマンドリスト - 144 sftp バッチファイル - 60 コマンドラインオプション - 141 概要 - 59 基本的な操作 - 20 再開 - 63 対話型 sftp の使用 - 60 Solaris 監査 (BSM) - 86 ssh エスケープシーケンス - 132 コマンドラインオプション - 127 終了値 - 133 ssh2\_config クライアント構成キーワード - 99 クライアント構成ファイ ル - 23 ホストスタンザ - 24 ssh -add コマンドラインオプション - 148 ssh -agent ssh -agent コマンドラインオプション - 150 鍵エージェントの使用 - 48 ssh -certtool コマンドリファレンス - 155 証明書要求の作成 - 37 ssh -certview - 153 sshd2\_config サーバ構成キーワード - 110 サーバ構成ファイル - 25 サブ構成ファイル - 26 ssh -keygen コマンドラインオプション - 134 ホスト鍵の指紋の表示 - 36 新規のホスト鍵の作成 - 34 StrictModes ファイルおよびディレクトリの権限 - 125

# X

X プロトコル転送 概要 - 75 設定 - 76

## あ

アクセス制御 Allow および Deny キーワードの使用 - 80 アクセス制御の設定 - 79 クライアントアクセス - 82 グループアクセス - 81 サブ構成ファイル - 26 ディレクトリおよびファイルの権限 - 125 ユーザアクセス - 81 アップグレード 移行設定 - 13 既存の Secure Shell の置き換え - 8 アンインストール HP-UX - 12 IBM AIX - 12 Linux - 9 Sun Solaris - 10 インストール

HP-UX - 12 IBM AIX - 12 Linux - 9 Sun Solaris - 10 インストールされる機能 - 7 システム要件 - 7 既存の Secure Shell の置き換え - 8

## か

キーワード クライアント - 99 サーバ - 110 クライアント キーワード - 99 クライアントファイルリスト - 94 クライアント構成ファイル - 23 クライアント接続の作成 - 18 認証方法 - 45 クライアントホストアクセス クライアントホストアクセスの構成 - 82 サブ構成ファイル - 26 グループアクセス - 81

# さ

サーバ キーワード - 110 サーバファイルリスト - 96 サーバ構成ファイル - 25 サブ構成ファイル - 26 起動および停止 - 17 認証 - 33 サブ構成ファイル - 26 システム要件 - 7

# た

ディレクトリおよびファイルの権限 - 125 デバッグ クライアントのデバッ グ - 83 サーバのデバッグ - 84 トンネリング X プロトコル - 75 リモート - 72 ローカル - 70 概要 - 69 構成 - 73 設定 - 76

# は

パスワード パスワード認証の構成 - 46 ファイル クライアントファイルリスト - 94 サーバファイルリスト - 96 推奨および必須の権限 - 125 ファイル転送 scp - 62 sftp - 59 sftp コマンドリスト - 144 sftp バッチファイル - 60 安全なファイル転送 - 59 再開 - 63

対話型 sftp の使用 - 60 転送速度低下の問題解決 - 90 ポート転送 X プロトコル - 75 リモート - 72 ローカル - 70 概要 - 69 構成 - 73 設定 - 76 ホストアクセス クライアントホストアクセスの構成 - 82 サブ構成ファイル - 26 ホストスタンザ - 24 ホスト鍵 クライアントの既知のホストリストへの追加 - 35 ホスト鍵の指紋の表示 - 36 既存の鍵の移行 - 7 新規のホスト鍵の作成 - 34 不明なホスト鍵に関するメッセージ - 18

# や

ユーザアクセ ス サブ構成ファイル - 26 ユーザアクセスキーワード - 81

# ら

```
リモートポート転送
   概要 - 72
   構成 - 73
   設定 - 76
ローカルポート転送
   概要 - 70
   構成 - 73
   設定 - 76
```
# 漢字

```
暗号
   構成 - 30
   定義 - 181
暗号化
   データの暗号化 - 29
   暗号および MAC - 30
移行
   移行設定 - 13
   既存の鍵の移行 - 7 
監査
   Solaris (BSM) - 86
   メッセージログ - 84
基本事項
   Secure Shell の理解 - 21
   基本的な操作 - 17 
既知のホスト
   クライアントへの鍵の追加 - 35
記録
   クライアントのデバッグ - 83
   サーバのデバッグ - 84
   サーバの監査 - 84
権限
   ファイルとディレクトリの保護 - 125
鍵エージェント
   ssh
-add コマンドラインオプション - 148
   ssh
-agent コマンドラインオプション - 150
```

```
鍵エージェントの使用 - 48
鍵の指紋
  ホスト鍵の指紋の表示 - 36
  不明なホスト鍵に関するメッセージ - 18
鍵認証
  概要 - 33
  公開鍵認証の構成 - 47
  新規のホスト鍵の作成 - 34
  不明なホスト鍵に関するメッセージ - 18
  問題解決 - 89
公開鍵認証
  概要 - 33
  公開鍵認証の構成 - 47
  新規のホスト鍵の作成 - 34
  不明なホスト鍵に関するメッセージ - 18
  問題解決 - 89
構成ファイル
  クライアント構成ファイル - 23
  サーバ構成ファイル - 25
  サブ構成ファイル - 26
  ホストスタンザ - 24
構文
  コマンドライン - 25
  構成ファイル - 23
再開 - 63
証明書
   ssh
-certtool - 155
   ssh
-certview - 153
証明書認証
  サーバ認証について - 36
  サーバ認証の構成 - 38
  ユーザ認証について - 49
  ユーザ認証の構成 - 51
  認証証明書の取得 - 37
転送
  X プロトコル - 75
  リモート - 72
  ローカル - 70
  概要 - 69
  構成 - 73
  設定 - 76
認証
   クライアント - 45
  サーバ - 33
問題解決
  クライアントのデバッグ - 83
  サーバのデバッグ - 84
  公開鍵認証 - 89
  転送速度低下 - 90
```